#### EDSVS9332S−EXT 13375724

# Global Drive

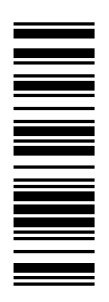

### System Manual

(Extension)

# 9300 0.37 ... 75 kW

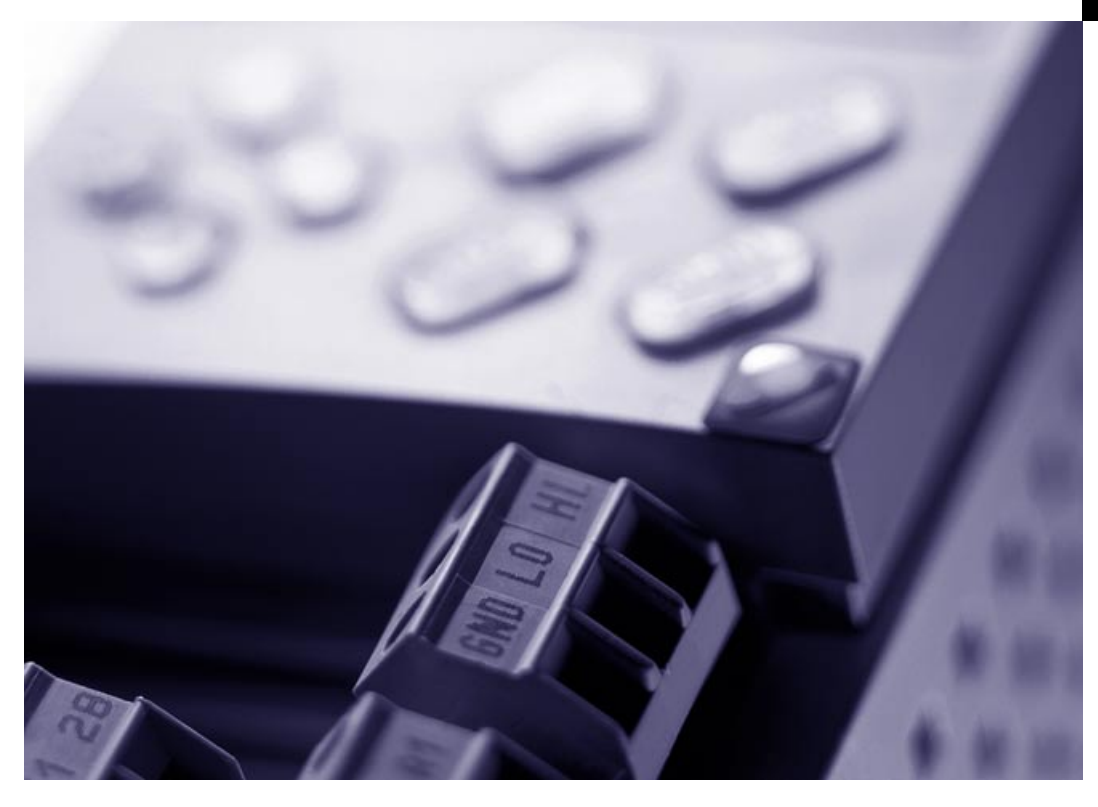

EVS9321xS ... EVS9332xS

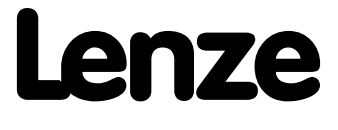

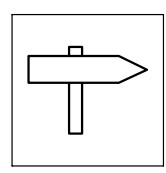

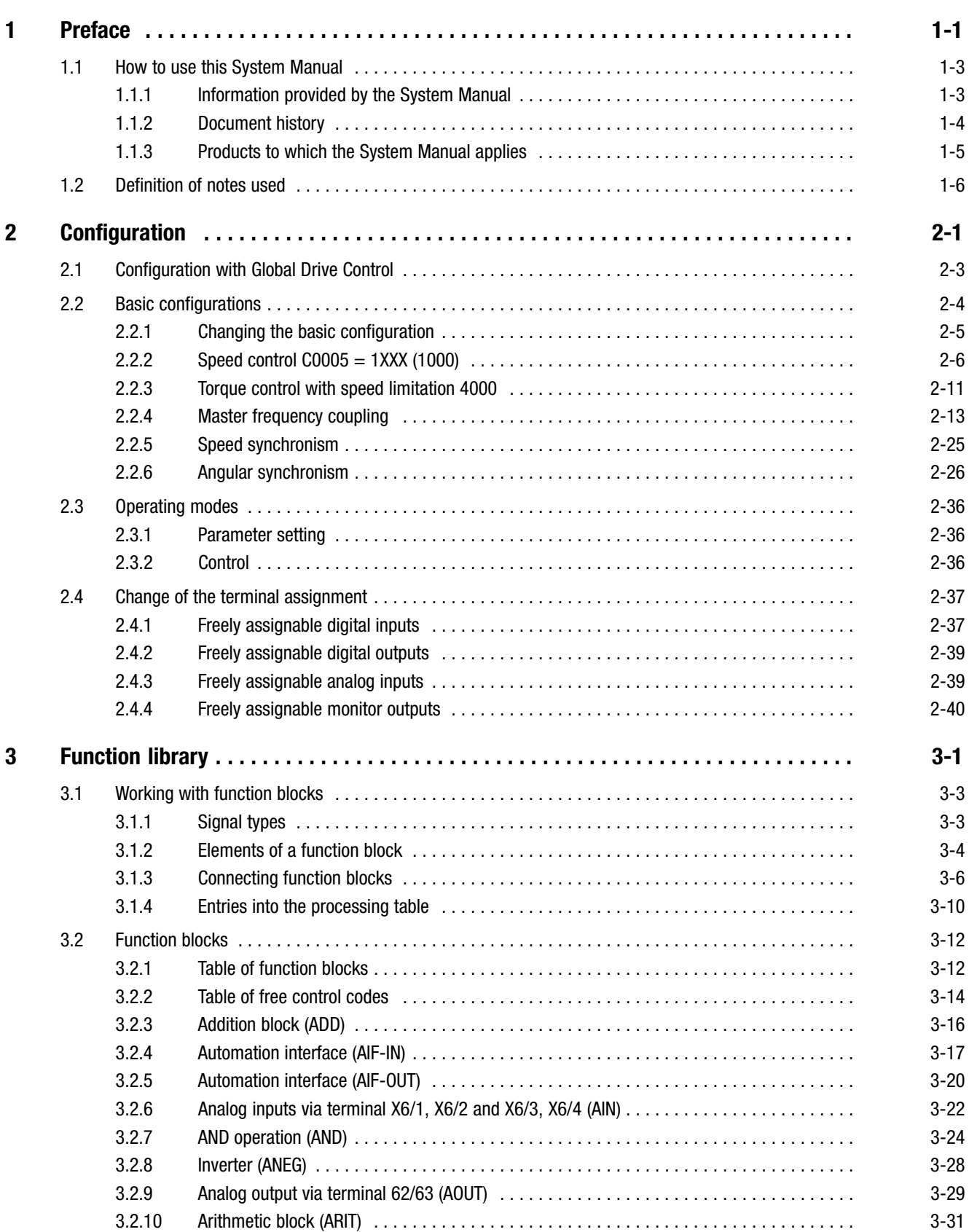

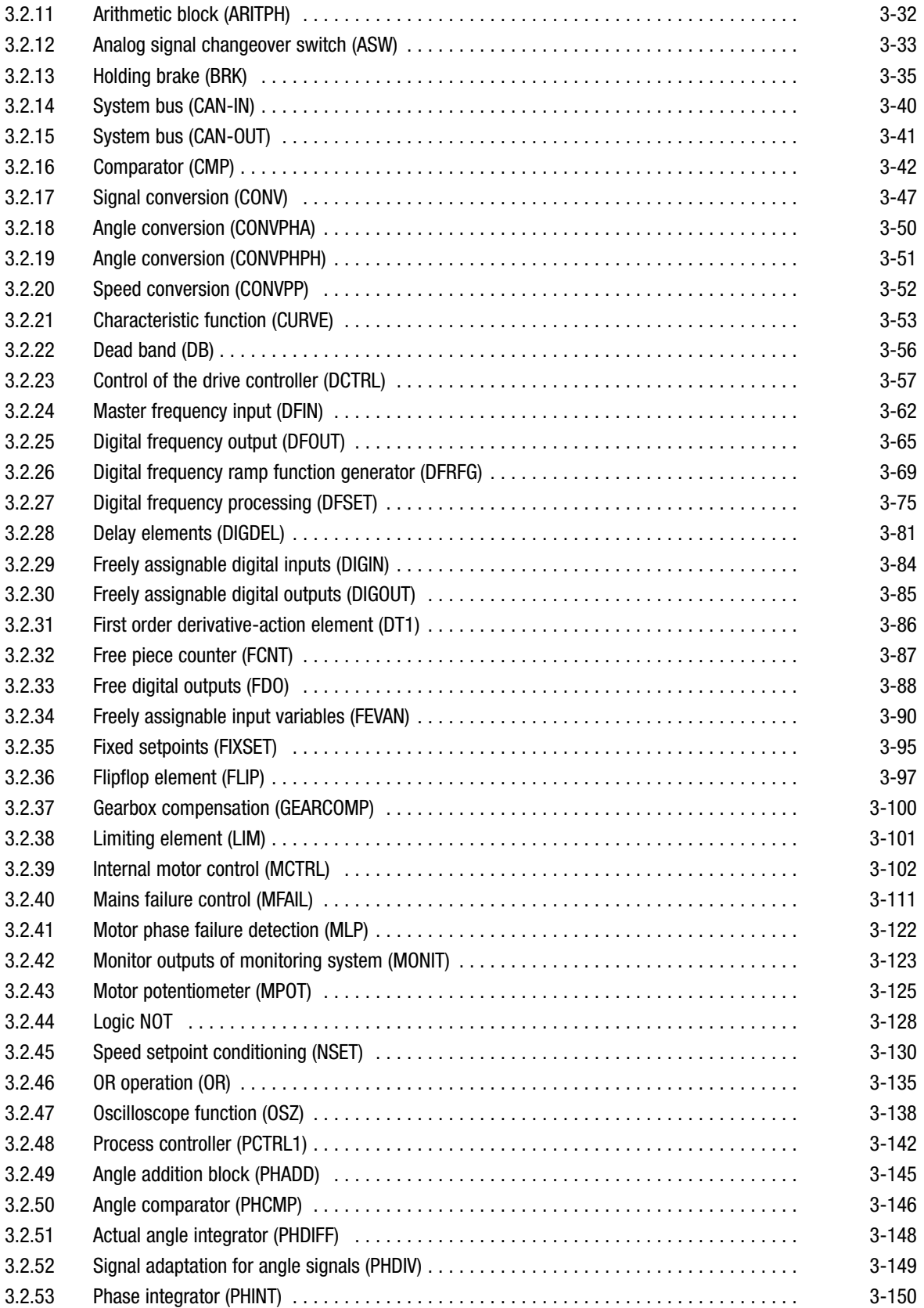

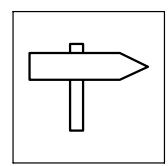

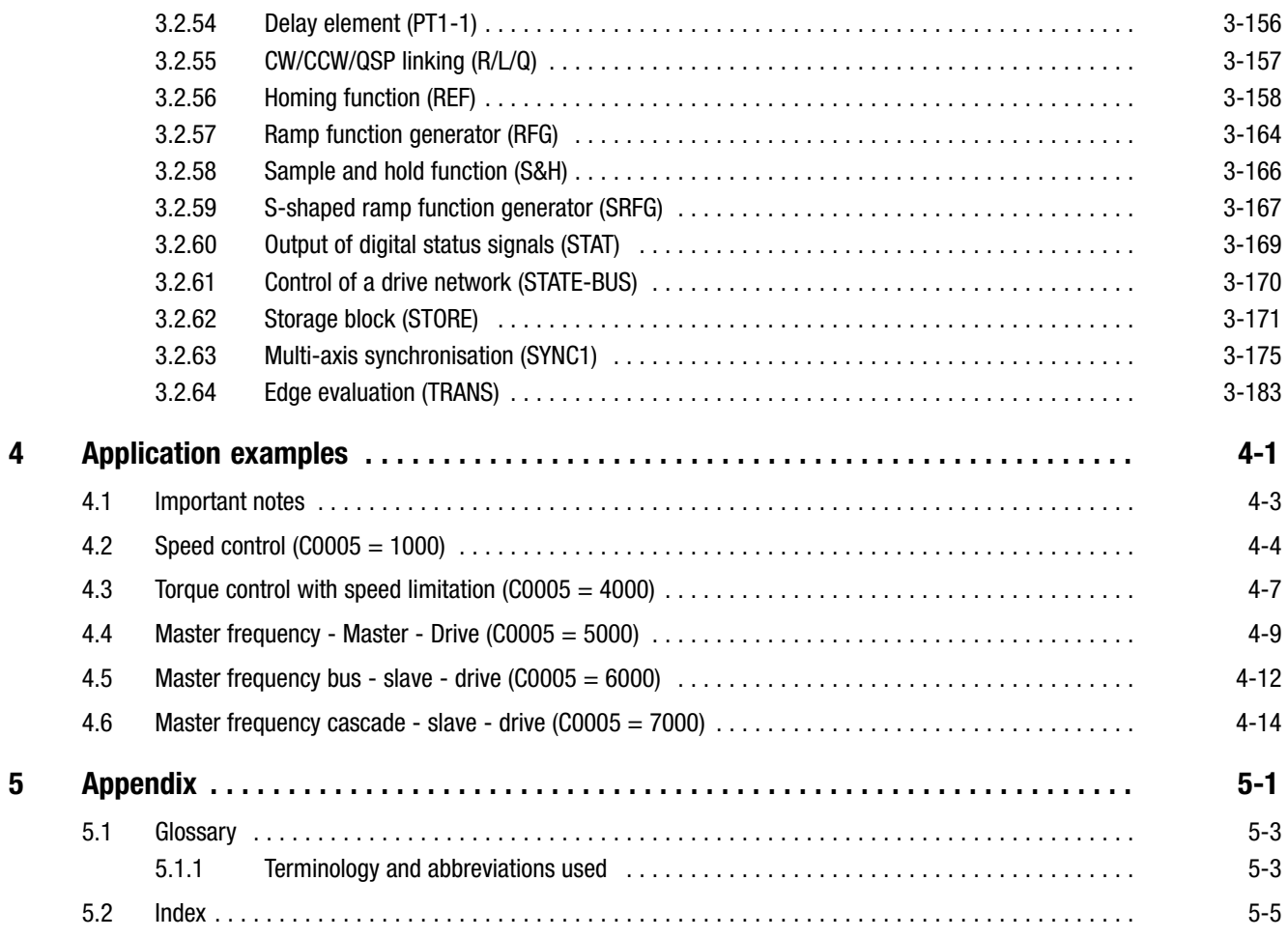

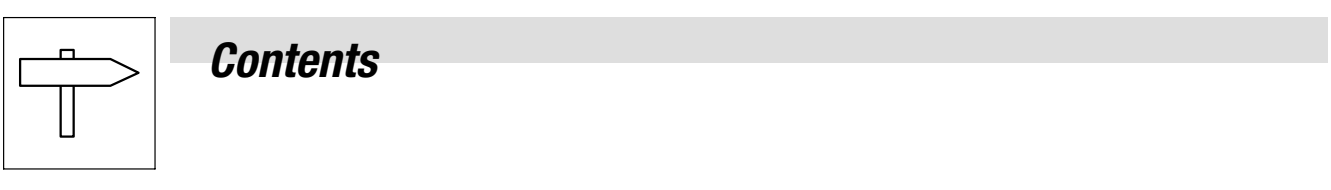

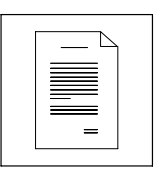

### <span id="page-6-0"></span>1 Preface

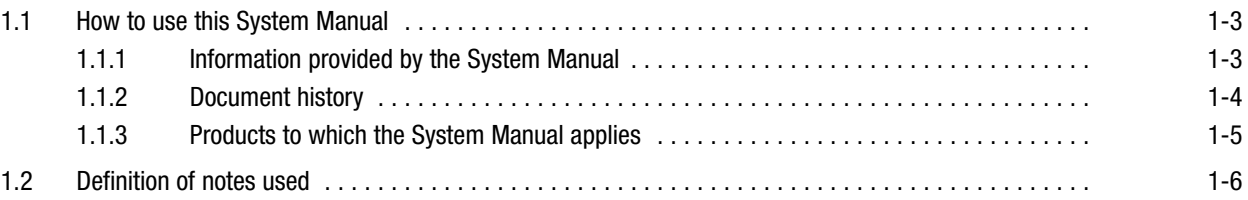

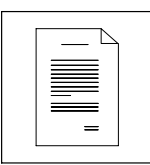

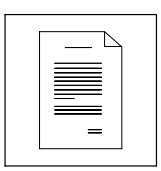

How to use this System Manual Information provided by the System Manual

#### <span id="page-8-0"></span>1.1 How to use this System Manual

#### 1.1.1 Information provided by the System Manual

#### Target group

This System Manual addresses to all persons who dimension, install, commission, and set 9300 servo inverters.

Together with the System Manual, document no. EDSVS9332S, and the catalogue, it forms the basis for project planning for the manufacturer of plants and machinery.

#### **Contents**

The System Manual (Extension) completes the System Manual, document no. EDSVS9332S:

- The features and functions are described in detail.
- It describes additional possible applications in detail.
- Examples describe how to set the parameters for typical applications.
- In case of doubt always the mounting instructions supplied with the 9300 servo inverter are valid.

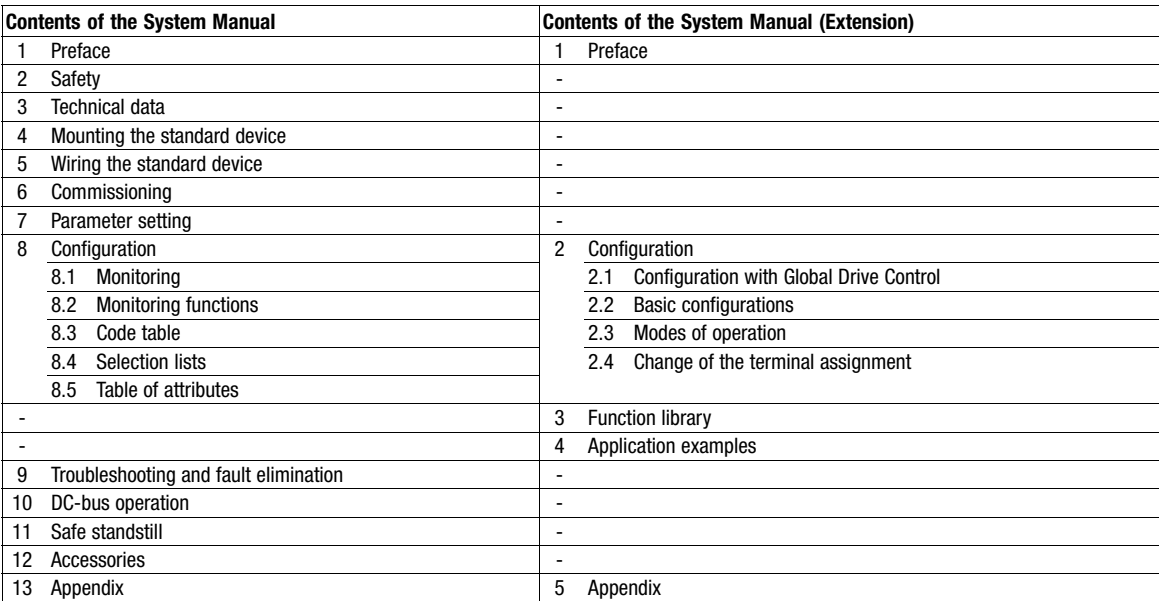

<span id="page-9-0"></span>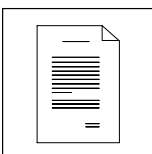

How to use this System Manual Document history

#### How to find information

Use the System Manual as the basis. It contains references to the corresponding chapters in the System Manual Supplement:

- Each chapter is a complete unit and comprehensively informs about a subject.
- The Table of Contents and Index help you to find all information about a certain topic.
- Descriptions and data of other Lenze products (Drive PLC, Lenze geared motors, Lenze motors, ...) can be found in the corresponding catalogs, Operating Instructions and manuals. The required documentation can be ordered at your Lenze sales partner or downloaded as PDF file from the Internet.

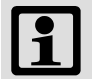

#### Note!

Information and tools concerning the Lenze products can be found in the download area under

http://www.Lenze.com

#### 1.1.2 Document history

#### What is new / what has changed?

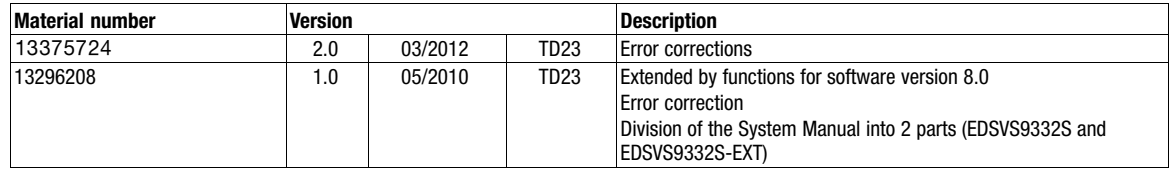

How to use this System Manual Products to which the System Manual applies

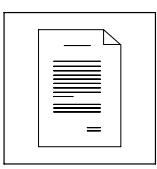

#### <span id="page-10-0"></span>1.1.3 Products to which the System Manual applies

This documentation is valid for 9300 servo inverters as of nameplate data:

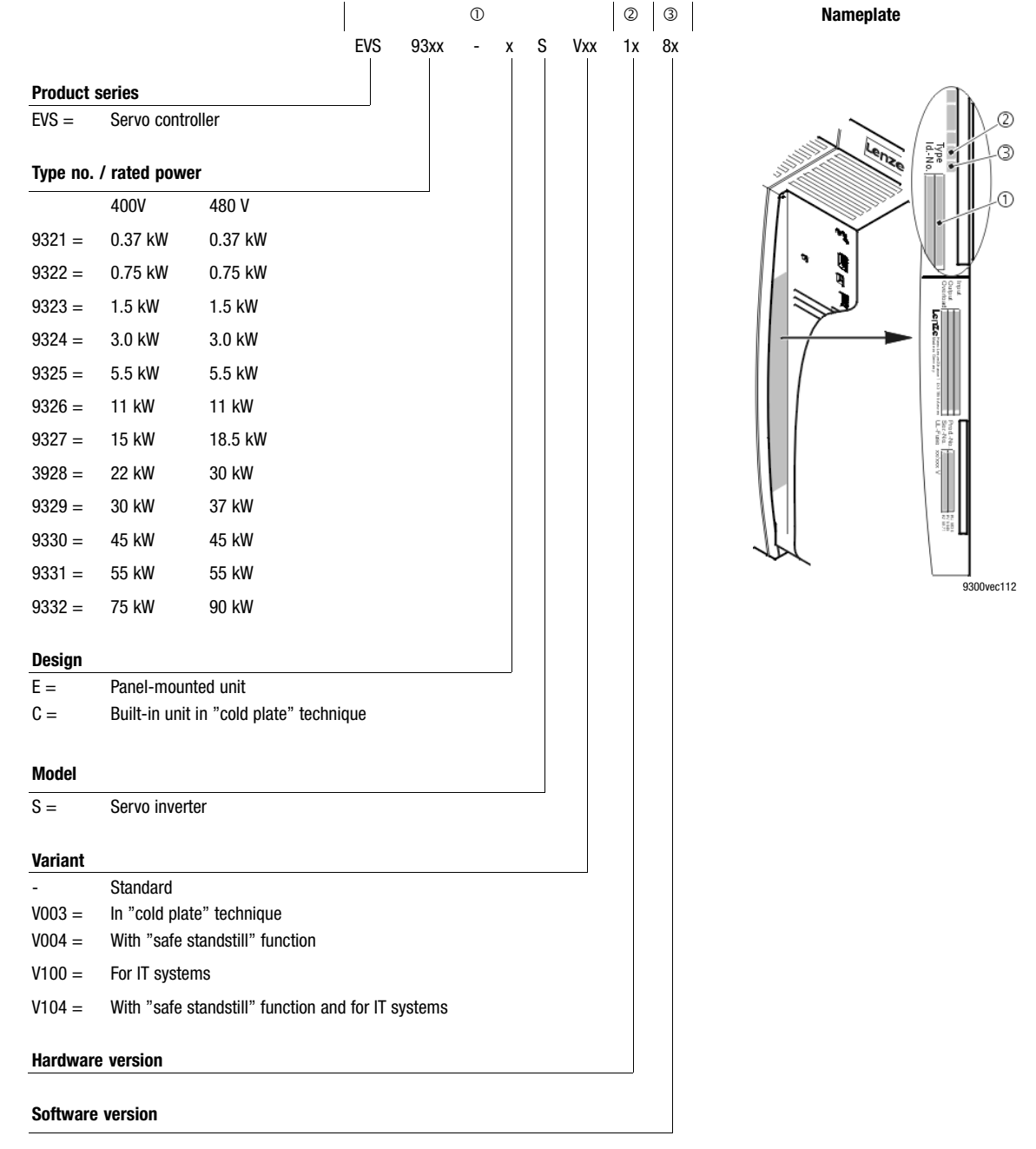

<span id="page-11-0"></span>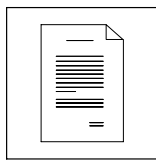

Definition of the notes used

### 1.2 Definition of notes used

All safety information given in these instructions has the same layout:

Pictograph (indicates the type of danger)

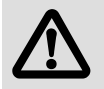

Signal word! (indicates the severity of danger)

Note (describes the danger and explains how to avoid it)

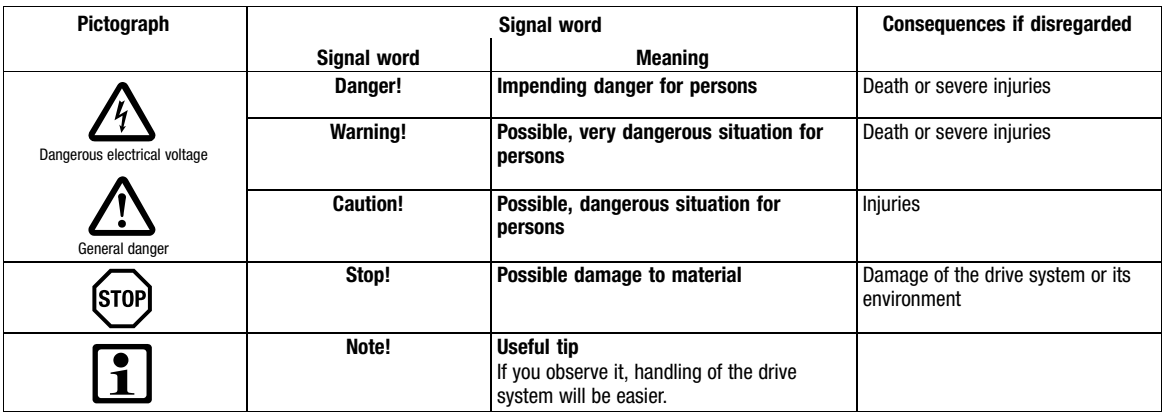

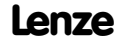

# <span id="page-12-0"></span>2 Configuration

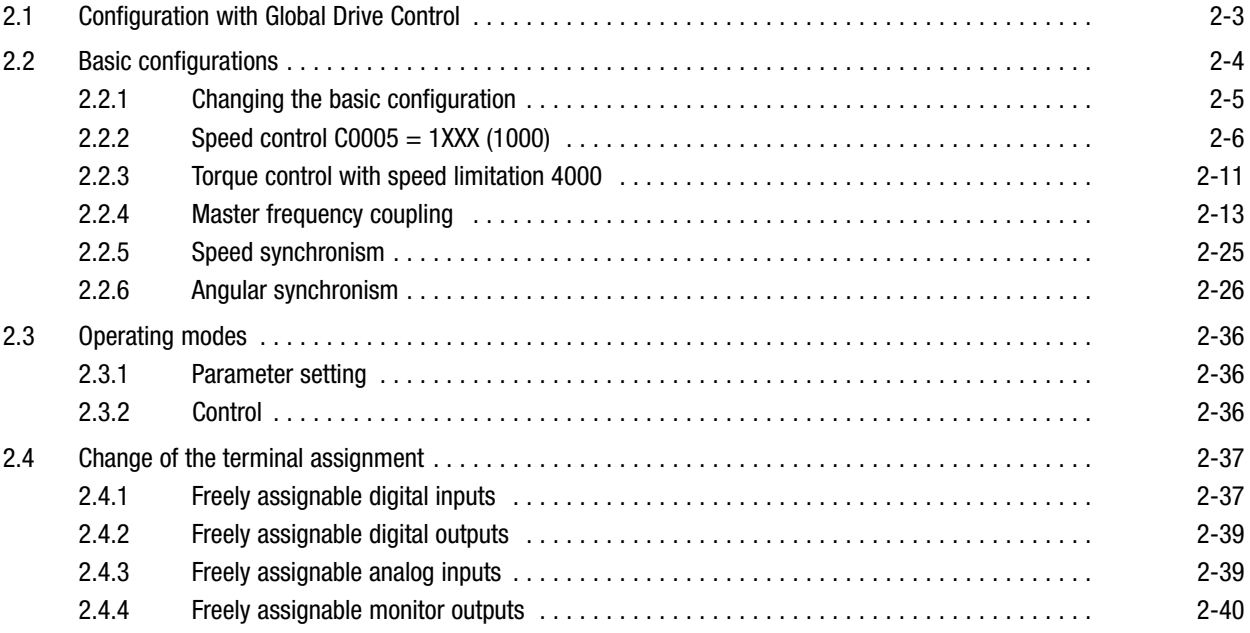

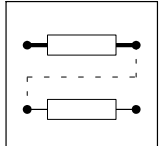

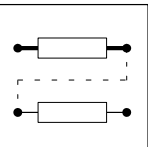

### **Configuration** Configuration with Global Drive Control

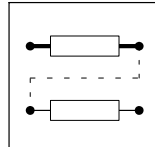

### <span id="page-14-0"></span>2.1 Configuration with Global Drive Control

With Global Drive Control (GDC), a program for the PC, Lenze offers an easy−to−understand, clearly−laid−out and convenient tool for configuring your application−specific drive task.

#### Function block library

GDC provides a clear overview of the function blocks (FB) available in a library. GDC also lists the complete assignment of a function block.

#### Signal configuration

Signals can be configured in a single dialog box. This is a convenient way

- to display every FB as a block diagram.
- to see the assignment of all signal inputs at a glance.
- to enter the FB in the processing table.
- $\bullet$  to print your signal configuration.

#### Terminal assignment

Freely assignable terminals can be configured using two dialog boxes:

- Dialog box to link digital inputs and outputs.
- Dialog box to link analog inputs and outputs.

<span id="page-15-0"></span>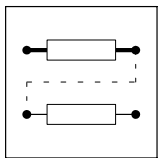

Basic configurations

### 2.2 Basic configurations

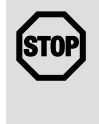

#### Stop!

It is possible to load predefined basic configurations via code C0005. If you load a configuration via C0005, the assignment of all inputs and outputs will be overwritten with the corresponding basic configuration.

Adapt the function assignment to the wiring.

The internal signal processing is adapted to the drive task by selecting a predefined basic configuration. You can, for instance, use the Lenze setting for speed control.

- $\bullet$  A detailed description of the basic configurations with terminal assignments, signal flow diagrams, and application examples can be found in chapter "Application examples".
- $\bullet$ Before loading a basic configuration via C0005, the controller must be inhibited.

Several predefined signal configurations can be loaded by using code C0005. The selection numbers have the following meaning:

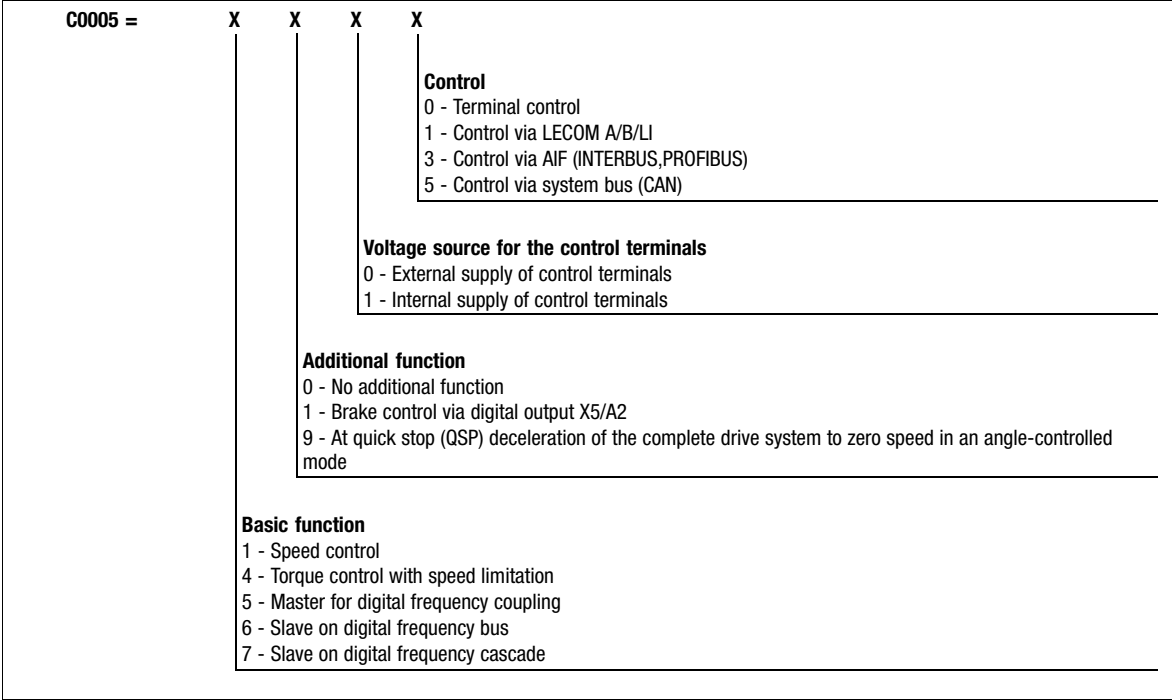

Basic configurations **Changing the basic configuration** 

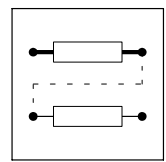

#### <span id="page-16-0"></span>2.2.1 Changing the basic configuration

If the basic configuration must be changed for a special application, proceed as follows:

- 1. Select a basic configuration via C0005 which largely meets the requirements.
- 2. Add functions by:
	- Reconfiguring inputs and/or outputs.
	- Setting parameters for function blocks. (□ 3-4)
	- Inserting or removing function blocks. (□ 3-10)

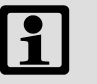

#### Note!

If you change the signal flow of the basic configuration, e. g. by adding function blocks, C0005 is set to 0. The display indicates "COMMON".

<span id="page-17-0"></span>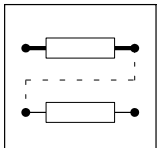

Basic configurations  $Speed control CO005 = 1XXX (1000)$ 

#### 2.2.2 Speed control C0005 = 1XXX (1000)

For standard applications, with the default settings you can commission the drive immediately. In order to adapt it to specific requirements, observe the notes in the following sections.

#### 2.2.2.1 Setpoint selection

#### Main setpoint

Via the setpoint  $n_{\text{set}}$  (display in C0046) the speed is defined, relating to the value  $n_{\text{max}}$  (C0011) which can be set. The setpoint is specified in a bipolar analog manner via input X6/1,2. By the settings carried out, the drive runs with the speed set in C0011 if a master voltage of 10 V is selected. If you want to actuate the drive at master voltages with low voltages you can adapt the system via codes C0026/1 (offset) and C0027/1 (gain).

Alternatively you can also specify the setpoints via

- Keyboard,
- Integrated system bus (CAN),
- Automation interface (LECOM, InterBus, Profibus DP, RS 232, RS 485, optical fibre).

Which input is active as setpoint source depends on the configuration selected in C0005, or the setpoint source can be set via configuration code C0780 in the NSET function block.

#### Current master value

If the analog main setpoint is to be specified as current master value via X6/1,2, you can select the current setting range with code C0034:

- For −20 mA … +20 mA: C0034 = 2
- For 4 … 20 mA: C0034 = 1 (can only be used in unipolar mode)

If the range 4…20 mA has been selected, the error message Sd5 appears when the value is lower than 2 mA.

The signal conditioning for this is effected in function block AIN1.

The change−over from the voltage master value to the current master value (current load 242R) has to be effected via the jumper position at X3:

- Voltage master value/potentiometer:
- Jumper X3 in the lower position (default setting)
- Current master value:
	- Jumper X3 in the upper position

#### JOG setpoints

If you require specific fixed settings as main setpoint, you can call parameterisable setpoints from the memory via the JOG inputs. JOG setpoints replace the main setpoint. The JOG setpoints are entered in a relative manner in % of  $n_{max}$ . If you set input E3 to HIGH signal, the main setpoint is switched off and at the same time the first JOG setpoint is activated. A total of 15 JOG setpoints can be selected.

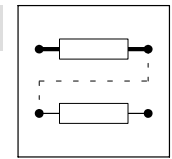

Basic configurations Speed control C0005 =  $1XXX$  (1000)

#### Inverting the main setpoint

Via terminals E1 and E2 the main setpoint can be inverted (i.e. the sign of the input value is changed). The following applies:

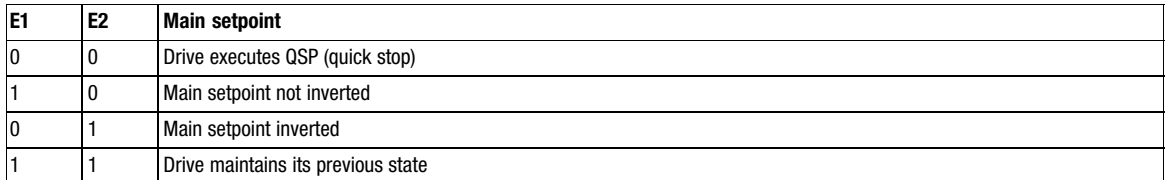

#### Acceleration and deceleration times for the main setpoint path

The main setpoint is controlled via a ramp function generator. Like this, input steps can be converted to a ramp.

The acceleration time and deceleration time refer to a change in speed from 0 to n<sub>max</sub> (0% to 100%). The calculation of the times  $T_{ir}$  (C0012) and  $T_{if}$  (C0013) to be set is described in the NSET function block description.

#### Additional acceleration and deceleration times

For the ramp function generator of the main setpoint (NSET−N/JOG setpoint) you can call additional acceleration and deceleration times from the memory via the NSET-TI\*x inputs, e.g. to change over the acceleration speed of the drive from a specific speed. For this, these inputs have to be assigned to a signal source. A maximum of 15 additional acceleration and deceleration times can be programmed.

#### S−shaped ramp function generator characteristic

For the ramp function generator of the main setpoint you can select two different characteristics via C0134:

- Linear characteristic for all acceleration processes requiring a constant acceleration
- S−shaped characteristic for all acceleration processes requiring a jerk−free acceleration

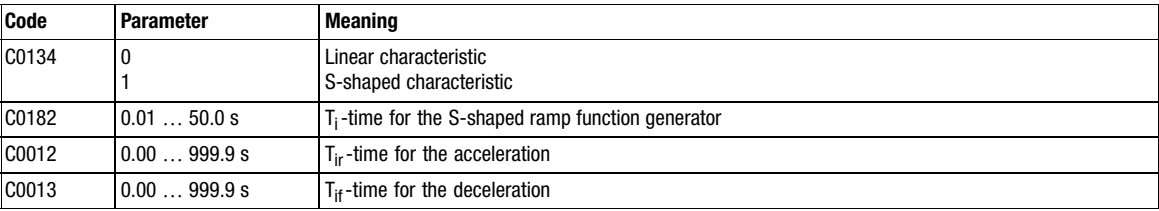

#### Additional setpoint

Via input X6/3,4 (or also another signal source) an analog additional setpoint (bipolar) can be connected. The additional setpoint (display in C0049) internally first goes to the NSET function block via an analog switch. Here the additional setpoint first is lead across a facility for inversion. This facility for inversion is deactivated. Furthermore there is a ramp function generator (acceleration and deceleration times via C0220/C0221) before the additional setpoint is linked with the main setpoint in the arithmetic block. The additional setpoint for instance can be used as a correcting signal for grinding machines (for controlling a constant circumferential speed when the grinding wheel diameter is decreased).

If you want to use the additional setpoint, set code C0190 to the desired arithmetic link. According to the default setting, code C0190 is parameterised to 0. Thus the additional setpoint is switched off.

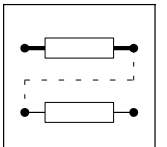

Basic configurations Speed control C0005 =  $1XXX$  (1000)

#### Selection of direction of rotation

The selection of direction of rotation results from the sign of the speed setpoint at the input MCTRL−N−SET of the MCTRL function block. In turn, the sign of this speed setpoint results from

- 
- the sign of the main and additional setpoint,
- the level position at terminals E1 and E2,
- the selected link of the main and additional setpoint via the arithmetic block in the NSET function block

Basic configurations Speed control C0005 =  $1XXX$  (1000)

#### Limitation of the speed setpoint

The speed setpoint is always limited to 100%  $n_{\sf max}$  (C0011) in the MCTRL function block. This means that the maximum speed is always specified to the greatest speed possible in C0011.

Example:

With this configuration a speed of 4500 rpm is to be travelled. The speed is to be corrected in the range from 0 to +10% using the additional setpoint. At inputs X6/1,2 and X6/3,4 a master voltage of 0 to +10 V is provided.

The following parameter setting results from this:

- C0011 = 5000 rpm, C0190 = 1 (addition)
- $\bullet$  C0027/1 = 90%
- $\bullet$  C0027/2 = 10%

Code C0909 presents another possibility of influencing the speed limit. Here the direction of rotation can be specified:

- C0909 = 0 clockwise and counter−clockwise rotating direction permitted
- $\bullet$  C0909 = 1  $\rightarrow$  only clockwise rotating direction permitted
- C0909 = 2 → only counter-clockwise rotating direction permitted

For systems that only permit one rotating direction this serves to prevent the drive from rotating backwards which would be caused by the setpoint.

#### Additional torque setpoint

For some applications it may be required to apply an additional torque setpoint.

Example: An acceleration connection for winding and positioning applications:

For this purpose, the input MCTRL−M−ADD is provided. This input is not active by default (is on FIXED0%). To use this input, an analog signal source has to be assigned to it.

#### Torque limitation

The torque can be limited in the range from 0 to +100% via code C0472/3.

Every other signal source can be assigned as well.

#### Actual speed value feedback

In this configuration all specified actual value encoders can be used. The corresponding actual value encoder can be selected via code C0025. An adjustment is not required.

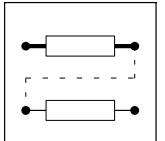

Basic configurations  $Speed control CO005 = 1XXX (1000)$ 

#### Quick stop (QSP)

When the quick stop function is activated, the drive runs to speed 0 via the ramp set in C0105 and executes a holding torque with a drift−free standstill. The torque limitation and the additional torque setpoint have no effect. This means that the drive outputs the maximum possible torque (observe settings of motor data). When the QSP request is cancelled, the drive synchronises to the current speed.

#### Controller inhibit (CINH)

By setting controller inhibit the drive becomes torqueless, the machine coasts. When the controller inhibit request is cancelled, the drive synchronises to the current speed.

#### Shutting down the controller via TRIP (TRIP−SET)

With LOW signal at terminal X5/E4, the controller can be shut down via the monitoring function. This input mainly serves to evaluate external binary encoders.

The response to this input signal can be programmed.

#### Resetting a fault (TRIP−RESET)

With a LOW−HIGH edge at terminal X5/E5 a pending TRIP can be reset if the cause of the fault has been eliminated.

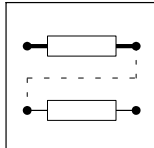

Basic configurations 2.2.3 Torque control with speed limitation 4000

#### <span id="page-22-0"></span>2.2.3 Torque control with speed limitation 4000

The drive is set to torque control with the configuration  $C0005 = 4XXX$  "Torque control with speed limitation". The torque can be provided in both directions.

The speed in the different operating cases is monitored using the n−controllers via a speed limitation.

#### 2.2.3.1 Function

If the actual speed is within its limitation, the drive is torque−controlled. If one of the speed limits (CCW or CW rotation) is reached, the drive becomes speed−controlled.

#### 2.2.3.2 Setpoint input

#### Torque setpoint

The torque setpoint is entered via the analog terminal X6/3,4. When all motor data are entered correctly, the drive provides 100 % of the possible torque (C0057) in the positive direction (CW) with an input voltage of +10 V (corresponding to 100 % in negative direction (CCW) with −10 V).

If you want to operate the controller with a lower master voltage, you can adapt the system via the codes C0026/2 (offset) and C0027/2 (gain).

Alternatively, you can also enter the setpoints via

- keypad,
- integrated system bus (CAN),
- $\bullet$ automation interface (LECOM, InterBus, Profibus DP, RS 232, RS 485, fiber optics).

It depends on the selected configuration C0005, which of these inputs is active as a setpoint source. The signal source can also be set under the configuration C0891 (MCTRL−M−ADD) in the MCTRL function block.

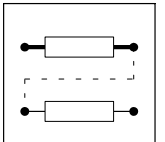

Basic configurations 2.2.3 Torque control with speed limitation 4000

#### Speed setpoint (speed limits)

The speed limitation is carried out via the n−controllers in the MCTRL function block. The first speed controller (main speed controller) is the upper speed limit and the second speed controller is the lower speed limit.

#### Example:

The speed can be within a range of  $\pm 5000$  rpm.

+5000rpm (CW rotation) is the upper limit and −5000 rpm (CCW rotation) is the lower limit. The parameter setting is explained below.

The upper speed limit is provided via the analog terminal X6/1,2. This input can be used as a speed setpoint e.g. in the threading in winding systems, wire−drawing machines, etc.

Please observe:

- The torque cannot exceed the input at terminal X6/3,4. The input voltage must be set to 10 V, if necessary.
- The value cannot fall below the lower speed limit (code C0472/4).
- The setpoint speed is conditioned in the same way as for speed control (C0005=1000).

Reference values:

- When a master voltage of +10 V is entered, the setting under C0011 is the upper speed limit (CW rotation).
- If -10 V are provided, C0011 is the upper speed limit in CCW rotation.

The lower speed limit is entered under code C0472/4.

Reference values:

- If −100% are entered, the setting under C0011 is the lower speed limit in CCW rotation.

#### Quick stop (QSP) and controller inhibit (CINH)

See quick stop (QSP) and controller inhibit (CINH).

#### TRIP−SET and TRIP−RESET

See TRIP−SET and TRIP−RESET.

Basic configurations **Master frequency coupling** 

### <span id="page-24-0"></span>2.2.4 Master frequency coupling

#### 2.2.4.1 General system description

The master frequency coupling described here provides a digital setpoint transmission and evaluation path between a setpoint source and one or several controllers. Here, the transmission path can either be used as bus or cascade (see later explanation) for:

- phase−synchronous running
- speed-synchronous running
- speed-ratio synchronism
- Positioning control with driftfree standstill

In each controller the setpoint can be evaluated with a factor and, electrically buffered, be output at the corresponding master frequency output.

The master frequency coupling is a purely digital setpoint transmission with all the advantages involved:

- $\bullet$ driftfree
- $\bullet$ high−precision
- $\bullet$ increased interference immunity

A drive system consists of a master and several slaves. For implementing a master frequency coupling, three configurations are offered:

- master, C0005 = 5XXX (master integrator)
- slave for master frequency bus, C0005 = 6XXX (parallel connection)
- $\bullet$ slave for master frequency cascade, C0005 = 7XXX (series connection)

#### Setpoint conditioning

In the setpoint arm the speed and phase setpoints are processed as absolute values.

#### Gearbox factors (C0032 and C0033)

The weighting factors C0032 and C0033 are in the setpoint channel of the corresponding drive (slave). Here, a gearbox factor can be set.

Setting range of factors:

- C0032 from -32767 ... +32767
- C0033 from +1 ... +32767

The quotient is limited to a maximum of ±32767.

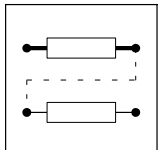

Basic configurations **Master frequency coupling** 

#### 2.2.4.2 Master configuration

#### Purpose

The master configuration serves to

- activate the phase control, which is upstream to the speed controller and
- configure the drive as master drive for the master frequency coupling for generating the master frequency for the slave drives.

The phase control improves the control properties of the drive so that a driftfree standstill is achieved for e.- g. positioning tasks, hoists etc.

#### Features

The features describe the basic properties of this configuration. Some of them, however, can only be used after reprogramming.

- $\bullet$ Master with the option of signal conditioning as in the configurations  $C0005 = 1XXX$ ,  $4XXX$ except the setpoint inversion via terminal X5/E1, X5/E2
- Master frequency output signal is setpoint for slave 0 (master drive) and other slaves
- Setpoint evaluation for slave 0 with a factor (numerator/denominator) and gearbox adaptation (numerator/denominator). Can be set via
	- automation interface or system bus
	- motor potentiometer
	- other signal source
- External torque limitation possible by means of reconfiguration
- Emergency stop function for the entire drive system possible by means of reconfiguration  $(C0005 = 5900)$
- Controller enable function causes a reloading of the setpoint integrator with the actual value of slave  $0$  (setpoint = actual value)
- Possible interventions for phase trimming and speed correction via
	- automation interface or system bus
	- analog terminal
	- one of the signal sources (function blocks)
- Message "following error limit reached" can be set via code
- TRIP when reaching the phase controller limit
- Speed limit of slave  $0 = \text{CO}011$
- Phase controller influence can be set and switched off via the digital input
- $\bullet$ Homing function is possible via zero track or touch probe
- $\bullet$ Synchronising to a setpoint is possible via zero track or touch probe
- Synchronising characteristic can be set via ramp-function generator

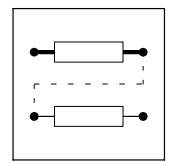

Basic configurations **Master frequency coupling** 

#### Master integrator (setpoint generation)

The setpoint path is designed according to the configurations 1XXX and 4XXX, but without inverting the main setpoint via the terminals X5/E1,E2. This means:

- Main setpoint is generated by analogy via terminal X6/1, X6/2
- $\bullet$  Additional setpoint is generated by analogy via terminal X6/3, X6/4 (when used, the additional setpoint must be enabled via C0190)

In this configuration, the setpoint selection refers to the frequency at the master frequency output X10.

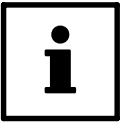

#### Tip!

The resulting speed setpoint is output at the master frequency output X10. It is the setpoint in terms of amount and direction of rotation for the following slaves. At the same time it is considered to be the setpoint for slave 0 (included in the master drive), i.e. for the entire drive system.

The master drive consists of the master integrator and the slave 0. Slave 0 is the first drive at the master frequency.

#### Master frequency output X10

The master frequency output simulates an incremental encoder with two 5 V complementary signals shifted by 90°. The encoder constant (inc/rev.) can be set and scaled in code C0030. Here, the encoder type 2048 inc/rev. is set as standard.

The output frequency is determined by the speed set in C0011 ( $n<sub>max</sub>$ ) and the encoder constant.

Example:

C0011 = 5000 rpm, C0030 = 4  $\rightarrow$  4096 inc/rev. setpoint = 100 %

The output frequency is 341.3 kHz (5000/60s  $\times$  4096).

With higher speeds, e. g. 8000 rpm in this setting, the output frequency is 564.1 kHz. In this case, the maximum possible output frequency of 500 kHz would be exceeded. Hence, an encoder constant with a smaller number of increments must be selected.

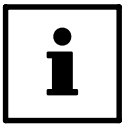

#### Tip!

In principle, the highest possible frequencies should be selected since the 400 kHz range provides the best resolution.

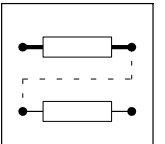

Basic configurations **Master frequency coupling** 

#### Setpoint conditioning

All settings that follow only refer to this drive, not to the entire drive system.

The setpoint is controlled via the function block DFSET. With this, essential adaptations to the drive tasks can be done.

The setpoint is evaluated with a factor (numerator/denominator). With this, the ratio can be set with which the drive is to run to its setpoint. For changing the direction of rotation of the drive, negative values can be set here.

The denominator is preset via code C0533. The numerator in this setting is selected via the free control code C0473/1, but can also be selected by every analog source by reprogramming (reconfiguring).

Another possible adaptation can be done via the gearbox factor (numerator/denominator). With this, the gearbox ratio of the drive can be set. The denominator is selected via C0033. The numerator is selected in this configuration via the free control code C0032, but can be selected by every analog source by reprogramming (reconfiguring).

#### Speed trimming (additional speed setpoint)

An additional setpoint can be added to the speed setpoint via the control code C0472/5. This serves to accelerate or decelerate the drive. The input is done in % of  $n_{max}$ . Here, however, every analog source can be used as signal source.

Purpose:

e. g. input for correction values

#### Phase trimming

Via the control code C0473/3 an additional setpoint can be added to the phase setpoint. This serves to move the rotor position forwards or backwards compared to the setpoint (leading or lagging). The input is done in increments. One revolution is split up into 65535 increments. The phase trimming can take place in the range  $\pm 32767$  (i.e.  $\pm 1/2$  revolution). Via C0529 a multiplicator can be set, which serves to expand the setting range.

Example: Phase trimming = DFSET\_A\_TRIM \* C0529

Here, every analog source can also be used as signal source.

100- % correspond to 1/4 revolution = 16383 inc.

Purpose:

e. g. input for correction values

Basic configurations **Master frequency coupling** 

Phase offset

Via C0252 a fixed phase offset can be added to the setpoint of the drive. This can be set in the range ±245760000 inc.

Reference:

see phase trimming

#### Phase adjustment

In some applications it is necessary that the phase leads or lags with increasing speed. For this, an adjustment of  $\pm 1/2$  revolution can be entered under C0253. The phase adjustment set is reached at 15000 rpm (linear connection).

#### QSP at the master

If QSP is set at the master drive, the setpoint (C0050) for all drives is decelerated along the QSP ramp. The complete drive system can thus be stopped, led by the QSP integrator. If QSP is cancelled before the drives come to a standstill, the drive system starts to decelerate or accelerate with the value in C0050 to the speed setpoint at the setpoint integrator.

Unlike the configuration 5900, the phase synchronism between master and slave gets lost in the configuration 5000.

#### QSP at the slave 0 (master drive)

If the deceleration ramp is very short and can only be reached with  $I_{\text{max}}$ , the phase synchronism gets lost. A driftfree standstill is obtained. Switching QSP is a continuous operation for the downstream slaves so that a reversal is possible if the deceleration ramp set at the master is too short for one of the slave drives (e. g. to high centrifugal mass for the set deceleration ramp).

#### CINH at the master

If the master drive is inhibited, the actual value of slave 0 is used as setpoint for the other slaves. This could bring the entire drive system to a standstill led by the coasting slave 0. If the master is re−enabled before reaching the standstill, the drive system starts to accelerate with the actual speed.

When setting CINH, the phase difference is set to zero.

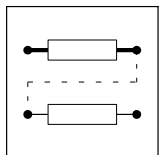

Basic configurations **Master frequency coupling** 

#### 2.2.4.3 Slave for master frequency bus

#### Purpose

The configuration  $C0005 = 6XXX$  for the setpoint bus serves to

- $\bullet$ activate the phase control, which is upstream to the speed controller
- $\bullet$  change the setpoint signal path to master frequency coupling for phase or speed−synchronous operation

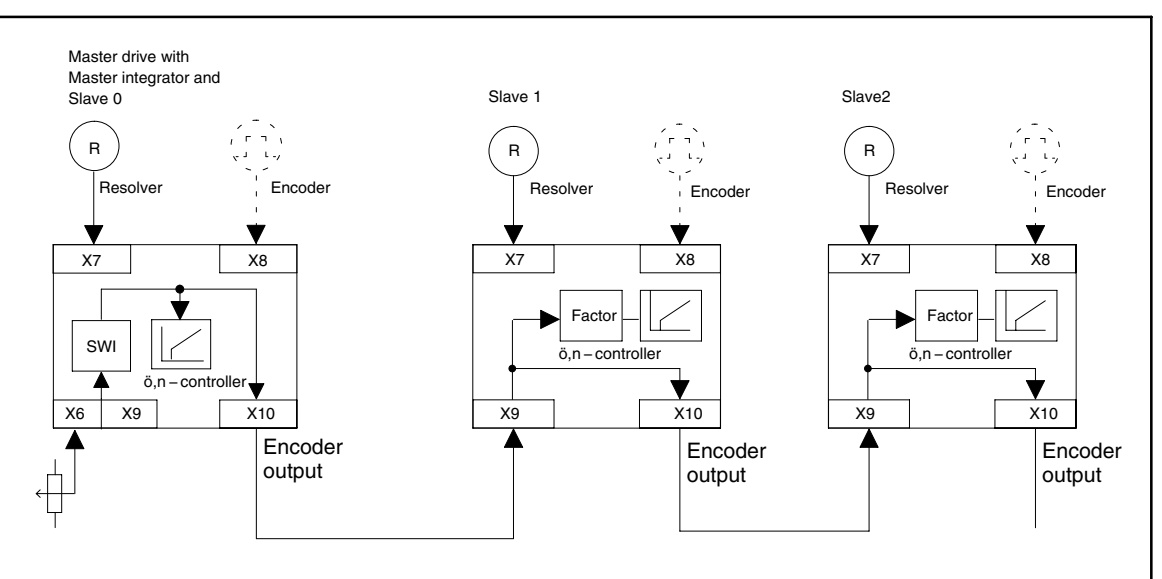

Fig. 2−1 Slave for master frequency bus

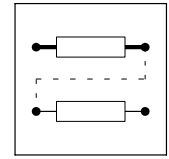

Basic configurations **Master frequency coupling** 

#### Features

The features describe the basic properties of this configuration. Some of them, however, can only be used by reprogramming.

- Hardware connection of the master frequency input with the master frequency output (so that any number of drives can be connected in series)
- Setpoint evaluation with a factor (numerator/denominator) for the corresponding slave (gearbox adaptation). Can be set via an analog signal source:
	- Terminal,
	- code or
	- function block.
- external torque limitation is possible
- QSP function for the individual drive. The setpoint is continued to be output.
- CINH function for the individual drive. The setpoint is continued to be output to the master frequency output.
- Possible interventions for phase trimming and speed correction via
	- LECOM
	- analog terminal
	- one of the signal sources (function blocks)
- Message "following error limit reached" can be set via code
- TRIP when reaching the phase controller limit
- Speed limit of slave 0 = C0011
- Phase controller influence can be set and switched off via the digital input
- Homing function is possible via zero track or touch probe
- Synchronising to a setpoint is possible via zero track or touch probe
- Synchronising characteristic can be set via ramp-function generator

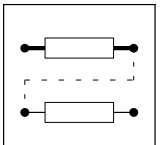

Basic configurations **Master frequency coupling** 

#### Cascading factor (C0473/1 and C0533)

This function is valid only if the configuration is not changed.

The following constants for the master frequency input (X9) can be set under C0425:

- $\bullet$  16384 inc/rev.
- $\bullet$ 8192 inc/rev.
- $\bullet$  4096 inc/rev.
- $\bullet$  2048 inc/rev.
- $\bullet$  1024 inc/rev.
- $\bullet$  512 inc/rev.
- $\bullet$  256 inc/rev.

Cascading factors which cannot be raised to the power of two can be assigned via C0473/1 and C0533. The following connection applies:

 $\frac{{\rm CO425}}{{\rm Encoder\ constant}} = \frac{{\rm CO473/1}}{{\rm CO533}}$ 

The quotient is limited to a maximum of  $\pm 32767$ .

Setting range of factors:

- C0473/1: −32767 ... +32767
- $\bullet$  C0533: +1 ... +32767

#### Setpoint conditioning of the slave

The value read by the input Dig.−Set (X9) is the setpoint (speed and phase) for the internal control.

Differences compared to the speed control:

- No setpoint integrator in the setpoint channel
- Change to the JOG value is not possible
- The additional setpoint is not active
- The CW/CCW changeover must be performed via the sign of the gearbox factor

#### QSP at the slave

If you set QSP at the slave drive, the setpoint (C0050) is decelerated along the QSP ramp. Home positions get lost. A driftfree standstill is obtained since the set phase is led by the QSP integrator when switching QSP.

#### CINH at the slave

If a slave drive is inhibited, the motor is coasting at the friction torque. The master frequency output, however, continues to output the setpoint for the following slave. If the slave is enabled again, the drive accelerates to its setpoint. (possibly at the current limit). When CINH is set, the phase integrators are set to zero. Home positions get lost.

#### Exception:

If pulse inhibit (IMP) is released due to short−term mains undervoltage (< 500 ms), the phase integrators are not reset. After mains recovery, the drive is able to follow its setpoint again. A phase difference which emerged before is balanced.

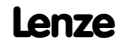

Basic configurations **Master frequency coupling** 

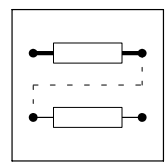

#### 2.2.4.4 Slave for master frequency cascade

#### Purpose

The configuration C0005 = 7XXX for the setpoint cascade serves to

- activate the phase control, which is upstream to the speed controller
- $\bullet$ change the setpoint signal path to master frequency coupling for speed ratio synchronism

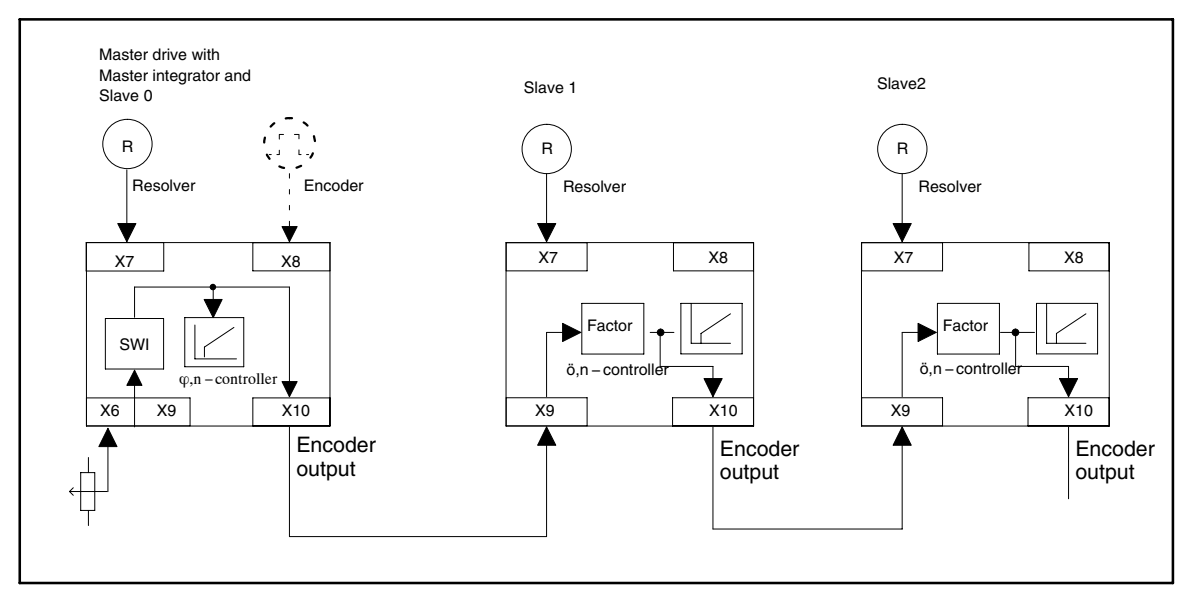

Fig. 2−2 Slave for master frequency cascade

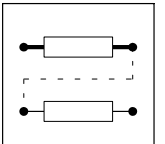

Basic configurations **Master frequency coupling** 

#### Features

The features describe the basic properties of this configuration. Some of them, however, can only be used by reprogramming.

- Resolver feedback is possible only
- Evaluation of the setpoint (cascading factor) is possible with a factor (numerator/denominator) for the master frequency output (and thus for all following drives)
- Other evaluation of the setpoint is possible with a factor (numerator/denominator) for the corresponding slave (gearbox adaptation). Can be set via an analog signal source (standard: code C0032, C0033)
- External torque limitation is possible
- The QSP or CINH function in the individual drive do not influence the setpoint for the cascade.
- Possible interventions for phase trimming and speed correction via
	- LECOM,
	- analog terminal or
	- one of the signal sources (function blocks).
- Message "following error limit reached" can be set via code
- TRIP when reaching the phase controller limit
- Speed limit of slave 0 = C0011
- Phase controller influence can be set and switched off via the digital input
- Homing function is possible via zero track or touch probe
- $\bullet$ Synchronising to a setpoint is possible via zero track or touch probe
- Synchronising characteristic can be set via ramp−function generator

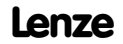

Basic configurations **Master frequency coupling** 

#### Cascading factor (C0473/1 and C0533)

This function is valid only if the configuration is not changed.

The following constants for the master frequency input (X9) can be set under C0425:

- $\bullet$  16384 inc/rev.
- $\bullet$  8192 inc/rev.
- $\bullet$ 4096 inc/rev.
- $\bullet$  2048 inc/rev.
- $\bullet$  1024 inc/rev.
- $\bullet$  512 inc/rev.
- $\bullet$  256 inc/rev.

Cascading factors which cannot be raised to the power of two can be assigned via C0473/1 and C0533. The following connection applies:

The quotient is limited to a maximum of ±32767.

Setting range of factors:

- C0473/1: −32767 ... +32767
- $\bullet$  C0533: +1 ... +32767

#### Setpoint conditioning of the slave

The value read from X9, evaluated with C0425, C0473/1 and C0533, is the setpoint (speed and phase) for the internal control and also the output value at the master frequency output X10.

The setpoint for the corresponding drive can be evaluated via the gearbox factor C0032 and C0033.

The direction of rotation of the corresponding slave can be set via the evaluation factors.

Differences compared to the speed control:

- As standard, there is no setpoint path in the setpoint integrator
- Change to the JOG value is not possible
- The additional setpoint is not active

#### Feedback system (X7)

Only the resolver can be selected as feedback system.

#### QSP at the slave

If you set QSP at the slave drive, the setpoint (C0050) is decelerated along the QSP ramp. Home positions get lost. A driftfree standstill is obtained since the set phase is led by the QSP integrator when switching QSP.

If the deceleration ramp is very short and can only be obtained with  $I_{\text{max}}$ , the phase synchronism gets lost (e.g. too high centrifugal mass for the set deceleration ramp).

The setpoint for the following slave(s) is continued to be output at the master frequency output.

#### CINH at the slave

If a slave drive is inhibited, the motor is coasting at the friction torque. The master frequency output, however, continues to output the setpoint for the following slave. If the slave is enabled again, the drive accelerates to its setpoint (possibly at the current limit):

The phase difference is set to zero when switching CINH. Home positions get lost.

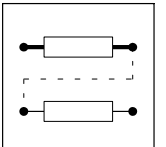

Basic configurations **Master frequency coupling** 

#### Exception:

If controller inhibit is released due to short−term mains undervoltage (< 500 ms), the phase difference is not reset. After mains recovery, the drive can follow again its set phase. A phase difference which emerged before is balanced. The setpoint for the slave(s) is continued to be output at the master frequency output.
Basic configurations Speed synchronism

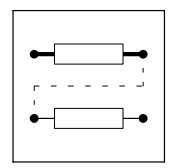

#### 2.2.5 Speed synchronism

#### 2.2.5.1 How to select the correct configuration

The following slave configurations can be selected for the speed synchronism with the master configuration C0005 = 5XXX:

- $\bullet$ Slave for setpoint bus  $C0005 = 6XXX;$ for only two drives or fixed speed relationships which must be set only once (commissioning)
- $\bullet$ Slave for setpoint cascade C0005 = 7XXX; for more than two drives or simple change of the speed relationship with stretching factors in the running process

A correction value for the speed synchronism can be changed and displayed via the input DFSET−N−TRIM in the DFSET function block.

The input can be changed by reconfiguration via:

- analog terminal
- motor potentiometer
- $\bullet$ keypad
- automation interface or system bus

The correction value is provided in % of C0011 ( $n_{max}$ ).

Deactivate the phase controller for the speed synchronism. This means that the phase−synchronous running becomes a speed−synchronous running, which results in adding phase errors between the drives. The phase controller can be deactivated by setting code C0254 to zero.

#### 2.2.5.2 Speed−synchronous running

#### Purpose

For material transports with very low stretching coefficients, such as paper, metal, etc., the tension can be set via the gearbox factor C0032/C0033 by oversynchonism in the ‰ range. A specified tension thus results from the stretching coefficient of the material. For a better operation and higher accuracy in the digital frequency coupling, we recommend the digital frequency cascade C0005 = 7XXX.

#### 2.2.5.3 Speed ratio synchronism

#### Purpose

- $\bullet$ Stretching systems
- Wire-drawing plants

#### Example

Extruder system with stretching of plastic threads by a speed ratio synchronism. The stretching is performed online during the process via a motor potentiometer function.

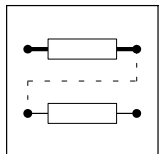

Basic configurations Angular synchronism

#### 2.2.6 Angular synchronism

#### Purpose

- Drive concept for positive movements (e.g. packing of bottles on conveyor belts)
- Electrical shaft (e.g. vertical shaft, printing machines with embossing or printing rolls depending on the format).

#### **Conditions**

Configuration C0005 = 6XXX or 7XXX.

In the configurations  $C0005 = 5XXX$  the specifications only apply to the slave 0.

#### Angle−synchronous operation

When the angle controller is active, every controller can perform angle−synchronous, drift−free angular synchronism with regard to its setpoint. Since in the master frequency cascade the setpoint of the second slave is conditioned in the first slave and both systems are not synchronous, a fixed angular offset develops between the motor shafts which, however, does not add up over time.

#### 2.2.6.1 Angle controller

#### Angle controller adaptation

A value at MCTRL−P−ADAPT affects the gain set in C0254.

#### Special features

The difference between setpoint and actual angle is supplied to the angle controller. With reference to the angle it is designed as P controller. Its influence can be set via C0254. C0254 = 0 means the complete disconnection of the angle controller from the controlled system.

Setting range of C0254 = 0.0001 ... 3.9999, C0254=1.00 and 16384 INC system deviation (1/4 revolution) correspond to a speed variation of  $n_{max}$ .

The output of the angle controller can be limited via C0472/6. The limitation can also be connected with another analog signal source.

#### Angle controller limit

The angle controller limit is fixed to an angular difference of 65531 revolutions. If this angular difference is exceeded, the angle controller cannot balance the setpoint angle anymore. When reaching the angle controller limit, a TRIP P13 is generated. The error message can be evaluated according to its priority.

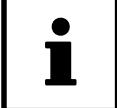

#### Note!

When reaching the angle controller limit and monitoring is switched off, the sign at the angle controller output may reverse.When setting CINH, the angular difference is set to zero.

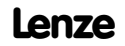

Basic configurations Angular synchronism

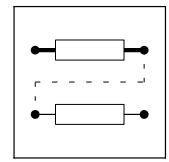

#### 2.2.6.2 Angular trimming

The angular trimming can be changed via C0473/3. It is displayed via C0536/3. Angular trimming can also be carried out via another analog signal source:

- Analog output of a function block
- $\bullet$ Motor potentiometer
- $\bullet$ Analog terminal
- Keyboard
- Automation interface or system bus

The input of the angle trimming can be multiplied in C0529.

This serves to change the rotor position by up to 20000 revolutions:

- Negative values = CCW offset
- Positive values = CW offset

Resolution: 65536 inc/rev. = 1 rev.  $\times$  C0529

#### 2.2.6.3 Following error limit

Initial situation

The absolute value of the following error limit can be set in increments via C0255. The setting range is:  $0 \dots 1.8 \times 10^9$  increments.

When reaching the following error limit, a signal is generated which is evaluated via "Monitoring". This signal can be evaluated with the priority (TRIP, MESSAGE or WARNING) required by the user.

When setting CINH, the angular difference is set to zero. Thus, neither the signal "following error limit" is generated any longer.

#### 2.2.6.4 Processing of the zero pulse (flying synchronising)

If the zero pulses are not used for the master frequency processing, an angular synchronism with a constant phase offset is achieved.

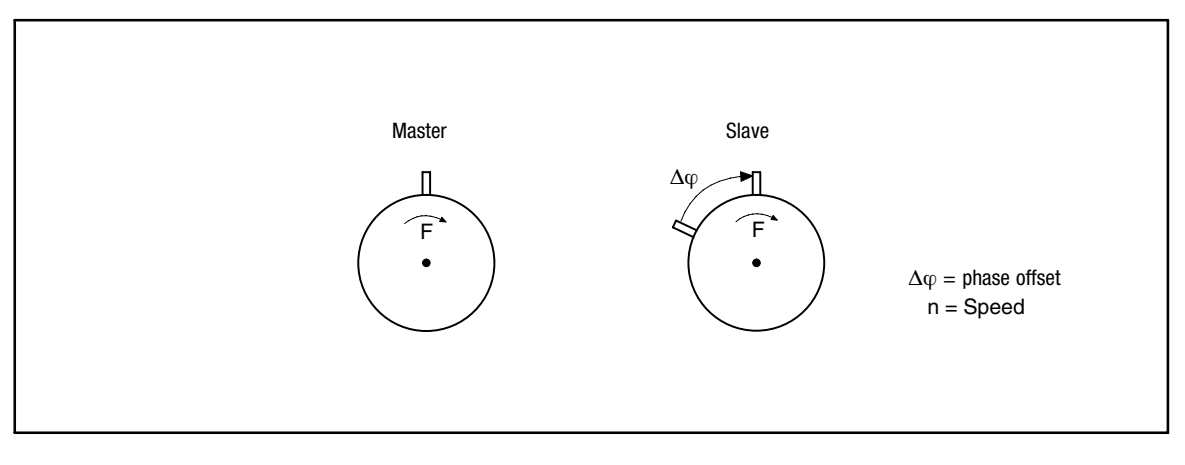

Fig. 2-3 Initial situation for zero pulse processing ( $\Delta \phi \neq 0$ )

If this phase offset is to be corrected to 0, either

- $\bullet$ homing is required or
- $\bullet$ the zero pulses of the master frequency input and the feedback system are to be processed.

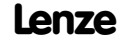

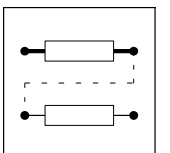

Basic configurations Angular synchronism

#### **Target situation**

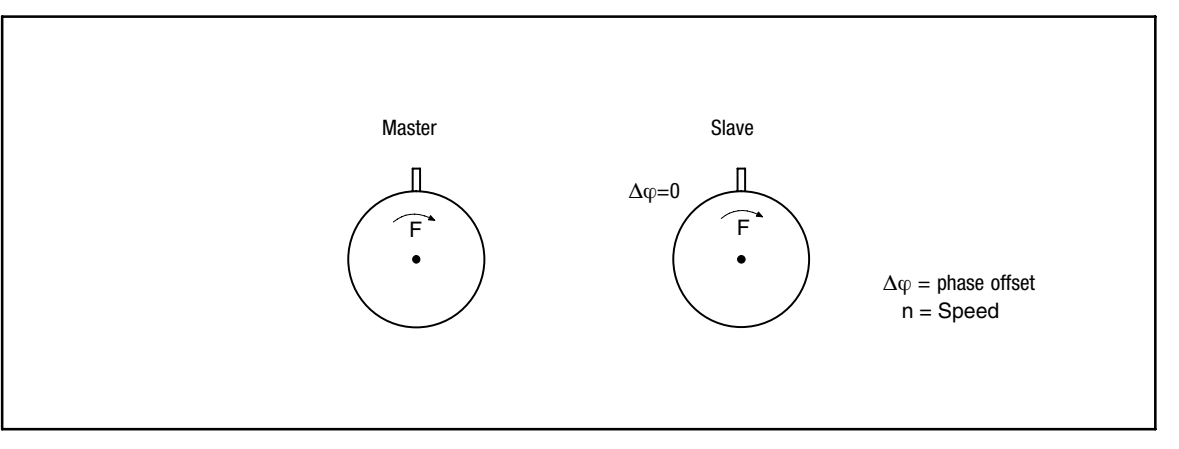

Fig. 2−4 Target situation for zero pulse processing ( $\Delta \phi = 0$ )

Conditions for reaching the target situation:

- The function must be activated via code C0534 (function block DFSET)
- $\bullet$  The input DFSET−0−PULSE must be triggered with a HIGH signal when the zero pulse is evaluated once (function block DFSET)
- $\bullet$ The angle control must be activated (function block MCTRL)
- $\bullet$  The zero pulses must be connected to the Sub−D connectors X9 and X8 (X8 when using an encoder)

#### Zero pulse at the setpoint

The set rotor position is specified via the setpoint zero pulse (i.e. when the drive system is running). It is only synchronised if one setpoint zero pulse and actual zero pulse have occurred before, i.e. not before the second zero pulse.

#### Control mode:

The phase offset is compensated via acceleration or deceleration. The direction (acceleration or deceleration) depends on the detected phase offset. If the rotor is leading in the range from 0 to 180 °, the drive is synchronised by deceleration. If the rotor is lagging in the range from 0 to 180 °, the drive is synchronised by acceleration.

#### Different synchronisation modes

In C0534 you can select between different synchronisation modes.

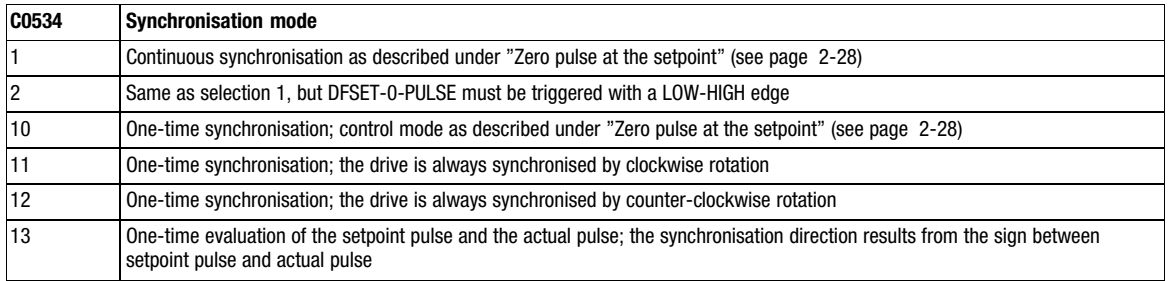

Basic configurations Angular synchronism

#### Use of TOUCH−PROBE

Besides the zero pulses of the inputs X9 and the corresponding feedback system, the zero pulse evaluation can also be derived from the digital inputs X5/E4 (actual value) and X5/E5 (setpoint). The function is switched from zero pulse evaluation of the encoder (or resolver) to the evaluation of the inputs  $X5/E4$  and  $X5/E5$  by  $C0532 = 2$ .

#### IMPORTANT:

The inputs X5/E4 and X5/E5 are assigned with TRIP−Set or TRIP−Reset as standard. In this case, the input terminals must be removed from the function block DCTRL (drive control).

Use of zero pulse for the setpoint and TOUCH−PROBE for the actual value

The zero pulses can also be evaluated via a zero pulse at setpoint input X9 and a TOUCH−PROBE input  $X5/E4$  (actual value). The function is switched on with  $C0532 = 3$ .

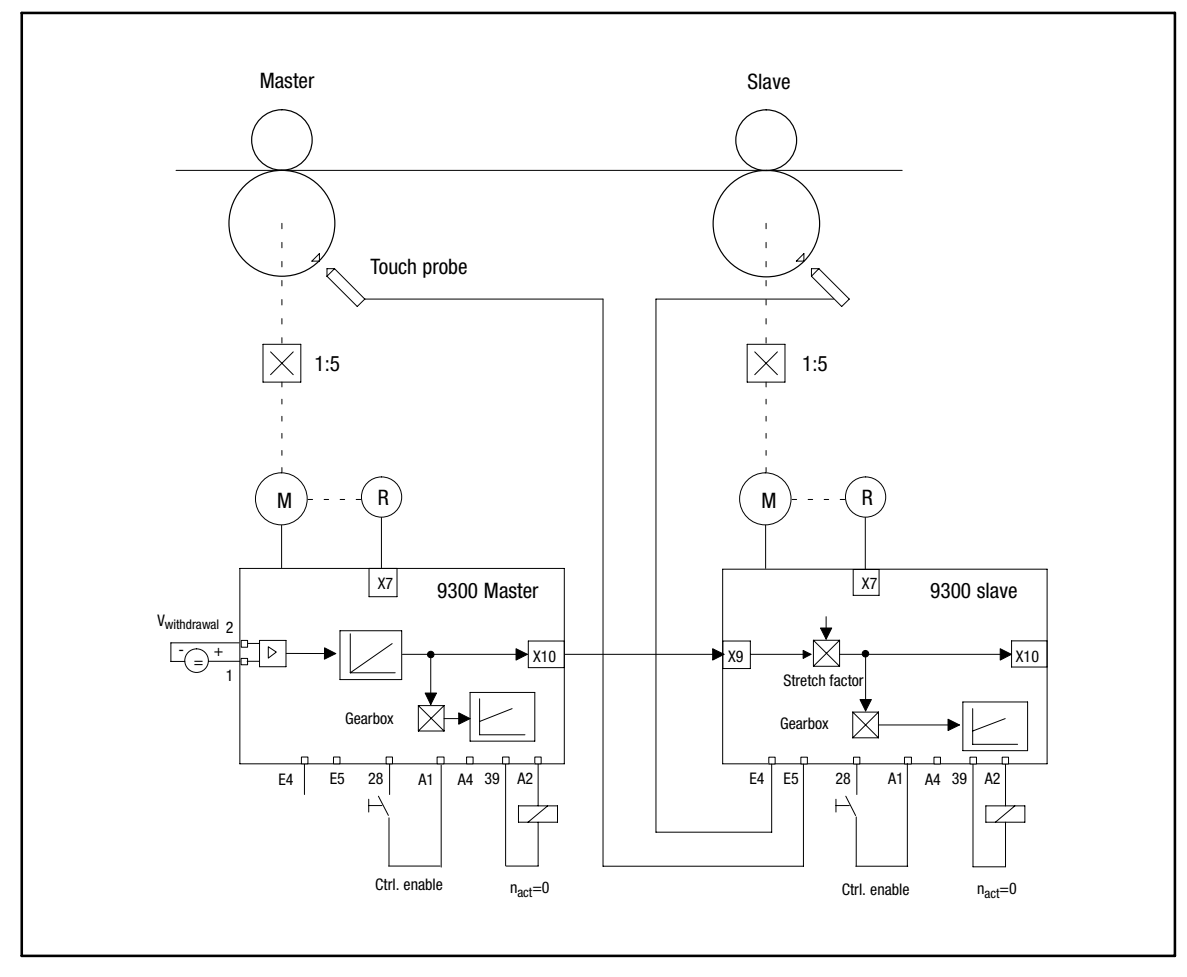

Fig. 2−5 Example for using TOUCH−PROBE

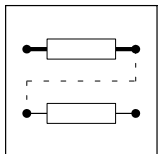

Basic configurations Angular synchronism

#### 2.2.6.5 Referencing

The homing function is available with the configurations 5XXX, 6XXX and 7XXX.. The drive shaft can be positioned via the homing function. For this purpose, the drive is disconnected from the setpoint path and follows the profile generator.

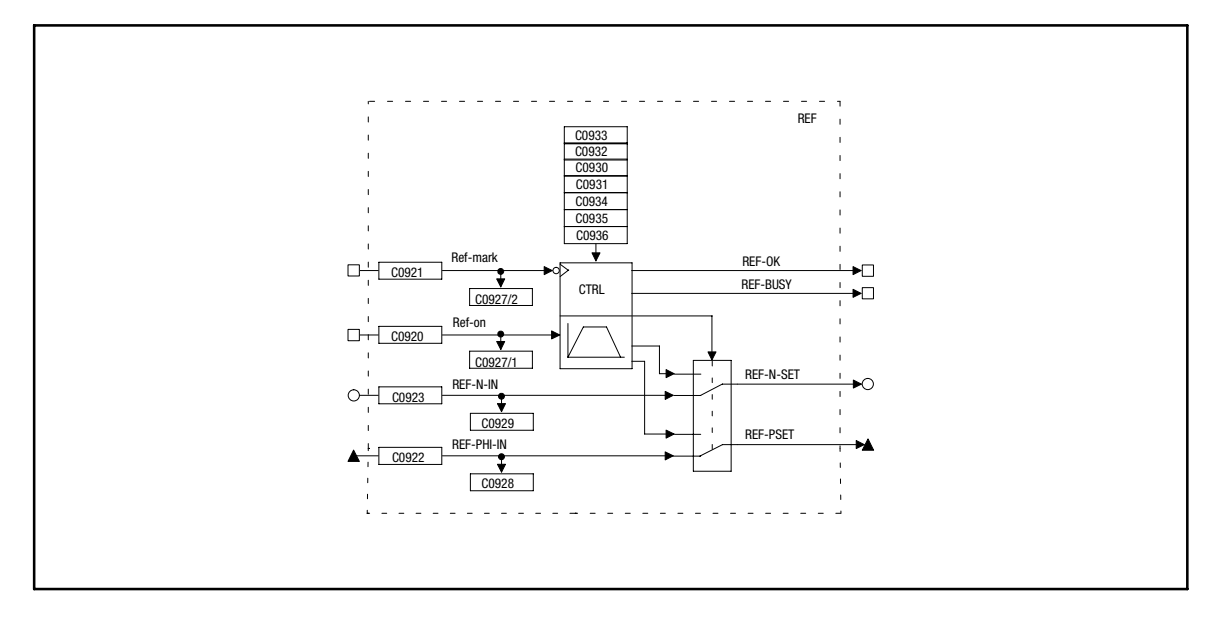

#### Fig. 2−6 Homing function block (REF)

Homing is started via a rising edge at the digital input "REF−ON" (default setting is assigned to terminal X5/E3); this input must be applied until the end of the homing process.

After the negative edge has occurred at the input REF−MARK (default setting is assigned to terminal X5/E2), it is positioned to the home position. This input is intended for a reference switch. The speed travel profile is created via a profile generator which is integrated in the REF function block. Via this, the acceleration and deceleration times as well as the speed during the homing process can also be set.

The home position is defined as follows:

Next zero pulse after the negative edge of the reference switch plus the home position offset (C09334).

For position feedback via resolver, the zero position (depending on the resolver attachment to the motor) is used instead of the zero pulse. Accordingly, the touch probe angle is used for homing via touch probe.

The output signal "REF−BUSY" indicates with HIGH signal, whether the homing function is active.

The output signal "REF−OK" indicates with HIGH signal that homing is completed successfully. This signal can be scanned via the output terminal X5/A4.

The setpoint outputs for position and speed of the REF function block are connected with the corresponding setpoint inputs of the function block MCTRL (see signal flow diagram for the configurations 5XXX, 6XXX and 7XXX). If the homing function is active (input REF−ON = HIGH), the drive is disconnected from the setpoint path. The drive then follows the profile generator.

During the homing process the input DFSET−SET of the master frequency processing is active. This is done through the output REF−BUSY of the REF function block. After the homing process is completed, REF−BUSY=LOW is switched back to master frequency without jerk.

A renewed homing process requires an edge at the input REF−ON.

**Configuration** Basic configurations Angular synchronism

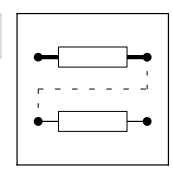

#### 2.2.6.6 Homing modes

#### Mode 0

Homing with zero pulse/zero position.

Travel in clockwise rotation to the home position. The home position lies at the next zero pulse/zero position after the negative edge of the reference switch REF−MARK plus the home position offset.

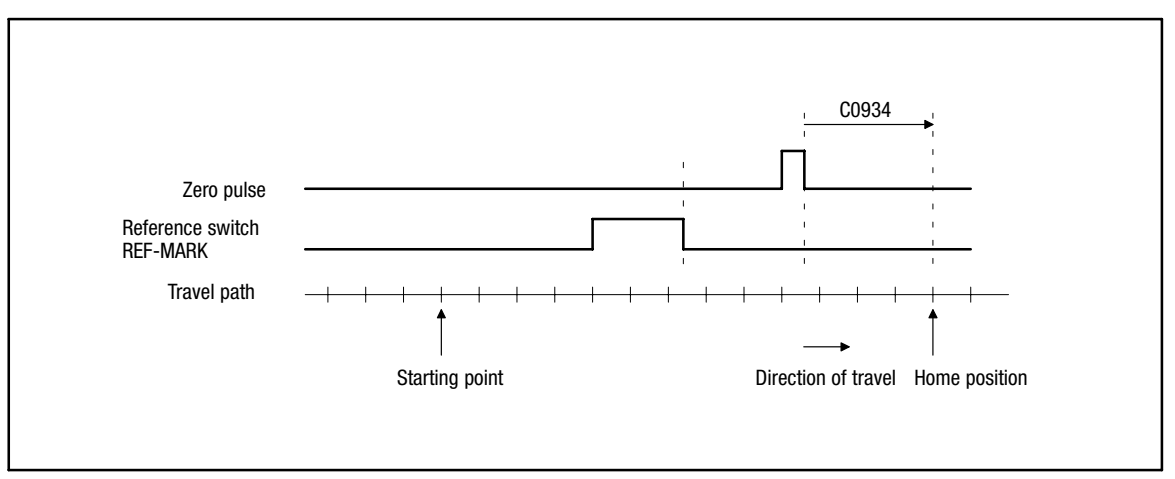

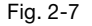

Fig. 2−7 Homing with zero pulse/zero position; approaching the home position in CW rotation

#### Mode 1

Homing with zero pulse/zero position.

Travel in counter−clockwise rotation to the home position. The home position lies at the next zero pulse/zero position after the negative edge of the reference switch REF−MARK plus the home position offset (C0934).

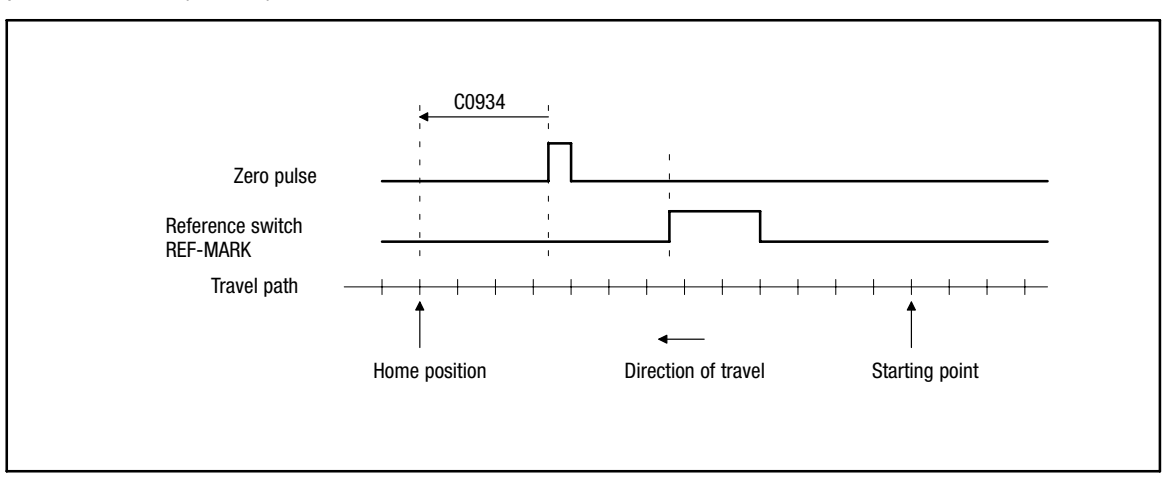

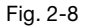

Fig. 2−8 Homing with zero pulse/zero position; approaching the home position in CCW rotation

#### Modes 2 ... 5

Modes 2 ... 5 are reserved.

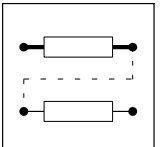

Basic configurations Angular synchronism

#### Mode 6

Homing with touch probe.

Travel in clockwise rotation to the home position. The home position lies at the touch probe signal after the negative edge of the reference switch REF−MARK plus the home position offset (C0934).

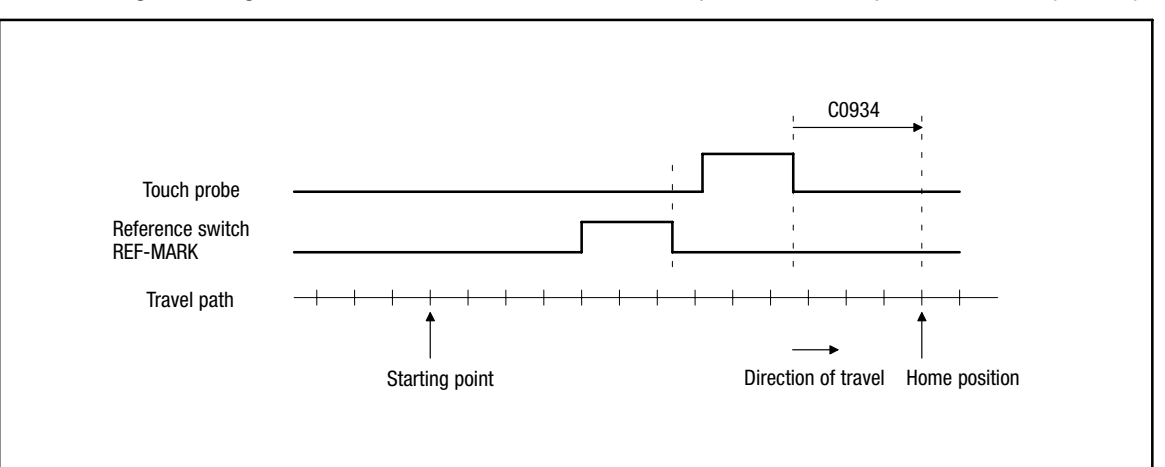

Fig. 2−9 Homing with touch probe; approaching the home position in CW rotation

#### Mode 7

Homing with touch probe.

Travel in counter−clockwise rotation to the home position. The home position lies at the TP signal after the negative edge of the reference switch plus the home position offset.

#### Mode 8

Homing with touch probe.

Travel in clockwise rotation to the home position. The home position lies at the next TP signal plus the home position offset.

#### Mode 9

Homing with touch probe.

Travel in counter−clockwise rotation to the home position. The home position lies at the next touch probe signal plus the home position offset.

#### Note concerning mode 6 to mode 9

In code C0933 you can select the edge of the zero pulse or touch probe signal (LOW  $\rightarrow$  HIGH or  $HIGH \rightarrow$  LOW) determining the home position.

Basic configurations Angular synchronism

#### 2.2.6.7 Profile generator

The speed travel profile for homing is generated via a profile generator. During the homing process the target can be changed.

The profile generator generates a speed travel profile with linear ramps.

The following parameters must be entered:

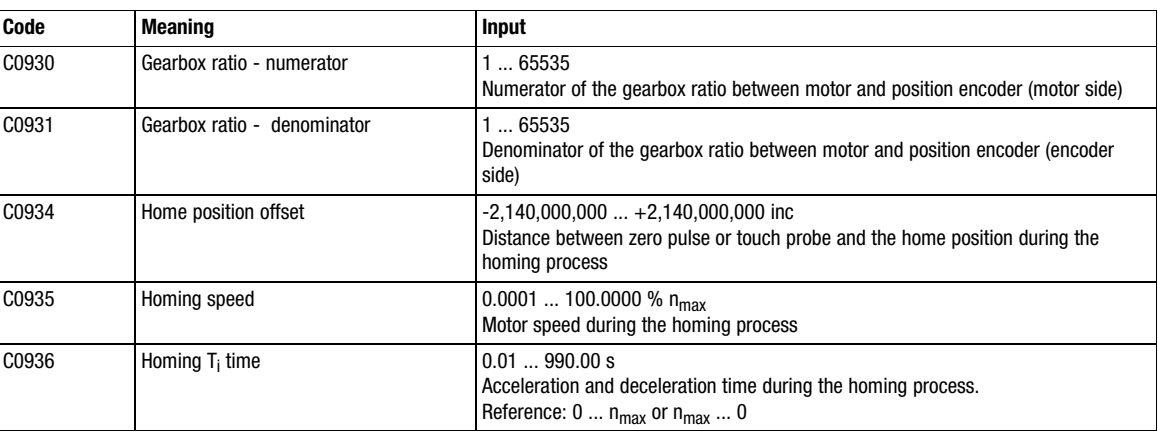

The travel profile for homing is determined by entering a percentage speed and an integration time  $\left(\mathsf{T}_\mathsf{i}\right)$  for the ramps. The home position offset is directly entered in increments of the encoder system. (In this way, complex conversions and the entry of e. g. the feed constant can be avoided)

The home position can be approached in three ways:

- $\bullet$ Case 1: High home position offset
- $\bullet$ Case 2: Home position offset  $= 0$ ; the zero pulse has not yet occurred during the homing process
- $\bullet$ Case 3: Home position offset  $= 0$ ; the zero pulse has occurred once during the homing process

#### High home position offset (case 1)

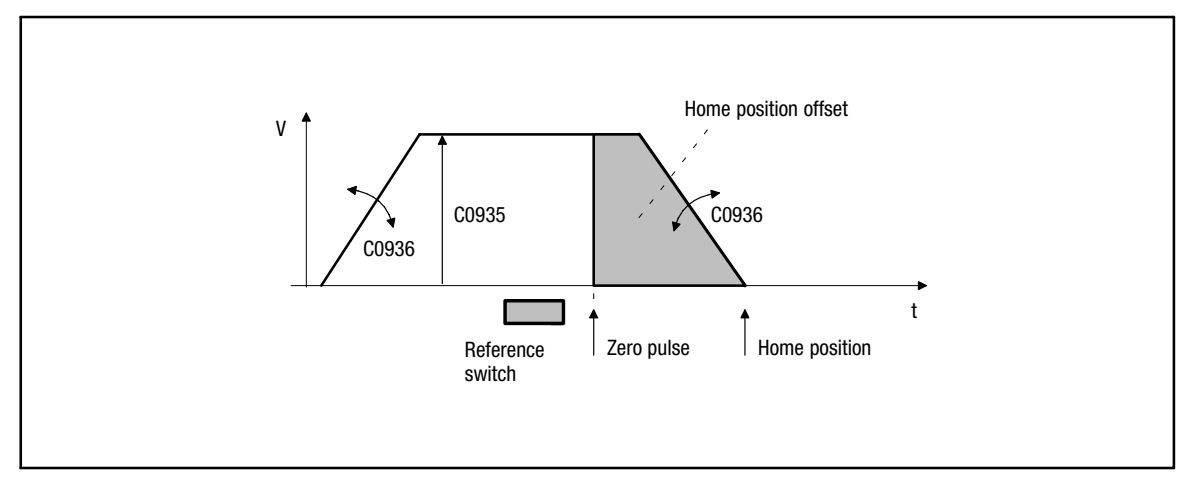

Fig. 2−10 Approaching the home position (case 1)

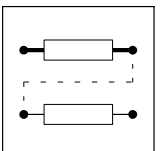

Basic configurations Angular synchronism

#### Home position offset  $= 0$  (case 2)

The zero pulse has not yet occurred during the homing process (e.g. in case of incremental encoders, the position is only determined after one revolution):

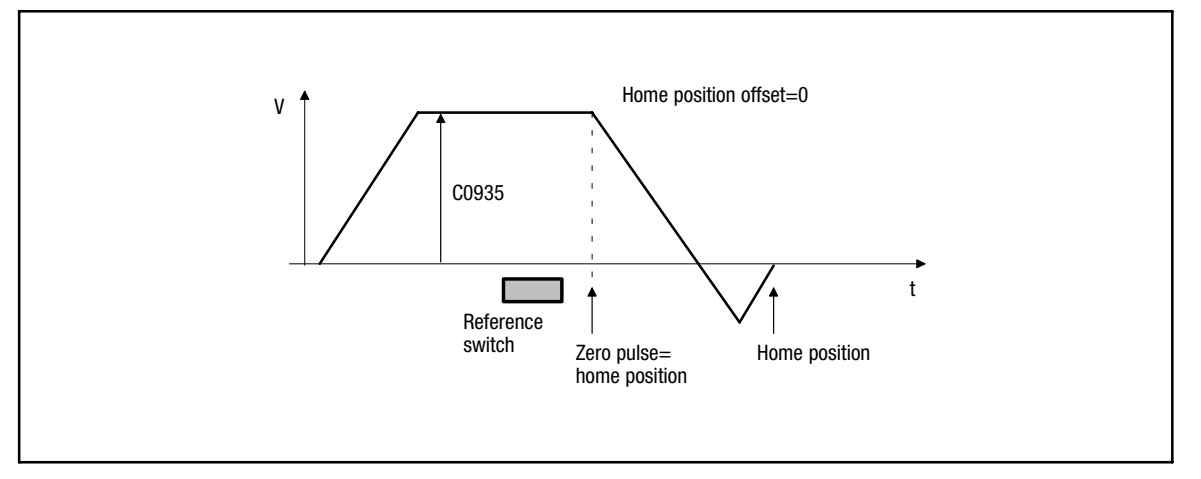

#### Fig. 2−11 Approaching the home position (case 2)

If the parameter setting or the position of the reference switch have been selected unfavourably, the drive is unable to directly approach the home position due to a too high moment of inertia. This means that the drive travels beyond the home position and then back again.

Reversing during the homing process can be prevented by setting the home position offset so that the path is long enough to decelerate into standstill. The reference switch and the subsequent zero pulse must be brought forward accordingly.

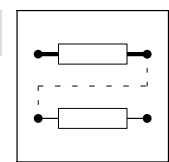

#### Home position offset  $= 0$  (case 3)

The zero pulse has already occurred once during the homing process.

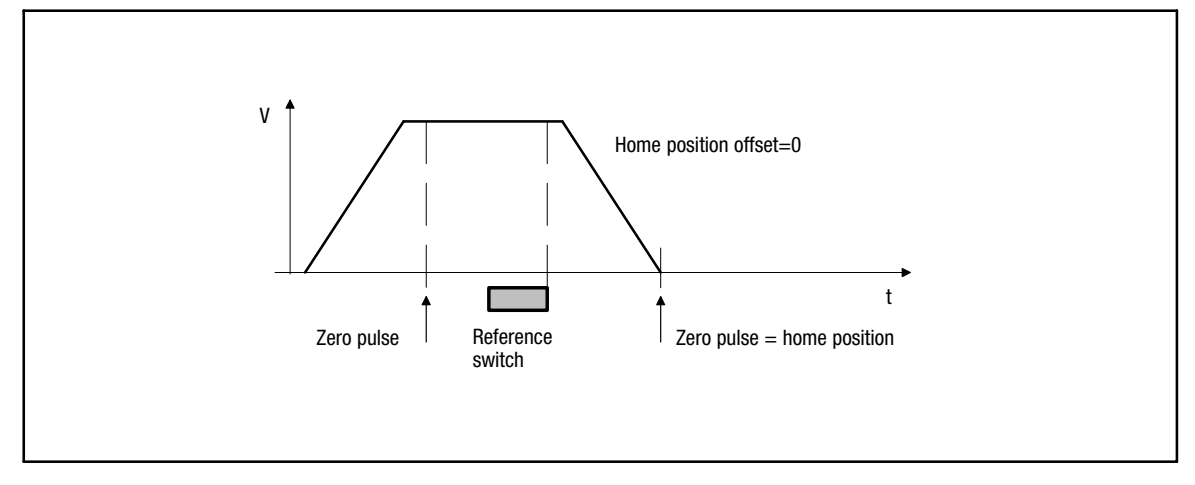

#### Fig. 2−12 Approaching the home position (case 3)

If the zero pulse has already occurred once during traversing or if an absolute value encoder (e.g. aresolver) is used as an actual value encoder, the drive traverses to its home position along the set ramp as described in Fig. 2−12Approaching….

#### Acceleration and deceleration time

The deceleration and acceleration time refers to a change of the output value from 0 to 100%  $\,$ (C0011). The time C0936 to be set can be calculated as follows:

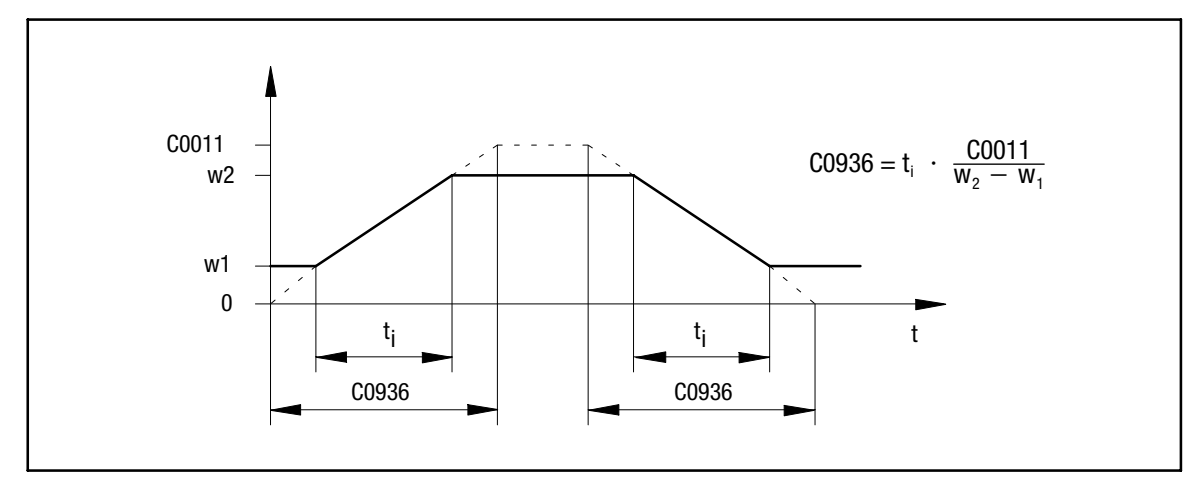

Fig. 2−13 Calculation of the acceleration and deceleration time

In this case the time desired for the change lies between  $w_1$  and  $w_2$ . The calculated time is to be entered into C0936.

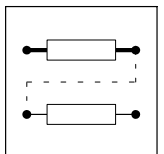

Operating modes Parameter setting

### 2.3 Operating modes

By selecting the operating mode you can also select the interface you want to use for parameter setting or control of the controller.

C0005 contains predefined configurations which allow a very easy change of the operating mode.

#### 2.3.1 Parameter setting

Parameters can be set with one of the following modules:

- Communication module
	- 2102 (LECOM A/B/LI)
	- 2111, 2113 (INTERBUS)
	- 2131, 2133 (PROFIBUS)
	- 2175 (CANopen/DeviceNet)
- PC system bus module (CAN) – 2173

#### 2.3.2 Control

The drive controller can be controlled via terminals (X5 and X6), via the fieldbus module at X1 or via the system bus (X4). Mixed forms are also possible.

#### Example: C0005 = 1005

This configuration corresponds to a speed control with control via system bus (CAN).

If more inputs of the function blocks are to be controlled via an interface, proceed as follows:

- $\bullet$  Assign the function block inputs to be controlled to "control objects" depending on the interface used (see System Manual):
	- Free control codes in case of control via LECOM A/B/LI (RS232, RS485 or optical fibre interface) or operating module.
	- AIF objects

in case of control using InterBus S or Profibus DP.

- CAN objects in case of control using system bus.
- $\bullet$  Then the inputs can be controlled using these codes or input objects by accessing them via the interface.

#### Example for a distribution of the control on terminals and RS232:

The main speed setpoint in the configuration C0005=1000 is to be controlled via LECOM A/B/LI. All other inputs remain on terminal control.

- 1. Select C0780 via LECOM:
	- C0780 is the configuration code for the main setpoint NSET−N in the function block "Speed setpoint conditioning" (NSET).
- 2. Assign a free control code via a selection number.
	- e.g. 19515 (control code C0141)

The main speed setpoint is now controlled by C0141.

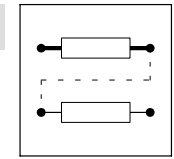

Change of the terminal assignment **Freely assignable digital inputs** 

## 2.4 Change of the terminal assignment

(see also chapter [3.1](#page-54-0) "Working with function blocks")

If the configuration is changed via C0005, the assignment of all inputs and outputs is overwritten with the corresponding basic assignment. If necessary, the function assignment must be adapted to the wiring.

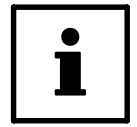

### Tip!

Use the menu "Terminal I/O" for the keypad 9371BB or the menu "Terminal I/O" for Global Drive Control or LEMOC2.

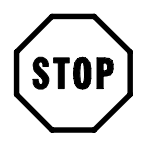

## Stop!

If you reassign an input, the signal source that has been assigned up to know will not be overwritten! Those active connections that are not required must be removed (see chapter [3.1.3](#page-57-0)).

### 2.4.1 Freely assignable digital inputs

Five freely assignable digital inputs are available (X5/E1 … X5/E5). You can define a polarity for each input which serves to determine the input to be HIGH active or LOW active.

#### Change assignment:

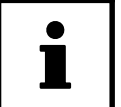

### Tip!

Use the submenu "DIGIN" for the keypad 9371BB or the submenu "Digital inputs" for Global Drive Control or LEMOC2.

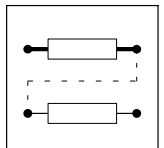

Change of the terminal assignment **Freely assignable digital inputs** 

#### Example:

#### Menu "Terminal I/O; DIGIN" (terminal I/O; digital inputs)

Here are the most important aims for digital inputs

Valid for the basic configuration C0005 = 1000.

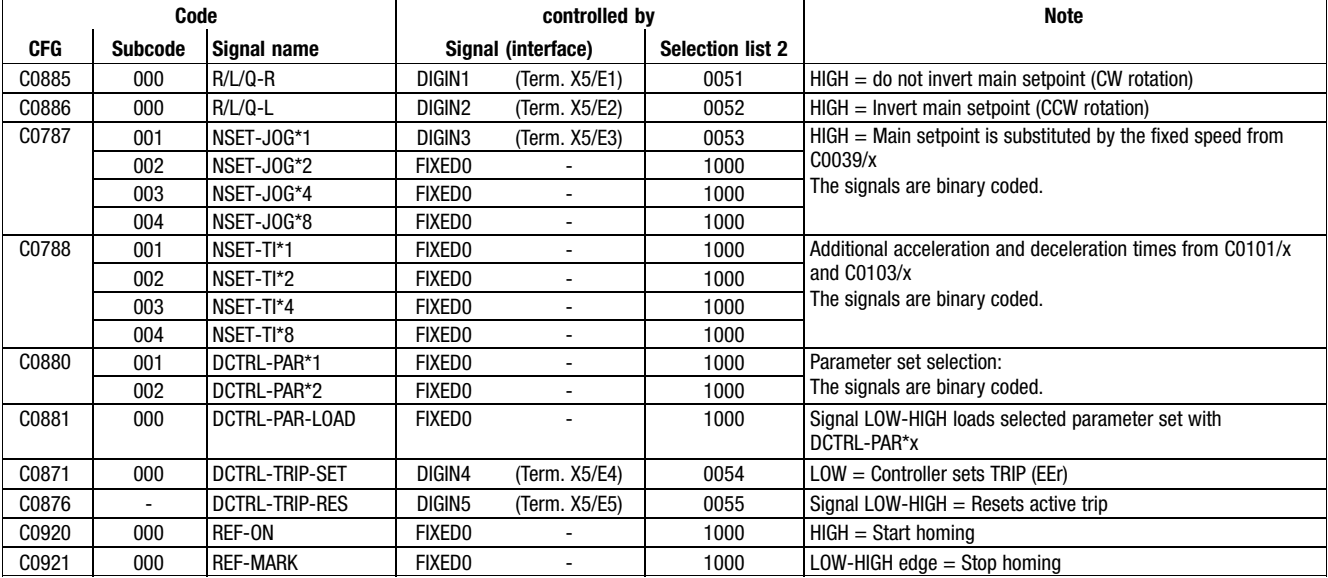

- 1. Select the input of the function blocks which is to be assigned to a new source under the configuration code CFG in the code level.
	- Example:

C0787/2 (CFG/subcode) determines the source for the input "NSET−JOG\*2" (signal name) in the function block "Speed setpoint conditioning" (NSET).

- 2. Change to the parameter level with PRG. Select the source (signal) from the indicated list. Ask yourself: Where does the signal for controlling this input is to come from?
	- Example:
		- "NSET−JOG\*2" is to be controlled by terminal X5/E5 (interface).
	- For this, select DIGIN5 (signal) and confirm with SHIFT + PRG.
- 3. Change to the code level with 2 \* .
- 4. Determine the polarity of the input terminals X5/E1 to X5/E5 (HIGH active or LOW active) under code C0114 and subcode.
	- In the code level the terminal is selected via subcode.
	- Change to the parameter level using PRG and select the polarity.
	- Change to the code level by 2 \* PRG.
- 5. Repeat steps 1. to 4. until all inputs required are assigned.
- 6. Remove undesired connections (see chapter [3.1.3](#page-57-0)). The connection so far of the terminal X5/E5 is not cancelled automatically. If the connection is to be cancelled:
	- Select C0876 in the code level (previous target of terminal X5/E5)
	- Change to the parameter level using PRG.
	- Select FIXED0 (signal) and acknowledge with SHIFT+PRG.

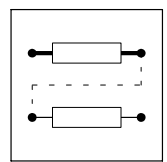

Change of the terminal assignment **Freely assignable digital outputs** 

#### 2.4.2 Freely assignable digital outputs

Four freely assignable digital outputs are available (X5/A1 … X5/A4). You can define a polarity for each input which serves to determine the input to be HIGH active or LOW active.

The most important codes can be found in the submenu: DIGOUT (digital outputs).

#### Change assignment:

- 1. Select the output which is to be assigned to another function via the subcode under C0117.
- 2. Change to the parameter level with PRG. Select the signal from the indicated list, which is to be output via the selected output terminal. Change to the code level with PRG.
- 3. Determine the polarity (HIGH active or LOW active) via the subcode of the output under C0118.
- 4. Repeat step 1. to 3., until all outputs desired are assigned.

#### 2.4.3 Freely assignable analog inputs

The most important codes can be found in the submenu: AIN1 X6.1/2 or AIN2 X6.3/4 (analog input 1 (X6.1/2) or analog input 2 (X6.3/4))

#### Change assignment:

- 1. Select the input of the function block to be assigned to a new source in the code level.
	- Example Determine the source for the input "Main setpoint" (NSET−N) in the function block "Speed setpoint conditioning" (NSET) under C0780.
- 2. Change to the parameter level with PRG. Select the signal from the indicated list, which is to be used for the selected input.
- 3. Repeat steps 1. and 2. until all inputs required are assigned.
- 4. Remove unwanted links (see Chapter [3.1.3\)](#page-57-0).

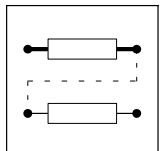

Change of the terminal assignment **Freely assignable monitor outputs** 

#### 2.4.4 Freely assignable monitor outputs

Use the monitor outputs X6/62 and X6/63 to output internal signals as voltage signals.

Under C0108 and C0109 the outputs can be adapted to e.g. a measuring device or a slave drive.

The most important codes can be found in the submenu: AOUT1 X6.62 or AIN2 X6.63 (analog output 1 (X6.62) or analog output 1 (X6.63))

#### Change assignment:

- 1. Select the output to be assigned to another signal (source) (e.g. C0431 for output X6/62) in the code level.
- 2. Change to the parameter level with PRG. Select the signal from the indicated list which is to be output via the monitor output.
- 3. If necessary, adjust an offset in the hardware under C0109
- 4. If necessary, the signal gain can be adapted to the hardware under C0108.
- 5. Repeat steps 1. to 4. to assign the second output.

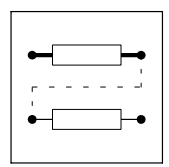

### **Contents**

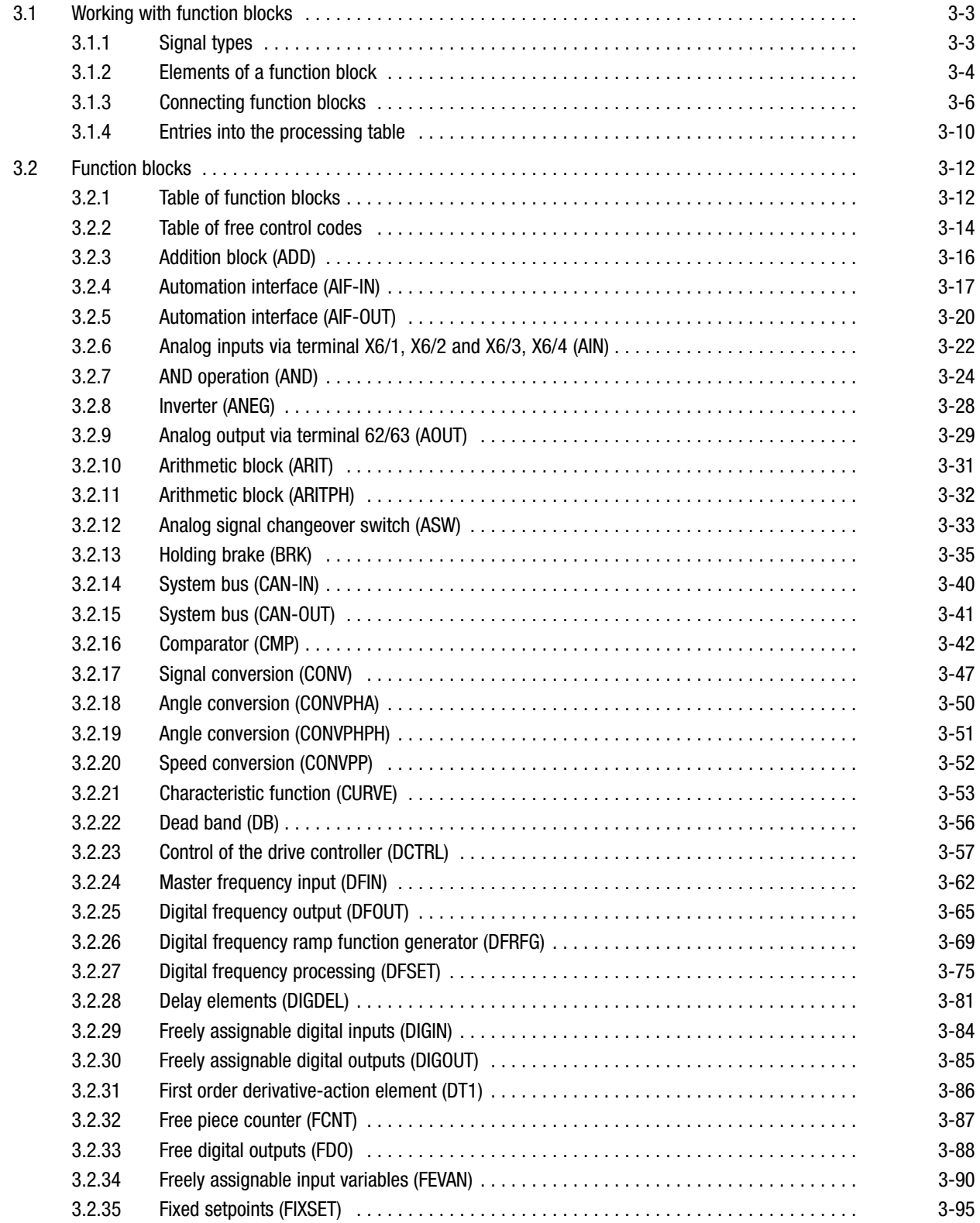

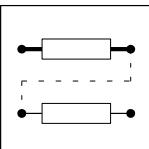

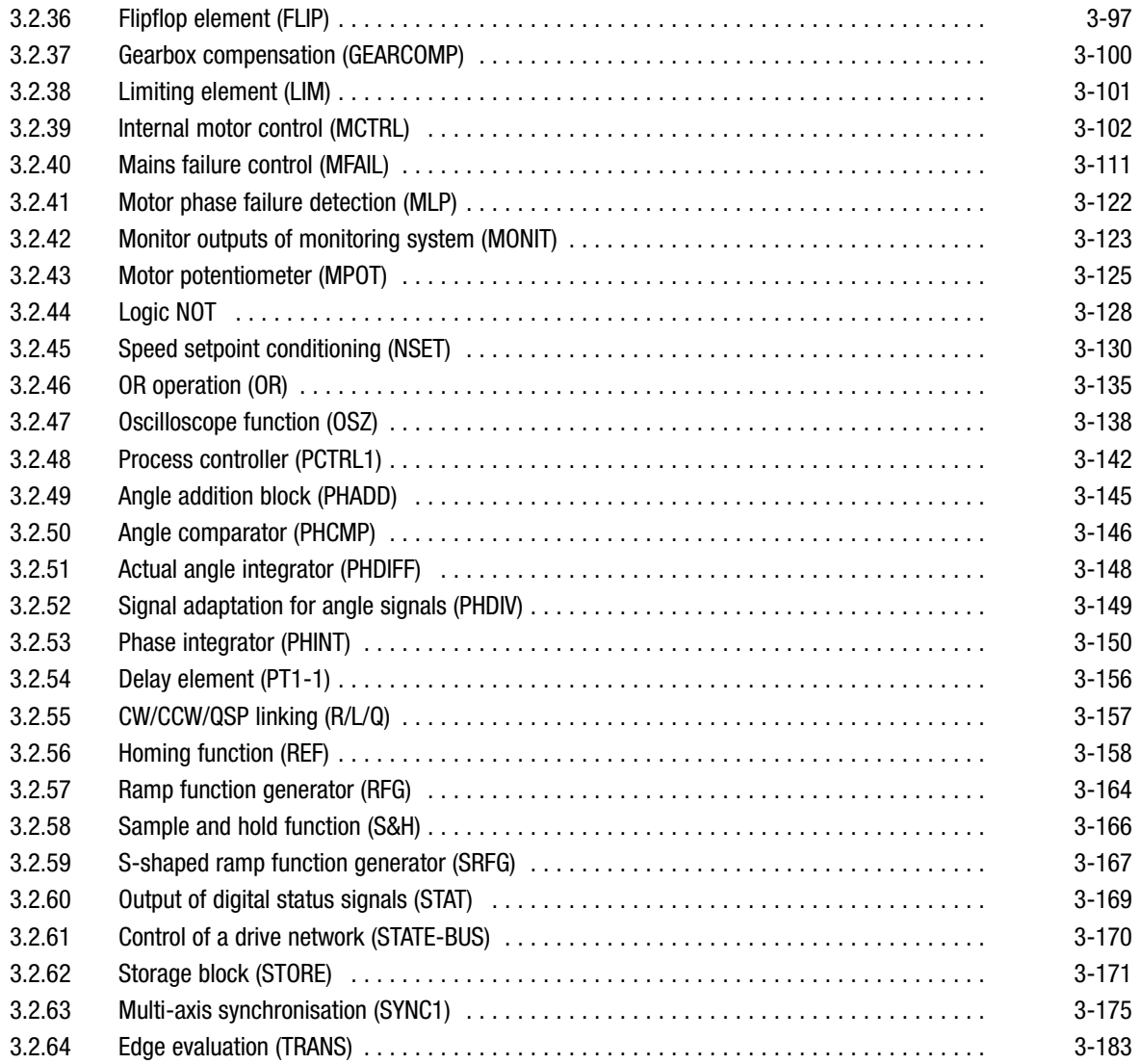

Working with function blocks Signal types

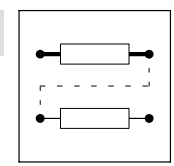

### <span id="page-54-0"></span>3.1 Working with function blocks

The signal flow of the controller can be configured by connecting function blocks. The controller can thus be easily adapted to diverse applications.

#### 3.1.1 Signal types

Each function block has a certain number of inputs and outputs, which can be interlinked. Corresponding to their respective functions, only particular signal types occur at the inputs and outputs:

- Quasi analog signals
	- Symbol:
	- Unit: %
	- Designation: a
	- $-$  Value range:  $\pm 16384 = \pm 100$  %
	- Resolution: 16 bits, scaling:  $\pm 16384 \triangleq \pm 100\%$
- Digital signals
	- Symbol:
	- Unit: binary, with HIGH or LOW level
	- Designation: d
	- Resolution: 1 bit
- Speed signals
	- Symbol: **∆**
	- Unit: rpm (for display, internal representation in [inc/ms])
	- Designation: phd
	- Value range: ±215 − 1
	- Resolution: 16 bit
- Angle signals
	- Symbol:
	- Unit: inc
	- Designation: ph
	- Value range: ±231 − 1
	- Resolution: 32 bits, scaling: 1 revolution  $\triangle$  65536 inc

Only the same signal types can be connected with each other. Thus, an analog output signal of one function block can only be connected to the analog output of the other function block. If two different signal types are connected, the connection will be rejected.

<span id="page-55-0"></span>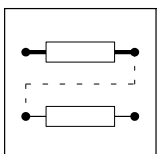

Working with function blocks **Elements of a function block** 

#### 3.1.2 Elements of a function block

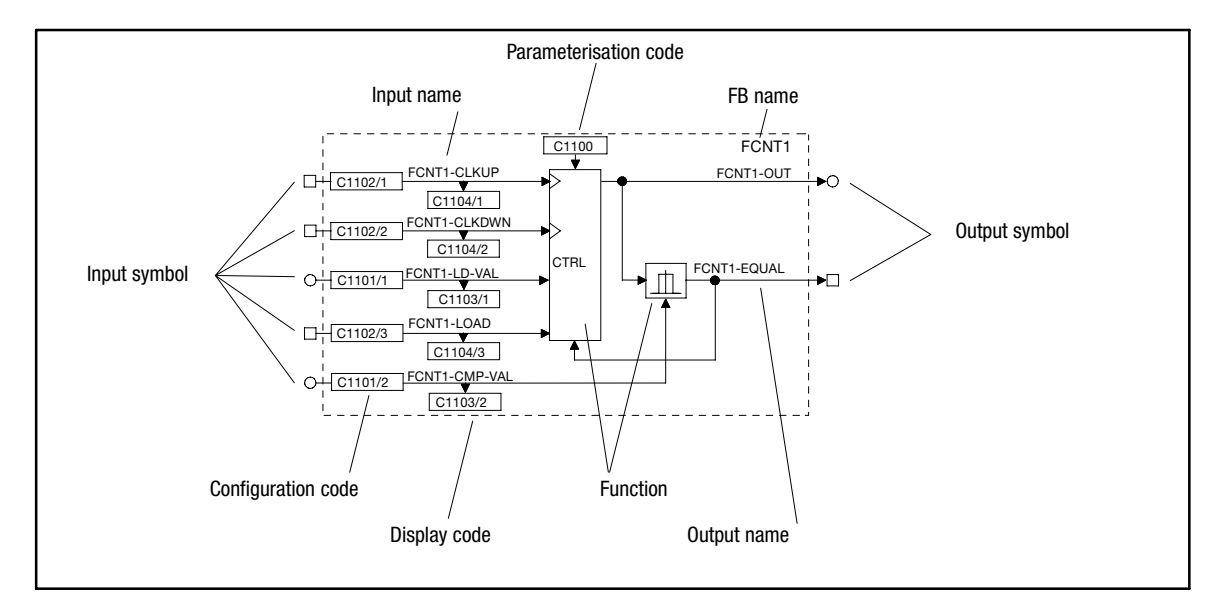

Fig. 3−1 Structure of a function block (FB) using the example of FCNT1

#### FB name

Clearly identifies the FB. The FB name is followed by a number distinguishing the function of the FB.

Each FB is defined via its selection number. For calculating the FB the input of the selection number into the processing table is always required. (  [3−10\)](#page-61-0)

The selection numbers are listed in selection list 5.

Example:

(FCNT1, see Fig. 3−1)

• FCNT1  $\triangleq$  selection number 6400 (selection list 5).

#### Input symbol

Indicates the signal type which can be used as a signal source for this input. (□ 3-3)

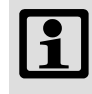

### Note!

Only inputs led through the FB can be configured.

#### Input name

Consists of the FB name and a designation. Inputs with the same function are distinguished by the number that is added to the designation.

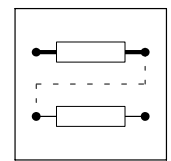

Working with function blocks **Elements of a function block** 

#### Configuration code

Configures the input with a signal source (e. g. terminal signal, control code, output of an FB, ...).  $\,$ Inputs with identical codes are distinguished by the attached subcode (Cxxxx/1). These codes are configured via the subcode.

It is not possible to connect an input with several signal sources.

#### Display code

Displays the current input value. Inputs with identical codes are distinguished by the attached subcode (Cxxxx/1). These codes are displayed via the subcode.

Display codes cannot be processed.

#### Function

Represents the mathematical function as a block diagram (see [Fig. 3−1\)](#page-55-0).

#### Parameterisation code

Adaptation of the function or behaviour to the drive task. Possible settings are described in the text editor and / or the line diagrams. (□ 3-12)

#### Output symbol

Designates the signal type. Connections with inputs of the same signal type are possible. (  [3−3](#page-54-0))

Each output is defined by a selection number. The selection numbers are divided into selection lists (1 ... 4) according to the different signal types.

An output is linked to an input by the selection numbers.

Example:

(FCNT1, see [Fig. 3−1](#page-55-0))

- FCNT1-OUT  $\triangleq$  selection number 6400 (analog signal, selection list 1).
- $\bullet$ FCNT1−EQUAL  $\triangle$  selection number 6400 (digital signal, selection list 2).

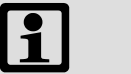

#### Note!

Only outputs brought out of the FB can be configured.

#### Output name

Consists of the FB name and a designation. Outputs with the same function are distinguished by the number that is added to the designation.

<span id="page-57-0"></span>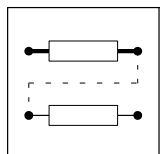

Working with function blocks **Connecting function blocks** 

#### 3.1.3 Connecting function blocks

#### General rules

- $\bullet$ Assign a signal source to an input.
- $\bullet$ One input can have only one signal source.
- $\bullet$ Inputs of different function blocks can have the same signal source.
- $\bullet$ Only signals of the same type can be connected.

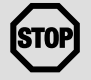

### STOP Stop!

Existing connections which are not required must be removed by reconfiguration. Otherwise the drive cannot perform the desired function.

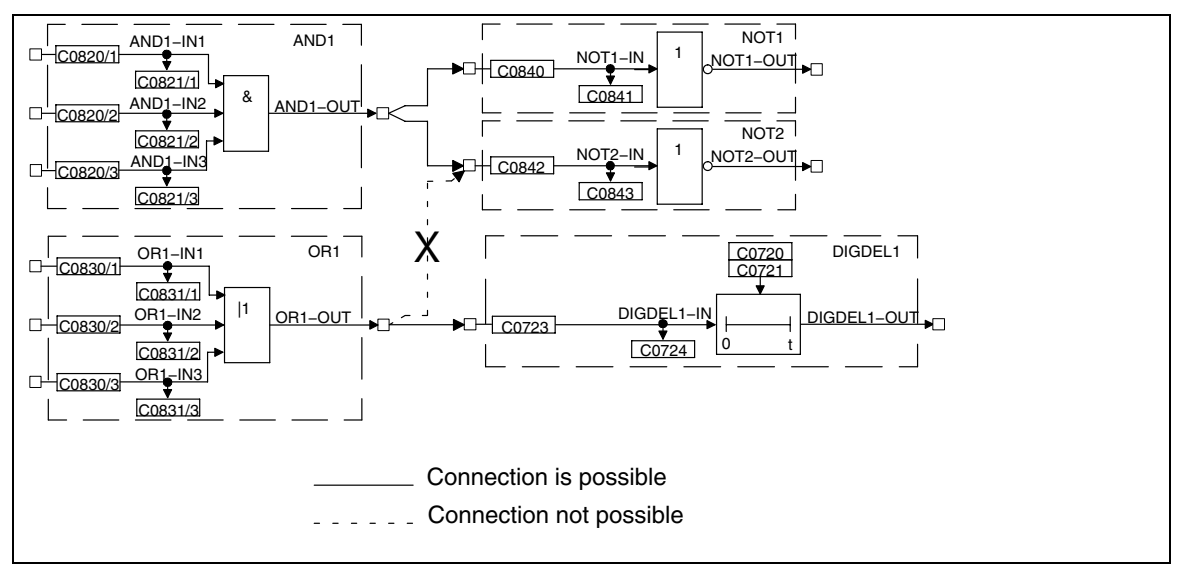

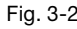

Fig. 3−2 Correct connection of function blocks

Working with function blocks **Connecting function blocks** 

#### Basic procedure

- 1. Select the configuration code of the function block input which is to be changed.
- 2. Determine the source of the input signal for the selected input (e.g. from the output of another function block).
- 3. The function block input is assigned via a menu which contains only those signal sources which are of the same type as the function block input to be assigned.
- 4. Select and confirm the signal source.
- 5. Remove undesired connections, if any.
	- For this, select the corresponding signal assignment of the input via the configuration code (e.g. FIXED0, FIXED1, FIXED0%, ...).
- 6. Repeat 1. to 5. until the desired configuration is set.
- 7. Save modified configuration in the desired parameter set.

#### Example

- Condition:
	- Default setting
- Task:
	- Square the analog signal of X6/3, X6/4 and output to X6/62.
- $\bullet$  Solution:
	- You need the function blocks AIN2, ARIT2 and AOUT2.

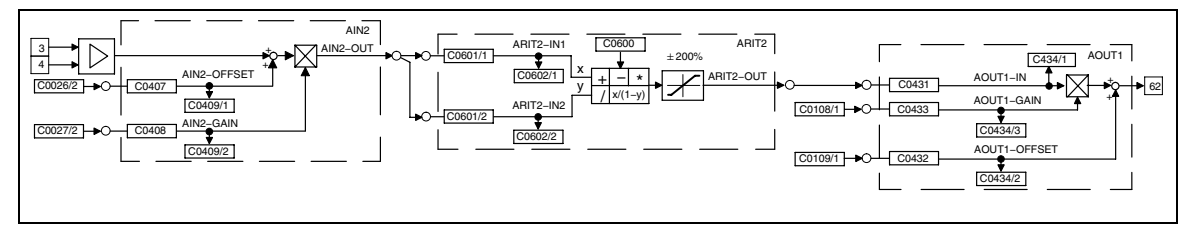

Fig. 3−3 Example of a simple configuration

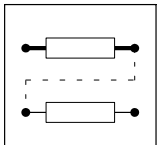

Working with function blocks **Connecting function blocks** 

Create connections

- 1. Determine the signal source for ARIT2−IN1:
	- Change to the code level using the arrow keys
	- Select C0601/1 using  $\bullet$  or  $\bullet$ .
	- Change to the parameter level using PRG.
	- Select output AIN2-OUT (selection number 55) using <sup>o</sup> or  $\odot$ .
	- Confirm using SH + PRG
	- Change to the code level again using PRG.
- 2. Determine signal source for ARIT2−IN2:
	- Select C0601/2 using  $\bullet$ .
	- Change to the parameter level using PRG.
	- Select output AIN2-OUT (selection number 55) using <sup>o</sup> or  $\Omega$ .
	- Confirm using SH + PRG
	- Change to the code level again using PRG.
- 3. Parameterise ARIT2:
	- Select C0600 using  $\Omega$ .
	- Change to the parameter level using PRG.
	- Select multiplication (selection number 3).
	- Confirm using SH + PRG
	- Change to the code level again using PRG.
- 4. Determine signal source for AOUT1:
	- Select C0431 using  $\Omega$ .
	- Change to the parameter level using PRG.
	- Select output ARIT2−OUT (selection number 5505).
	- Confirm using SH + PRG
	- Change to the code level again using PRG.
- 5. Enter function block ARIT2 in the processing table:
	- Select C0465 and subcode 8 using  $\bullet$ .
	- Change to the parameter level using PRG.
	- Enter function block ARIT2 (selection number 5505).
	- Confirm using SH + PRG
	- Change to the code level again using PRG.
	- The sequence of the FB processing is thus determined.

Working with function blocks **Connecting function blocks** 

#### Remove connections

- $\bullet$  Since a source can have several targets, there may be additional, unwanted signal connections.
- Example:
	- In the basic configuration C0005 = 1000, ASW1−IN1 and AIN2−OUT are connected.
	- This connection is not automatically removed by the settings described above! If you do not want this connection, remove it.

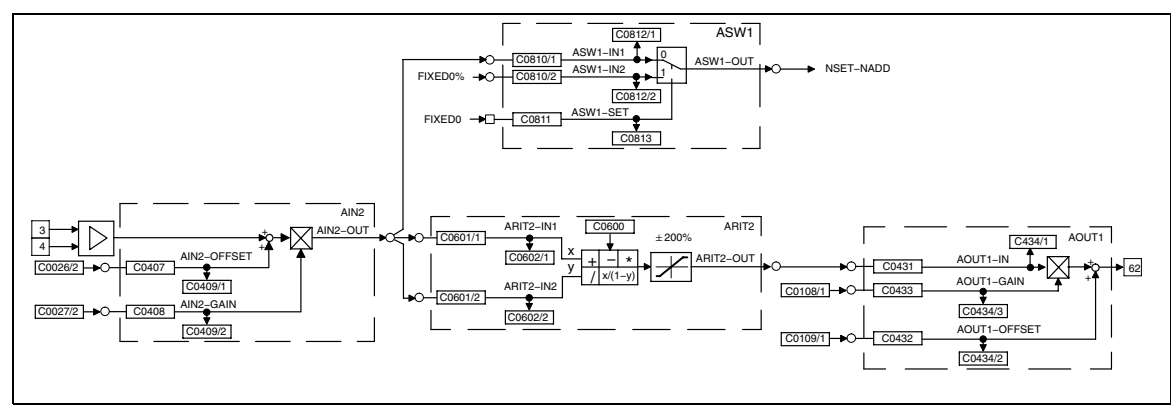

Fig. 3−4 Removing connections in a configuration

- 1. Remove connection between ASW1−IN1 and AIN2−OUT:
	- Select C0810/1 using  $\bullet$  or  $\bullet$ .
	- Change to the parameter level using PRG.
	- Select the constant FIXED0% (selection number 1000) using  $\bullet$  or  $\bullet$ .
	- Confirm using SH + PRG
	- Change to the code level again using PRG.

Now, the connection is removed.

- 2. Save new configuration, if desired:
	- If you do not want to lose the modifications after mains disconnection, save the new signal configuration under C0003 in one of the parameter sets.

<span id="page-61-0"></span>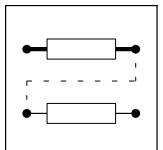

Working with function blocks **Entries into the processing table** 

#### 3.1.4 Entries into the processing table

The 93XX drive controller provides a certain computing time for processing function blocks. Since the type and number of the function blocks used can vary considerably, not all function blocks available are permanently calculated. Therefore the code C0465 provides a processing table, in which only the FBs used are entered. This means that the drive system is perfectly adapted to the task to be solved. If further FBs are used in an extant configuration, they must be entered into the processing table.

The following aspects must be observed:

#### The number of FBs to be processed is limited

A maximum of 50 FBs can be integrated into a configuration. Each FB needs a certain processing time (operating time). The code C0466 shows the time still remaining for processing the FBs. If this time has elapsed, no further FBs can be integrated.

#### Sequence for entering FBs

Normally, the sequence of the entries into C0465 is discretionary, but it may be important for applications with a highly dynamic response. In general the most favourable sequence is adapted to the signal flow.

Example:

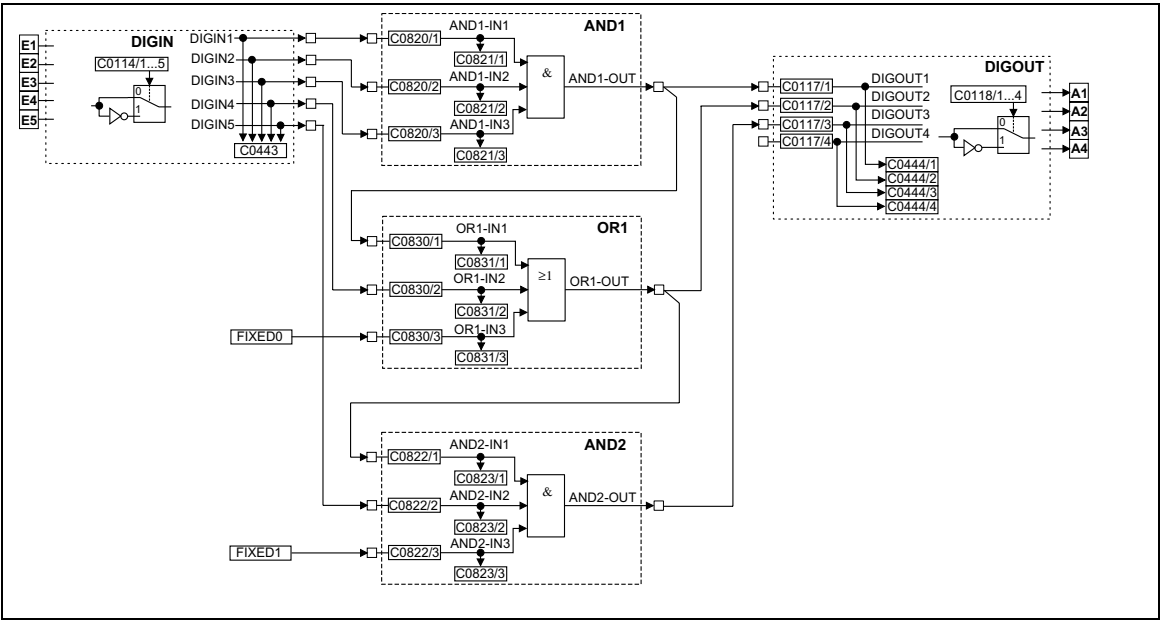

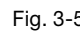

Fig. 3−5 Example of a configuration

Working with function blocks **Entries into the processing table** 

Structure of the processing table for the configuration example [Fig. 3−5](#page-61-0):

- 1. DIGIN does not have to be entered into the processing table.
- 2. The first FB is AND1, since it receives its input signals from DIGIN and only has successors.
- 3. The second FB is OR1, since its signal source is the output of AND1 (predecessor). Hence, the output signal in AND1 must be generated first, before being processed in OR1. At the same time, OR1 has a successor. Hence, OR1 must be entered into the processing table before the successor.
- 4. The third FB is AND2, since it has a predecessor (see 3.)
- 5. The entries under C0465 are as follows:
	- Position 10: AND1 10500
	- Position 11: OR1 10550
	- Position 12: AND2 10505

Note!

This example was started with position 10, since these positions are not assigned in the default setting.

FBs do not have to be entered into the processing table directly one after the other. Empty positions in the processing table are permissible.

# $\boxed{\mathbf{1}}$

It is also possible that other FBs are entered between the FBs listed in the example.

#### FBs, which do not have to be entered into the processing table

The following signal sources are always executed and therefore do not need to be entered into the processing table:

- $\bullet$ AIF−IN
- $\bullet$ CANx−IN
- DIGIN
- DIGOUT
- FCODE (all free codes)
- MCTRL
- $\bullet$ fixed signal sources (FIXED0, FIXED0%, etc.)

#### Frequent errors

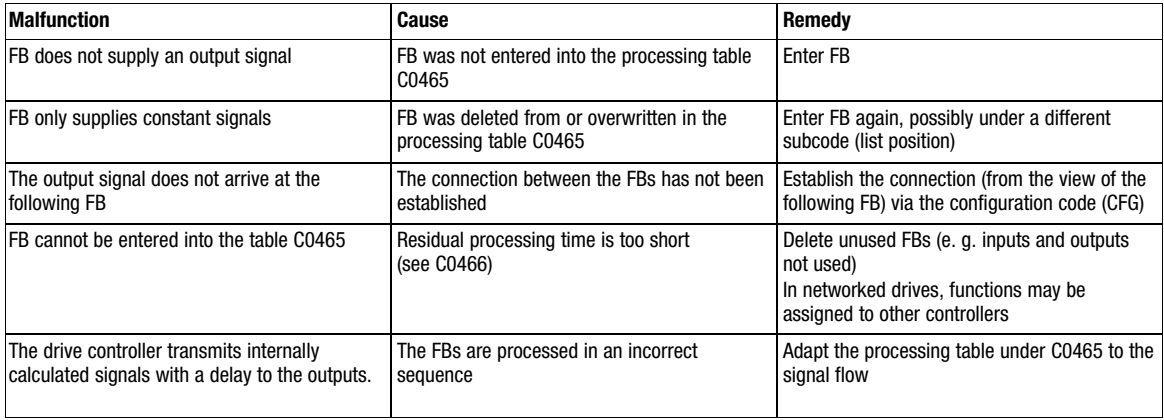

<span id="page-63-0"></span>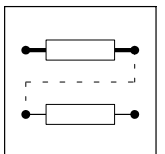

Function blocks **Table of function blocks** 

## 3.2 Function blocks

#### 3.2.1 Table of function blocks

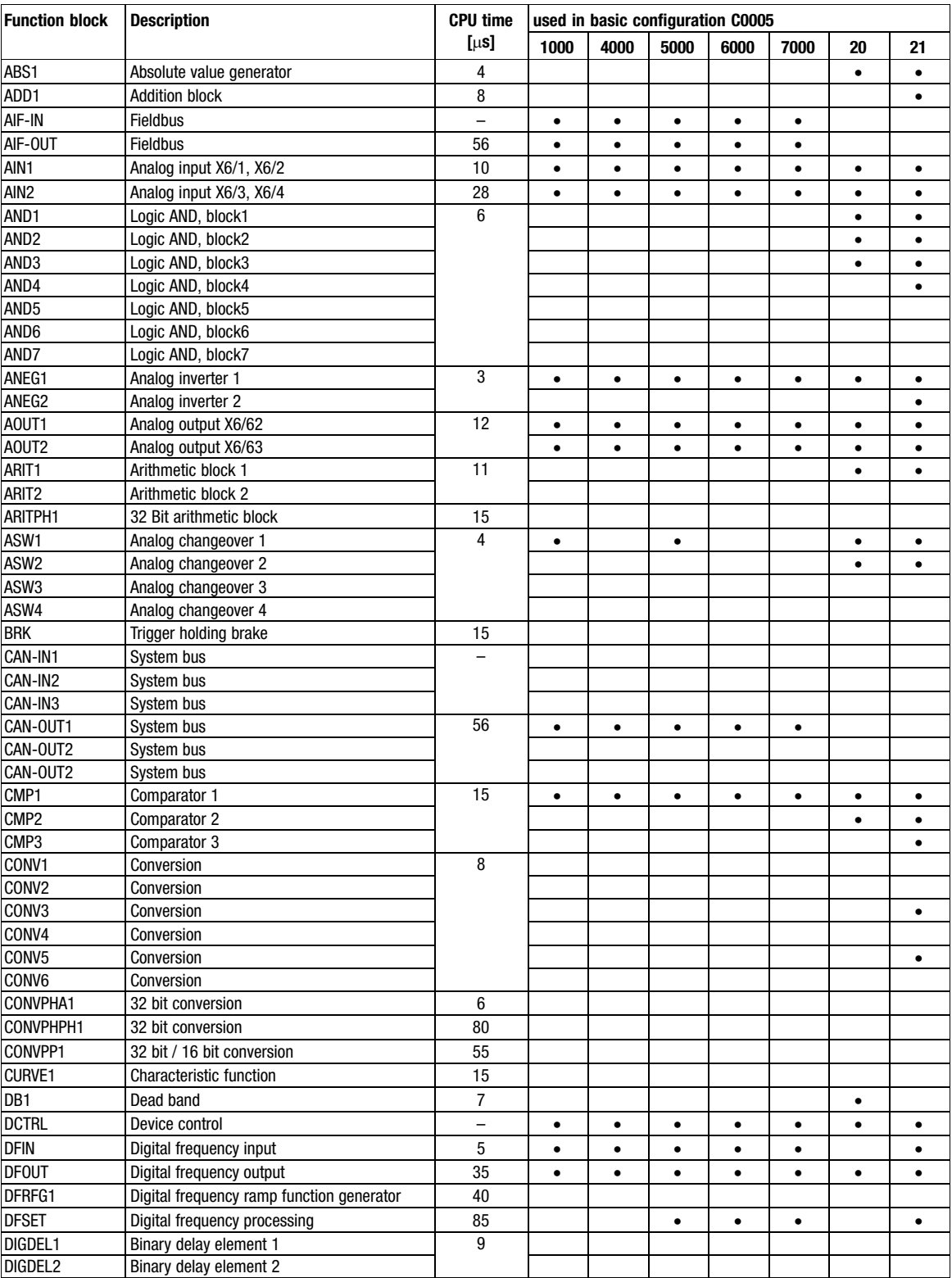

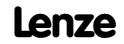

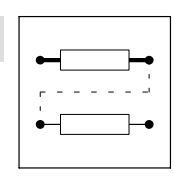

Function blocks **Table of function blocks** 

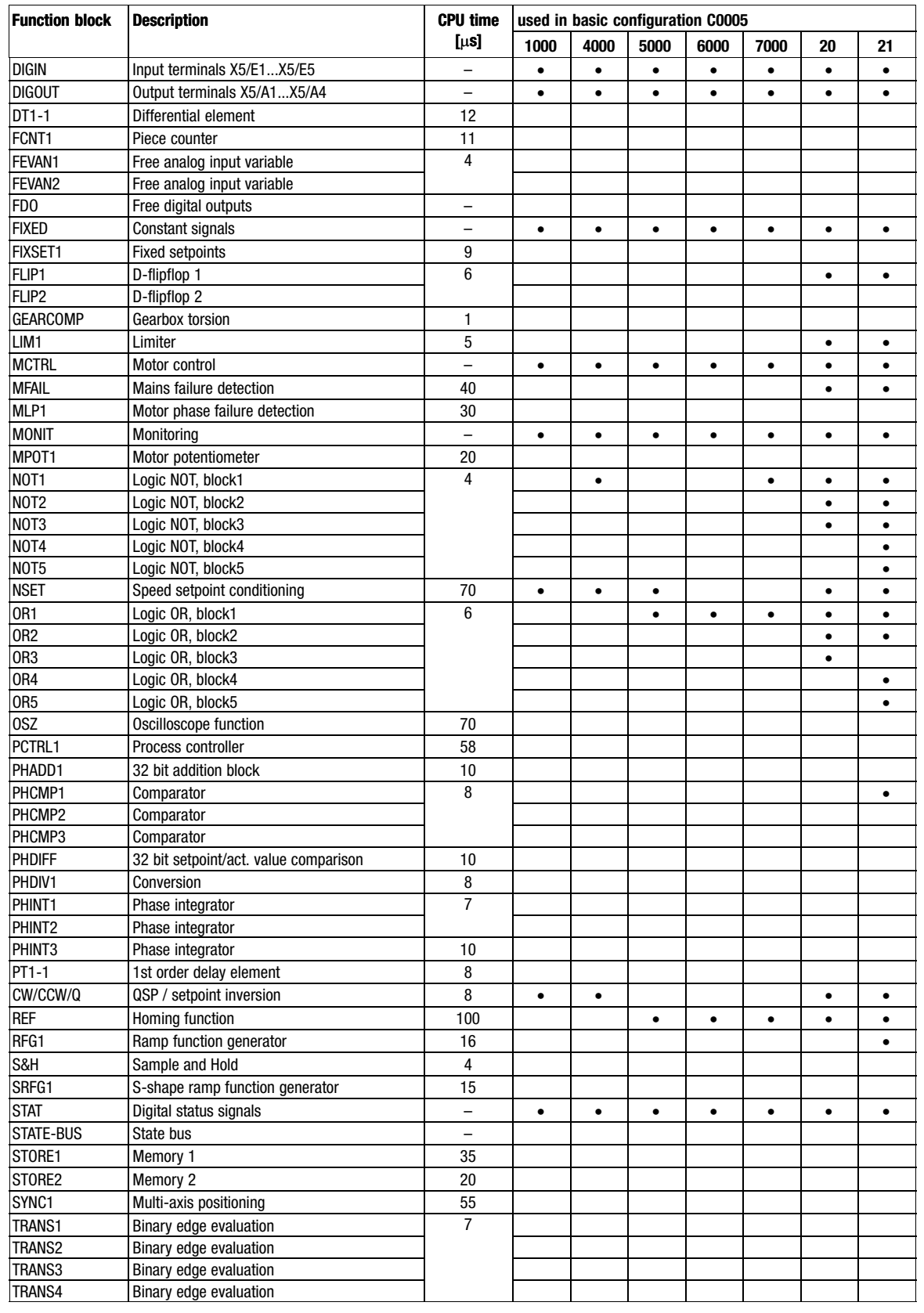

<span id="page-65-0"></span>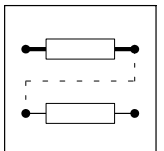

Function blocks

Table of free control codes

## 3.2.2 Table of free control codes

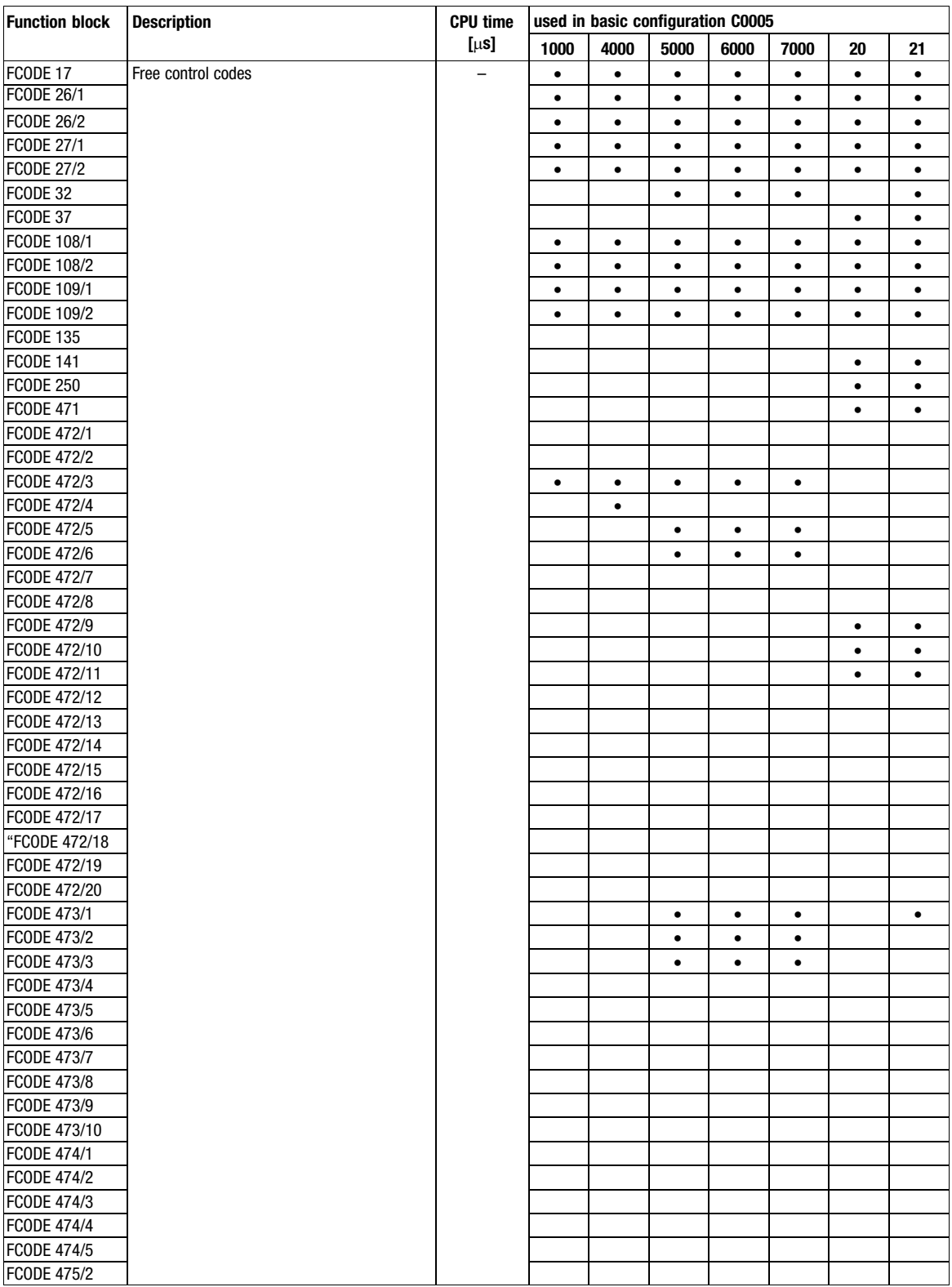

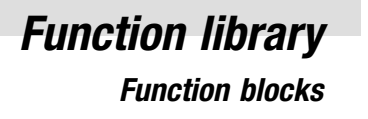

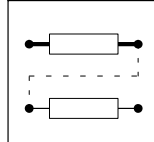

fb\_abs

#### Description

This function block converts bipolar signals to unipolar signals.

The absolute value is generated by the input signal and is provided at the output.

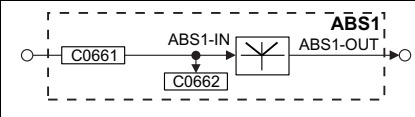

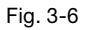

Fig. 3−6 Absolute value generator (ABS1)

<span id="page-67-0"></span>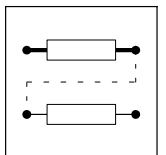

Function blocks Addition block (ADD)

### 3.2.3 Addition block (ADD)

#### Purpose

Adds or subtracts "analog" signal depending on the input used.

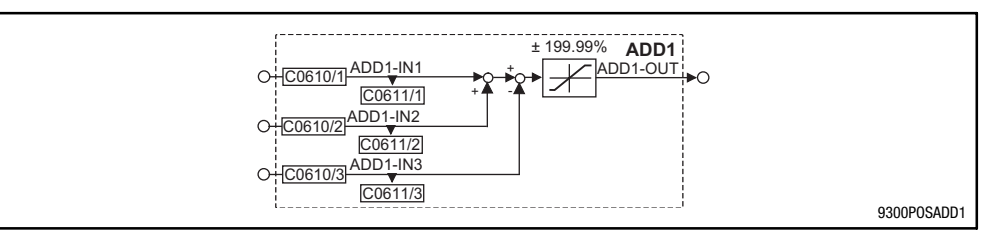

### Fig. 3−7 Addition block (ADD1)

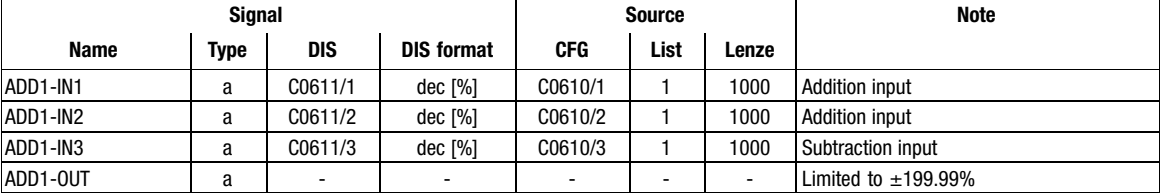

#### Function

- $\bullet$ Input ADD1−IN1 is added to input ADD1−IN2.
- $\bullet$ The input ADD−IN3 is subtracted from the calculated result.
- Then, the result of the subtraction is limited to  $\pm 199.99$  %.

Function blocks Automation interface (AIF-IN)

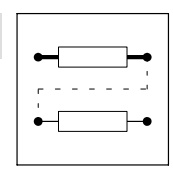

### <span id="page-68-0"></span>3.2.4 Automation interface (AIF−IN)

#### Purpose

Interface for input signals of the plug−on fieldbus module (e.g. INTERBUS, PROFIBUS) for setpoints and actual values as binary, analog, or angle information. Please observe the corresponding Operating Instructions for the plug−on fieldbus module.

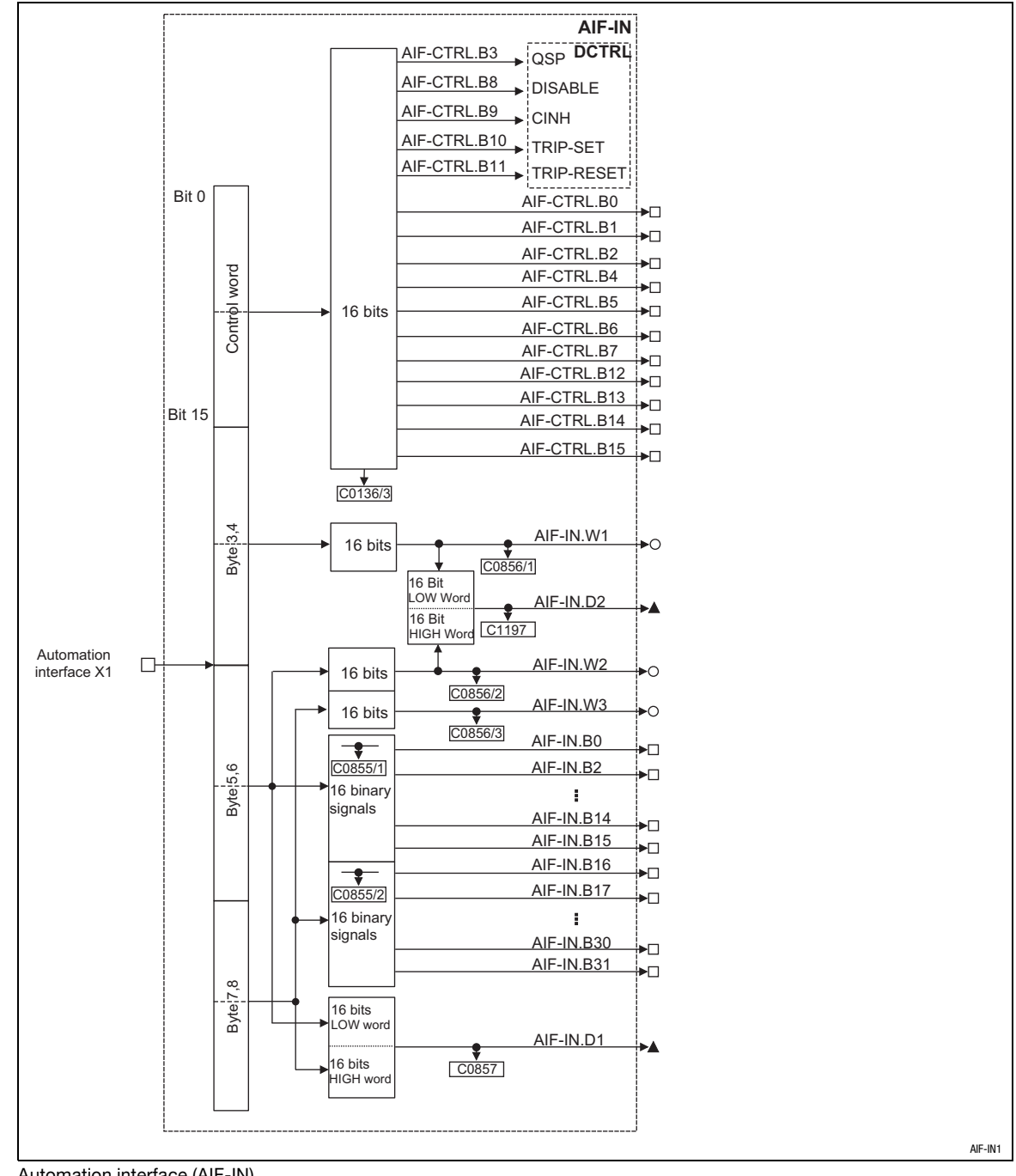

Fig. 3−8 Automation interface (AIF−IN)

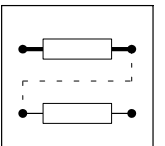

Function blocks

3.2.4 Automation interface (AIF−IN)

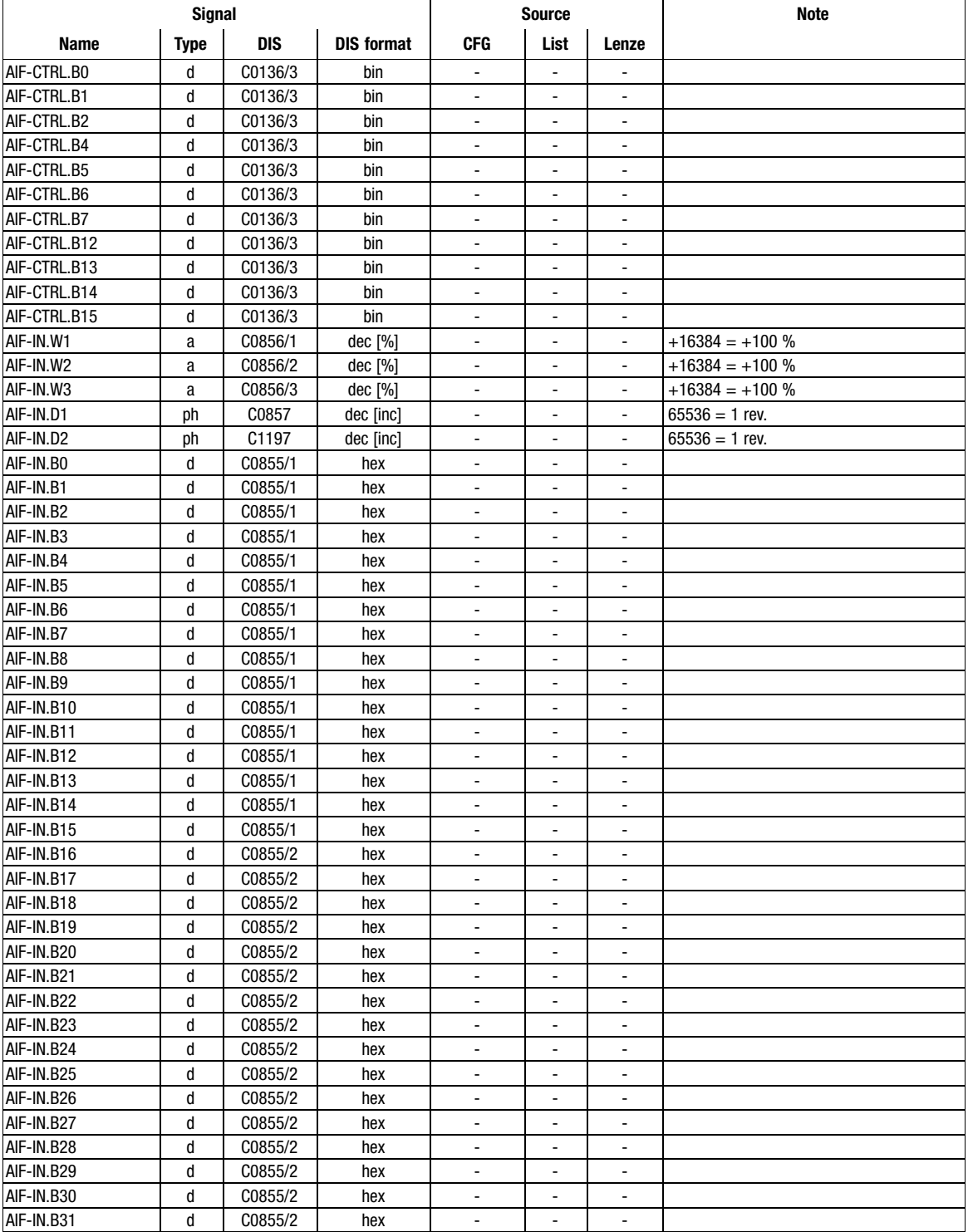

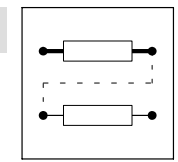

Function blocks Automation interface (AIF-IN)

#### Function

The input signals of the 8−byte user data of the AIF object are converted into corresponding signal types. The signals can be used via further function blocks.

#### Byte 1 and 2

Byte 1 and 2 form the control word for the controller. The bits 3, 8, 9, 10, and 11 of these bytes are directly transferred into the function block DCTRL where they are linked with further signals. The other 11 bits can be used to control further function blocks.

#### Byte 3 and 4

form the signal to AIF−IN.W1.

#### Byte 5, 6, 7, and 8

This user data can be interpreted as different signal types. According to the requirement this data can be evaluated as up to two analog signals, 32 digital signals or one angle signal. Mixed forms are also possible.

<span id="page-71-0"></span>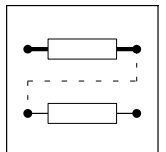

Function blocks 3.2.5 Automation interface (AIF−OUT)

#### 3.2.5 Automation interface (AIF−OUT)

#### Purpose

Interface for output signals of the plug−on fieldbus modules (e.g. INTERBUS, PROFIBUS) for setpoints and actual values as binary, analog or angle information. Please observe the corresponding Operating Instructions for the plug−on fieldbus module.

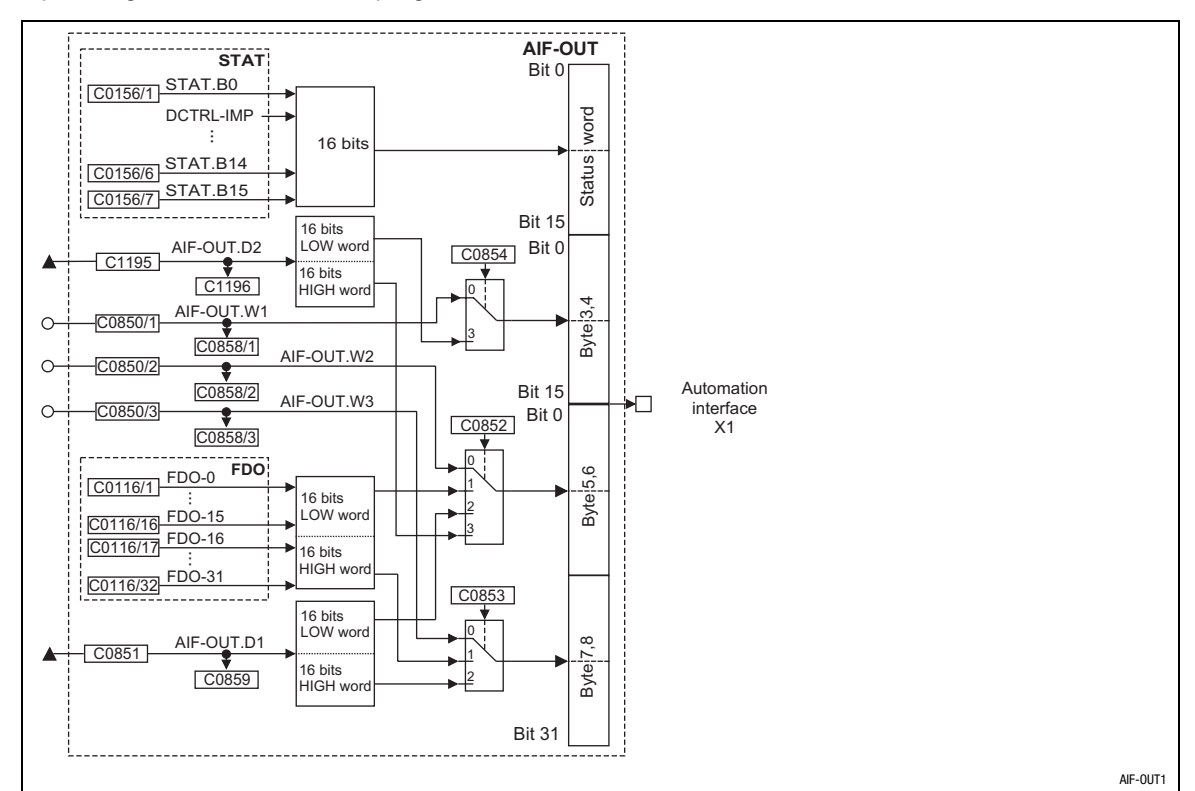

#### Fig. 3−9 Automation interface (AIF−OUT)

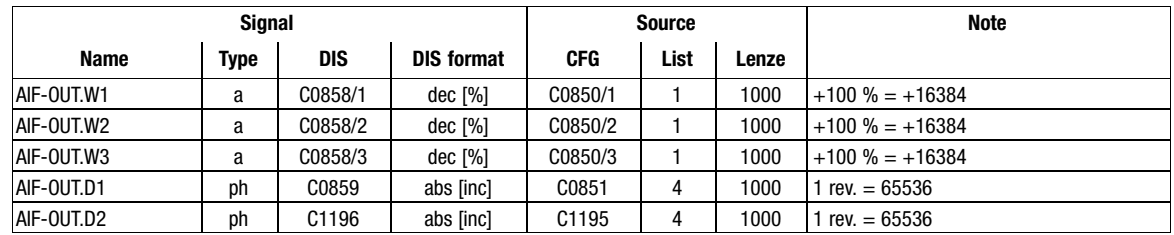
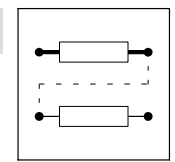

Function blocks 3.2.5 Automation interface (AIF−OUT)

### Function

The input signals of this function block are copied into the 8−byte user data of the AIF object and assigned to the plug−on fieldbus module. The meaning of the user data can be determined very easily with C0852 and C0853 and the corresponding configuration code (CFG).

#### Byte 1 and 2

Here, the status word from the function block STAT is mapped. Some of the bits are freely assignable (see description of the function block STAT in chapter [3.2.60](#page-220-0))

### Byte 3 and 4

- $\bullet$  C0854 = 0
	- The analog signal at AIF−OUT.W1 is output.
- $CO854 = 3$ – The LOW−WORD of AIF−OUT.D2 is output.

### Byte 5 and 6

- $\bullet$  C0852 = 0
	- The analog signal at AIF−OUT.W2 is output at bytes 5 and 6.
- $\bullet$  C0852 = 1
	- The bits 0 ... 15 of FDO are output.
- $CO852 = 2$ 
	- The LOW−WORD of AIF−OUT.D1 is output.
- $CO852 = 3$ – The HIGH−WORD of AIF−OUT.D2 is output.

## Byte 7 and 8

- $\bullet$  C0853 = 0
	- The analog signal at AIF−OUT.W3 is output.
- $CO853 = 1$

– The bits 16 ... 31 of FDO are output.

- $CO853 = 2$ 
	- The HIGH−WORD of AIF−OUT.D1 is output.

#### Example

You want to output 16 digital signals of FDO and the LOW−WORD of AIF−OUT.D1:

- The LOW−WORD of AIF−OUT.D1 can only be output at bytes 5 and 6.
	- For this purpose, C0852 is set to 2. The angle signal at C0851 is output at bytes 5 and 6.
- For the digital signals, only the bits 16 ... 31 (bytes 7 and 8) are available (bytes 5 and 6 are assigned):
	- For this purpose, C0853 is set to 1. Bits 16 ... 31 (FDO) are output at bytes 7 and 8.

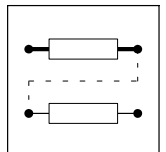

Function blocks Analog inputs via terminal X6/1, X6/2 and X6/3, X6/4 (AIN)

# 3.2.6 Analog inputs via terminal X6/1, X6/2 and X6/3, X6/4 (AIN)

## Purpose

These function blocks are the interface for analog signals as the

- $\bullet$ setpoint input,
- $\bullet$ actual value input and
- parameter control.

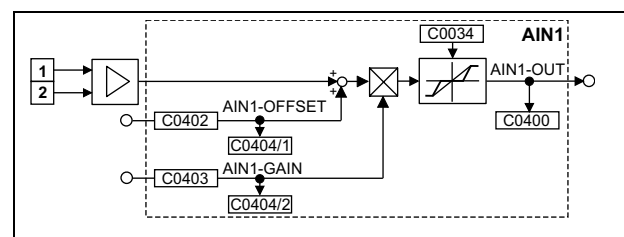

Fig. 3−10 Analog input via terminal X6/1, X6/2 (AIN1)

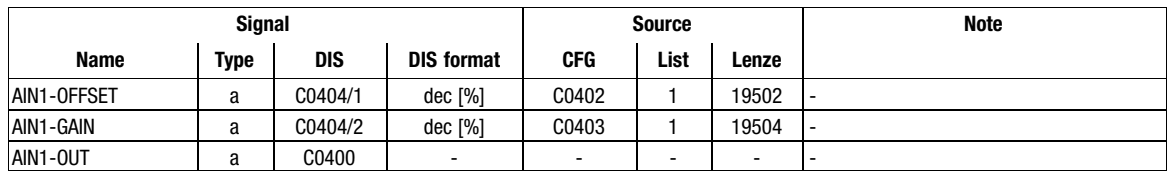

### Special features of AIN1

- $\bullet$  A dead band element can be integrated into the output signal at AIN1 via code C0034. Together with the jumper position X2 (controller front) the function 4  $\dots$  20 mA can be implemented as a master current value.
- $\bullet$ The signal is read cyclically (1 ms).

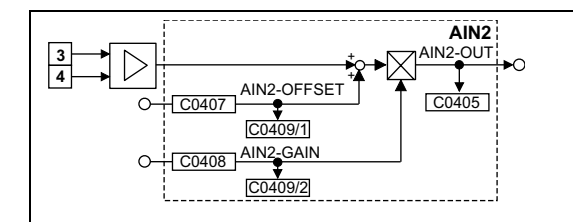

Fig. 3−11 Analog input via terminal X6/3, X6/4 (AIN2)

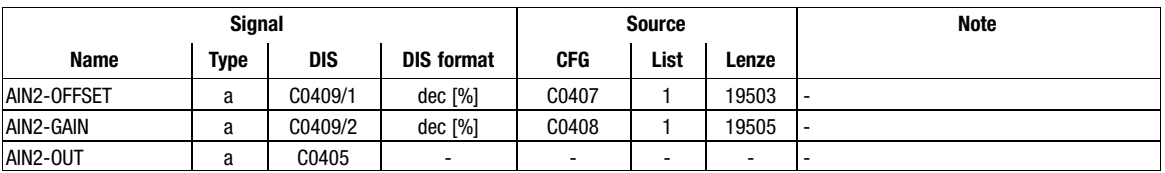

#### Special feature of AIN2

 $\bullet$  The signal is read cyclically every 250  $\mu$ s.

Function blocks Analog inputs via terminal X6/1, X6/2 and X6/3, X6/4 (AIN)

## Function

- The analog input value is added to the value at input AINx−OFFSET.
- $\bullet$ The result of the addition is limited to  $\pm 200$  %.
- $\bullet$ The limited value is multiplied by the value which is applied to input AINx−GAIN.
- $\bullet$ Then the signal is limited to  $\pm 200\%$ .
- $\bullet$ The signal is output at AINx−OUT.

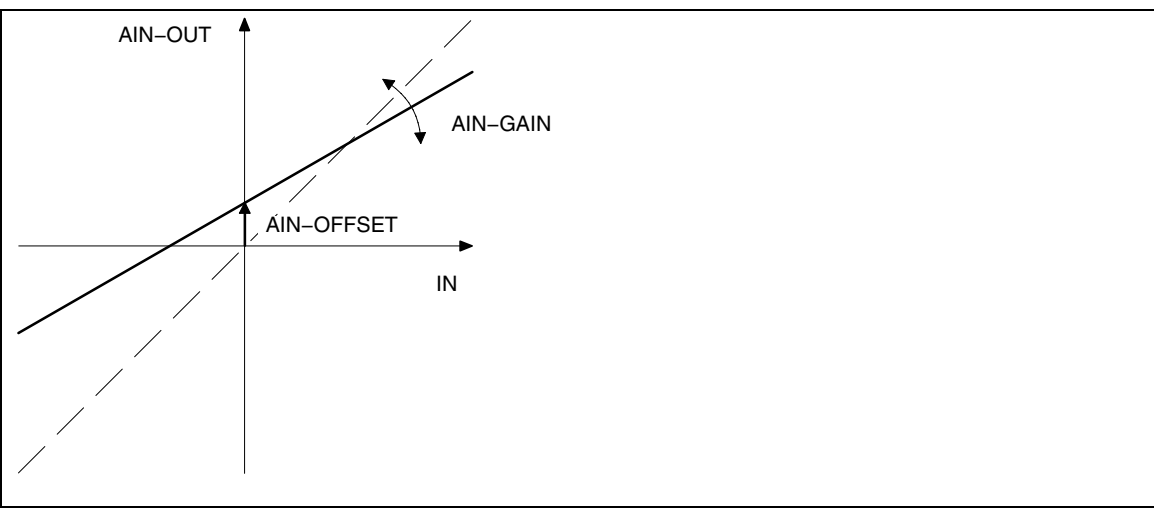

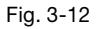

Fig. 3−12 Offset and gain of the analog input

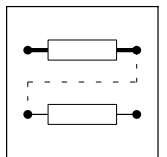

Function blocks AND operation (AND)

# 3.2.7 AND operation (AND)

# Purpose

With this function digital signals can be logically ANDed. These links can be used to control functions or to create status information.

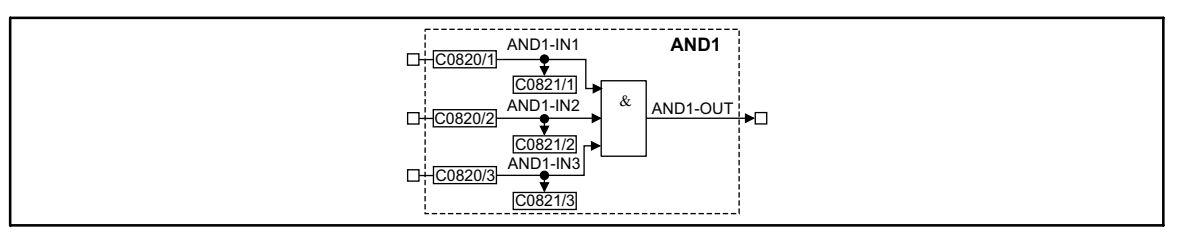

## Fig. 3−13 AND operation (AND1)

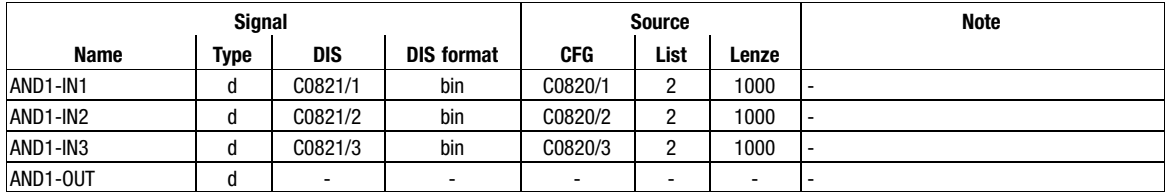

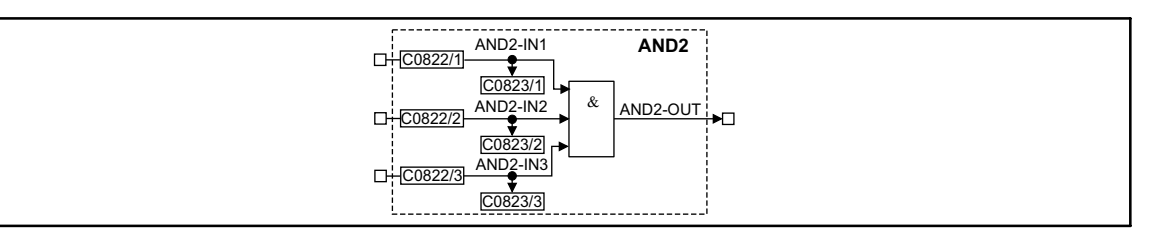

#### Fig. 3−14 AND operation (AND2)

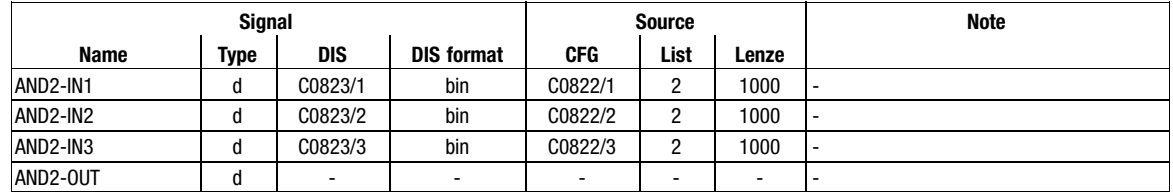

Function blocks AND operation (AND)

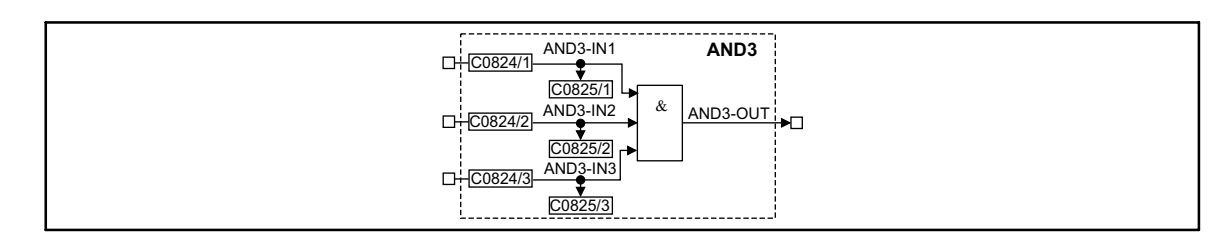

### Fig. 3−15 AND operation (AND3)

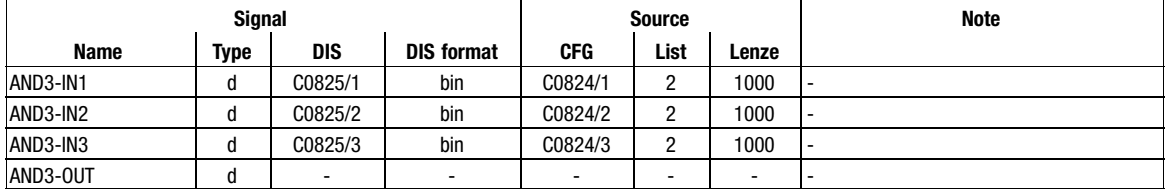

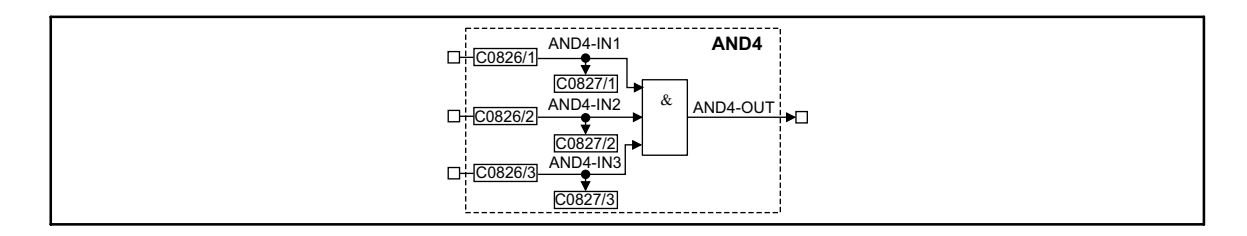

#### Fig. 3−16 AND operation (AND4)

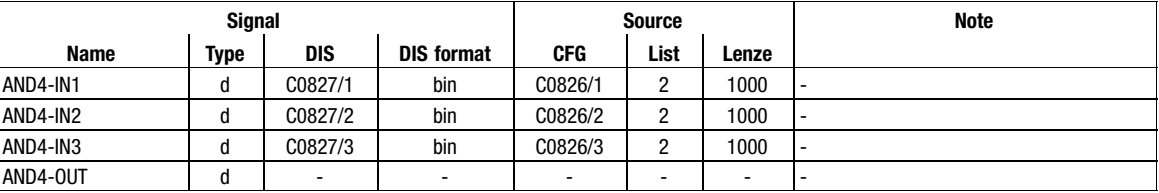

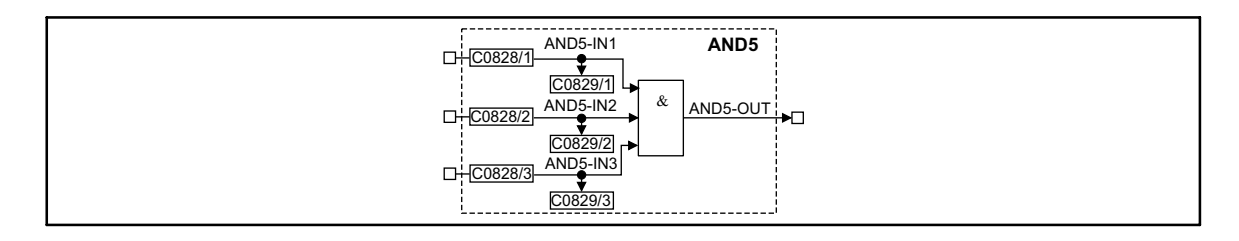

## Fig. 3−17 AND operation (AND5)

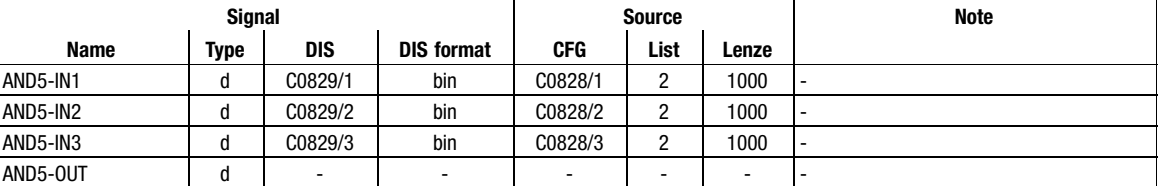

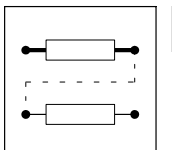

Function blocks AND operation (AND)

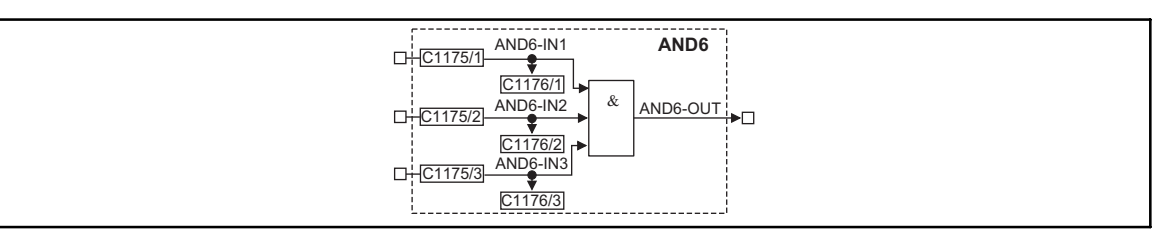

## Fig. 3−18 AND operation (AND6)

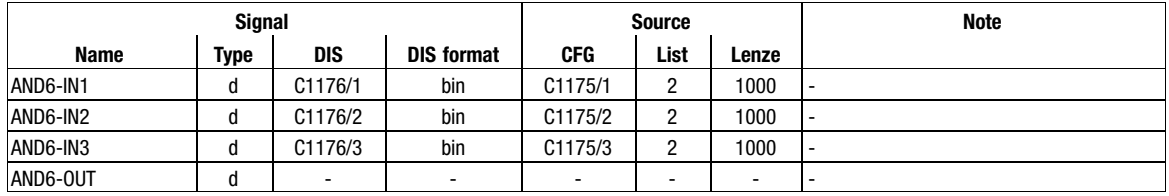

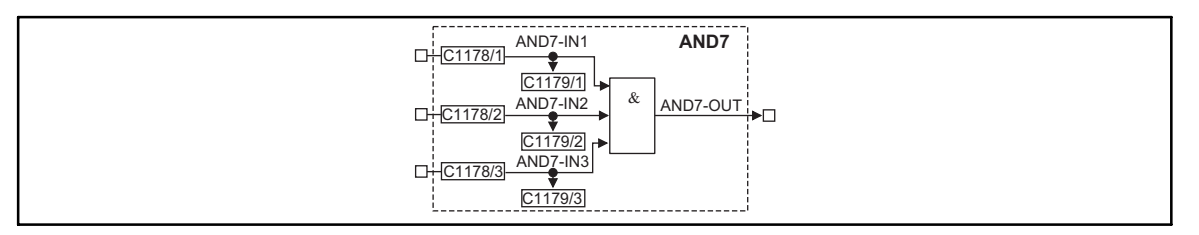

#### Fig. 3−19 AND operation (AND7)

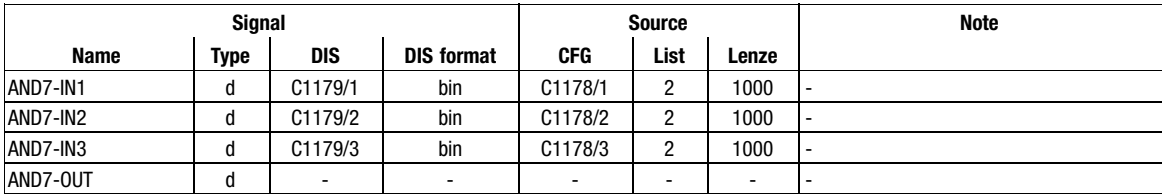

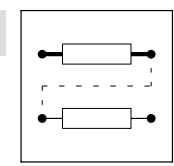

Function blocks AND operation (AND)

# Function

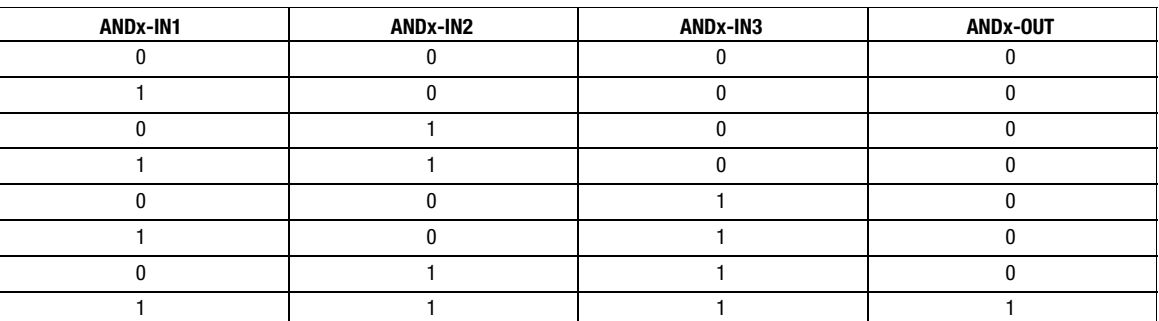

The function corresponds to a series connection of normally−open contacts in a contactor control.

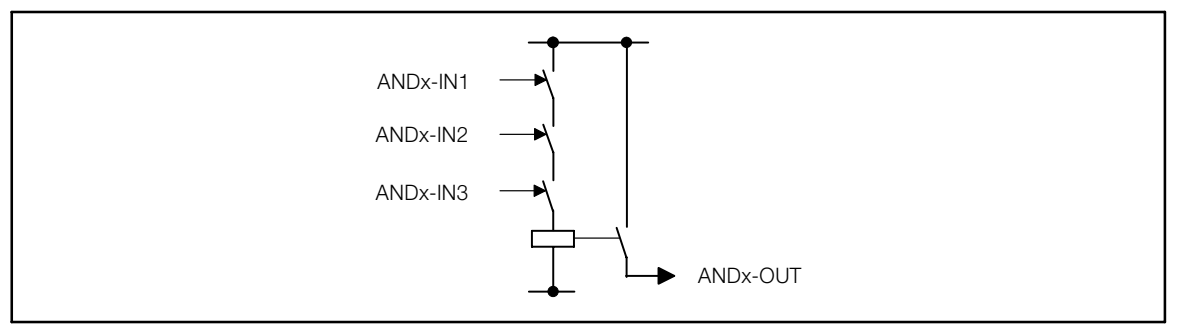

Fig. 3−20 AND function as a series connection of normally−open contacts

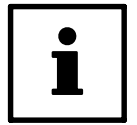

# Tip!

If only two inputs are required, use the inputs ANDx−IN1 and ANDx−IN2. Assign the input ANDx−IN3 to the signal source FIXED1 via the configuration code.

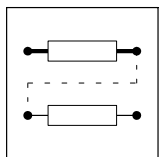

Function blocks **Inverter (ANEG)** 

# 3.2.8 Inverter (ANEG)

# Purpose

This FB inverts the sign of an analog signal.

Two inverters are available:

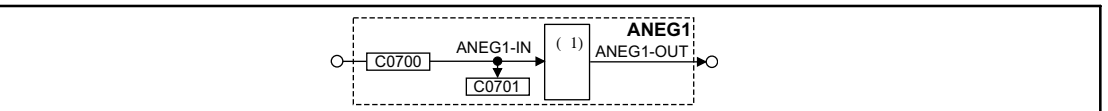

# Fig. 3-21 Inverter (ANEG1)

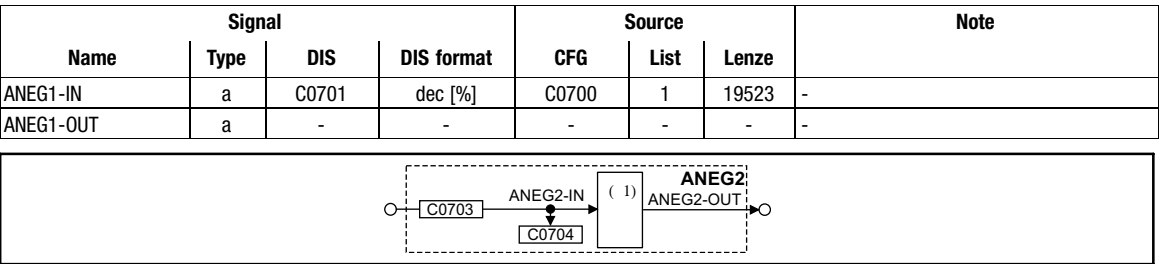

#### Fig. 3−22 Inverter (ANEG2)

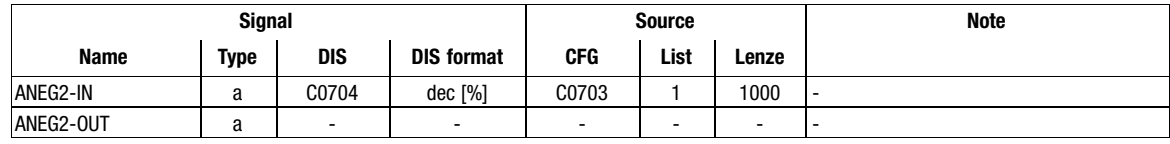

## Function

The input value is multiplied by −1 and then output again.

Function blocks 3.2.9 Analog output via terminal 62/63 (AOUT)

# 3.2.9 Analog output via terminal 62/63 (AOUT)

# Purpose

AOUT1 and AOUT2 can be used as monitor outputs.

Internal analog signals can be output as voltage signals and be used e.g. as display values or setpoints for slaves.

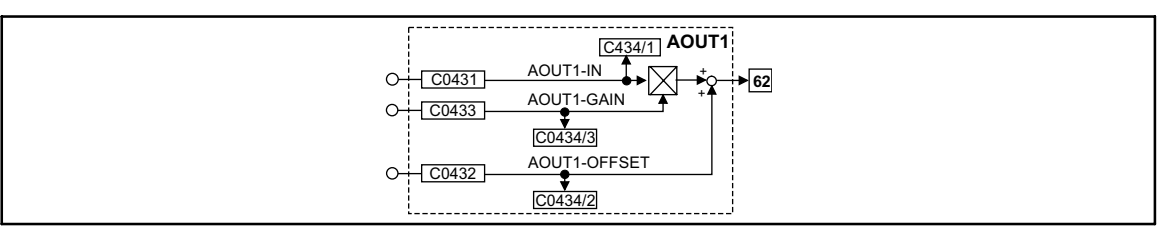

Fig. 3−23 Analog output via terminal X6/62 (AOUT1)

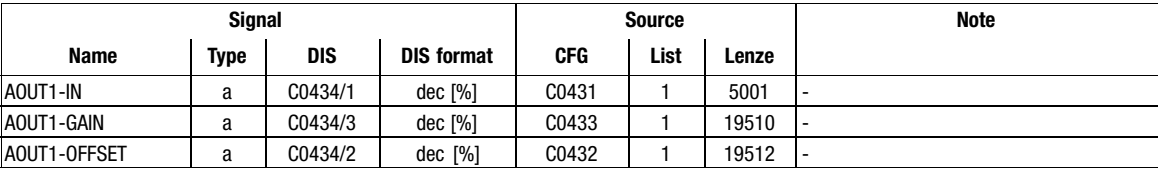

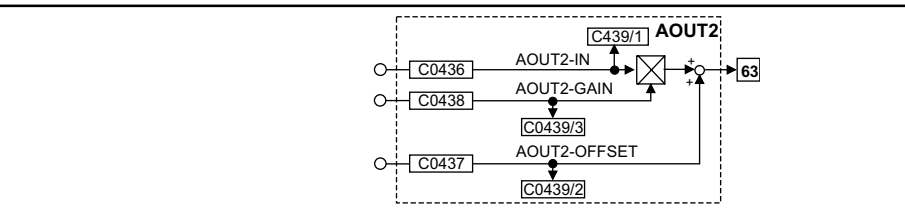

Fig. 3−24 Analog output via terminal X6/63 (AOUT2)

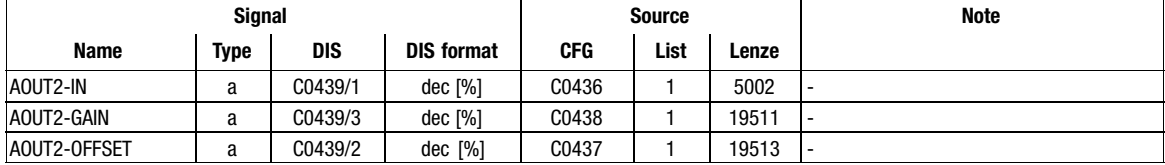

## Function

- The value at input AOUTx−IN is multiplied by the value at input AOUTx−GAIN. – The formula for the multiplication is: 100%  $^{\star}$  100% = 100%.
- The result of the multiplication is limited to  $\pm 200\%$ .
- $\bullet$  The limited value is added to the value which is applied at input AOUTx−OFFSET. – The formula for the addition is 50% + 10% = 60%. The result of the calculation is mapped in such a way that  $100\% = 10$  V.
- $\bullet$ • The result of the addition is again limited to  $\pm 200\%$ .
- $\bullet$  $\bullet~$  The result of the calculation is mapped in such a way that 100% = 10 V and is output as a signal at terminal 62 or 63.

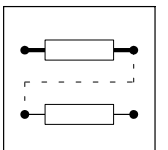

Function blocks 3.2.9 Analog output via terminal 62/63 (AOUT)

# Example for an output value

AOUT1-IN = 50%, AOUT1-GAIN = 100%, AOUT1-OFFSET = 10% Output terminal 62 = ((50% \* 100% = 50%) + 10% = 60%) = 6 V

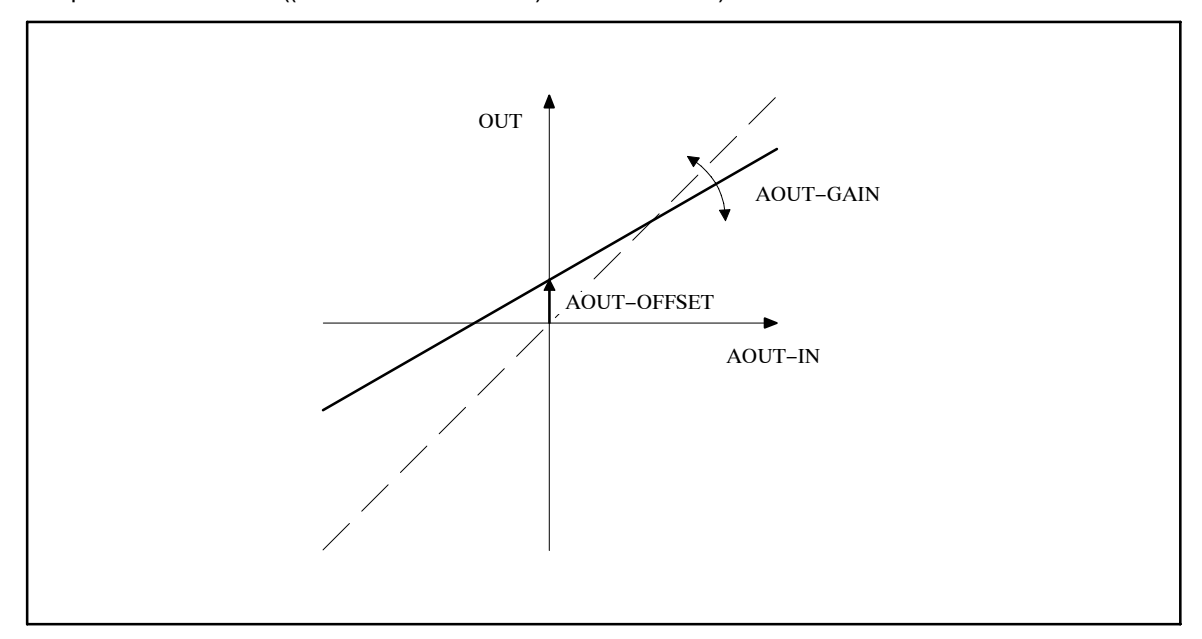

Fig. 3−25 Offset and gain of the analog output

Function blocks Arithmetic block (ARIT)

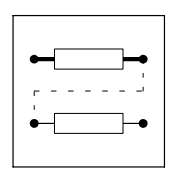

# 3.2.10 Arithmetic block (ARIT)

# Purpose

Arithmetic operation of two "analog" signals.

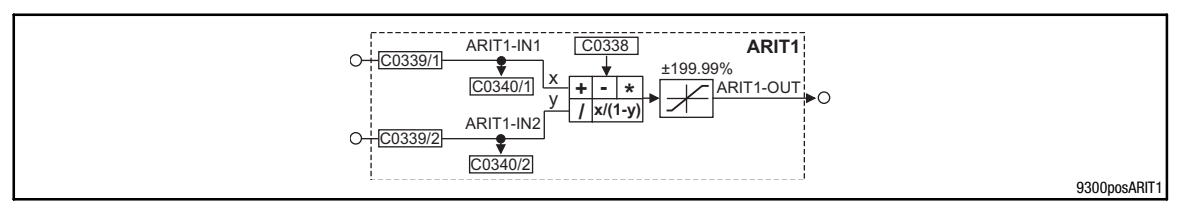

#### Fig. 3−26 Arithmetic block (ARIT1)

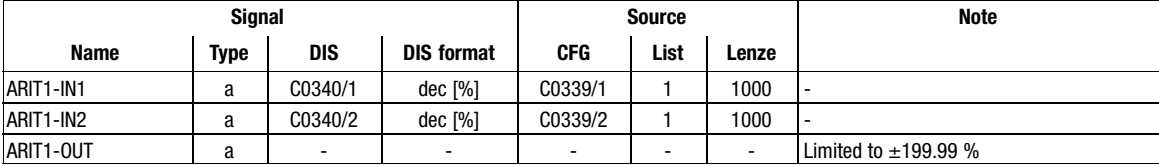

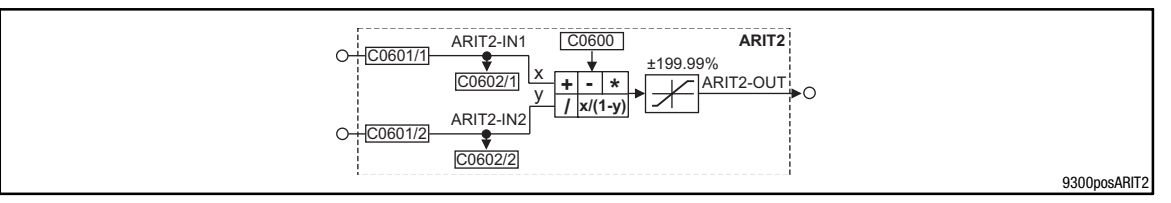

#### Fig. 3−27 Arithmetic block (ARIT2)

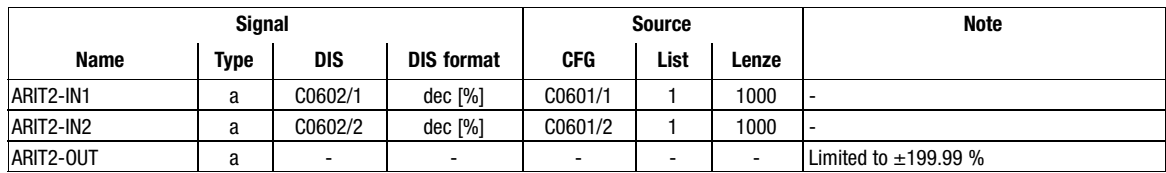

## Function

For both arithmetic blocks the following functions can be preselected:

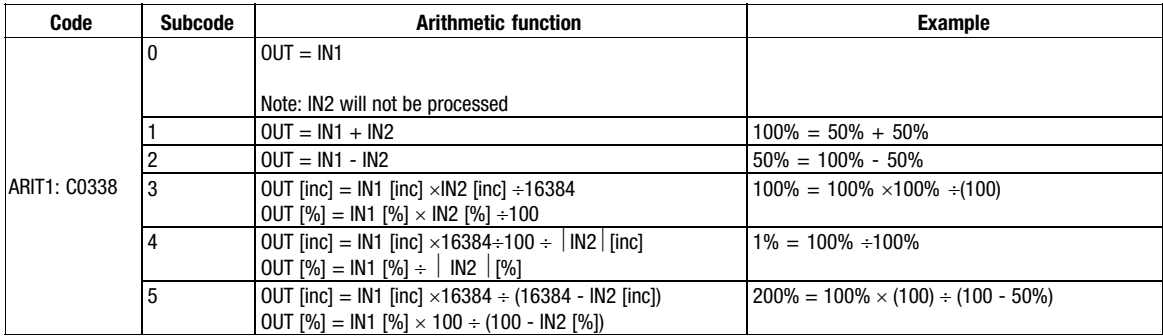

Conversion:  $[inc] = [\%] \div 100 \times 16384$ 

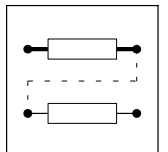

Function blocks Arithmetic block (ARITPH)

# 3.2.11 Arithmetic block (ARITPH)

# Purpose

The FB ARITPH calculates a angle output signal from two angle input signals.

# ARITPH1

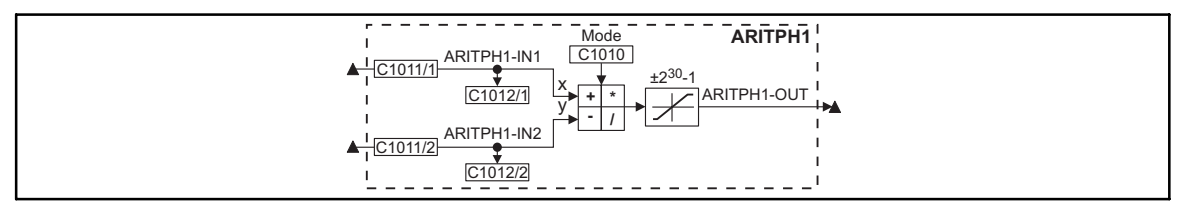

# Fig. 3−28 Function block ARITPH1

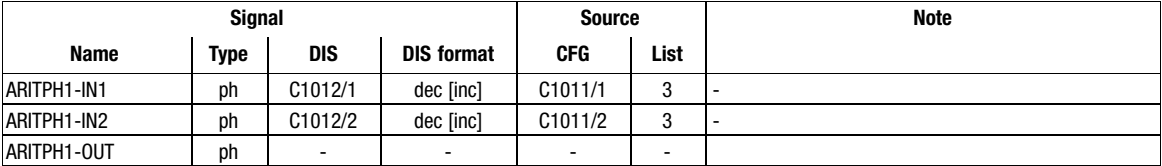

# Function

- Selection of the arithmetic function with the code ARITPH mode.
- The function block limits the result (see table)

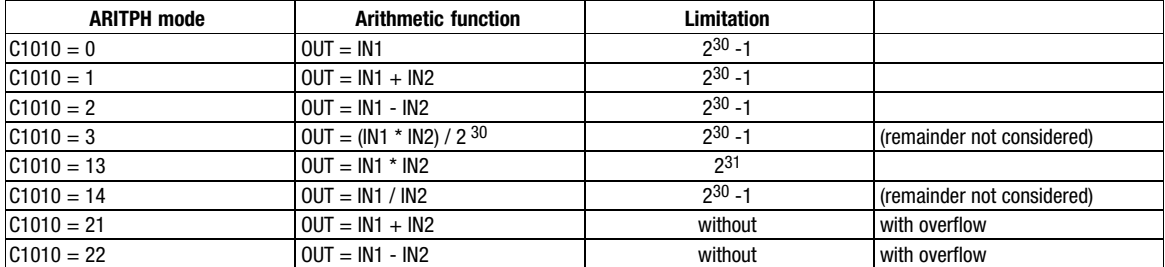

- The calculation is performed cyclically in the control program.

Function blocks Analog signal changeover switch (ASW)

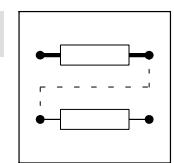

# 3.2.12 Analog signal changeover switch (ASW)

### Purpose

This FB changes between two analog signals.

This FB enables you to change e.g. during a winding process between an initial diameter and a calculated diameter.

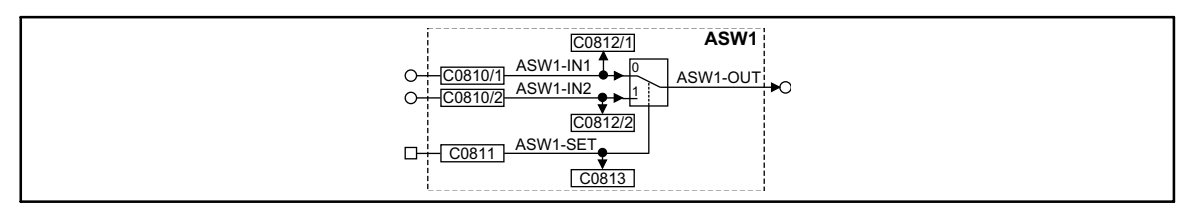

Fig. 3−29 Changeover switch for analog signals (ASW1)

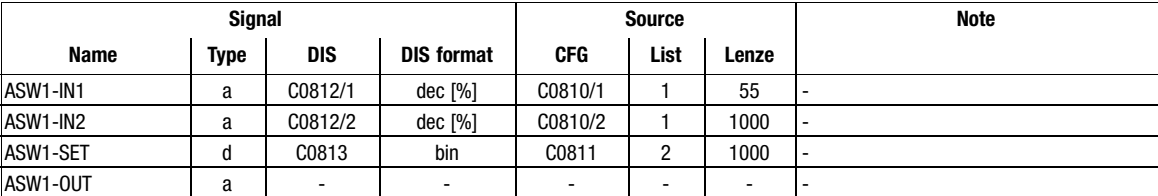

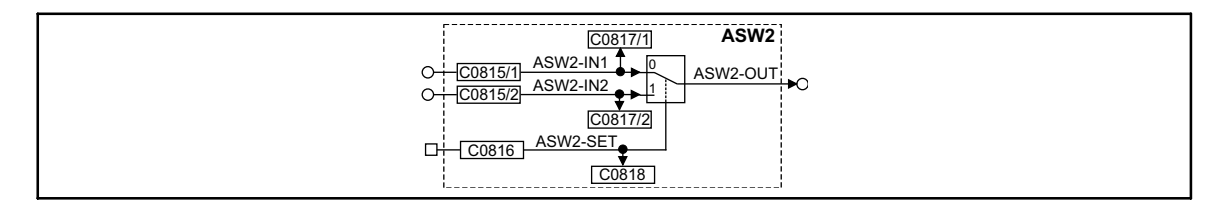

Fig. 3−30 Changeover switch for analog signals (ASW2)

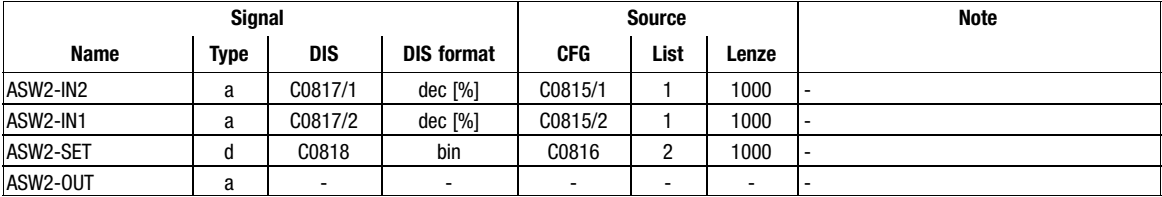

| ASW <sub>3</sub><br>C1162/1<br>ASW3-IN1<br>$-C1160/1$<br>ASW3-OUT<br>ASW3-IN2<br>$-C1160/2$<br>C1162/2<br>ASW3-SET<br>C1161<br>C1163 |
|----------------------------------------------------------------------------------------------------|
|                                                                                                    |

Fig. 3−31 Changeover switch for analog signals (ASW3)

| <b>Signal</b> |             |                          | <b>Source</b>     |                          |      | <b>Note</b>              |  |
|---------------|-------------|--------------------------|-------------------|--------------------------|------|--------------------------|--|
| <b>Name</b>   | <b>Type</b> | DIS                      | <b>DIS format</b> | <b>CFG</b>               | List | Lenze                    |  |
| ASW3-IN2      | a           | C1162/1                  | dec [%]           | C1160/1                  |      | 1000                     |  |
| ASW3-IN1      | a           | C1162/2                  | $dec$ [%]         | C1160/2                  |      | 1000                     |  |
| ASW3-SET      | d           | C1163                    | bin               | C1161                    |      | 1000                     |  |
| ASW3-OUT      | a           | $\overline{\phantom{a}}$ | -                 | $\overline{\phantom{0}}$ |      | $\overline{\phantom{0}}$ |  |

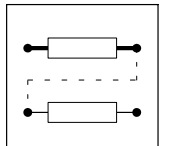

Function blocks

Analog signal changeover switch (ASW)

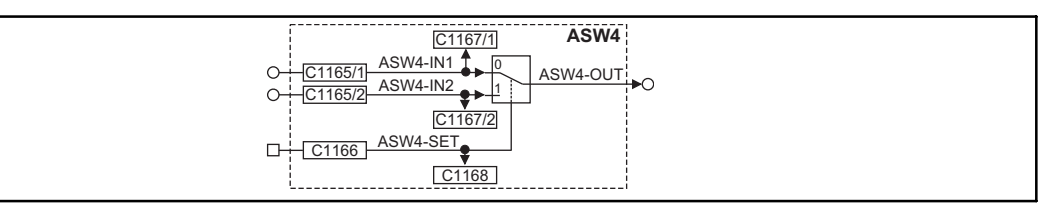

Fig. 3−32 Changeover switch for analog signals (ASW4)

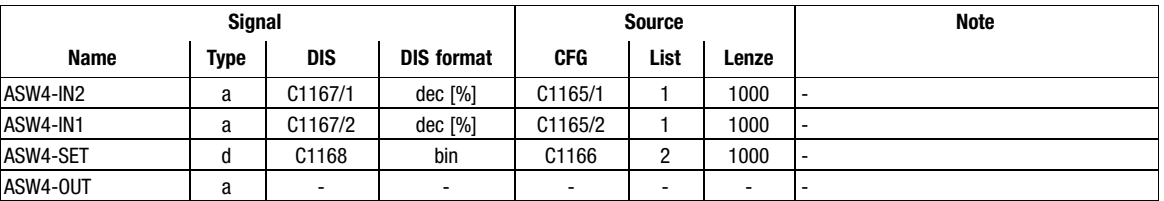

# Function

This FB is controlled via the binary input. Depending on the input signal, different signals are sent to the output:

- $\bullet$  If a HIGH signal is applied at the binary input, the signal which is applied at the ASWx−IN2 input is sent to the output.
- $\bullet$  If a LOW signal is applied, the signal which is applied at the ASW−IN2 input is sent to the output.

Function blocks Holding brake (BRK)

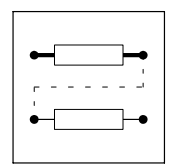

# 3.2.13 Holding brake (BRK)

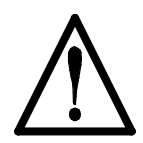

# Danger!

## Condition for using the BRK function block

Triggering the holding brake solely via the function block BRK is not permissible!

The safe triggering of the holding brake additionally requires a second switch-off path. Unsafe triggering creates the risk of severe personal injury and danger to material assets!

#### Applications with active loads

When the DC−bus voltage increases (e.g. by braking processes), the torque limitation may be activated via code C0172. The torque limitation becomes active if for instance the brake resistor is defective or the switching threshold set on the brake chopper or the brake module is not correctly adjusted.

Code C0172 is a pre-stage of the monitoring function "OU" (overvoltage of the DC-bus voltage). Code C0172 defines the voltage difference to OU causing a reduction in torque. In the Lenze setting, the torque is reduced to "0" if the DC−bus voltage reaches 760 V (770V−10V):

- OU threshold = 770V (C0173 = 0...3)
	- Exception: OU threshold 800 V for C0173 = 4 (see description in code table)
- $\bullet$  C0172 = 10 V
- No message is generated.

Only after the DC−bus voltage has decreased below the OU reconnection threshold, the torque is reconnected.

With unchanged basic conditions the continuously "chopping" drive behaviour may lead to undefined motions.

#### Remedy

- 1. Set C0172 = 0 V
- 2. MONIT−OU has to generate EEr−TRIP (e.g. by C0871/0 = 15011).
	- By this, the standstill brake is engaged via controller inhibit (CINH) if the braking energy cannot be dissipated.

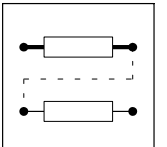

Function blocks Holding brake (BRK)

# Purpose

The FB is used to trigger a holding brake.

Possible applications:

- Hoists
- $\bullet$ Traversing drives
- $\bullet$ Active loads

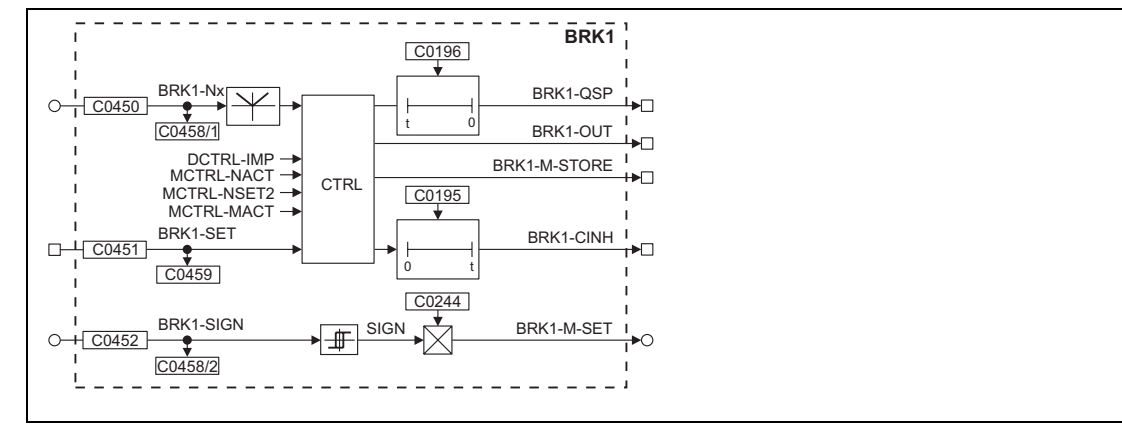

# Fig. 3−33 Holding brake (BRK1)

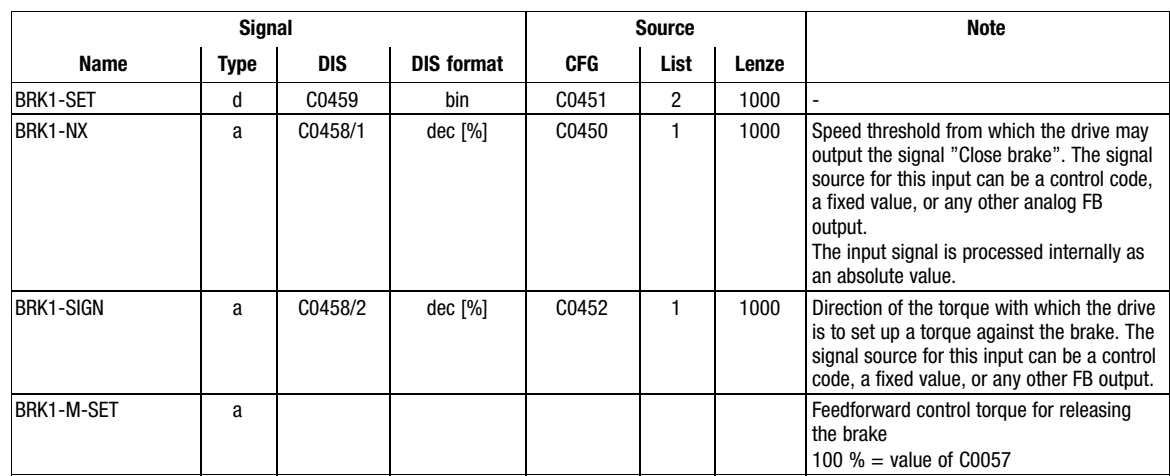

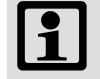

# Note!

The internal signals MCTRL−NACT, MCTRL−MACT and MCTRL−NSET2 are processed as absolute values.

Function blocks **Holding brake (BRK)** 

3.2.13.1 Engaging the brake

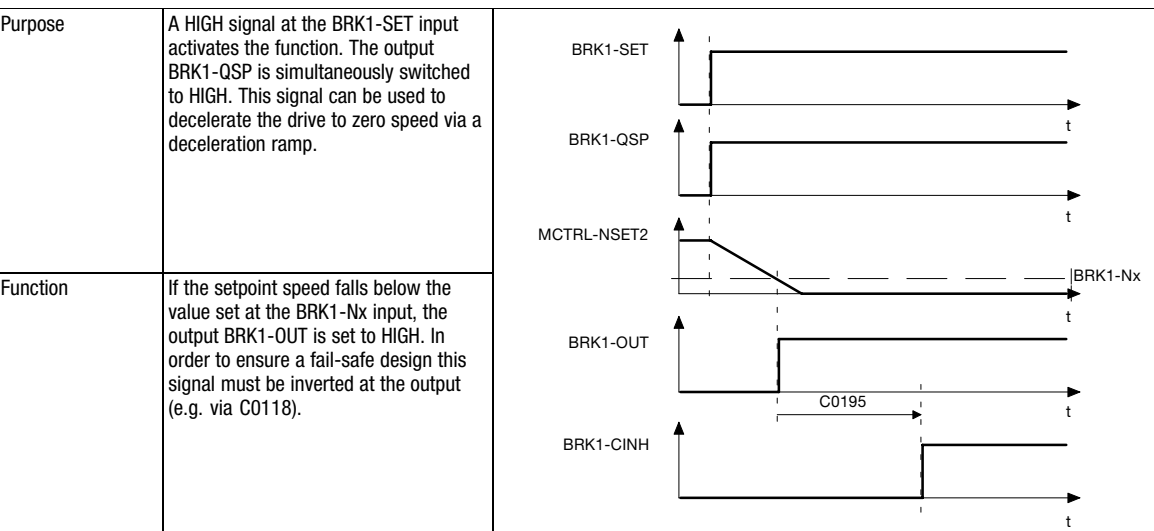

# 3.2.13.2 Disengaging (releasing) the brake

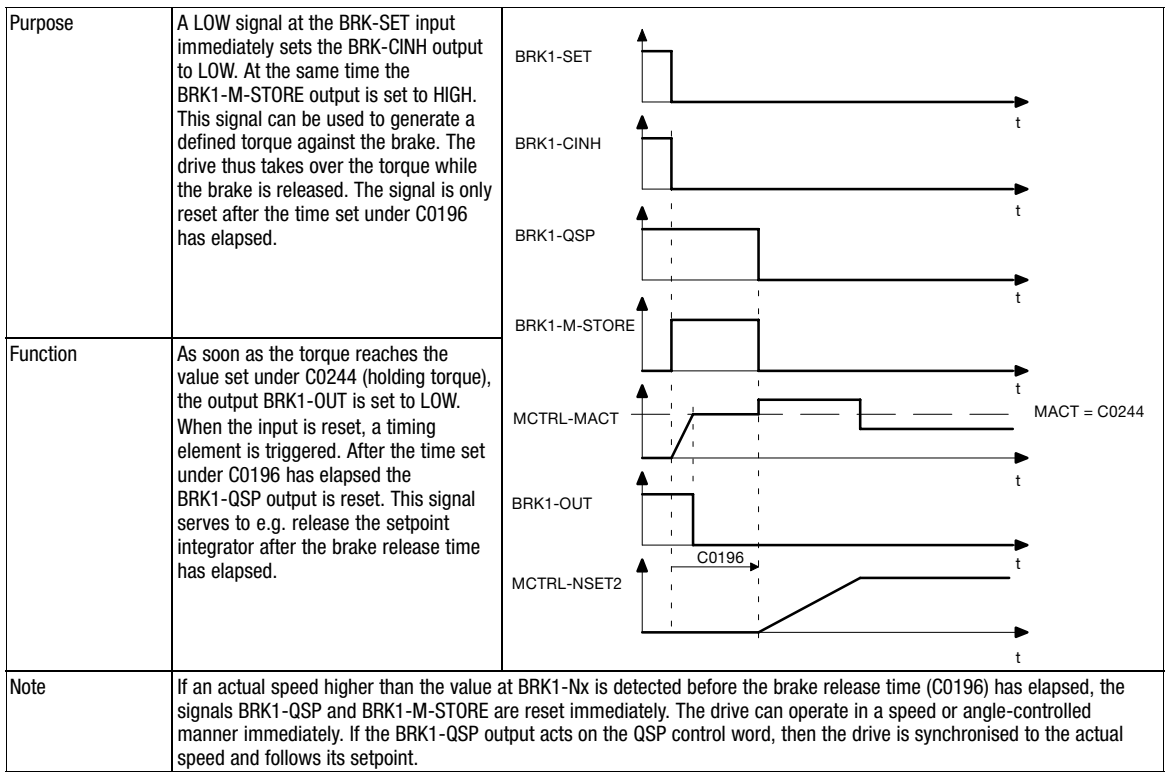

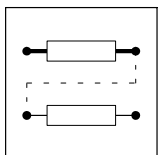

Function blocks Holding brake (BRK)

# 3.2.13.3 Setting controller inhibit

Setting controller inhibit may for instance be required in the case of a fault (LU, OU, ...).

### Function

When the controller is inhibited (CINH), the BRK1−OUT signal is set to HIGH immediately. The drive is then braked via the mechanical brake.

If the fault is eliminated quickly, i.e. the controller inhibit (CINH) is reset before the actual speed falls below the threshold value BRK1−Nx, the BRK1−OUT signal is set to LOW immediately. The drive is synchronised to the actual speed and follows its setpoint.

If the value falls below the threshold, the drive starts as described under "Release brake".

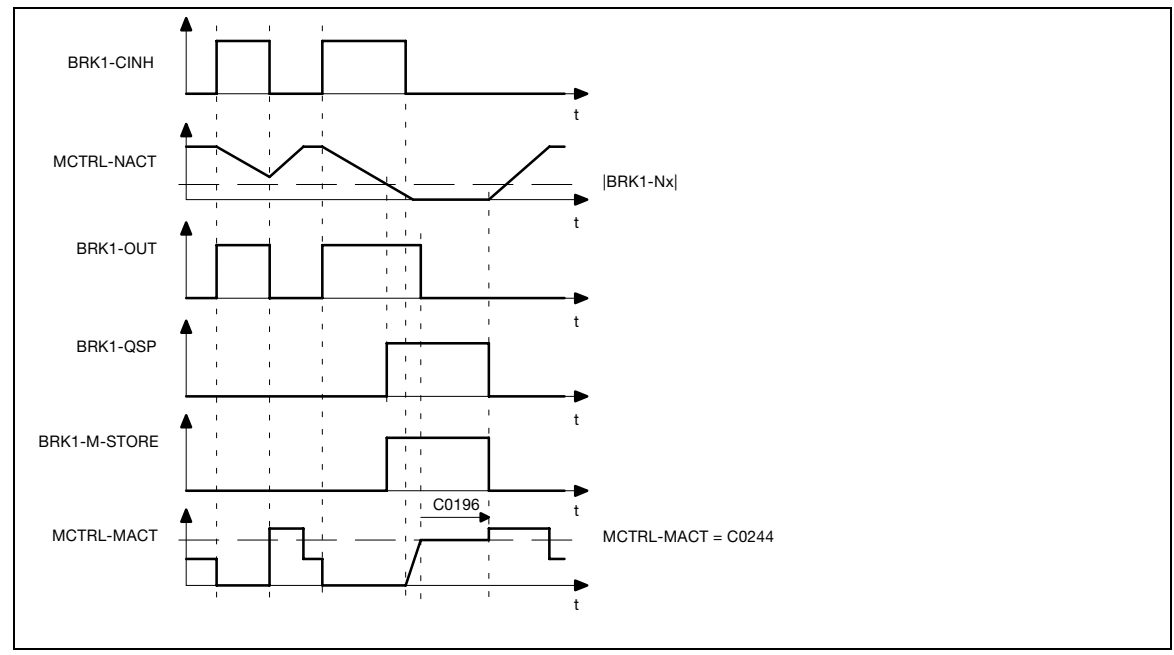

Fig. 3−34 Brake control with CINH

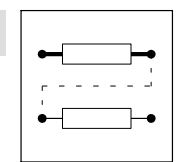

Function blocks Holding brake (BRK)

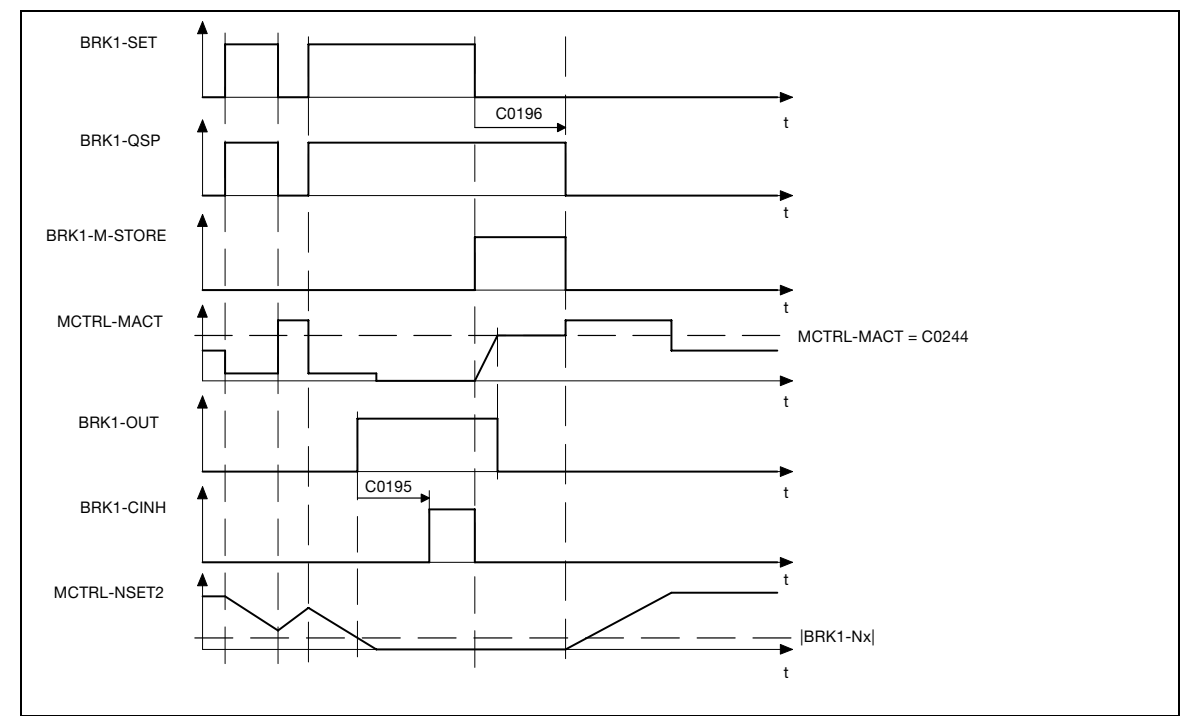

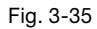

Fig. 3−35 Switching cycle when braking

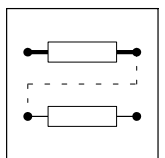

Function blocks System bus (CAN-IN)

# 3.2.14 System bus (CAN−IN)

A detailed description of the system bus (CAN) can be found in the "CAN Communication Manual".

Function blocks System bus (CAN-OUT)

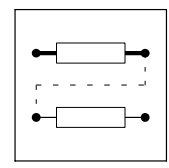

# 3.2.15 System bus (CAN−OUT)

A detailed description of the system bus (CAN) can be found in the "CAN Communication Manual".

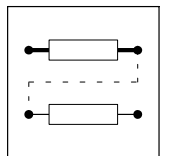

Function blocks Comparator (CMP)

# 3.2.16 Comparator (CMP)

# Purpose

These FBs serve to compare two analog signals. Three comparators are available which serve to implement triggers.

## CMP1

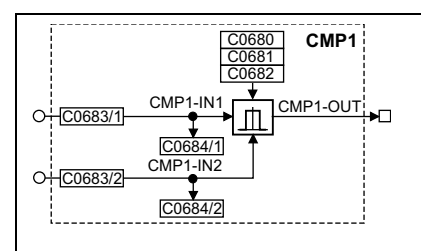

#### Fig. 3−36 Comparator (CMP1)

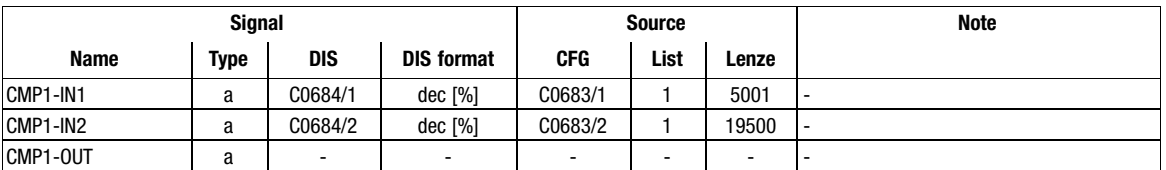

# CMP2

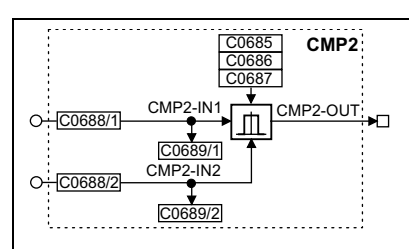

## Fig. 3−37 Comparator (CMP2)

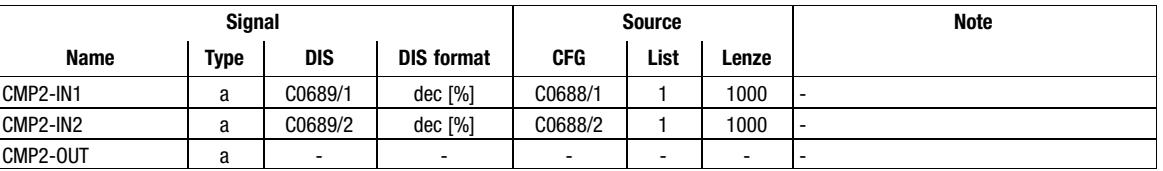

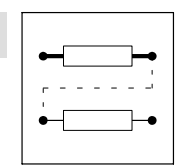

Function blocks Comparator (CMP)

# CMP3

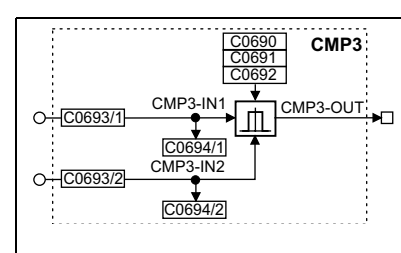

#### Fig. 3−38 Comparator (CMP3)

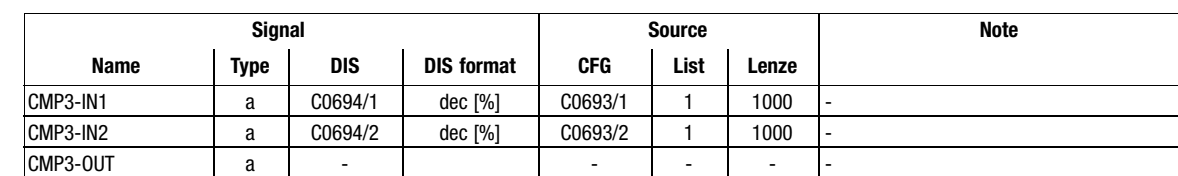

#### Function

The description uses the example of CMP1 and also applies to CMP2 and CMP3.

The function of these function blocks can be set via code C0680 (CMP1). The following comparison operations are available:

- CMP1−IN1 = CMP1−IN2
- CMP1−IN1 > CMP1−IN2
- CMP1−IN1 < CMP1−IN2
- |CMP1−IN1| = |CMP1−IN2|
- |CMP1−IN1| > |CMP1−IN2|
- |CMP1−IN1| < |CMP1−IN2|

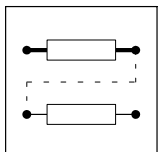

Function blocks Comparator (CMP)

## 3.2.16.1 Function 1: CMP1−IN1 = CMP1−IN2

This function serves to compare two signals with regard to equality. Hence, the comparison "actual speed equals setpoint speed  $(n_{act} = n_{set})$ " can be carried out.

- Via code C0682 the window of equality can be set.
- $\bullet$  Via code C0681 a hysteresis can be set if the input signals are not stable and cause the output to oscillate.

The exact function can be obtained from the line diagram.

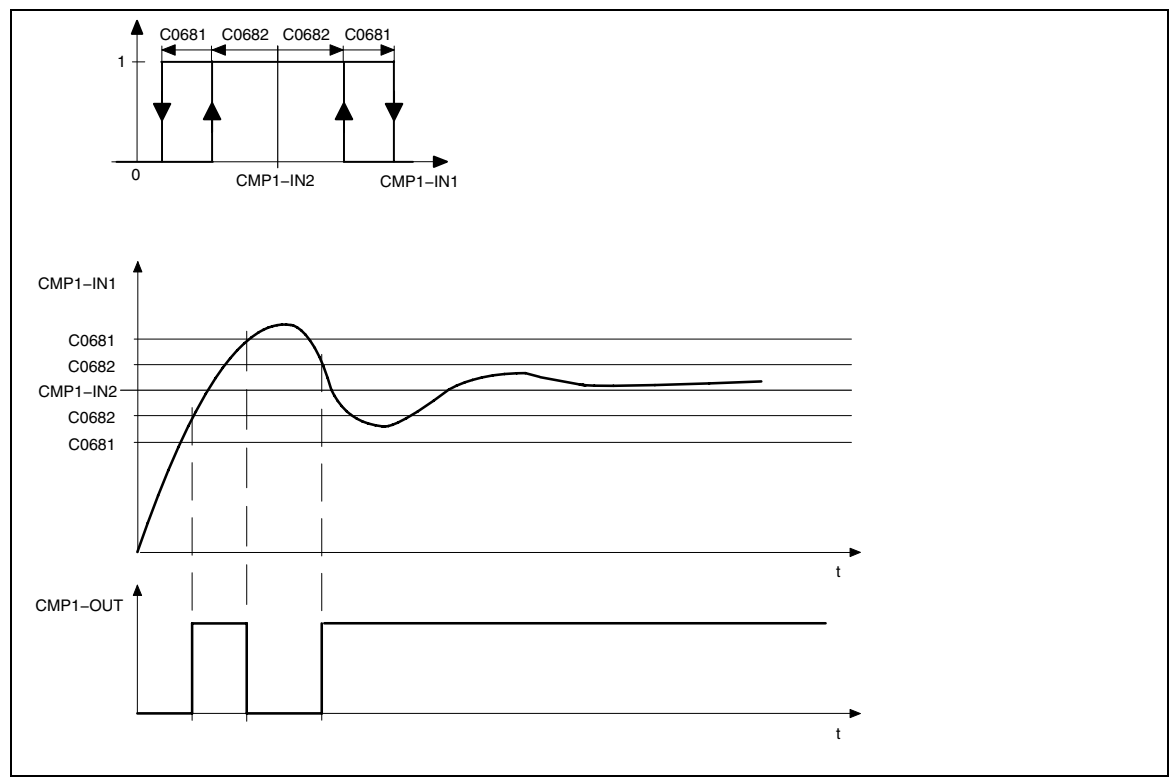

Fig. 3−39 Equality of signals (CMP1−IN1 = CMP1−IN2)

Function blocks Comparator (CMP)

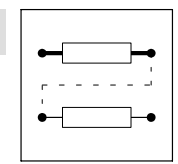

3.2.16.2 Function 2: CMP1−IN1 > CMP1−IN2

This function is used, for example, to implement the comparison "Actual speed is higher than a limit value  $(n_{act} > n_x)$ " for a direction of rotation.

- If the value at input CMP1−IN1 exceeds the value at input CMP1−IN2, the output CMP1−OUT changes from LOW to HIGH.
- $\bullet$  Only if the signal at input CMP1−IN1 falls below the value of CMP1−IN2 − C0681 again, the output changes from HIGH to LOW.

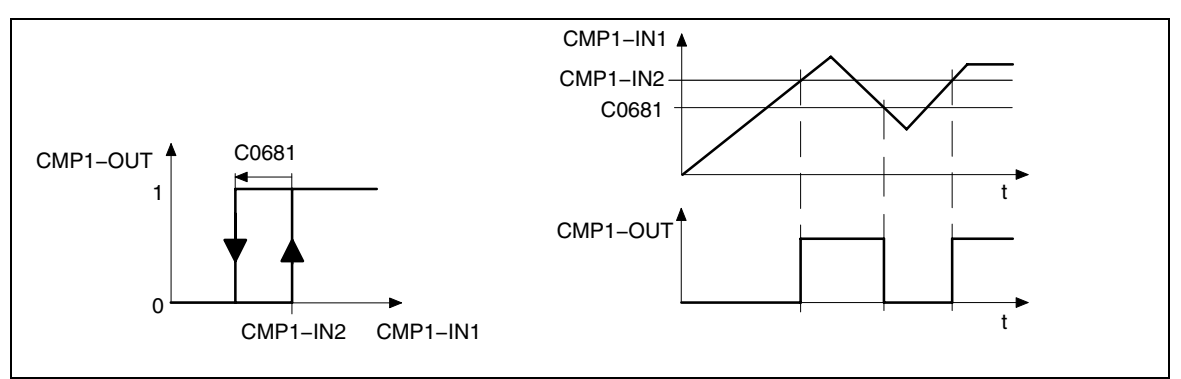

Fig. 3−40 Exceeding signal values (CMP1−IN1 > CMP1−IN2)

#### 3.2.16.3 Function 3: CMP1−IN1 < CMP1−IN2

This function is used, for example, to implement the comparison "Actual speed is lower than a limit value  $(n_{\text{act}} < n_{\text{x}})$ " for a direction of rotation.

- $\bullet$  If the value at input CMP1−IN1 falls below the value at input CMP1−IN2, the output CMP1−OUT changes from LOW to HIGH.
- - Only if the signal at input CMP1−IN1 exceeds the value of CMP1−IN2 − C0681 again, the output changes from HIGH to LOW.

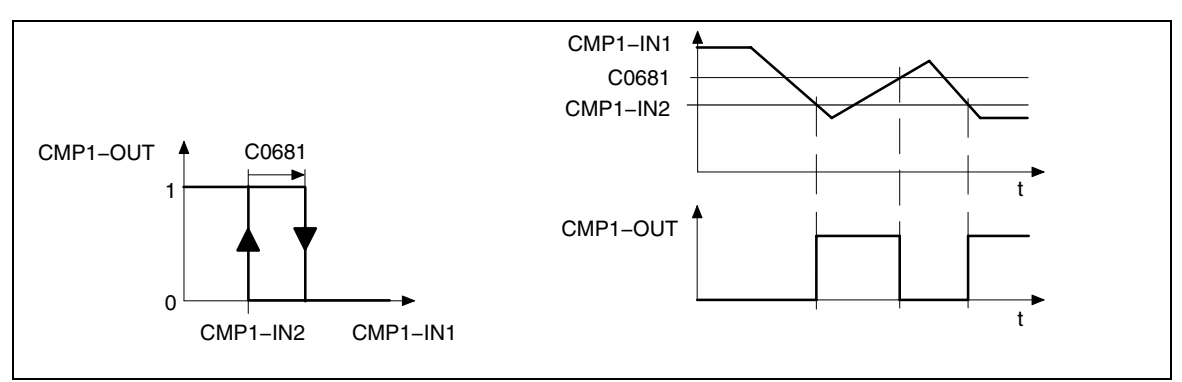

Fig. 3−41 Values falling below signal values (CMP1−IN1 CMP1−IN2)

#### 3.2.16.4 Function 4: |CMP1−IN1| = |CMP1−IN2|

This function is the same as function 1. Before signal processing the absolute value of the input signals (without sign) is generated.

This can be used to implement the comparison " $n_{\text{act}} = 0$ ".

#### 3.2.16.5 Function 5: |CMP1−IN1| > |CMP1−IN2|

This function is the same as function 3. Before signal processing the absolute value of input signals (without sign) is generated.

This can be used to implement the comparison " $|n_{act}| > |n_x|$ " irrespective of the direction of rotation.

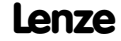

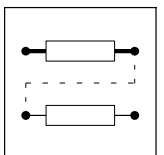

Function blocks Comparator (CMP)

# 3.2.16.6 Function 6: |CMP1−IN1| < |CMP1−IN2|

This function is the same as function 2. Before signal processing the absolute value of input signals (without sign) is generated.

This can be used to implement the comparison " $|n_{act}| < |n_x|$ " irrespective of the direction of rotation.

Function blocks Signal conversion (CONV)

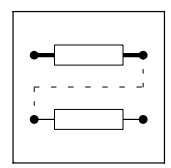

# 3.2.17 Signal conversion (CONV)

## Purpose

These function blocks can be used to standardize signals or signal types or to convert signal types into different signal types.The conversion is very precise by providing the conversion factor as numerator and denominator.

#### CONV1

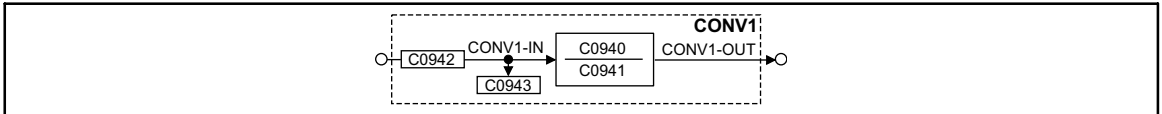

Fig. 3−42 Function block CONV1

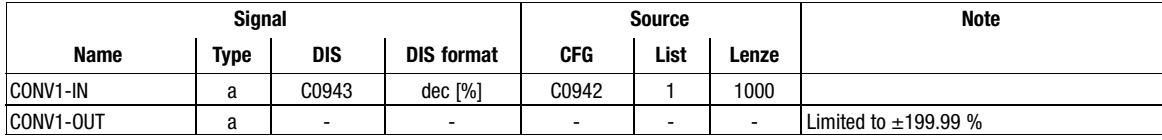

This function block is used to multiply or divide analog signals.

The conversion is done according to the formula:

 $\texttt{CONV1-OUT} = \texttt{CONV1-IN} \cdot \frac{\texttt{CO940}}{\texttt{CO941}}$ 

Example:

An analog signal is to be multiplied with 1.12. For this, enter  $C0940 = 112$  and  $C0941 = 100$ .

## CONV2

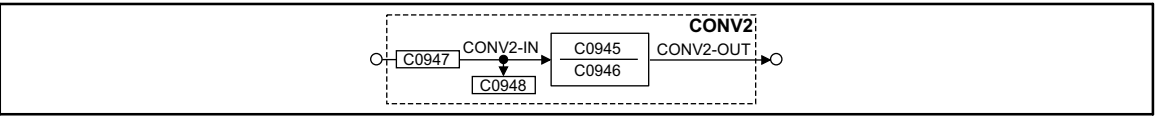

#### Fig. 3−43 Function block CONV2

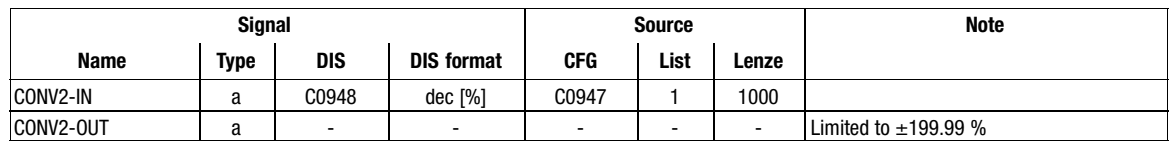

This function block is used to multiply or divide analog signals.

The conversion is done according to the formula:

 $\texttt{CONV2-OUT} = \texttt{CONV2-IN} \cdot \frac{\texttt{CO945}}{\texttt{CO946}}$ 

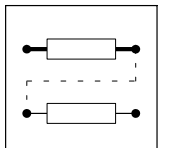

Function blocks

Signal conversion (CONV)

## CONV3

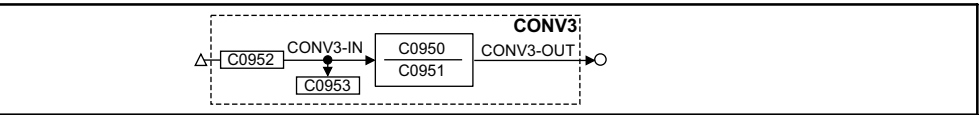

#### Fig. 3−44 Function block CONV3

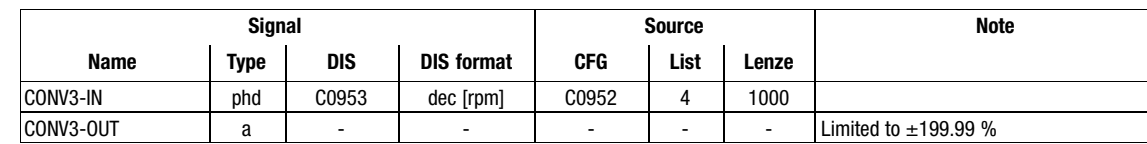

This function block is used to convert speed signals into analog signals.

The conversion is done according to the formula:

 $CONV3-OUT = CONV3-IN \cdot \frac{100\%}{15000\ m}$  $\frac{100\%}{15000\text{rpm}} \cdot \frac{\text{C}0950}{\text{C}0951}$ 

### CONV4

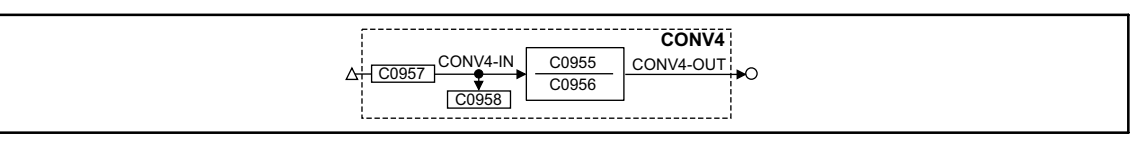

Fig. 3−45 Function block CONV4

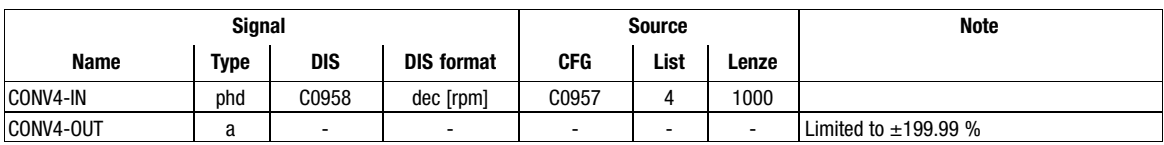

This function block is used to convert speed signals into analog signals.

The conversion is done according to the formula:

 $CONV4$ -OUT = CONV4-IN  $\cdot \frac{100\%}{15000\ m}$ 100 % C0955<br>15000 rpm C0956

## CONV5

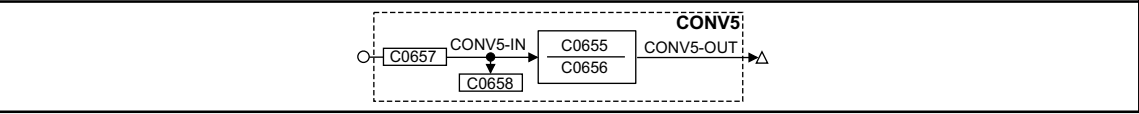

#### Fig. 3−46 Function block CONV5

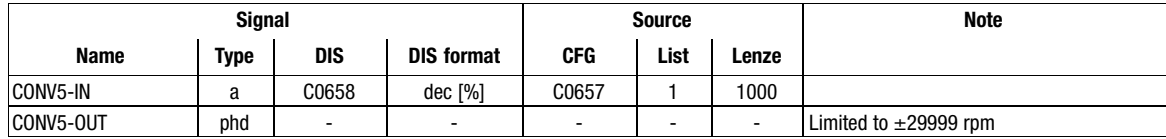

This function block is used to convert analog signals into speed signals.

Conversion according to formula:

CONV5-OUT = CONV5-IN  $\cdot \frac{15000 \text{ rpm}}{100 \text{ s}}$  $\frac{1000 \text{ rpm}}{100 \text{ %}} \cdot \frac{\text{C0655}}{\text{C0656}}$ 

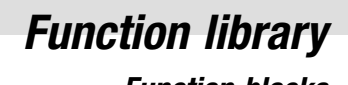

Function blocks Signal conversion (CONV)

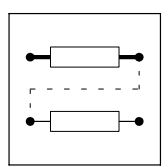

# CONV6

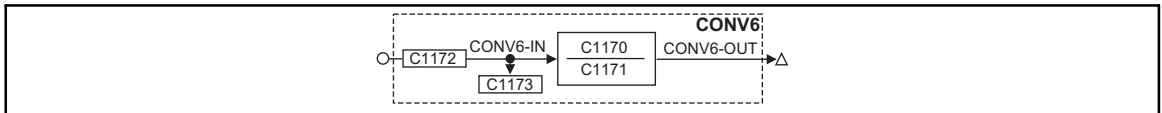

# Fig. 3−47 Function block CONV6

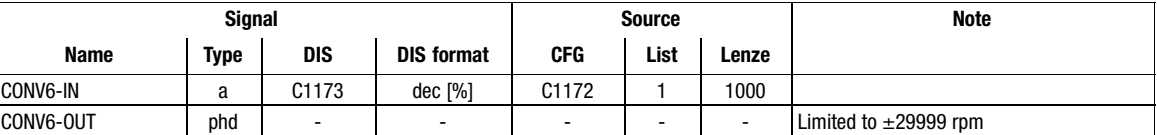

This function block is used to convert analog signals into speed signals.

Conversion according to formula:

CONV6-OUT = CONV6-IN  $\cdot \frac{15000 \text{ rpm}}{100 \text{ °C}}$  $\frac{1000 \text{ rpm}}{100 \%} \cdot \frac{C1170}{C1171}$ 

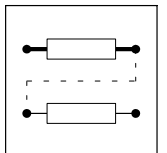

Function blocks Angle conversion (CONVPHA)

# 3.2.18 Angle conversion (CONVPHA)

## Purpose

- Converts a angle signal into an analog signal

or

• converts a angle difference signal into a speed signal.

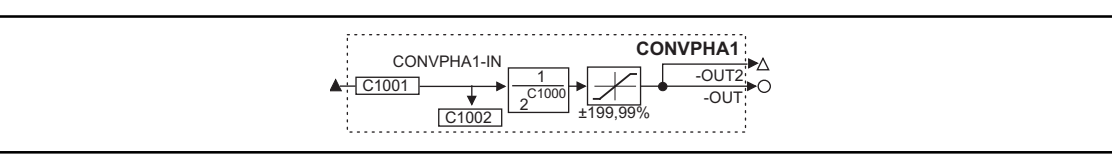

#### Fig. 3−48 Angle conversion (CONVPHA1)

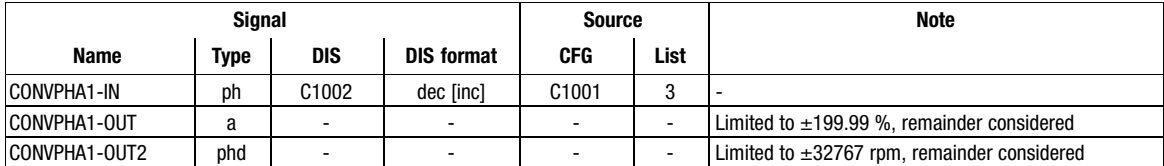

## Function

- Conversion with adaptation using a divisor.
- Conversion according to formula:

CONVPHA1-OUT [%] = CONVPHA1-IN [inc]  $\cdot \frac{100}{2^{14} \cdot 2^{C1000}}$ 

CONVPHA1-OUT2 [rpm] = CONVPHA1-IN [inc]  $\cdot \frac{15000}{2^{14} \cdot 2^{C1000}}$ 

CONVPHA1-OUT2 [inc] = CONVPHA1-IN [inc]  $\cdot \frac{1}{2^{C1000}}$ 

Function blocks Angle conversion (CONVPHPH)

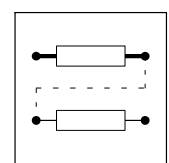

# 3.2.19 Angle conversion (CONVPHPH)

## Purpose

Conversion of a angle signal with dynamic fraction.

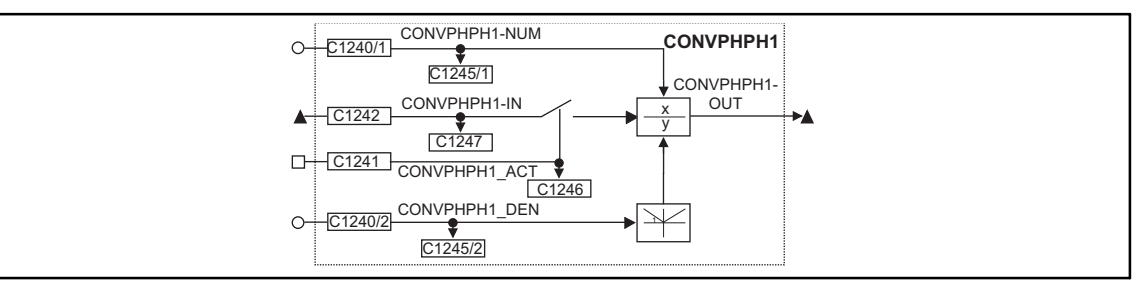

Fig. 3−49 Angle conversion (CONVPHPH1)

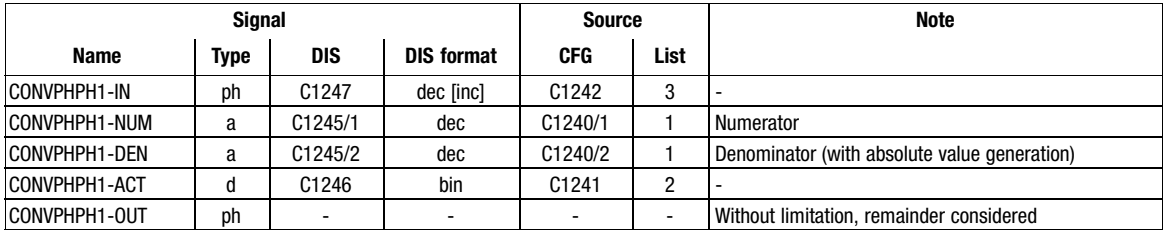

## Function

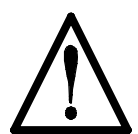

# Caution!

The conversion result is not limited. The result must therefore not exceed the range of  $\pm 2147483647$ .

 $\bullet$  C1241 = HIGH

– The angle signal at CONVPHPH1−IN is evaluated using the factor from C1245/1 / C1245/2.

- $\bullet$  C1241 = LOW
	- The value 0 is evaluated using the factor from C1245/1 / C1245/2.

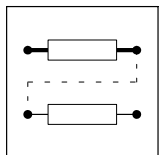

Function blocks Speed conversion (CONVPP)

# 3.2.20 Speed conversion (CONVPP)

# Purpose

Conversion of a speed signal with dynamic fraction.

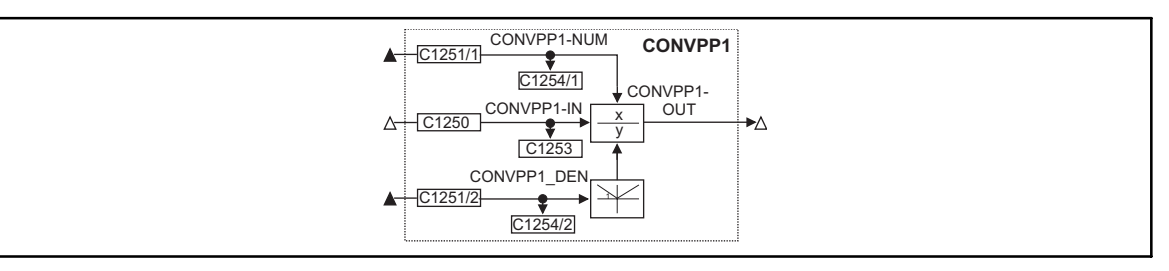

# Fig. 3−50 Speed conversion (CONVPP1)

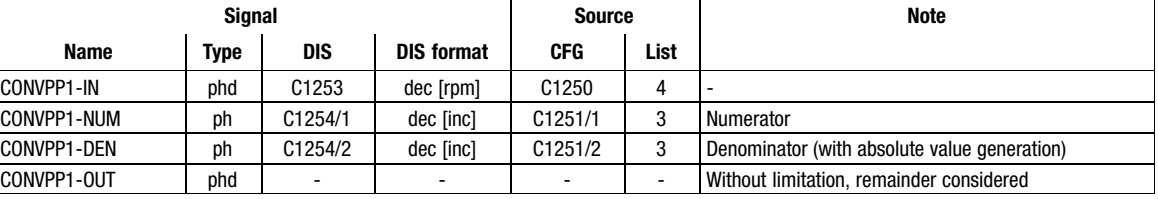

# Function

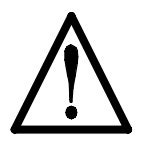

# Caution!

The conversion result is not limited. The result must therefore not exceed ±32767.

- The speed signal at CONVPP1−IN is evaluated using the factor from C1251/1 / C1251/2.

Function blocks **Characteristic function (CURVE)** 

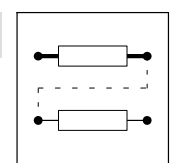

# 3.2.21 Characteristic function (CURVE)

## Purpose

Conversion of an analog signal into a characteristic.

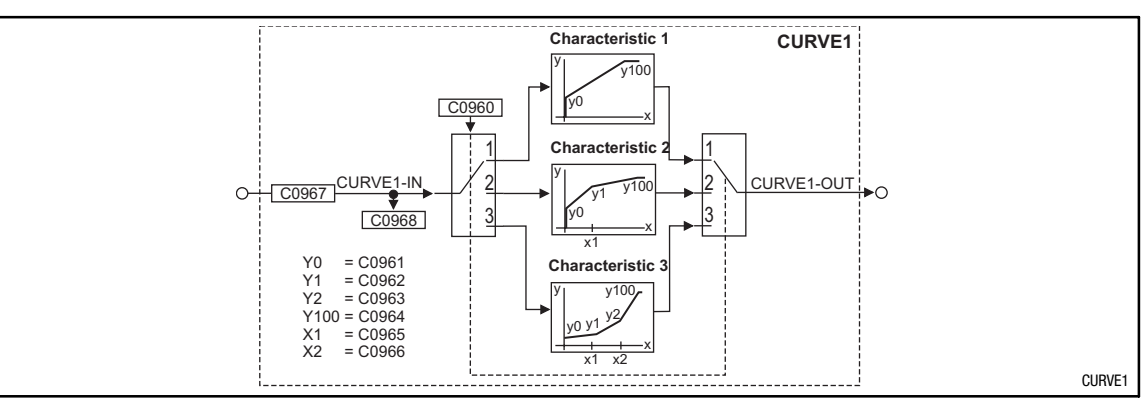

Fig. 3−51 Characteristic function (CURVE1)

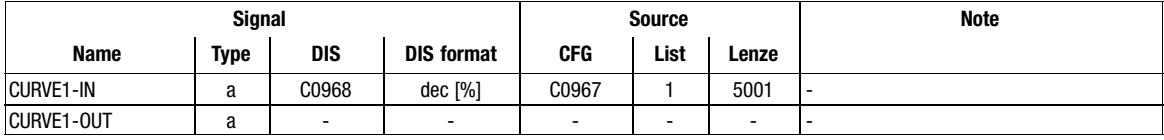

#### Range of functions

Under C0960, you can select the function:

- Characteristic with two interpolation points
- Characteristic with three interpolation points
- Characteristic with four interpolation points

The codes for entering the interpolation points can be obtained from the line diagrams.

Linear interpolation between the points.

For negative input values at CURVEx−IN, the settings of the interpolation points are processed inversely (see line diagrams). If this is not desired:

 $\bullet$ Connect an absolute value generator (ABS) before or behind the CURVE function block

or

 $\bullet$ connect a limiter (LIM) before or behind the CURVE function block

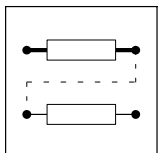

Function blocks

**Characteristic function (CURVE)** 

# 3.2.21.1 Characteristic with two interpolation points

Set C0960 = 1.

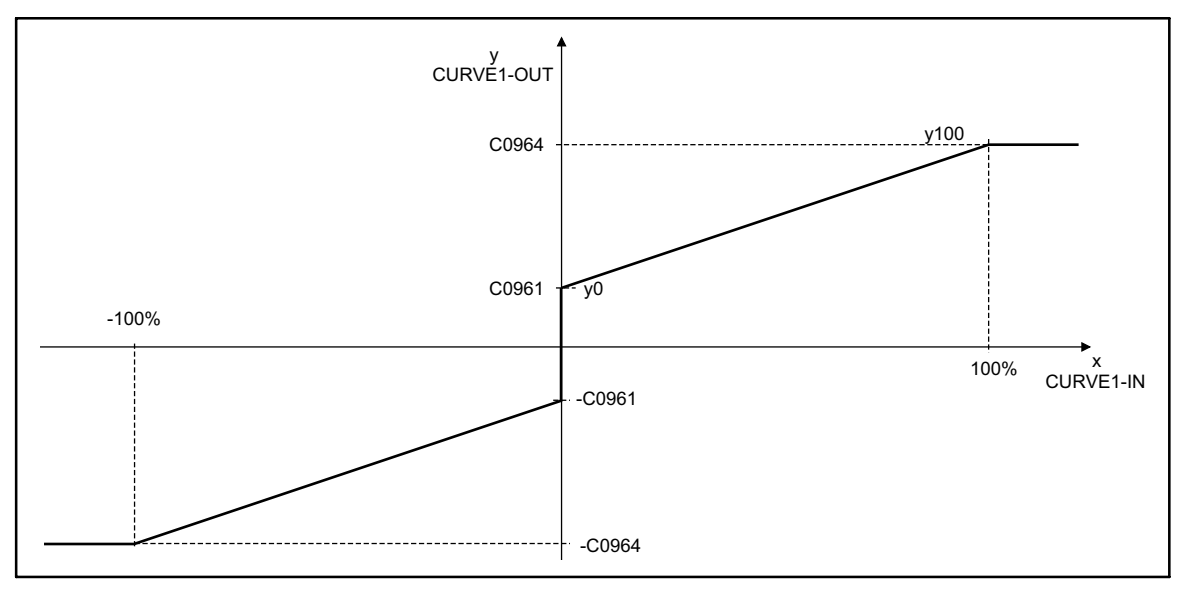

Fig. 3−52 Line diagram of characteristic with 2 interpolation points

# 3.2.21.2 Characteristic with three interpolation points

 $Set CO960 = 2.$ 

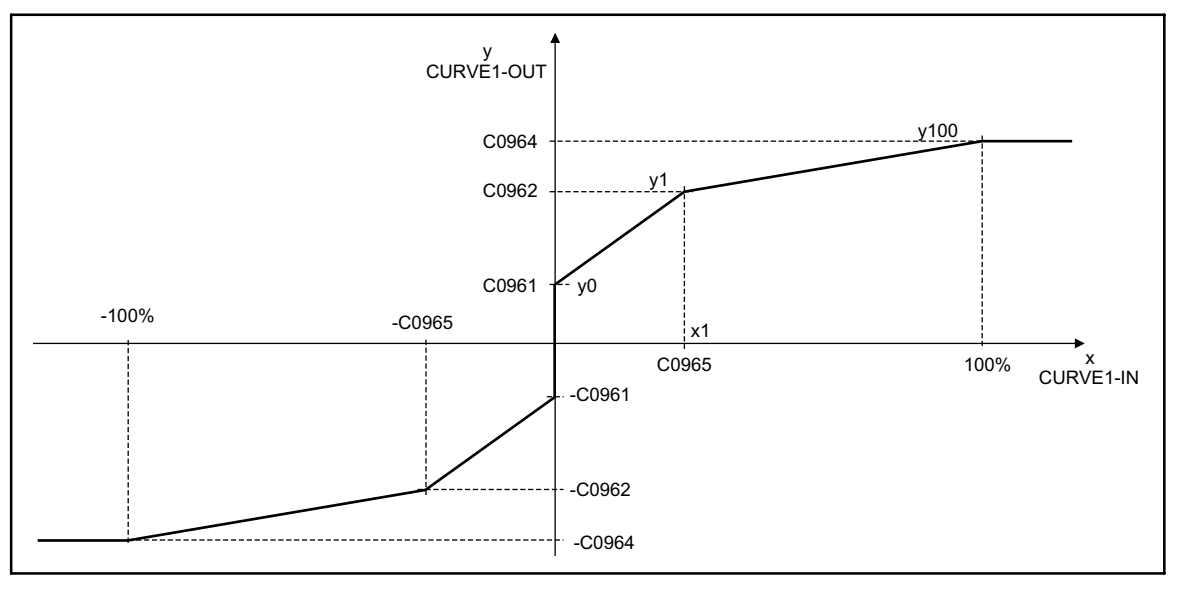

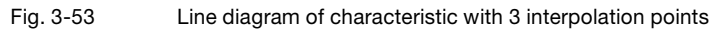

Function blocks

**Characteristic function (CURVE)** 

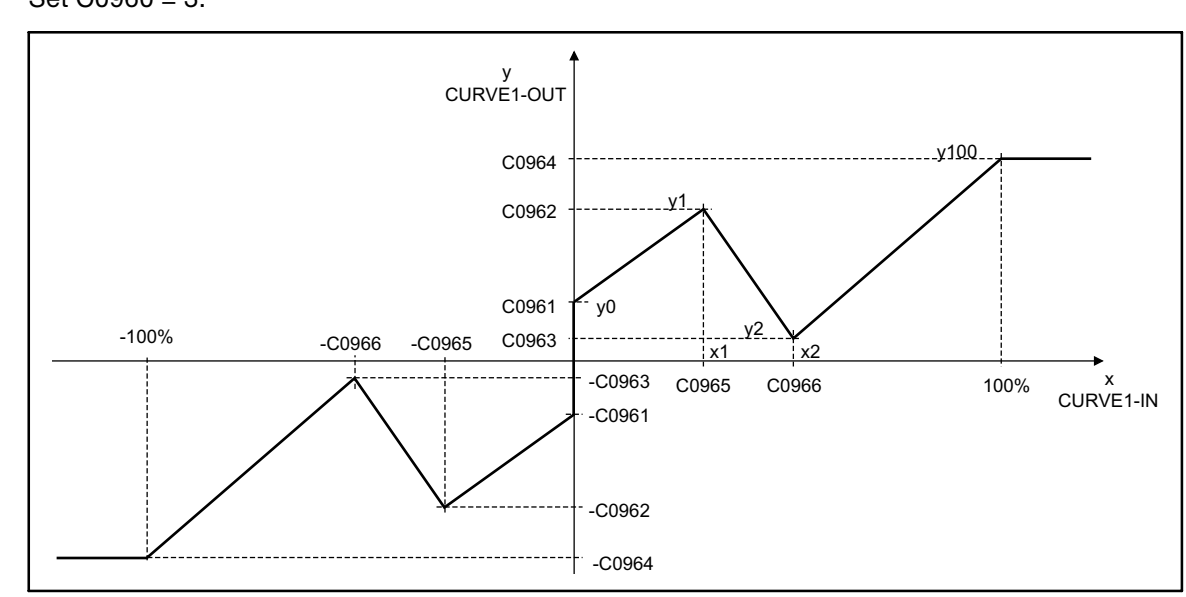

# 3.2.21.3 Characteristic with four interpolation points

Set C0960 = 3.

Fig. 3−54 Line diagram of characteristic with 4 interpolation points

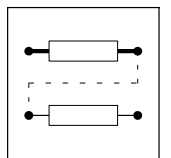

Function blocks Dead band (DB)

# 3.2.22 Dead band (DB)

## Purpose

The dead band element is used to set interfering influences around zero, e.g. interferences on analog input voltages, to digital zero.

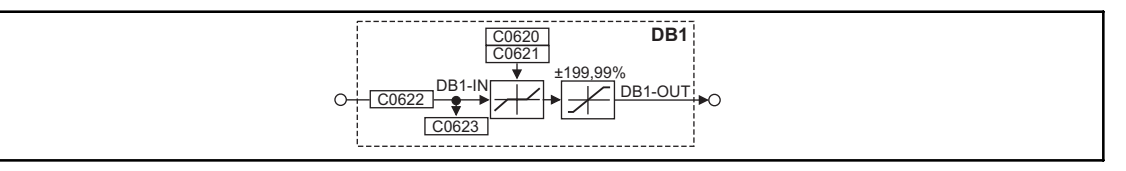

#### Fig. 3−55 Dead band element (DB1)

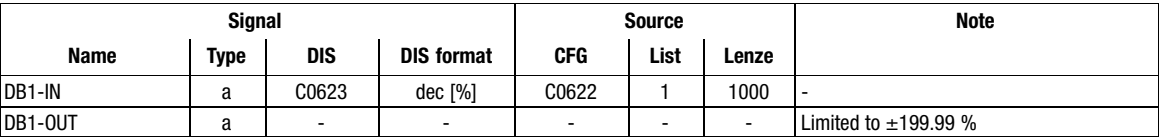

### Function

- $\bullet$ The dead band is parameterised under C0621.
- $\bullet$ The gain is set under C0620.

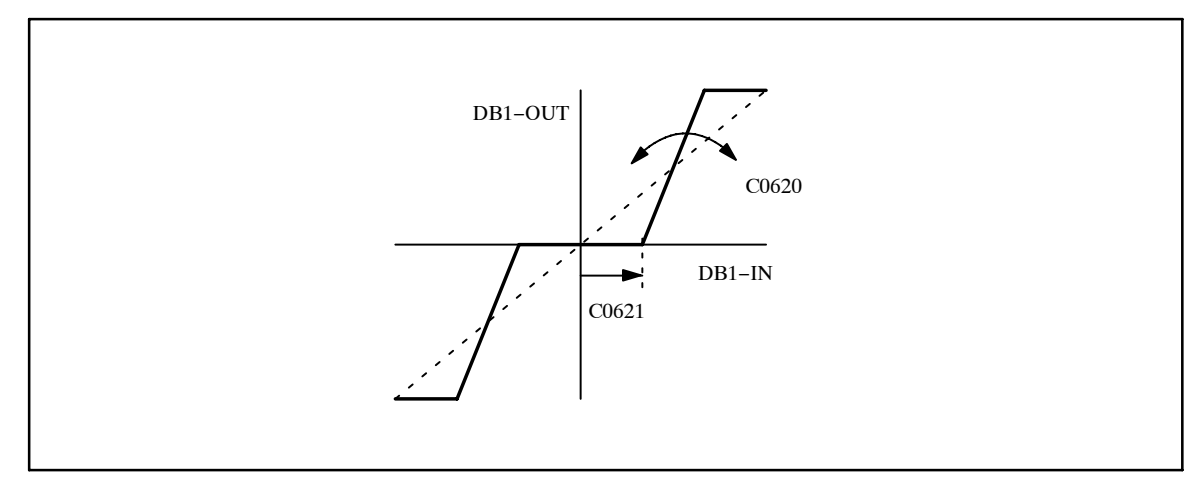

Fig. 3−56 Dead band and gain
Function blocks Control of the drive controller (DCTRL)

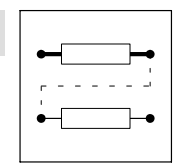

### 3.2.23 Control of the drive controller (DCTRL)

### Purpose

Directs the controller to certain states (e.g. trip, trip reset, quick stop or controller inhibit).

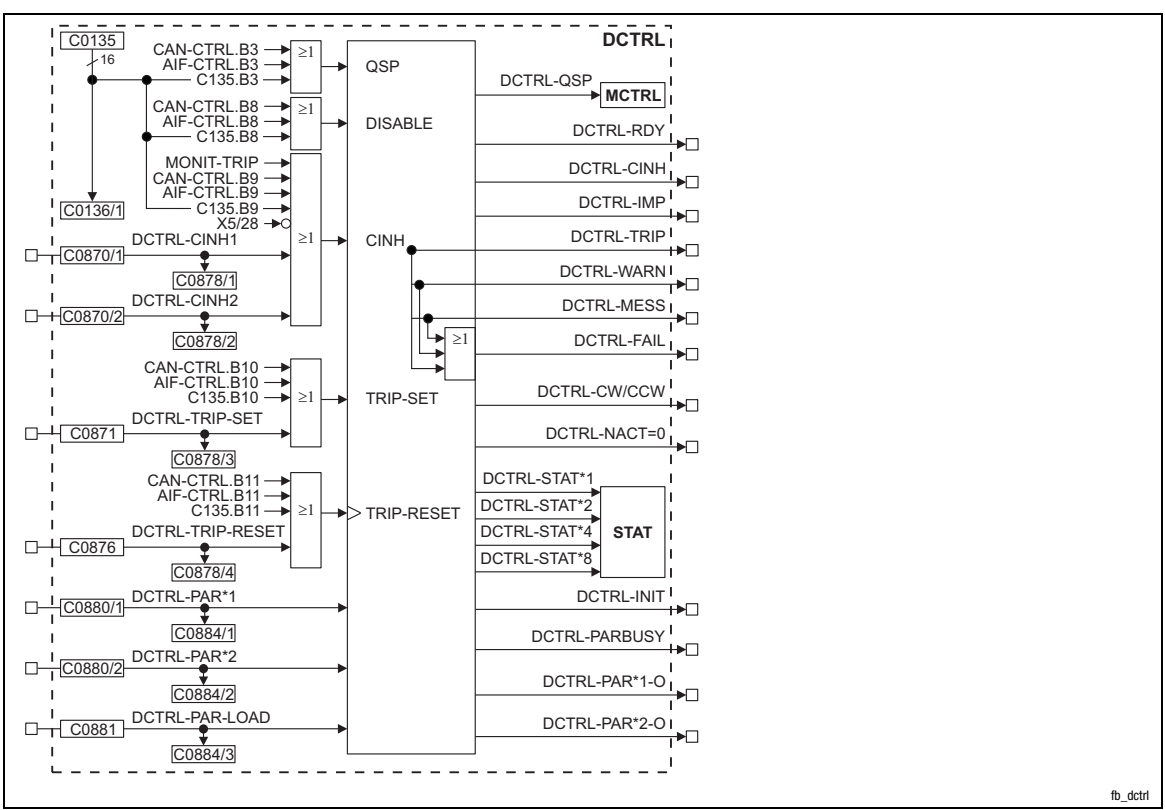

Fig. 3−57 Control of the drive controller (DCTRL)

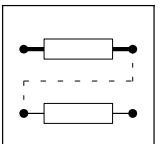

Function blocks

Control of the drive controller (DCTRL)

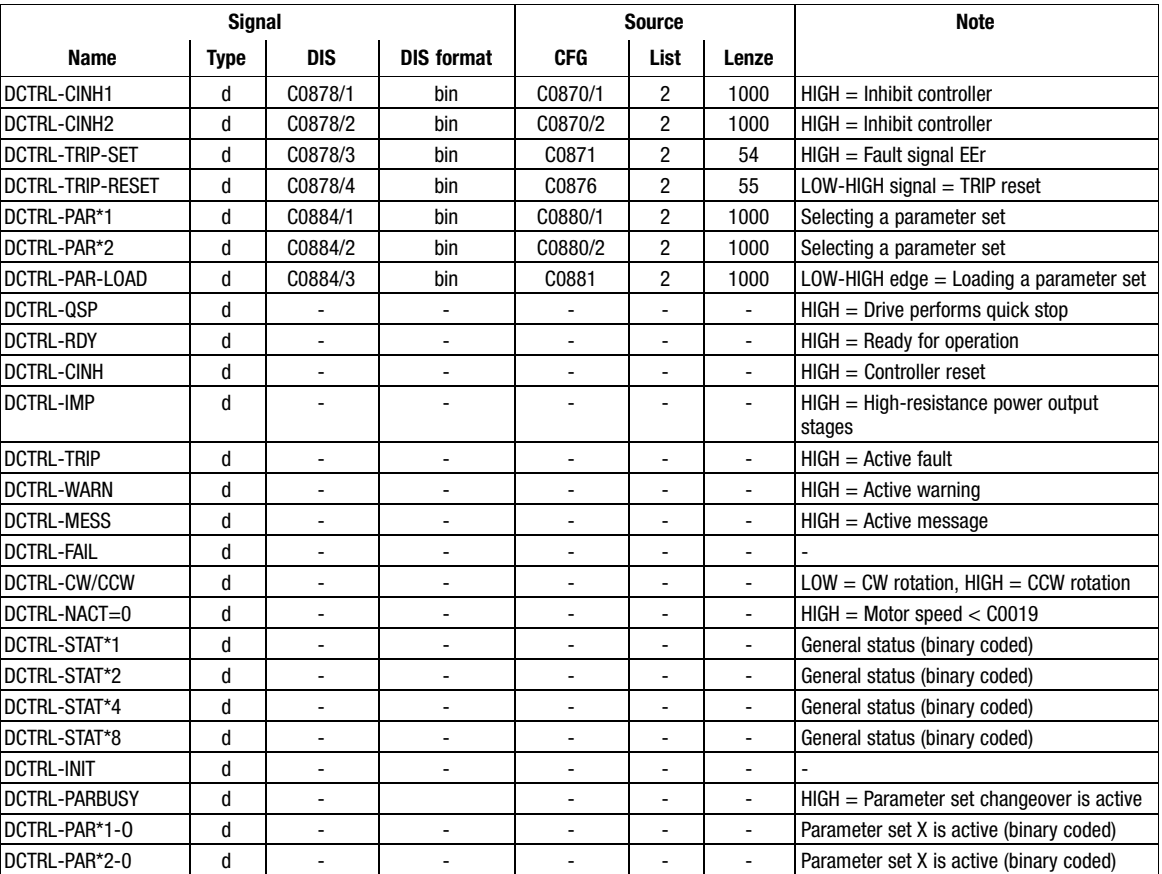

### Function

- Quick stop (QSP)
- Operation inhibited (DISABLE)
- Controller inhibit (CINH)
- TRIP-set
- TRIP−RESET
- Change of parameter set (PAR)
- Controller state

### 3.2.23.1 Quick stop (QSP)

The drive is braked to standstill via the deceleration ramp C105 and generates a holding torque.

- The function can be controlled by three inputs
	- Control word CAN−CTRL bit 3 of CAN−IN1
	- Control word AIF−CTRL bit 3 of AIF−IN
	- Control word C0135 bit 3
- All inputs are linked by an OR-operation.
- C0136/1 displays the control word C0135

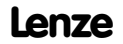

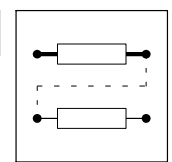

Function blocks Control of the drive controller (DCTRL)

### 3.2.23.2 Operation inhibit (DISABLE)

In this state the drive cannot be started by the "Controller enable" command. The power output stages are inhibited. All controllers are reset.

- The function can be controlled by three inputs
	- Control word CAN−CTRL bit 8 of CAN−IN1
	- Control word AIF−CTRL bit 8 of AIF−IN
	- Control word C0135 bit 8
- All inputs are linked by an OR−operation.
- C0136/1 displays the control word C0135

### 3.2.23.3 Controller inhibit (CINH)

The power output stages are inhibited. All controllers are reset.

- The function can be controlled by seven inputs:
	- Terminal X5/28 (LOW = controller inhibit)
	- Control word CAN−CTRL bit 9 of CAN−IN1
	- Control word AIF−CTRL bit 9 of AIF−IN
	- Control word C0135 bit 9
	- MONIT−TRIP (HIGH = in the function block MONIT a monitoring function configured to TRIP has been triggered)
	- Free input DCTRL−CINH1
	- Free input DCTRL−CINH2

Note!

- All inputs are linked by an OR-operation.
- C0136/1 displays the control word C0135

# $\boxed{\mathbf{1}}$

If an LU message or an OU message occurs, the CINH signal will not be set.

### 3.2.23.4 TRIP−SET

The drive is controlled into the state under code C0581 and indicates EEr (external monitoring).

- The function can be controlled by four inputs
	- Control word CAN−CTRL bit 10 of CAN−IN1
	- Control word AIF−CTRL bit 10 of AIF−IN
	- Control word C0135 bit 10
	- Free input DCTRL−TRIP−SET
- All inputs are linked by an OR-operation.
- C0136/1 displays the control word C0135

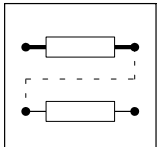

Function blocks Control of the drive controller (DCTRL)

### 3.2.23.5 TRIP−RESET

Resets a pending trip as soon as the cause of malfunction has been removed. If the cause is still active, no reaction occurs.

- The function can be controlled by four inputs
	- Control word CAN−CTRL bit 11 of CAN−IN1
	- Control word AIF−CTRL bit 11 of AIF−IN
	- Control word C0135 bit 11
	- Free input DCTRL−TRIP−RESET
- All inputs are linked by an OR-operation.
- The function can only be performed by a LOW−HIGH edge of the signal resulting from the OR operation.
- C0136/1 displays the control word C0135

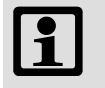

### Note!

If one of the inputs is set to HIGH, it is not possible that a LOW−HIGH edge will occur on the resulting signal.

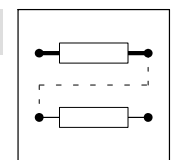

Function blocks Control of the drive controller (DCTRL)

### 3.2.23.6 Parameter set changeover (PAR)

The controller loads and operates with the parameter set selected.

 $\bullet$  The parameter set to be loaded is selected via the inputs DCTRL−PAR\*1 and DCTRL−PAR\*2. The inputs are binary coded (1 from 4).

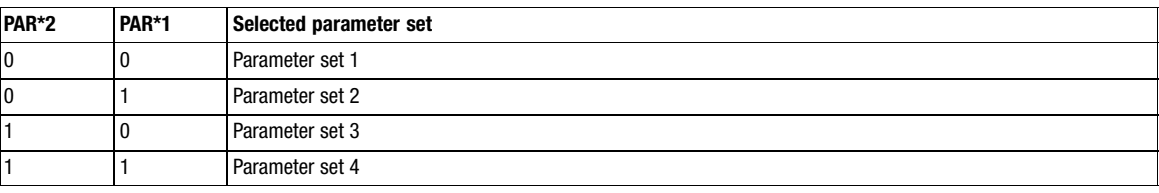

- A LOW−HIGH edge at the input DCTRL−PAR−LOAD enables the controller to switch to the new parameter set.

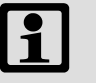

### Note!

If the parameter set to be loaded via the terminal X5/Ex is already selected before switching on the supply voltage, there is no need for the LOW−HIGH edge at the input DCTRL−PAR−LOAD. In this case, the controller loads the selected parameter set automatically.

 $\bullet$ The controller is not ready for operation for approx. one second. During this period, DCTRL-RDY displays LOW.

### 3.2.23.7 Controller state

The binary−coded status of the controller is output via DCTRL−STAT\*x. These outputs are connected to the STAT function block inside the device.

The status can be evaluated via the status word C0150, CAN status word and AIF status word.

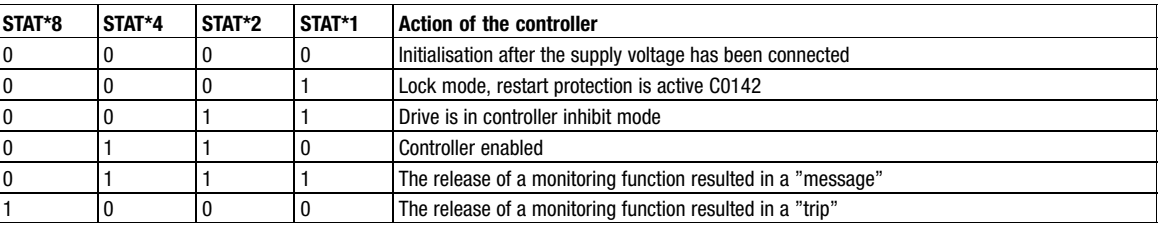

#### 3.2.23.8 Standstill message (DCTRL−NACT=0)

The standstill message (DCTRL−NACT=0) is set immediately if the actual speed (MCTRL−NACT) falls below the speed threshold (without any hysteresis effect) set in C0019.

The standstill message disappears if the actual speed (MCTRL−NACT) exceeds the sum of the speed threshold set in C0019 and the hysteresis. The hysteresis amounts to 1 % of the maximum speed set in C0011.

# $\boxed{\mathbf{1}}$

Note!

The hysteresis ensures a stable standstill signal even if the actual speed value jitters.

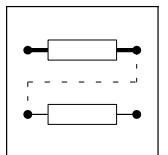

Function blocks **Master frequency input (DFIN)** 

### 3.2.24 Master frequency input (DFIN)

### Purpose

Converting and scaling a power pulse current at the digital frequency input X9 into a speed and phase setpoint. The digital frequency is transferred in a high−precision mode (with offset and gain errors).

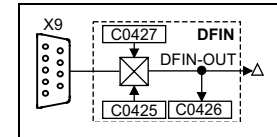

Fig. 3−58 Digital frequency input (DFIN)

| <b>Signal</b>   |      |            |                   | <b>Source</b> |      | <b>Note</b> |
|-----------------|------|------------|-------------------|---------------|------|-------------|
| <b>Name</b>     | Type | <b>DIS</b> | <b>DIS format</b> | <b>CFG</b>    | List |             |
| <b>DFIN-OUT</b> | phd  | C0426      | dec [rpm]         | $\sim$        | -    |             |

### Function

- The input X9 is designed for signals with TTL level.
- $\bullet$  In the event of digital frequency cascade or digital frequency rail, adapt the drive to the connected encoder or controller via C0425.
- The input of a zero track is optional.
- $\bullet$ Via C0427 the following input signals can be evaluated:

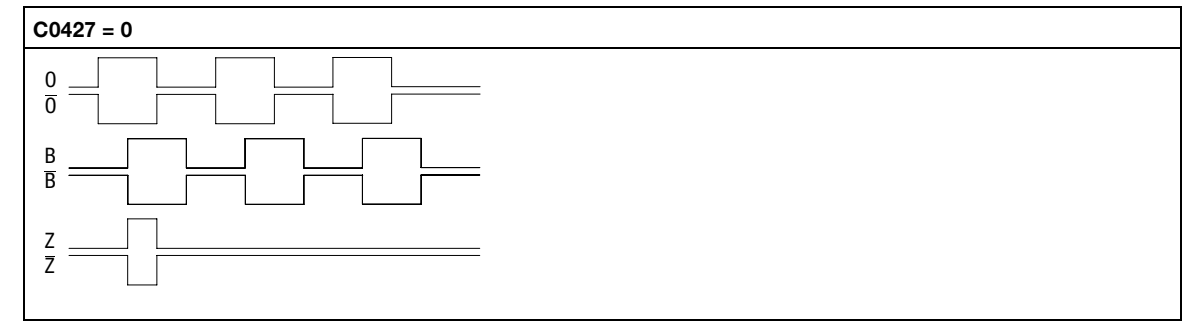

Fig. 3−59 Phase−delayed signal sequence (CW rotation)

CW rotation Track A is leading track B by 90 (positive value at DFIN−OUT). CCW rotation Track A is lagging track B by 90 (negative value at DFIN-OUT).

Function blocks **Master frequency input (DFIN)** 

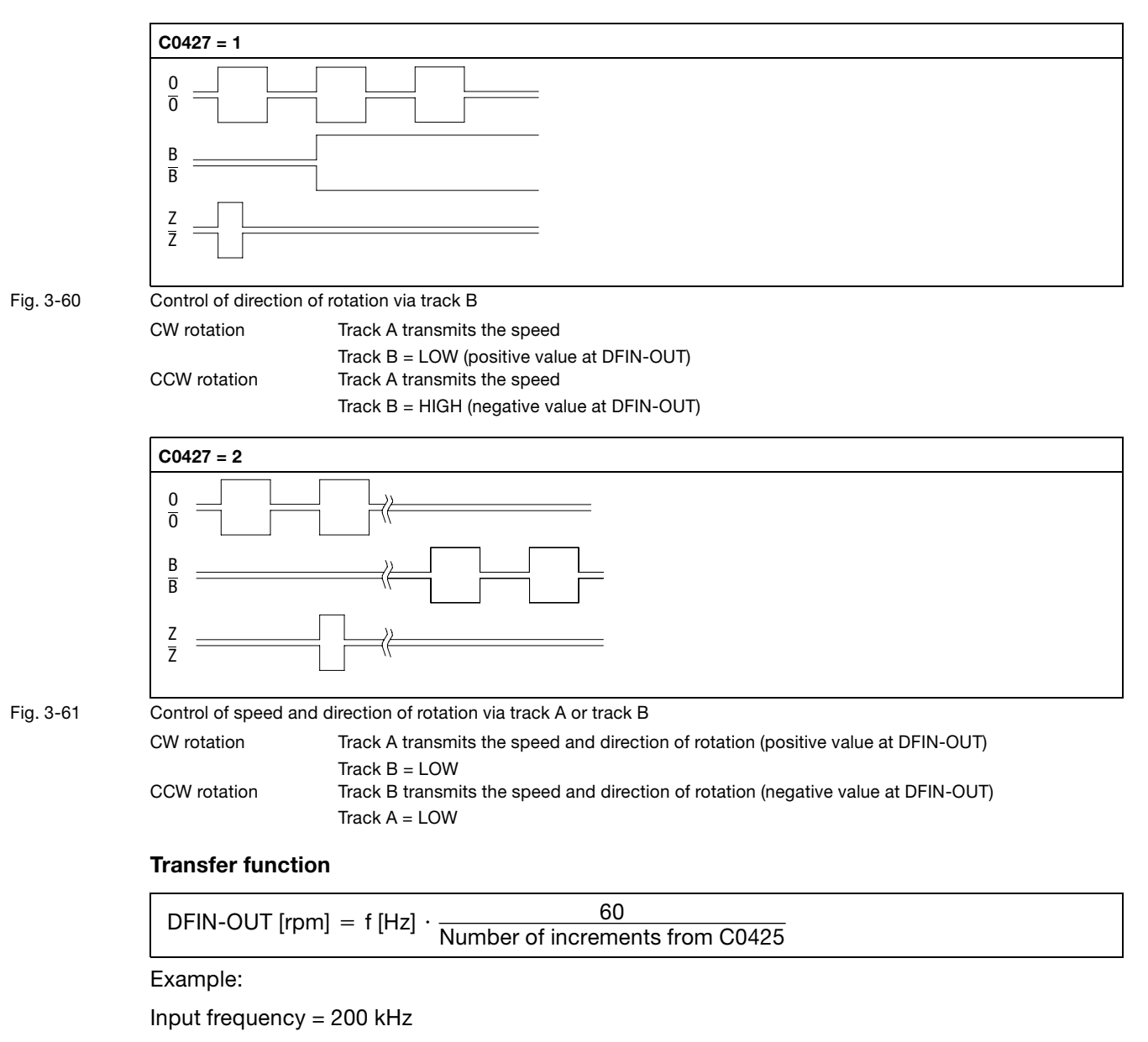

C0425 = 3 ( $\triangle$  a number of increments of 2048 Inc/rev.)

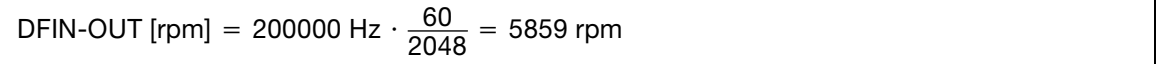

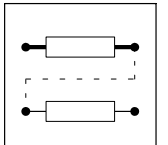

Function blocks

**Master frequency input (DFIN)** 

### Signal adaptation

Finer resolutions than the power−of−two format can be realised by connecting an FB (e.g. CONV3 or CONV4).

Example:

The FB CONV3 converts the speed signal into a quasi−analog signal. The conversion is done according to the formula:

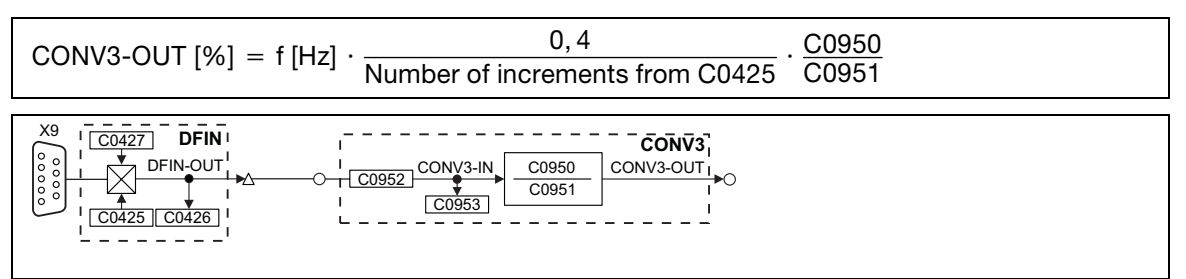

Fig. 3−62 Digital frequency input (DFIN) with connected converter

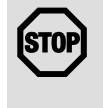

## STOPJ STOP!

If  $C0540 = 0, 1, 2, 3$  and a feedback system  $C0025 > 10$ , you must not use the digital frequency input X9 anymore.

Digital frequency output (DFOUT)

Function blocks

### 3.2.25 Digital frequency output (DFOUT)

### Purpose

Converts internal speed signals into frequency signals and outputs them to subsequent drives. The transmission is highly precise (without offset and gain errors).

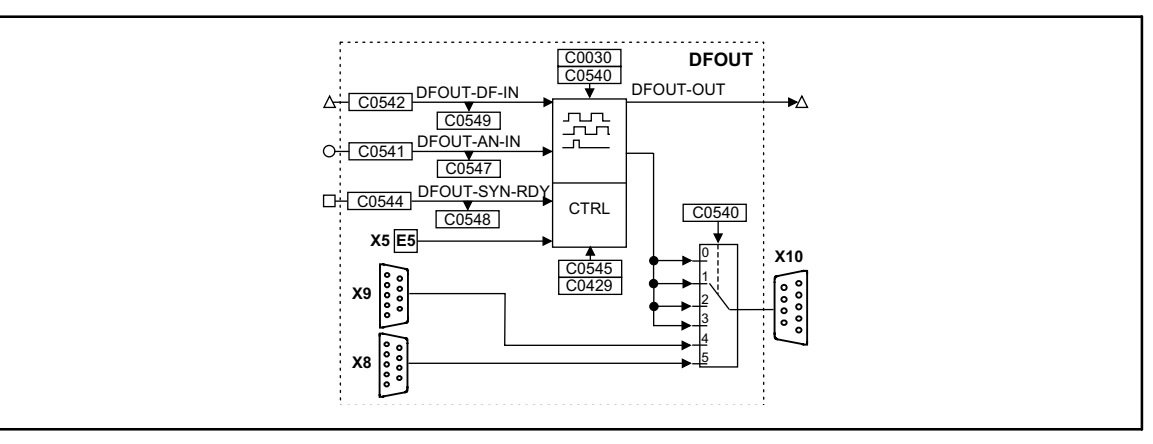

#### Fig. 3−63 Digital frequency output (DFOUT)

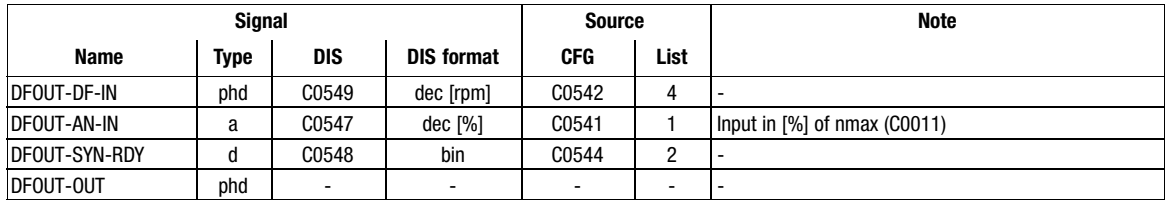

#### Function

- Output signals on X10
- Output of an analog signal
- Output of a speed signal
- Encoder simulation of the resolver with internal zero track
- $\bullet$ Encoder simulation of the resolver with external zero track
- $\bullet$ Direct output of X8
- $\bullet$ Direct output of X9

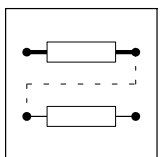

Function blocks Digital frequency output (DFOUT)

### 3.2.25.1 Output signals on X10

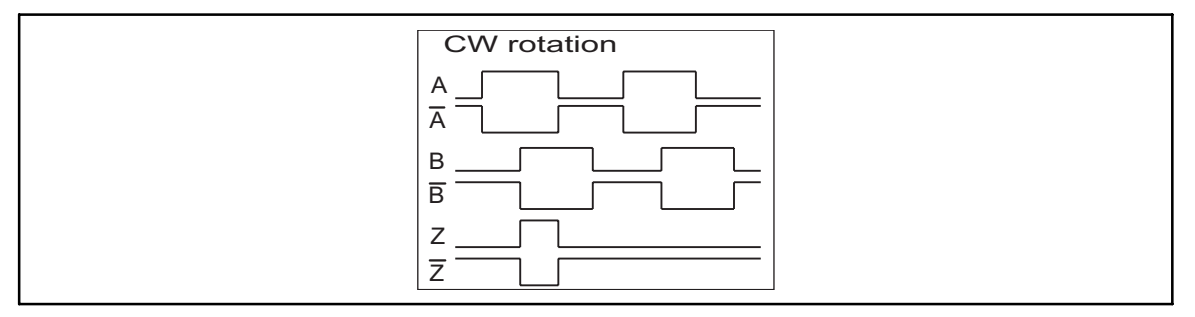

Fig. 3−64 Signal sequence for CW rotation (definition)

- $\bullet$  The output signal corresponds to the simulation of an incremental encoder:
	- Track A, B and, if necessary, zero track as well as the corresponding inverted tracks are output with tracks shifted by 90 degrees.
	- The levels are TTL−compatible.
- Positive input values (CW rotation) result in the represented signal sequence.
- With negative input values (CCW rotation) track B is leading track A by 90°.
- The zero track is output according to the function set in C0540
- With C0030 the encoder constant of the encoder simulation is set.
- The function of the digital frequency output X10 is defined via C0540.

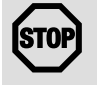

### Stop!

 $C0540 = 0$  to  $C0540 = 3$  cannot be set if the connection to the digital frequency input DFIN X9 has been established and C0025 > 10 has been selected.

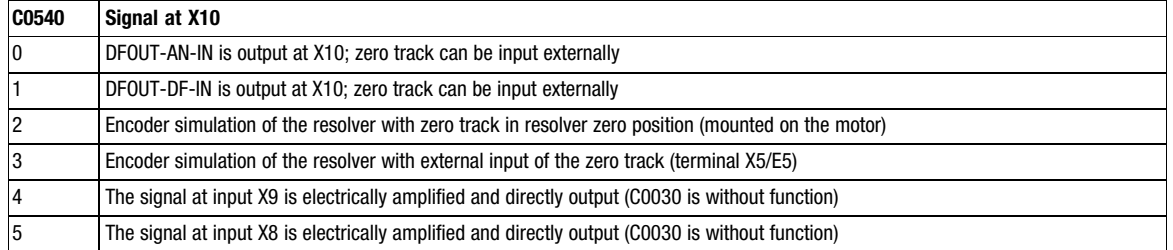

### Create zero track (Z track)

- Condition:
	- $-$  Set C0540 = 0, C0540 = 1 or C0540 = 3.
	- Encoder simulation must be active.
- Start creation:
	- The creation starts immediately with the first rising or falling edge on track A or track B.

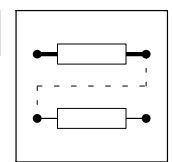

Function blocks Digital frequency output (DFOUT)

### 3.2.25.2 Output of an analog signal

For this purpose, set code C0540 = 0. The value applied at input DFOUT−AN−IN is converted into a frequency.

#### Transfer function

f [Hz] = DFOUT - AN - IN [%]  $\cdot \frac{\text{No. of increments from C0030}}{100} \cdot \frac{\text{C0011}}{60}$ 

Example:

DFOUT−AN−IN = 50 %

C0030 = 3, this corresponds to a number of increments of 2048 inc/rev.

 $C0011 = 3000$  rpm

f [Hz] = 50 %  $\cdot \frac{2048}{100} \cdot \frac{3000}{60}$  = 51200 Hz

#### Generating a zero pulse

An artificial zero pulse can be generated for the output frequency.

- 1. Activate the function through a LOW → HIGH edge at the input DFOUT-SYN-RDY.
- 2. A LOW  $\rightarrow$  HIGH edge at terminal X5/E5 causes the generation of the zero pulse after 360°. After this, every 360° a zero pulse is generated according to the setting in C0030.
- 3. The zero pulse is automatically shifted by the value C0545.

 $\boxed{\mathbf{1}}$ 

### Note!

This procedure must be done after every mains switching.

### 3.2.25.3 Output of a speed signal

- $\bullet$  Set C0540 = 1.
	- This setting only converts the value at input DFOUT−DF−IN into a frequency.

### Transfer function

f [Hz] = DFOUT-DF-IN [rpm] · <sup>No.</sup> of increments from C0030<br>60

Example:

DFOUT−DF−IN = 3000 rpm

C0030 = 3, this corresponds to a number of increments of 2048 inc/rev.

f [Hz] = 3000 [rpm]  $\cdot \frac{2048}{60}$  = 102400 [Hz]

#### Generating a zero pulse

An artificial zero pulse can be generated for the output frequency.

- 1. Set input DFOUT-SYN-RDY = edge from LOW → HIGH.
- 2. A LOW−HIGH edge at terminal X5/E5 causes the generation of the zero pulse after 360°. After this, every 360° a zero pulse is generated according to the setting in C0030.
- 3. The zero pulse can be shifted by  $+360^\circ$  via C0545 (65536 inc = 360 $^\circ$ ).

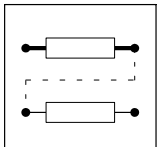

Function blocks Digital frequency output (DFOUT)

### 3.2.25.4 Encoder simulation of the resolver

Set C0540 = 2 or C0540 = 3 (depending on the desired generation of the zero track)

- The function is used when a resolver is connected to X7.
- The encoder constant for output X10 is set in C0030.

### Generating a zero pulse in resolver zero position (C0540 = 2)

The output of the zero pulse with regard to the rotor depends on how the resolver is mounted to the motor.

• The zero pulse can be shifted by  $+360^{\circ}$  via C0545 (65536 inc = 360 $^{\circ}$ ).

### Generating an external zero pulse (C0540 = 3)

An artificial zero pulse can be generated for the output frequency.

- The function is activated through a LOW−HIGH edge at the input DFOUT−SYN−RDY.
- A LOW−HIGH edge at terminal X5/E5 causes the generation of the zero pulse after 360°. – After this, every 360° a zero pulse is generated according to the setting in C0030.
- $\bullet$  The zero pulse can be shifted by +360° via C0545 (65536 inc = 360°).

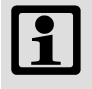

### Note!

The procedure for generating an artificial zero pulse must be repeated after every mains switching and after every setting of C0540 = 3.

### 3.2.25.5 Direct output of X8 (C0540 = 5)

- The input signal at X8 is electrically amplified and directly output.
- The signals depend on the assignment of the input X8.
- C0030 and C0545 have no function.
- The zero track is only output if it is connected to X8.

### 3.2.25.6 Direct output of X9 (C0540 = 4)

- The input signal at X9 is electrically amplified and directly output.
- The signals depend on the assignment of the input X9.
- C0030 and C0545 have no function.
- The zero track is only output if it is connected to X9.

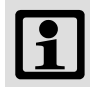

### Note!

For directly outputting X8 or X9 to the digital frequency output X10 the function block DFOUT does not need to be entered into the processing table.

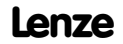

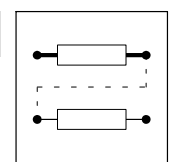

Function blocks Digital frequency ramp function generator (DFRFG)

### 3.2.26 Digital frequency ramp function generator (DFRFG)

### Purpose

The drive (motor shaft) is synchronised to a digital frequency (phase selection). The drive then performs a phase−synchronous operation with the digital frequency.

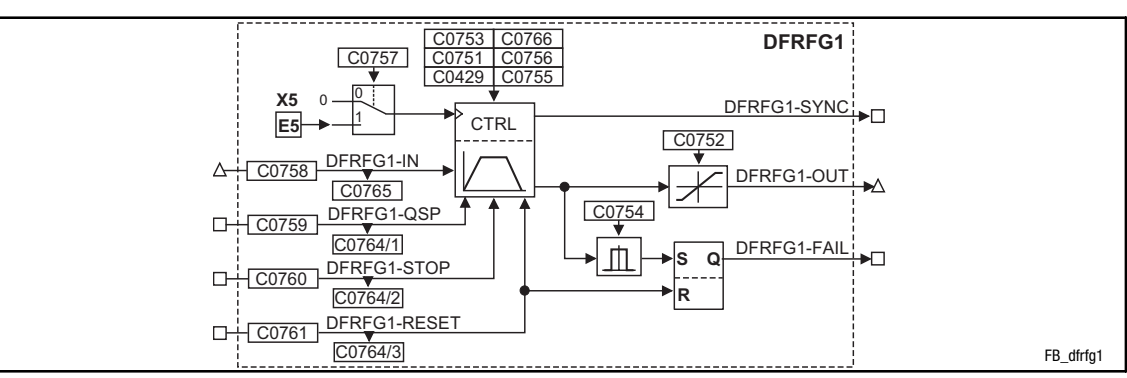

Fig. 3−65 Digital frequency ramp function generator (DFRFG1)

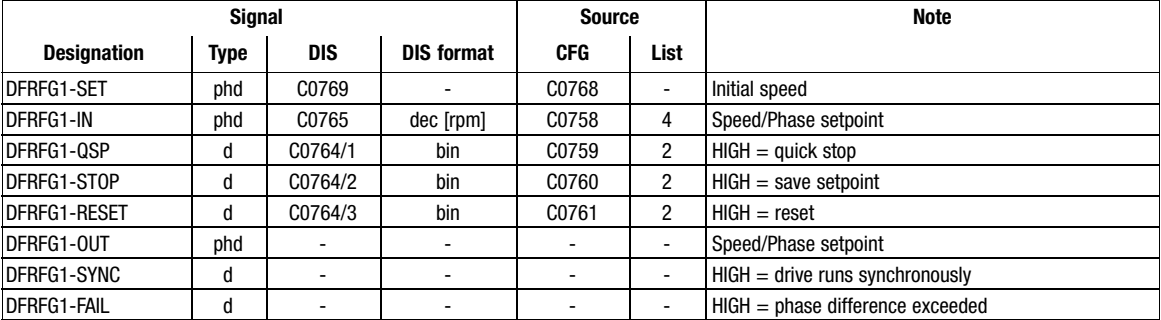

#### Function

- Profile generator
- Quick stop
- Ramp function generator stop
- RESET
- $\bullet$ Detect phase difference
- $\bullet$ Start via touch probe initiator (terminal X5/E5)
- -Correction of the touch probe initiator (terminal X5/E5)

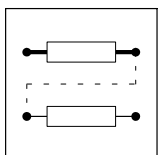

Function blocks Digital frequency ramp function generator (DFRFG)

### 3.2.26.1 Profile generator

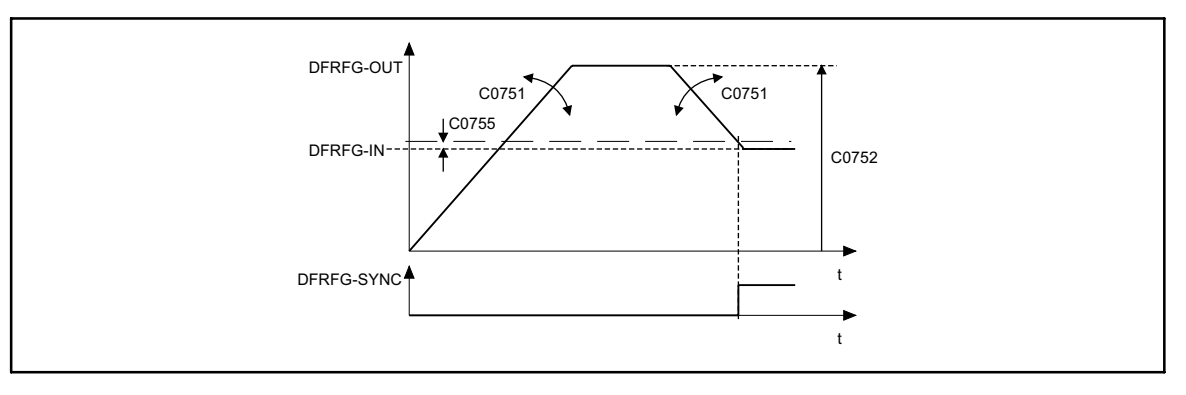

Fig. 3−66 Synchronisation on DFRFG

The profile generator generates ramps which lead the setpoint phase to its target position.

- $\bullet$ Set acceleration and deceleration via C0751.
- -Set max. speed via C0752.
- $\bullet$  When the distance and speed reach their setpoints, the output switches DFRFG1−SYNC = HIGH. At the same time the FB switches the profile generator to "inactive".
- $\bullet$ Set the switching point via C0755.

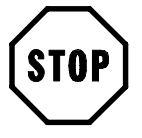

### Stop!

Do not operate the drive with this function at the torque limitation  $M_{\text{max}}$ , I<sub>max</sub>.

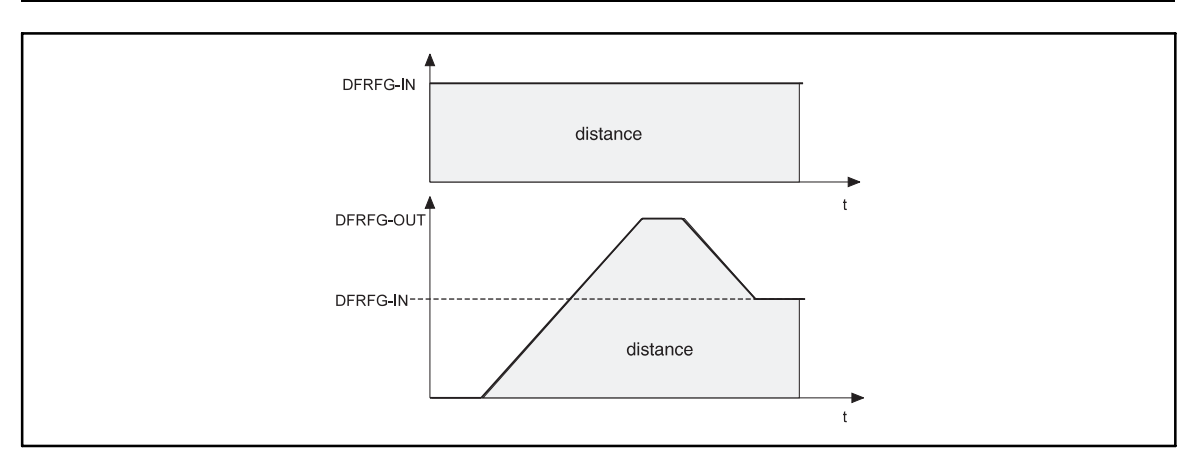

#### Fig. 3−67 Speed−time diagram DFRFG

The number of increments at DFRFG−IN (master drive) defines the target position. The target can be displayed as a path. The speed−time diagram shows the distance covered (angle) as the area below the speed profile. When synchronicity is reached, master and slave have covered the same distance (angle).

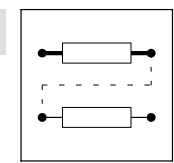

Function blocks Digital frequency ramp function generator (DFRFG)

### 3.2.26.2 Quick stop

Removes the drive from the network and brakes it to standstill.

- Activate with DFRFG-QSP = HIGH.
- $\bullet$ Set deceleration time via C0753.
- $\bullet$ Store the setpoint phase detected at DFRFG−IN.
- $\bullet$ Approach the setpoint phase via the profile generator after resetting the quick stop request.

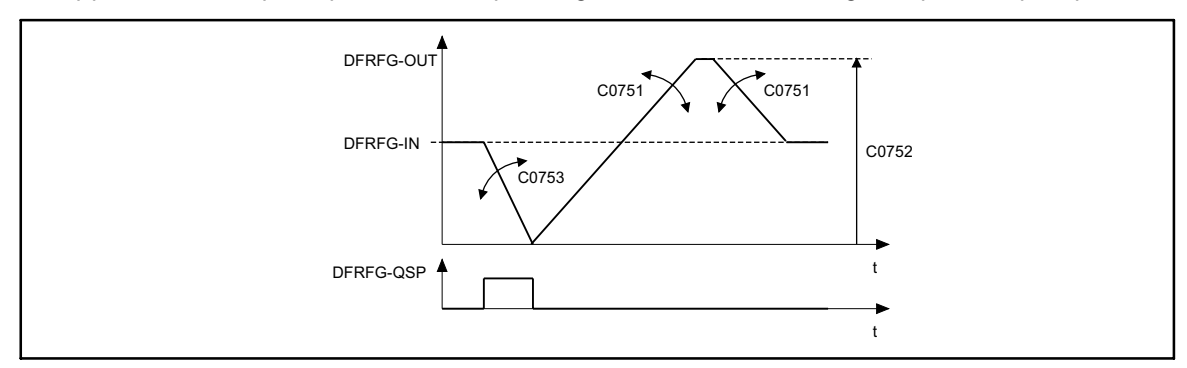

#### Fig. 3−68 Quick stop DFRFG

#### 3.2.26.3 Ramp function generator stop

Maintains the state of the profile generator during operation.

- Activate with DFRFG-STOP = HIGH
- $\bullet$ Output of the last state at DFRFG−OUT.
- $\bullet$ Store the setpoint phase detected at DFRFG−IN.
- $\bullet$ Approach the setpoint phase via the profile generator after resetting the stop request.

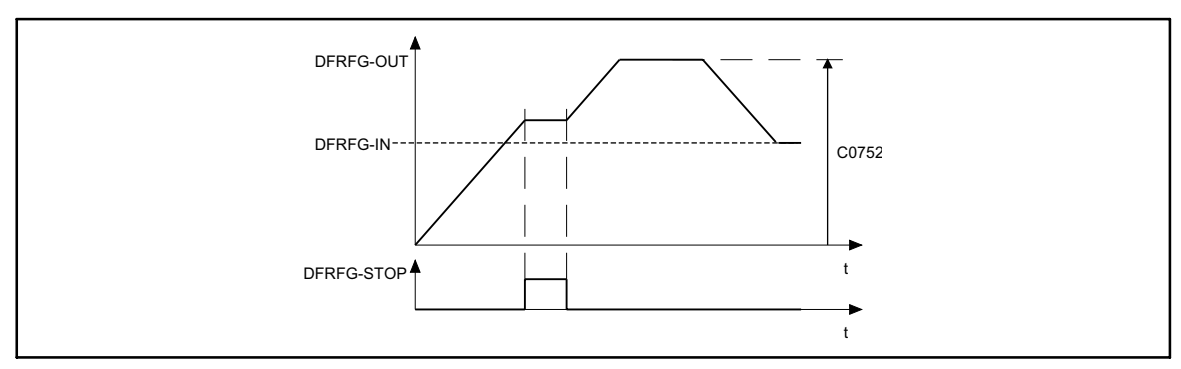

Fig. 3−69 Ramp function generator stop

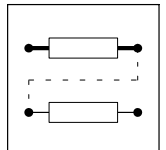

Function blocks Digital frequency ramp function generator (DFRFG)

### 3.2.26.4 RESET

DFRFG−RESET = HIGH:

- Resets setpoint phases which are internally added.
- Activates the profile generator.
- HIGH−LOW edge at DFRFG−RESET: Detecting the setpoint phase.

### 3.2.26.5 Detect phase difference

Monitoring the phase difference between input DFRFG−IN and output DFRFG−OUT.

- Set limit value of monitoring via C0754.
- Activates the monitoring: DFRFG-FAIL = HIGH
- Storing the signal until DFRFG-RESET = HIGH.
- $\bullet$  The profile generator can accept a phase difference of up to  $\pm 2140000000$  inc (= 32000 revolutions).

Function blocks Digital frequency ramp function generator (DFRFG)

### 3.2.26.6 Start via touch probe initiator (terminal X5/E5)

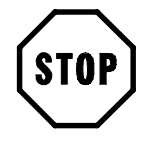

### Stop!

In the default setting the terminal X5/E5 is assigned to another function.

### Function

- $\bullet$  Set C0757 = 1.
- **•** The function is activated by simultaneously setting the inputs: – DFRFG−QSP and DFRFG−RESET = HIGH.
- Starting procedure:
	- Signals at DFRFG−QSP and DFRFG−RESET = LOW.
	- Otherwise touch probe signals are ignored.
- A LOW-HIGH edge at terminal X5/E5 starts the process:

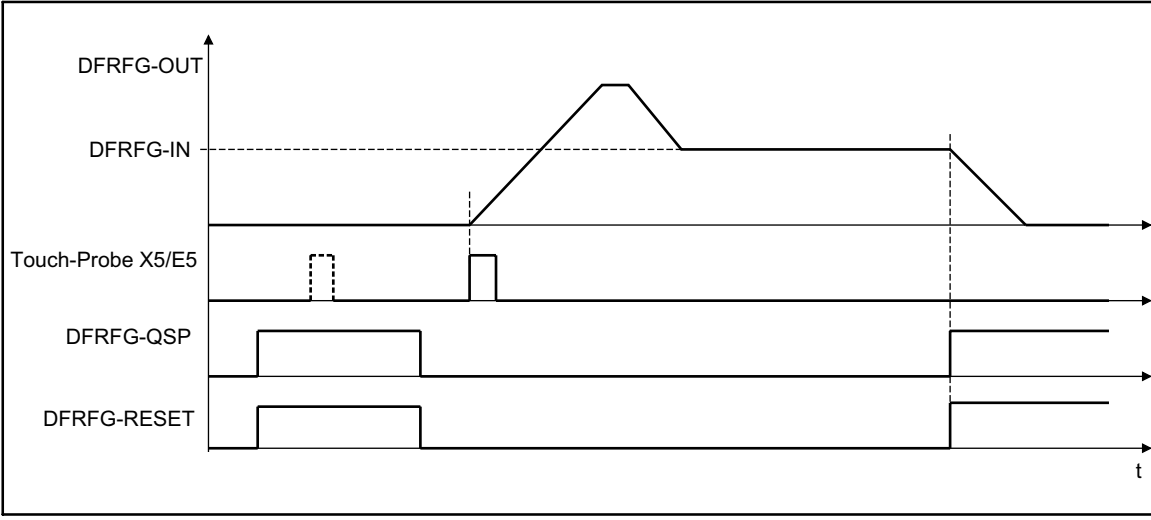

Fig. 3−70 Start via touch probe initiator (terminal X5/E5)

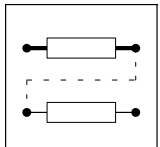

### Function blocks

Digital frequency ramp function generator (DFRFG)

### 3.2.26.7 Correction of the touch probe initiator (terminal X5/E5)

Delay times during the activation of the initiator cause a speed−dependent phase offset (e.g. during positioning, synchronising).

In order to take this angular offset into account, the response time [ms] of the initiators as a function of the setpoint speed DFRFG−IN is converted to a phase angle correction and is then taken into consideration in the setpoint angle. For this, the response time [ms] has to be converted to a correction value [Inc.] first.

- Set correction value for the phase offset under C0429.
- $\bullet$ Formula for input value in C0429:

Input value  $C0429 = 16384 \times$  response time [ms]

- The response time [ms] can be gathered from the data sheet of the initiator or requested by the manufacturer.

### 3.2.26.8 Offset setting

The offset can be set with code C0756. The offset refers to the digital frequency input and is scaled to 1 revolution ( $\triangle$  65536 increments).

The touch probe (TP) initiates the start of the ramp function generator. The leading of the master drive from the moment of starting or the resulting path/phase difference is taken up during the acceleration phase.

- Setting: positive offset values
	- Causes a time shift of the TP
	- This means that less time is necessary − compared to the setting with e.g. offset = 0 − to obtain synchronism with the master drive.

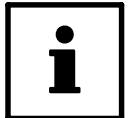

### Tip!

With high offsets and low input speeds the drive may reverse. To avoid this, a direction of rotation can be selected for the output via C0766.

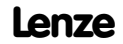

Function blocks Digital frequency processing (DFSET)

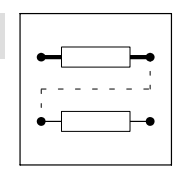

### 3.2.27 Digital frequency processing (DFSET)

### Purpose

Conditions the digital frequency for the controller. Selection of stretch factor, gearbox factor and speed trimming or angular trimming.

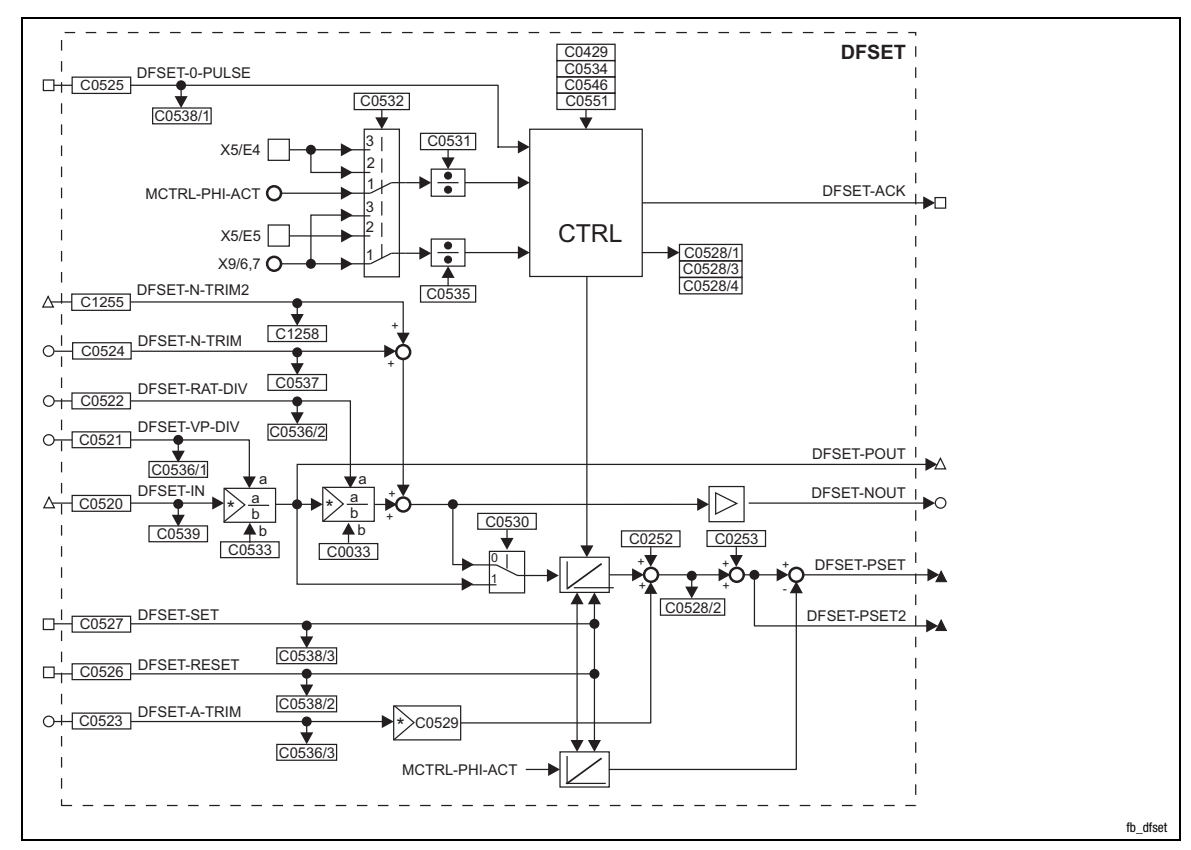

### Fig. 3−71 Digital frequency processing (DFSET)

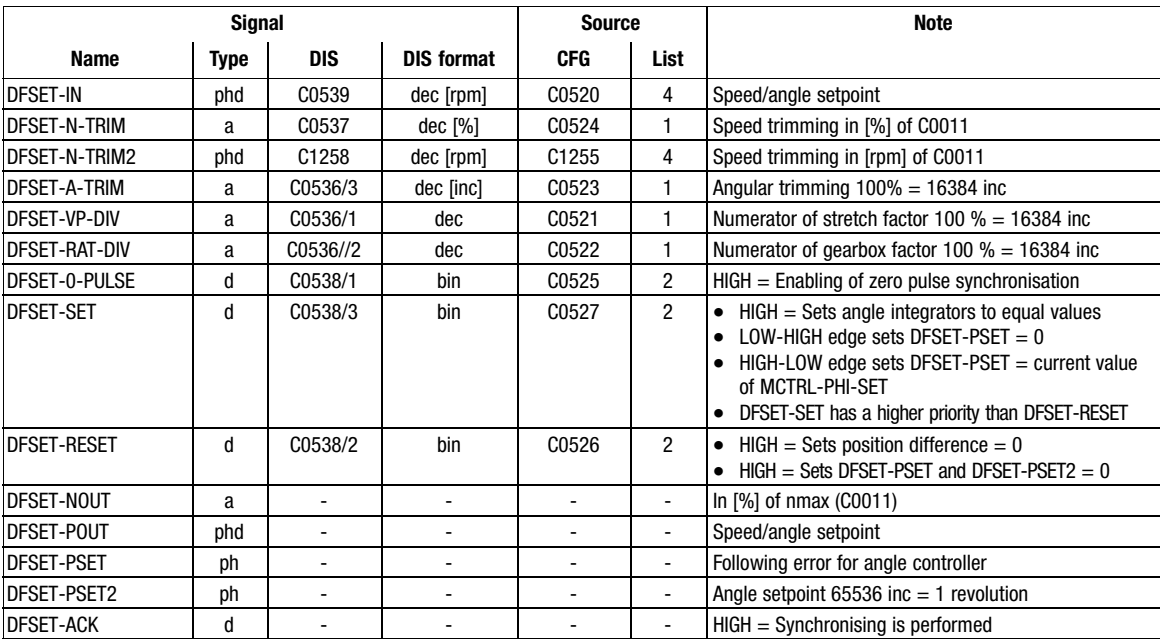

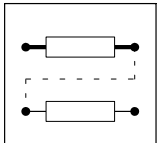

Function blocks Digital frequency processing (DFSET)

### Function

- Setpoint conditioning with stretch and gearbox factor
- Processing of correction values
- Synchronising to zero track or touch probe (for resolver feedback touch probe only)
- Suppressing fault signals when synchronising via touch probe

### 3.2.27.1 Setpoint conditioning with stretch and gearbox factor

### Stretch factor

The stretch factor defines the ratio between the drive in operation and its setpoint.

The evaluation is based on the setpoint at DFSET−IN. DFSET−POUT outputs the result.

DFSET-POUT = DFSET-IN · DFSET-VP-DIV C0533

The stretch factor results from numerator and denominator:

- The numerator (DFSET−VP−DIV) can be variable (provided by an analog signal source) or a constant value (provided by a code).
- The denominator must be set in C0533.

### Gearbox factor

The gearbox factor defines the gearbox ratio of the drive. Enter the transmission ratio of the drive.

The evaluation is based on the setpoint at DFSET−IN multiplied by the stretch factor. DFSET−NOUT outputs the result.

$$
DFSET-NOUT = Reck faktor \cdot \frac{DFSET-RAT-DIV}{C0033}
$$

$$
\text{DFSET-NOUT} = \text{DFSET-IN} \cdot \frac{\text{DFSET-VP-DIV}}{\text{C0533}} \cdot \frac{\text{DFSET-RAT-DIV}}{\text{C0033}}
$$

The gearbox factor results from numerator and denominator.

- The numerator ca be variable (provided by an analog signal source) or a constant value (provided by a code).
- $\bullet$ The denominator must be set in C0033.

## Note!

 $\bm{\Xi}$ 

With code C0530 you can deactivate the use of the gearbox factor and the DFSET-N-TRIM values as the basis for the setpoint angle integrator. When  $C0530 = 1$ , only the stretch factor is used for the calculation of the setpoint angle.

Digital frequency processing (DFSET)

Function blocks

### 3.2.27.2 Processing of correction values

#### Speed trimming

This is used to add correction values, e.g. by a superimposed control loop. This enables the drive to accelerate or decelerate.

- Adds an analog value at DFSET-N-TRIM (see C0537) to the speed setpoint.
- Adds a speed value at DFSET−N−TRIM2 (see C1258) to the speed setpoint.
	- The speed trimming via this input is more precise.

#### Angular trimming

Adds a setpoint at DFSET−A−TRIM (see C0536/3) to the angle setpoint. The rotor position with respect to the setpoint can be changed in either direction by the defined number of increments (the drive is leading or lagging). The angle is trimmed within a range of ±32767 increments (corresponds to  $\pm$ 1/2 revolution). Every analog signal can be used as a source.

- The input is made in increments (one revolution corresponds to 65536 increments).
- $\bullet$  $\bullet$  When analog values are entered, 100% correspond to 1/4 revolution = 16384 increments.
- Extension of the setting range with a multiplier under C0529.

#### Angular offset

The angular offset (C0252) adds a constant angular offset to the setpoint of the drive.

#### Speed−proportional angle adjustment

With speed−proportional angle adjustment the angle lags or leads with rising speed.

- Enter a corresponding adjustment value in increments in C0253.
- The set angle adjustment is reached at 15000 rpm of the drive (linear relationship).

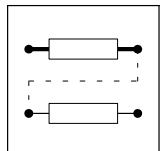

Function blocks Digital frequency processing (DFSET)

### 3.2.27.3 Synchronising to zero track or touch probe

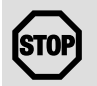

### Stop!

If synchronisation via terminals  $X5/E4$  and  $X5/E5$  (C0532 = 2) is activated, there must not be any other signal connections to the terminals. If you have selected a basic configuration via C0005, the terminals are subject to a basic assignment.

The synchronisation mode can be selected in C0532.

- $\bullet$  C0532 = 1, zero pulse
	- Zero track of digital frequency input X9 and zero track by the feedback system set under C0490 (not for resolver evaluation).
- $\bullet$  C0532 = 2, touch probe
	- Via terminals X5/E4 (actual pulse) and X5/E5 (setpoint pulse).
- C0532 = 3, zero pulse (setpoint) and touch probe (actual value)
	- Setpoint pulses of digital frequency input X9 and actual pulses via the touch probe input at terminal X5/E4.

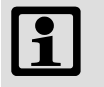

### Note!

For all three modes you can define a division factor for the actual pulses (code C0531) and for the setpoint pulses (code C0535).

- $\bullet~$  Example: For C0531 = 10 only every tenth actual pulse is evaluated. The other 9 pulses are ignored.
- Lenze setting: C0531 = 1, C0533 = 3

### Correction of the touch probe initiator (terminal X5/E5)

Delay times during the activation of the initiator cause a speed−dependent angular offset (e.g. during positioning, synchronising). To compensate this angular offset, the response time [ms] of the initiators is converted into an angular correction value depending on the setpoint speed and then taken into account in the setpoint angle.

How to determine the angular correction value:

1. Use the below formula to convert the response time [ms] into a correction value [inc]:

Angular correction value in  $C0429 = 16384 \times$  response time [ms]

- Please refer to the data sheet for the response time [ms] or contact the manufacturer of the initiator.
- 2. Set the angular correction value for the angular offset in C0429.

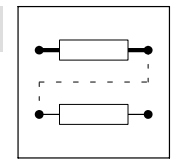

Function blocks Digital frequency processing (DFSET)

### Synchronisation mode

For the synchronisation, different modes are available which can be set under C0534.

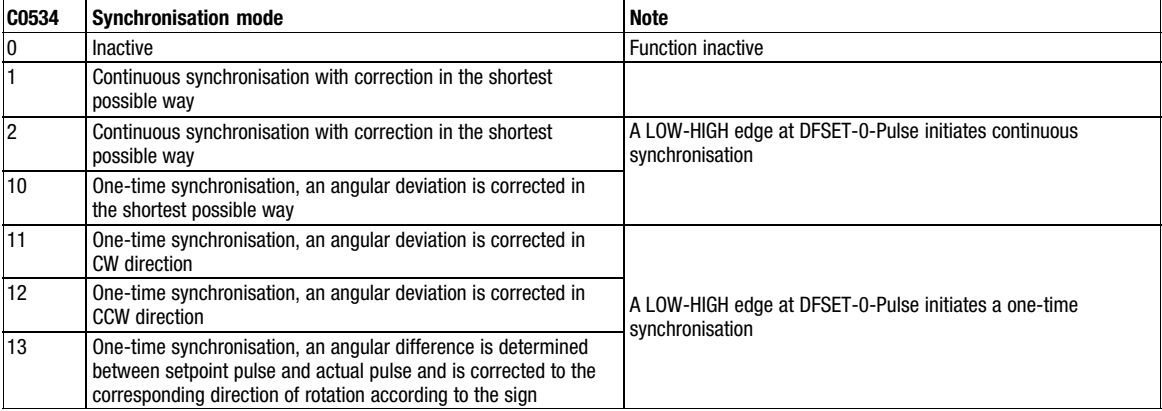

Code C0528/1 displays the number of increments (angular difference) between the setpoint pulse and the actual pulse before the synchronisation.

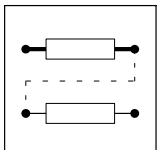

Function blocks Digital frequency processing (DFSET)

### 3.2.27.4 Suppressing fault signals when synchronising via touch probe

Interference pulses which act on the actual pulse and setpoint pulse signal at the inputs X5/E4 and X5/E5 can cause unwanted transients and faulty functions.

As of software version 6.2 it is possible to filter interference pulses via masking windows, thus reducing interferences by up to 90%, depending on the application.

The masking windows can be set separately, for the actual pulses (X5/E4) via C0551 and for the setpoint pulses (X5/E5) via C0546.

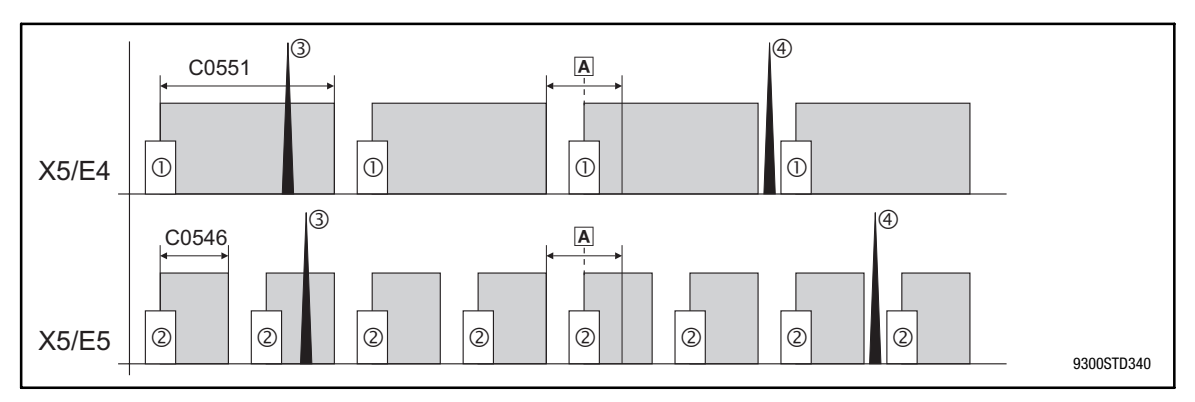

Fig. 3−72 Masking of interference pulses for setpoint and actual pulses

- Variations of the actual / setpoint pulses
- Actual pulses at X5/E4
- Setpoint pulses at X5/E5
- Interference pulse in the masked area is filtered out
- Interference pulse in a non−masked area causes transients

### Setting of masking window

- 1. Measure the number of increments between two pulses. Since the number varies depending on the application, the variation limits must be detected and considered when setting the masking windows.
	- C0528/4 displays the number of increments between 2 actual pulses at X5/E4 (e.g. motor increments).
	- C0528/3 displays the number of increments between 2 setpoint pulses at X5/E5 (e.g. master increments).
- 2. Set the size of the masking window, considering the variation limits. The higher the limits the smaller the masking window must be set.
	- In C0551 the size of the masking window between 2 actual pulses at X5/E4 can be set by entering the corresponding number of increments.
	- In C0546 the size of the masking window between 2 setpoint pulses at X5/E5 can be set by entering the corresponding number of increments.
	- Consider the division factors C0531 and C0535 when setting the masking windows.

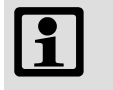

### Note!

- The range to be masked out (masking windows C0546 and C0551) starts with the first touch probe pulse and restarts with every new touch probe pulse. Modifications of the masking window via C0546 or C0551 are accepted immediately.
- If very low speeds are used, the masking window in C0551 should be set to 1 increment to prevent that actual pulses are classified as interference pulses.

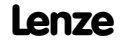

Function blocks Delay elements (DIGDEL)

### 3.2.28 Delay elements (DIGDEL)

### Purpose

This function is used to delay digital signals. This function can be used for the control of functions or the generation of status information.

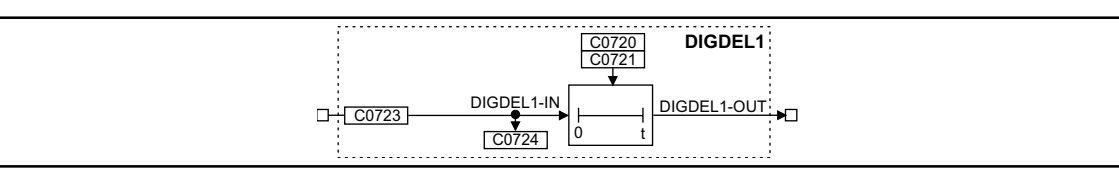

Fig. 3−73 Delay element (DIGDEL1)

| <b>Signal</b> |             |       |                   | <b>Source</b> |      |                          | <b>Note</b> |
|---------------|-------------|-------|-------------------|---------------|------|--------------------------|-------------|
| <b>Name</b>   | <b>Type</b> | DIS   | <b>DIS format</b> | <b>CFG</b>    | List | Lenze                    |             |
| DIGDEL1-IN    |             | C0724 | bin               | C0723         |      | 1000                     | . .         |
| DIGDEL1-OUT   |             | -     |                   | -             | -    | $\overline{\phantom{0}}$ | -           |

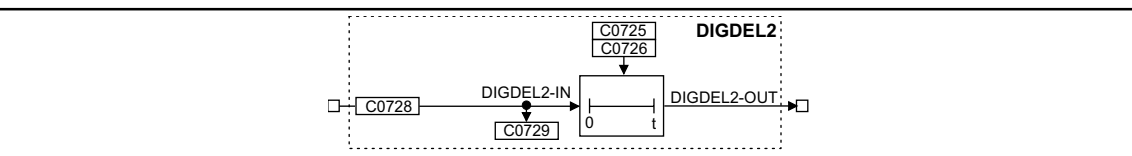

Fig. 3−74 Delay element (DIGDEL2)

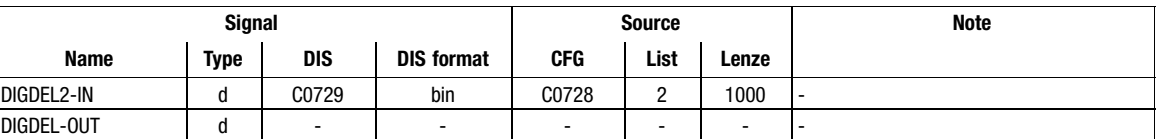

#### Function

You can select the following functions under C0720 (DIGDEL1) and C0725 (DIGDEL2):

- On-delay
- $\bullet$ Off−delay
- **•** General delay

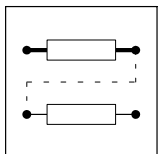

Function blocks Delay elements (DIGDEL)

### 3.2.28.1 On−delay

If the on−delay is set, a signal change from LOW to HIGH at the input DIGDELx−IN is passed on to the DIGDELx−OUT output after the delay time set under C0721 or C0726 has elapsed.

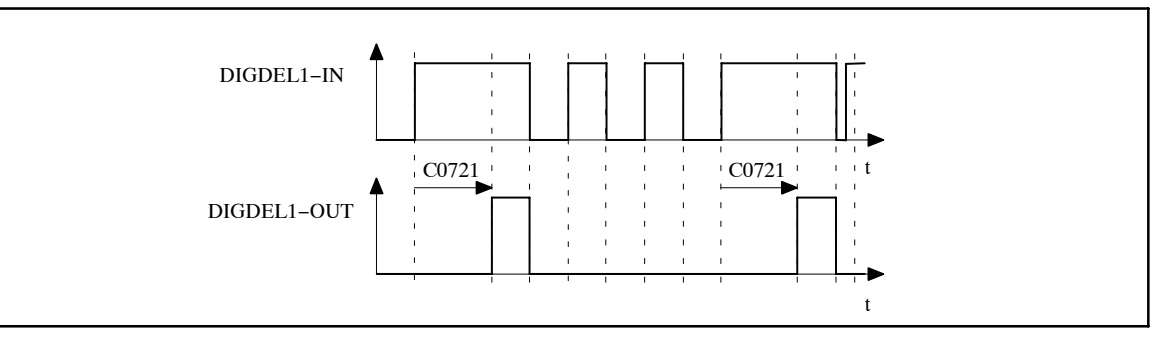

### Fig. 3−75 On−delay (DIGDEL1)

In this function, the time element operates like a retriggerable monoflop:

- $\bullet$ A LOW−HIGH edge at the input DIGDELx−IN starts the time element.
- $\bullet$  If the delay time set under C0721 or C0726 has elapsed, the output DIGDELx−OUT is set to HIGH.
- $\bullet$  The time element is reset and the output DIGDELx−OUT is set to LOW with a HIGH−LOW edge at the input DIGDELx−IN.

### 3.2.28.2 Off−delay

An off−delay causes a signal change from HIGH to LOW at the input DIGDELx−IN to be passed on to the output DIGDELx−OUT after the delay time set under C0721 or C0726 has elapsed.

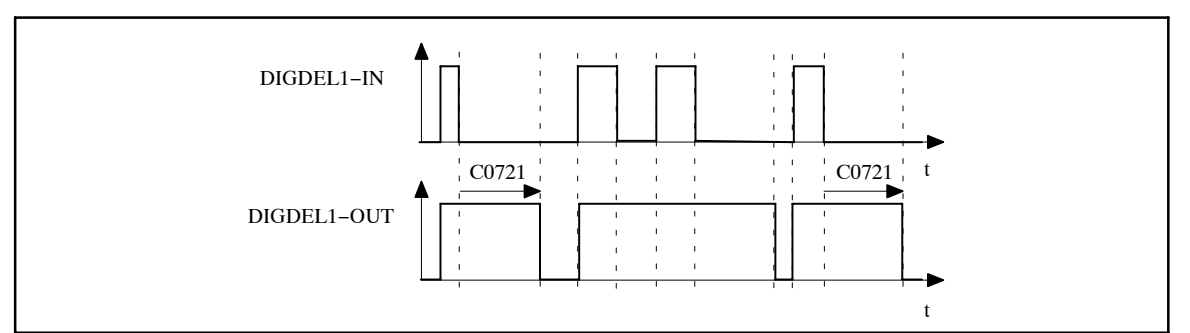

Fig. 3−76 Off−delay (DIGDEL1)

- $\bullet$  A LOW−HIGH edge at the input DIGDELx−IN causes the output DIGDELx−OUT to be set to HIGH and the time element to be reset.
- $\bullet$ The time element is started with a HIGH−LOW edge at the input DIGDELx−IN.
- $\bullet$  After the delay time set under C0721 or C0726 has elapsed, the output DIGDELx−OUT is set to LOW.

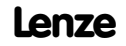

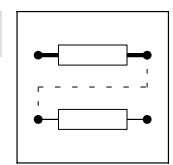

Function blocks Delay elements (DIGDEL)

### 3.2.28.3 General delay

A general delay causes any signal change at the input DIGDELx−IN to be passed onto the output DIGDELx−OUT only after the time set under C0721 or C0726 has elapsed.

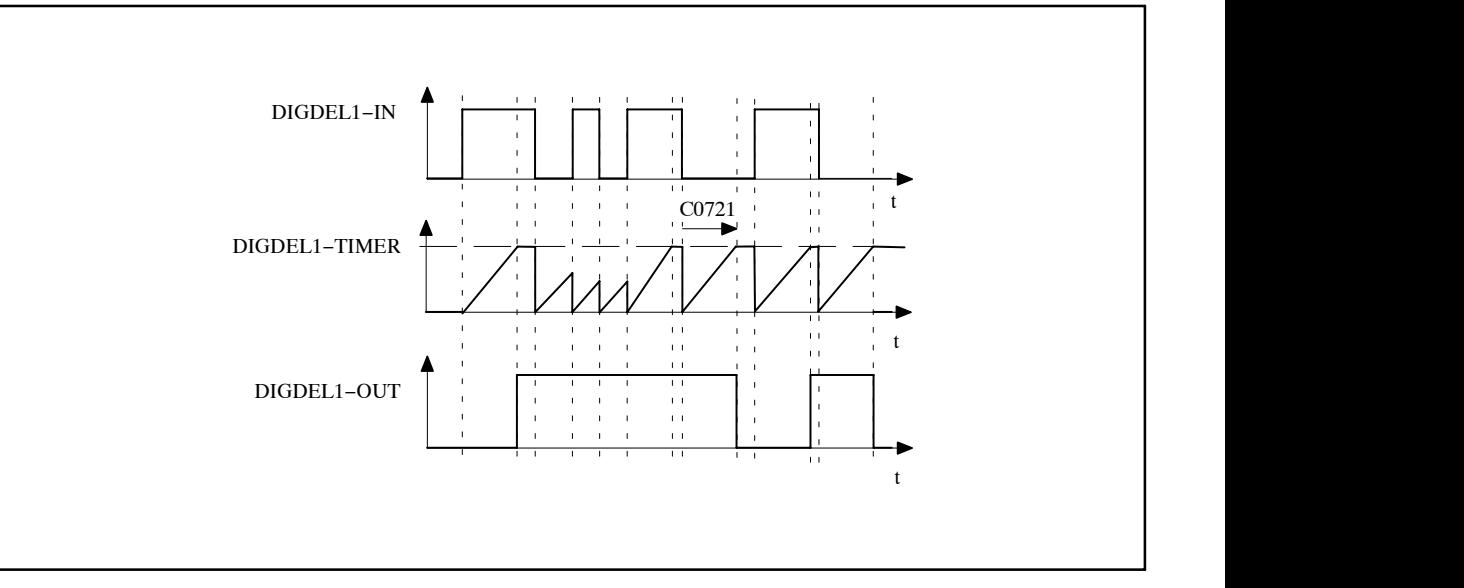

- Fig. 3−77 General delay
	- The time element is started with any edge at the input DIGDELx−IN.
	- - When the timer (can be set under C0721 or C0726) has reached the upper limit, the output DIGDELx−OUT is set to the same value as the input DIGDEL1−IN.

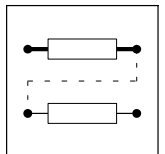

Function blocks **Freely assignable digital inputs (DIGIN)** 

### 3.2.29 Freely assignable digital inputs (DIGIN)

### Purpose

Reading and conditioning of the signals at the terminals X5/E1 to X5/E5.

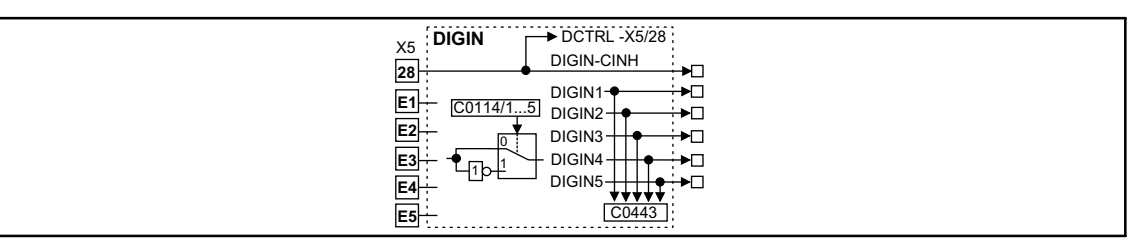

Fig. 3−78 Freely assignable digital inputs (DIGIN)

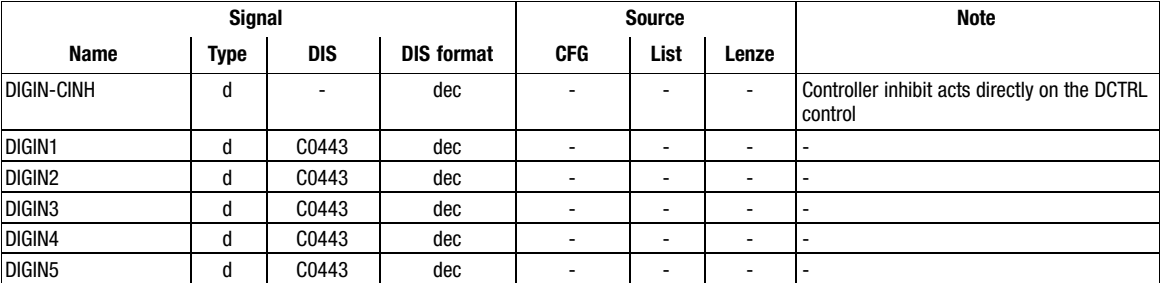

### Function

The terminals X5/E1 to X5/E5 are scanned every millisecond. The level for every input can be inverted. For this, proceed as follows:

- Select code C0114 with corresponding subcode (e.g. subcode 3 for input X5/E3)
- Enter the desired level as a parameter:
	- 0 = Level not inverted (HIGH active)
	- 1 = Level inverted (LOW active)

Function blocks 3.2.30 Freely assignable digital outputs (DIGOUT)

### 3.2.30 Freely assignable digital outputs (DIGOUT)

### Purpose

Conditioning of the digital signals and output at the terminals X5/A1 to X5/A4.

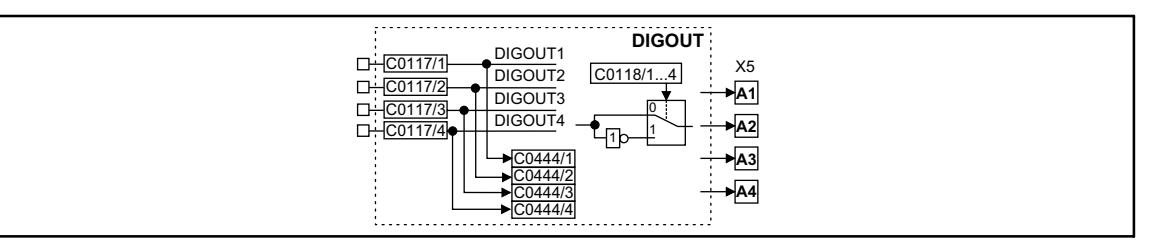

Fig. 3−79 Freely assignable digital outputs (DIGOUT)

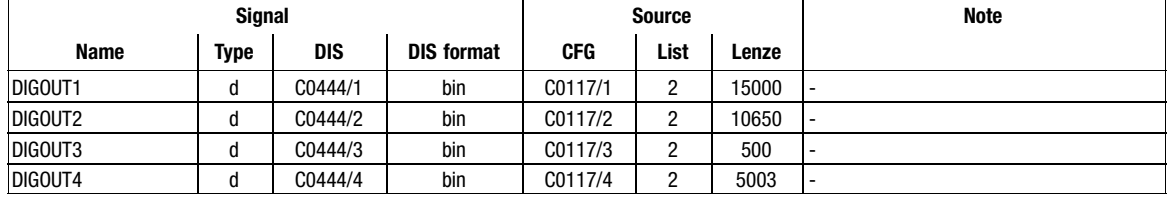

### Function

The terminals X5/A1 to X5/A4 are updated every millisecond. The level for every output can be inverted. For this, proceed as follows:

- Select code C0118 with corresponding subcode (e.g. subcode 3 for output X5/A3)
- Enter the desired level as a parameter:
	- 0 = Level not inverted (HIGH active)
	- 1 = Level inverted (LOW active)

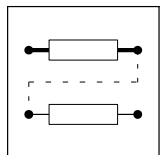

Function blocks First order derivative-action element (DT1)

### 3.2.31 First order derivative−action element (DT1)

### Purpose

Derivative action on signals.

For instance, used for the acceleration processes (dv/dt).

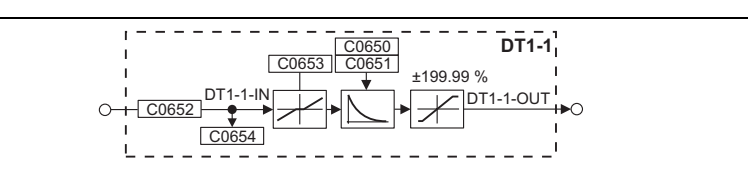

Fig. 3−80 First order derivative−action element (DT1−1)

| <b>Signal</b>    |      |            |                   | <b>Source</b> |      |                          | Note                      |
|------------------|------|------------|-------------------|---------------|------|--------------------------|---------------------------|
| <b>Name</b>      | Type | <b>DIS</b> | <b>DIS format</b> | <b>CFG</b>    | List | Lenze                    |                           |
| $DT1-1-N$        | a    | C0654      | dec [%]           | C0652         |      | 1000                     |                           |
| <b>DT1-1-0UT</b> | a    | -          | ۰                 | -             | -    | $\overline{\phantom{0}}$ | Limited to $\pm$ 199.99 % |

### Function

- The gain is set under C0650.
- $\bullet$ The delay  $T_v$  is set under C0651.
- $\bullet$ The input sensitivity of the DT1−1 element can be reduced under C0653.
- $\bullet$ The FB only evaluates the specified most significant bits, according to the setting.

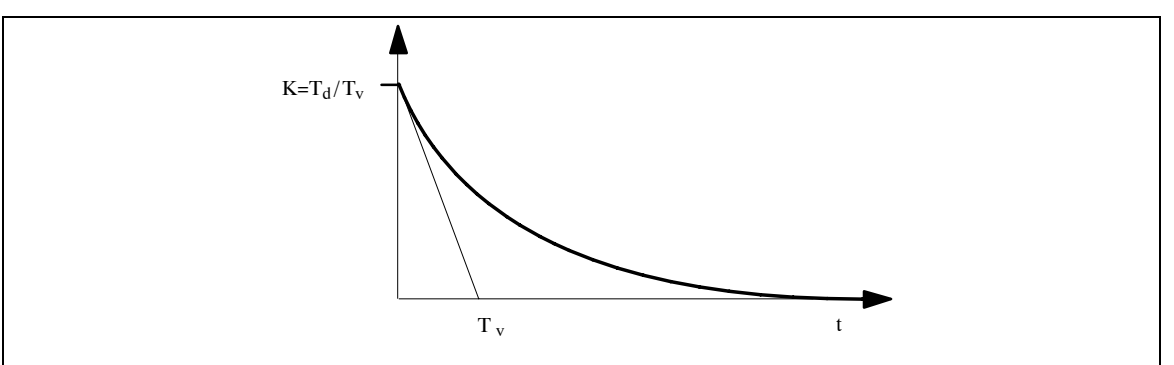

Fig. 3-81 Delay time  $T_v$  of the first order derivative-action element

fb\_dt1−1

Function blocks Free piece counter (FCNT)

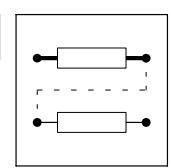

### 3.2.32 Free piece counter (FCNT)

### Purpose

Digital up/down counter

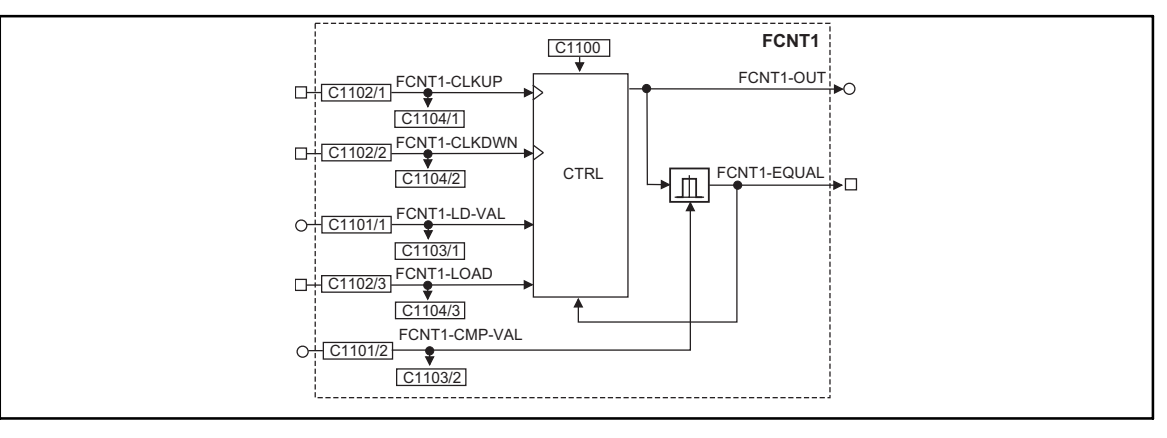

Fig. 3−82 Free piece counter (FCNT1)

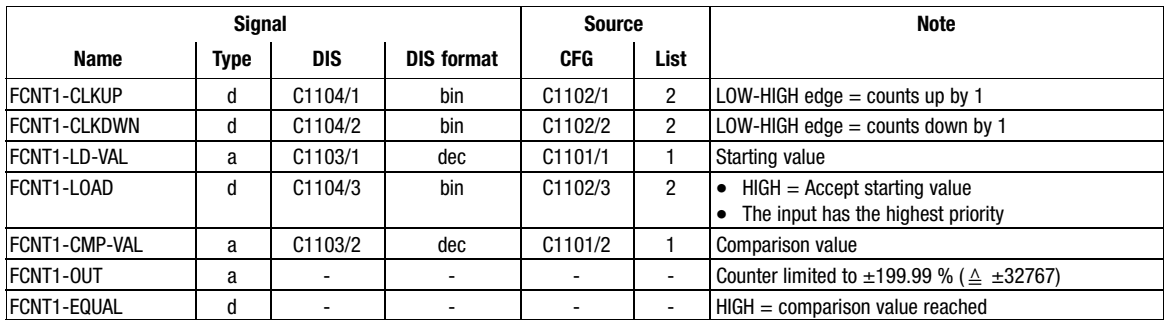

### Function

 $\bullet$  C1100 = 1

– If | counter content | | FCNT1−CMP−VAL | (comparison value), FCNT1−EQUAL is set = HIGH for 1 ms. Afterwards the counter is reset to the starting value (FCNT1−LD−VAL).

 $\overline{\mathbf{1}}$ 

### Note!

If the signal is to be available longer, e. g. for a query of the output via a PLC, you can prolong the signal via the TRANS function block.

•  $C1100 = 2$ 

– If | counter content | | FCNT1−CMP−VAL | (comparison value), the counter is stopped. – Via FCNT1−LOAD = HIGH, the counter is reset to the starting value (FCNT1−LD−VAL).

- $C1100 = 3$ 
	- If | counter content| = | FCNT1−CMP−VAL | (comparison value), the counter is stopped.
	- Via FCNT1−LOAD = HIGH, the counter is reset to the starting value (FCNT1−LD−VAL).
	- FCNT1−OUT is limited to 32767 for counting upwards and to −32767 for counting downwards.

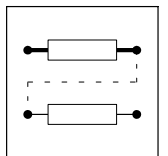

Function blocks Free digital outputs (FDO)

### 3.2.33 Free digital outputs (FDO)

### Purpose

This function block can be used to connect digital signals via C0151, the function block AIF−OUT and function block CAN−OUT to the connected fieldbus systems.

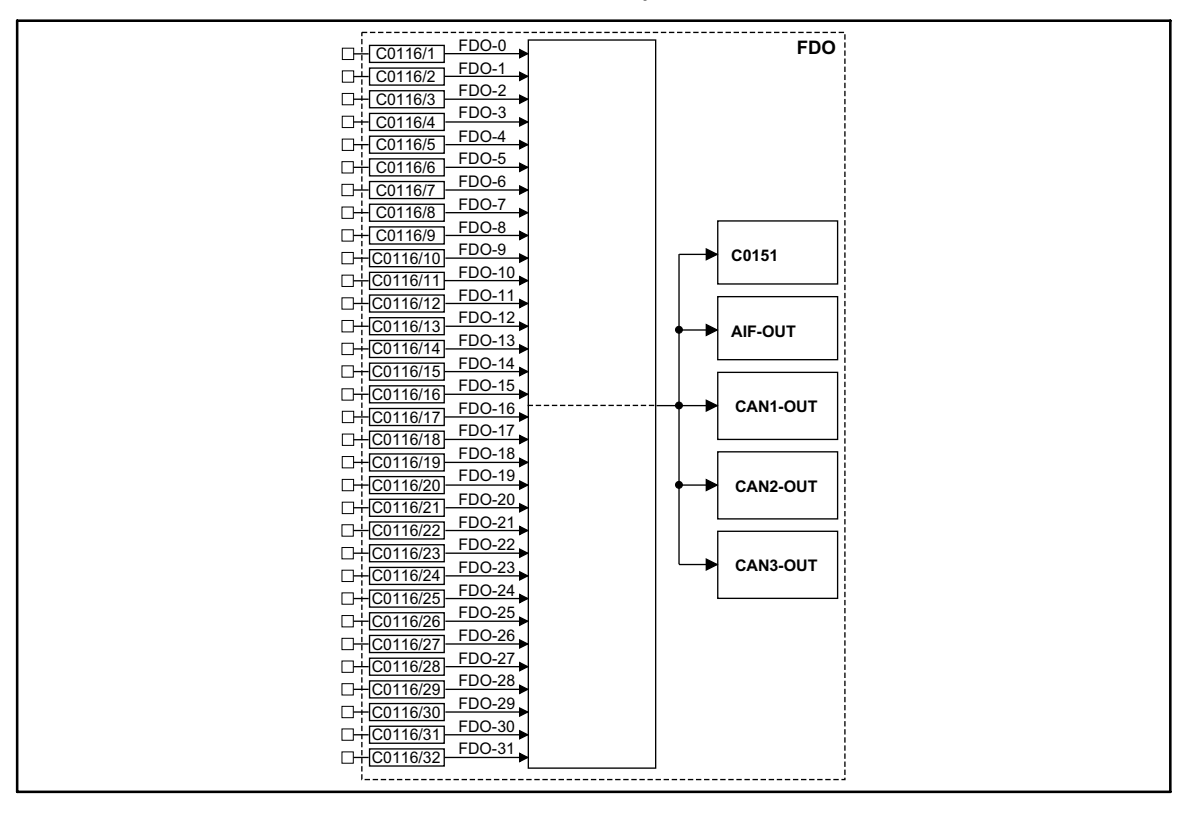

Fig. 3−83 Free digital outputs (FDO)

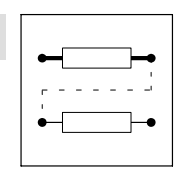

Function blocks Free digital outputs (FDO)

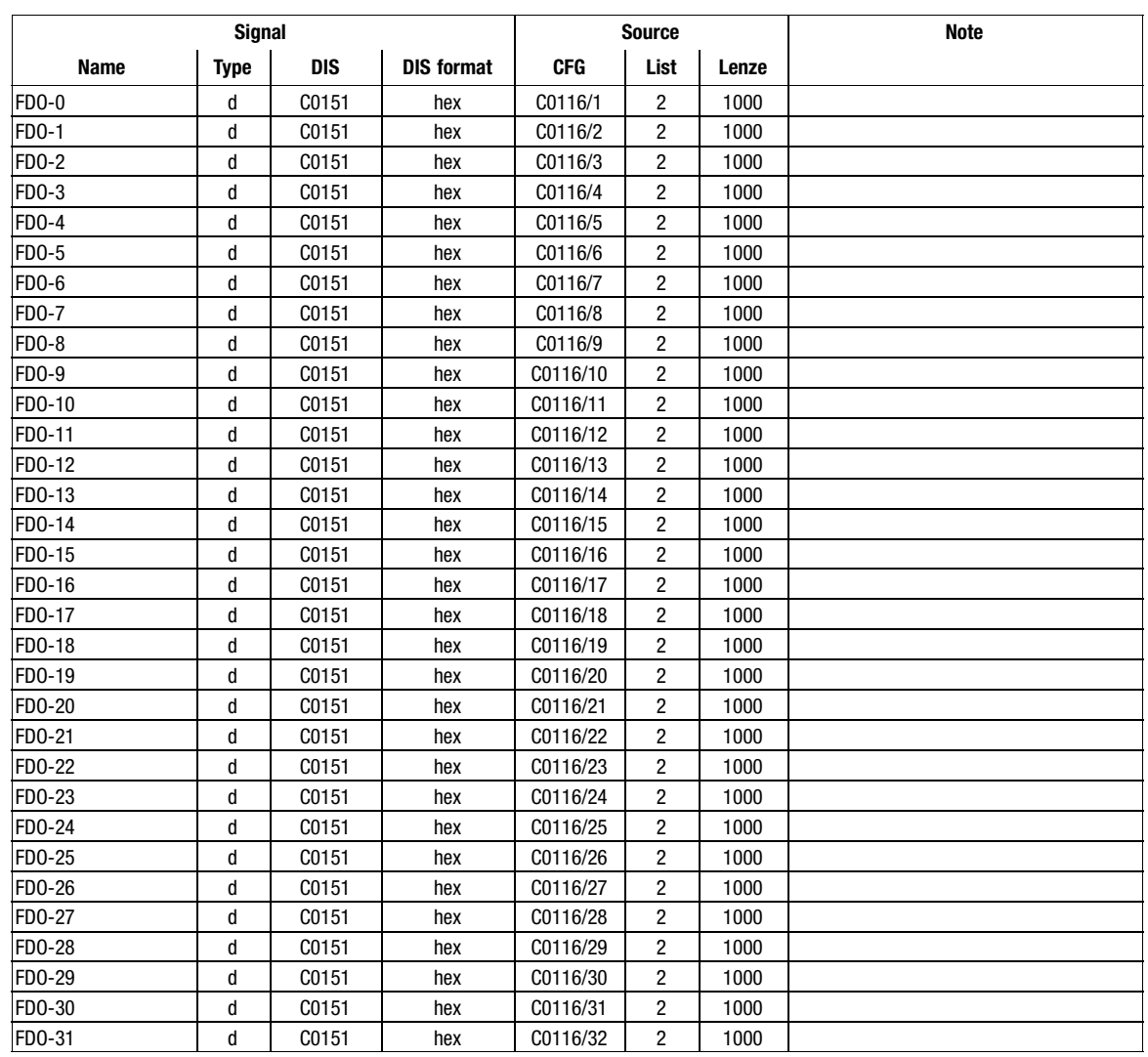

### Function

You can freely select a digital signal source for every signal input.

- The corresponding bit in the data word (DWORD) is marked with FDO−x (e.g. FDO−0 for the LSB and FDO−31 for the MSB).
- The DWORD is transferred to code C0151 and to the function blocks AIF−OUT, CAN−OUT1, CAN−OUT2, and CAN−OUT3.

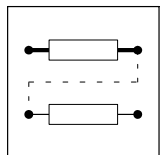

Function blocks Freely assignable input variables (FEVAN)

### 3.2.34 Freely assignable input variables (FEVAN)

### Purpose

Transfer of analog signals to any code. At the same time, the FB converts the signal into the data format of the target code.

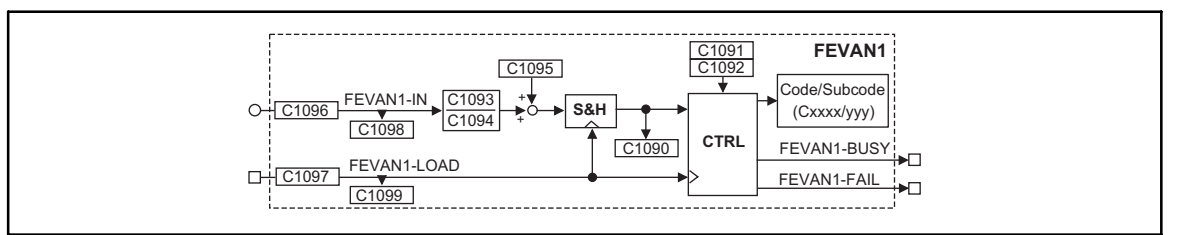

#### Fig. 3−84 Freely assignable input variables (FEVAN1)

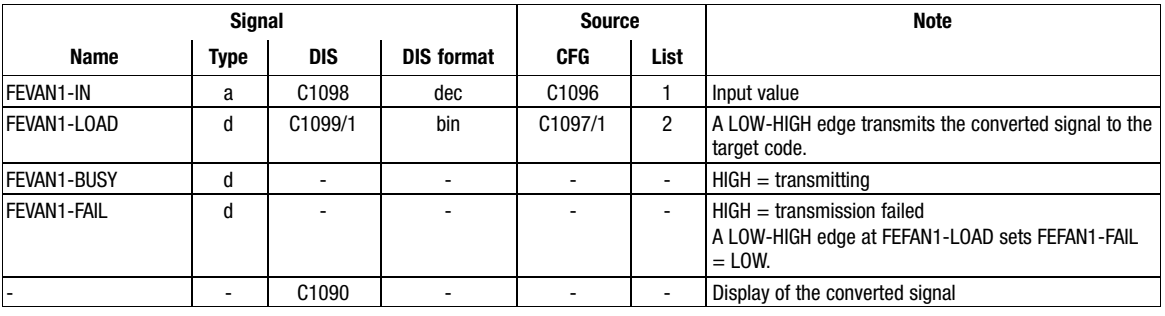

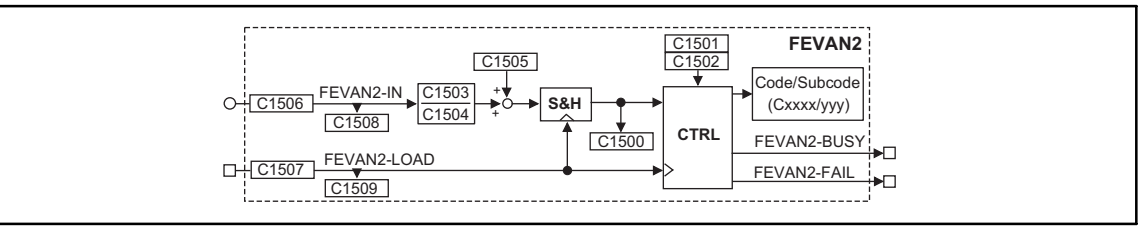

#### Fig. 3−85 Freely assignable input variables (FEVAN2)

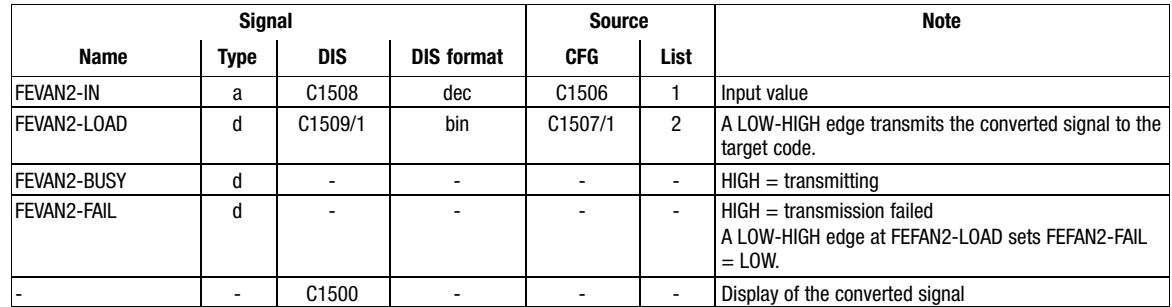

Function blocks **Freely assignable input variables (FEVAN)** 

### Function

- Conversion of the read data via:
	- Numerator, denominator.
	- Offset.
- Selection of a target code for the read data.

Codes for the conversion of the read data and for the selection of the target code

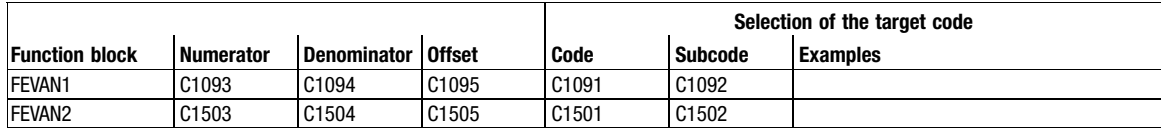

#### Data transmission

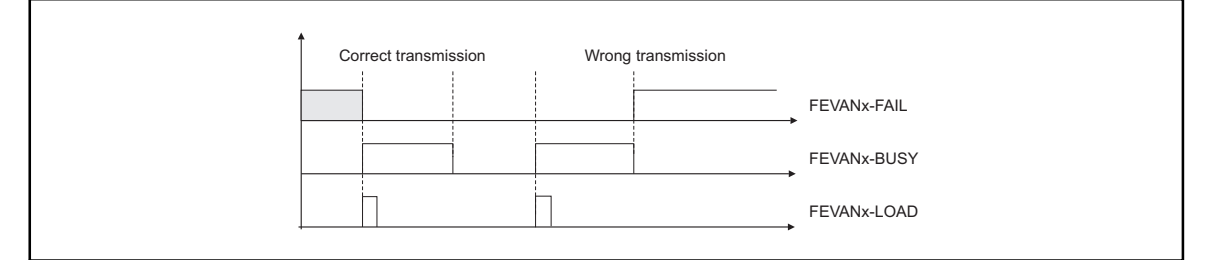

Fig. 3−86 Signal flow

Transmission errors may occur if

- no target code is available,
- $\bullet$ no target subcode is available,
- $\bullet$ the data transmitted are out of the target code limits,
- $\bullet$  the target code is inhibited since it may only be written if the controller is inhibited. Inhibit the controller (see code table).

#### Cyclic data transmission

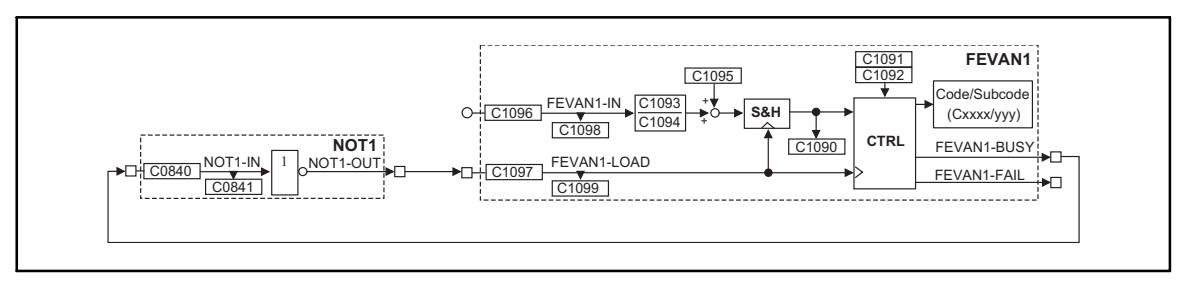

Fig. 3−87 Example for a cyclic data transmission to a target code

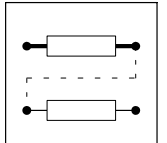

Function blocks **Freely assignable input variables (FEVAN)** 

### Conversion

In the example, the conversion is made at FB FEVAN1.

- The data format of the target code is important for the conversion (see attribute table).
- Adapt the input signal to the data format of the target code:
	- C1093 (numerator).
	- C1094 (denominator).
- C1094 also fixes the decimal positions of the target code:
	- Set C1094 according to the existing decimal positions of the target code. The number of decimal positions can be obtained from the code table.
	- $-0.0001 \triangleq$  no decimal positions.
	- $-0.001 \triangleq$  one decimal position.
	- $-0.01 \triangleq$  two decimal positions.
	- $-0.1 \triangle$  three decimal positions.
	- $-1 \triangleq$  four decimal positions.
- For target codes with % scaling the formula for conversion must include a scaling factor (see example 1).
Function blocks **Freely assignable input variables (FEVAN)** 

## Example 1 (only for FIX32 format with % scaling):

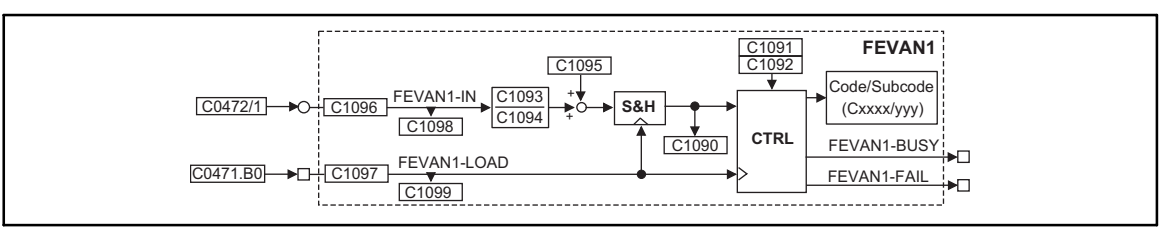

Fig. 3−88 Example of a circuit for FIX32 format with % scaling

Task:

 $\bullet$  C0472/1 = 1.05 %. Write this value to C0141.

Configuration:

- Connect FEVAN1-IN (C1096) with FCODE-472/1 (19521).
- Connect FEVAN1−LOAD (C1097/1) with FCODE−471.B0 (19521).

Parameter setting:

- Set C1091 = 141 ( $\triangle$  C0141)
- Set C1092 = 0 (no subcode available)
- C1093 = calculate numerator
- Set C1094 = 0.01 (two decimal positions)
- $\bullet$  Set C1095 = 0 (no offset).

Calculation:

$$
FEVAN1-IN [%] \cdot \frac{1}{10000} \cdot \frac{16384}{100} \cdot \frac{C1093}{C1094} + C1095 = CO141 [%]
$$
\nScaling factor

\nScaling factor

Control:

• Set C0471.B0 = 1 ( $\triangle$  00000001h) so that the data are transmitted to the target code. Example for converting to C1093:

1.05 % 
$$
\cdot
$$
 10000  $\cdot \frac{100}{16384} \cdot C1094 \cdot \frac{1}{1.05\%} = C1093 = 0.6103$   
Setpoint in C0141 FEVAN1-IN

Display:

 $\bullet$  C0141 = 1.00 %

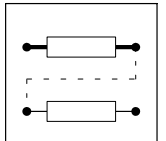

Function blocks **Freely assignable input variables (FEVAN)** 

## Example 2 (only for FIX32 format without % scaling):

Task:

 $\bullet$  C0473/1 = 1000. Write this value to C0011.

Configuration:

- Connect FEVAN1−IN (C1096) with FCODE−473/1 (19551).
- Connect FEVAN1−LOAD (C1097/1) with FCODE−471.B0 (19521).

Parameter setting:

- Set C1091 = 11 ( $\triangle$  C0011)
- Set C1092 = 0 (no subcode available)
- Set C1093 =  $1.0$
- Set C1094 = 0.0001 (no decimal position)
- $\bullet$  Set C1095 = 0 (no offset).

The source code has no unit. The scaling factor is dropped.

Calculation:

$$
FEVAN1-IN \cdot \frac{1}{10000} \cdot \frac{C1093}{C1094} + C1095 = CO011 [rpm]
$$
  
Scaling factor  
1000 \cdot  $\frac{1}{10000} \cdot \frac{1,0}{0.0001} + 0 = 1000 rpm$ 

Control:

• Set C0471.B0 = 1 ( $\triangle$  00000001h) so that the data are transmitted to the target code.

Display:

• C0011 displays the value 1000 rpm.

The other formats are calculated with the following formula:

FEVAN1-IN  $\cdot \frac{C1093}{C1094} + C1095 = x$ 

Function blocks **Fixed setpoints (FIXSET)** 

## 3.2.35 Fixed setpoints (FIXSET)

#### Purpose

This FB serves to program up to 15 fixed setpoints which can be retrieved via digital terminals or control codes.

The fixed setpoints can e.g. be used for:

- $\bullet$ different setpoint dancer positions for one dancer position control or
- $\bullet$  different stretching ratios (gearbox factor) for a speed ratio control with digital frequency coupling

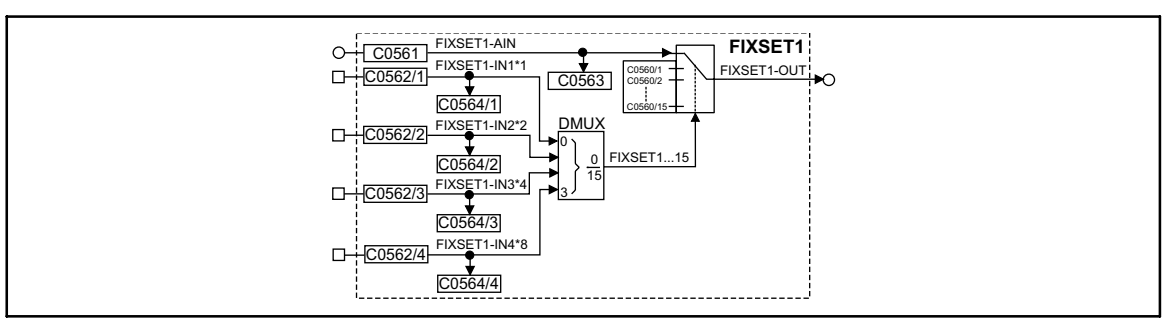

## Fig. 3−89 Fixed setpoint (FIXSET1)

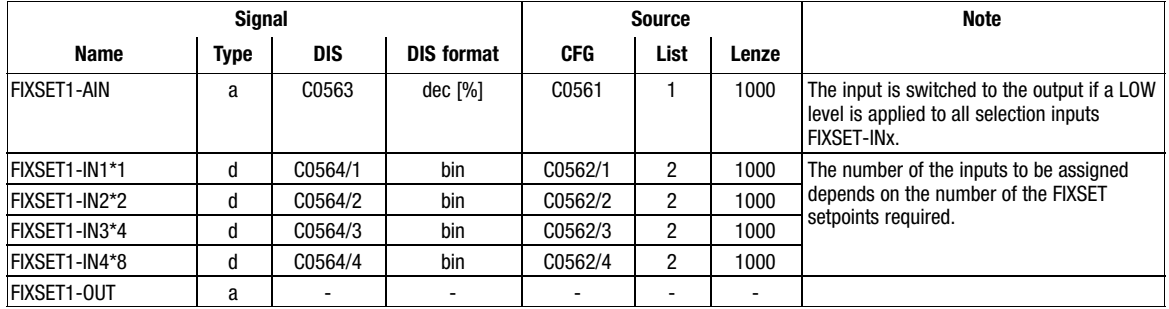

## Function

The FB output can be used as a setpoint source (signal source) for another FB (e.g. process controller, arithmetic block etc.). Parameter setting and handling are similar to JOG but independent of JOG (cp. FB NSET).

- Parameter setting of the fixed setpoints:
	- The single fixed setpoints are parameterised via the subcodes of C0560.
- Output of the fixed setpoint selected:
	- If the binary inputs are triggered with HIGH signal, a fixed setpoint from the table is switched to the output.
- Value range:
	- The values for the fixed setpoint can be set between -200% and +200%.

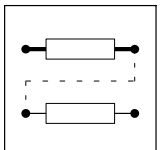

Function blocks

Fixed setpoints (FIXSET)

## 3.2.35.1 Release of the FIXSET1 setpoints

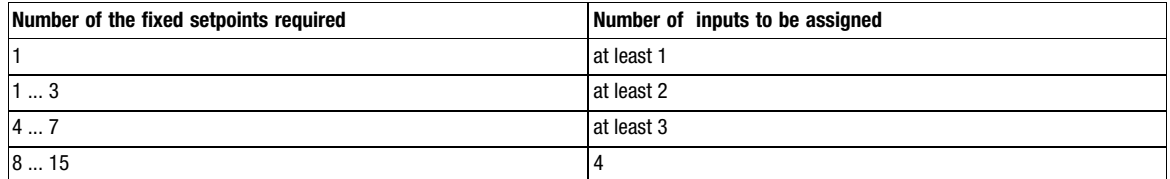

System for decoding the binary input signals:

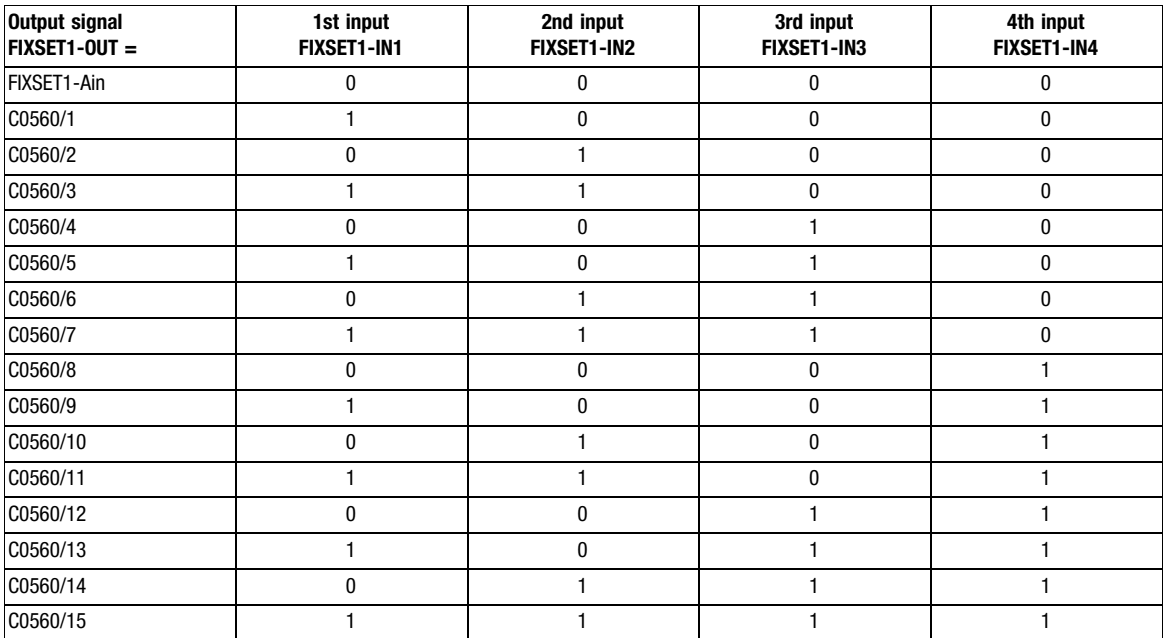

Function blocks Flipflop element (FLIP)

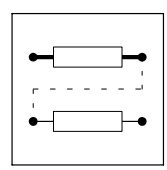

## 3.2.36 Flipflop element (FLIP)

## Purpose

This FB is a D flipflop. This function is used to evaluate and save digital signal edges.

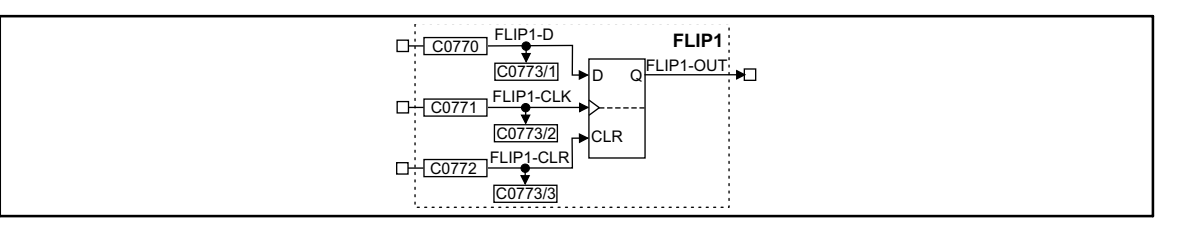

Fig. 3−90 Flipflop element (FLIP1)

|                  |      | <b>Source</b> |                   |            | <b>Note</b> |                          |                                                               |
|------------------|------|---------------|-------------------|------------|-------------|--------------------------|---------------------------------------------------------------|
| Name             | Type | DIS           | <b>DIS format</b> | <b>CFG</b> | List        | Lenze                    |                                                               |
| FLIP1-D          |      | C0773/1       | bin               | C0770      | ŋ           | 1000                     |                                                               |
| <b>FLIP1-CLK</b> |      | C0773/2       | bin               | C0771      | n           | 1000                     | Evaluates LOW-HIGH edges only                                 |
| FLIP1-CLR        |      | C0773/3       | bin               | C0772      | っ           | 1000                     | Evaluates the input level only: input has<br>highest priority |
| <b>FLIP1-OUT</b> |      | -             |                   |            | -           | $\overline{\phantom{0}}$ |                                                               |

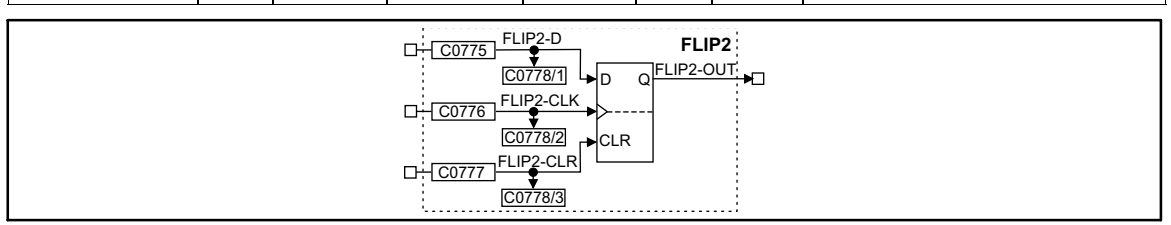

Fig. 3−91 Flipflop element (FLIP2)

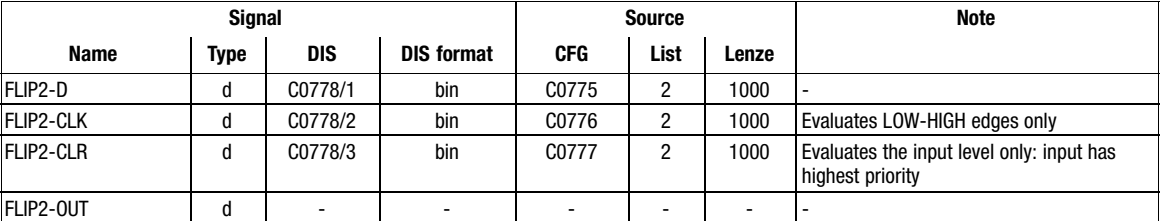

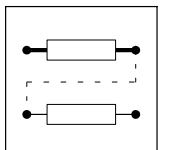

Function blocks Flipflop element (FLIP)

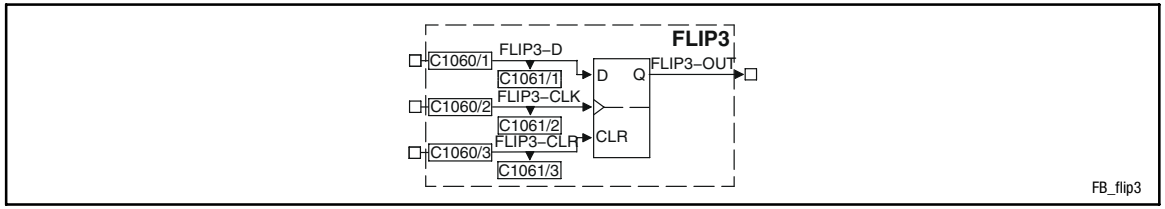

## Fig. 3−92 Flipflop element (FLIP3)

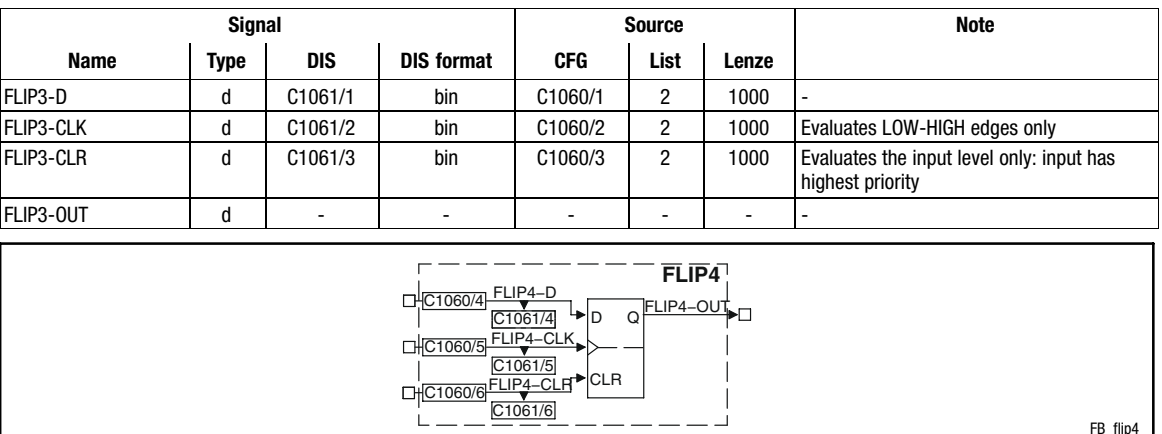

## Fig. 3−93 Flipflop element (FLIP4)

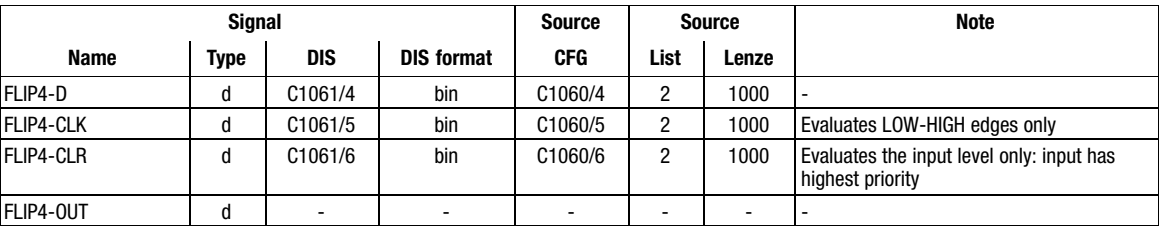

FB\_flip4

Function library Function blocks

Flipflop element (FLIP)

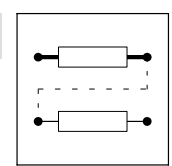

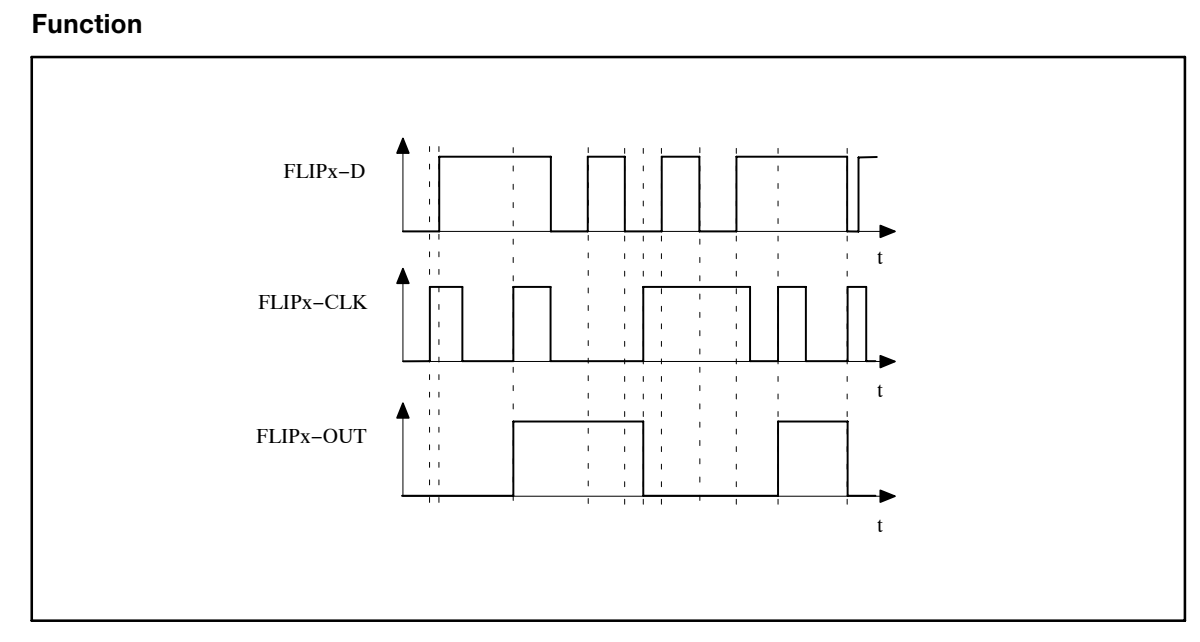

Fig. 3−94 Function sequence of a flipflop

- $\bullet$ The input FLIPx−CLR always has priority.
- - If a HIGH level is applied at the input FLIPx−CLR, the output FLIPx−OUT is set to and maintained at a LOW level al long as this input is at a HIGH level.
- $\bullet$  With a LOW−HIGH edge at the input FLIPx−CLK, the level at the input FLIPx−D is switched to the output and saved until
	- another LOW−HIGH edge is applied at the input FLIPx−CLK or
	- the input FLIPx−CLR is set to a HIGH level.

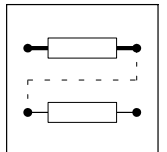

Function blocks Gearbox compensation (GEARCOMP)

## 3.2.37 Gearbox compensation (GEARCOMP)

## Purpose

Compensates elasticities in the drive train (e.g. gearbox torsion).

Implementation of an adaptive linkage of e.g. the phase setpoint (32 bits) and the torque feedforward control (14 bits).

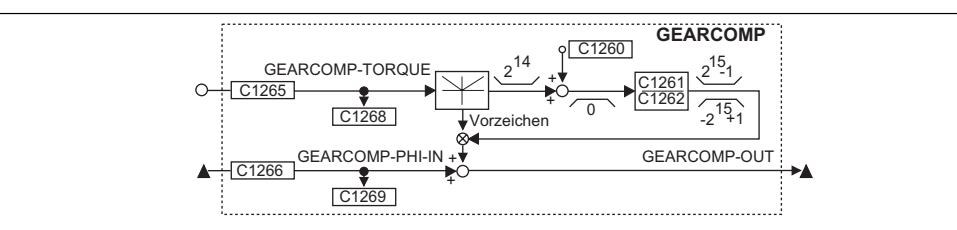

Fig. 3−95 Gearbox compensation (GEARCOMP)

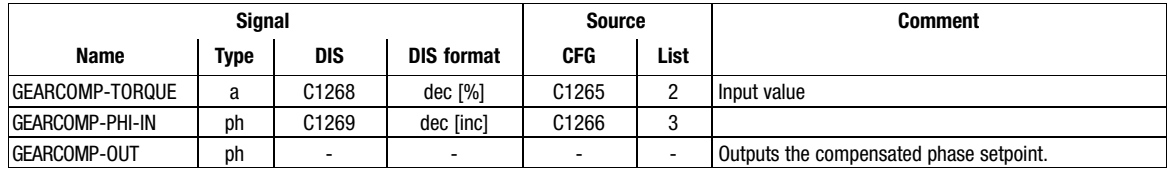

## Function

- The signal at GEARCOMP−TORQUE is broken down into the absolute value and the sign. – The absolute value is limited to  $2^{14}$  (+16384) first.
- The absolute value is converted (via C1260, C1261, C1262).
- The result is evaluated with the sign and is added to the signal at GEARCOMP−PHI−IN.

Codes for the conversion of the absolute value:

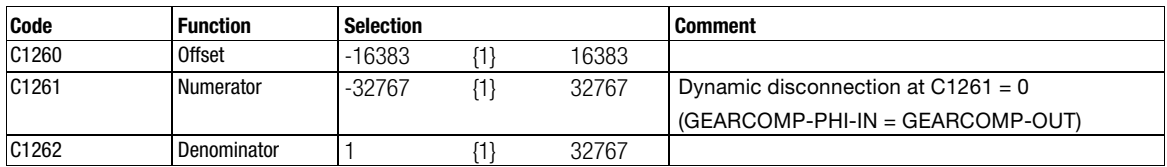

Limiting element (LIM)

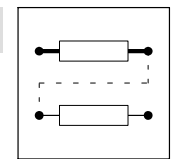

## 3.2.38 Limiting element (LIM)

## Purpose

This FB is used to limit signals to adjustable value ranges.

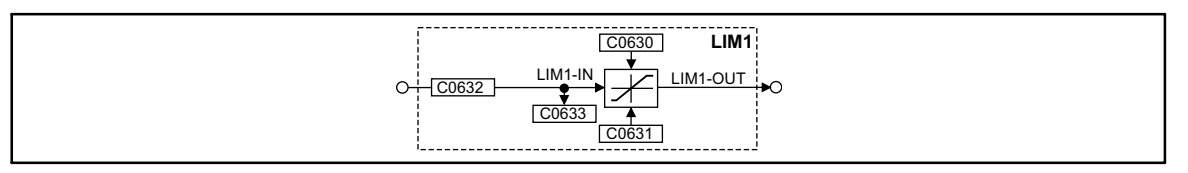

Fig. 3−96 Limiting element (LIM1)

|             |             | <b>Source</b> |                   |            | <b>Note</b> |                          |                          |
|-------------|-------------|---------------|-------------------|------------|-------------|--------------------------|--------------------------|
| <b>Name</b> | <b>Type</b> | DIS           | <b>DIS format</b> | <b>CFG</b> | List        | Lenze                    |                          |
| LIM1-IN1    | a           | C0633         | $dec$ [%]         | C0632      |             | 1000                     | $\overline{\phantom{a}}$ |
| LIM1-OUT    | a           | -             | -                 | -          | -           | $\overline{\phantom{0}}$ | . .                      |

## Function

- If the input signal exceeds the upper limit (C0630), the upper limit is effective.
- If the input signal falls below the lower limit (C0631), the lower limit is effective.

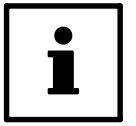

## Tip!

The lower limit (C0631) must be smaller than the upper limit (C0630).

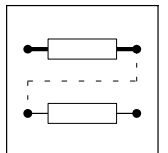

Function blocks

Internal motor control (MCTRL)

## 3.2.39 Internal motor control (MCTRL)

## Purpose

This function block controls the drive machine consisting of angle controller, speed controller, and motor control.

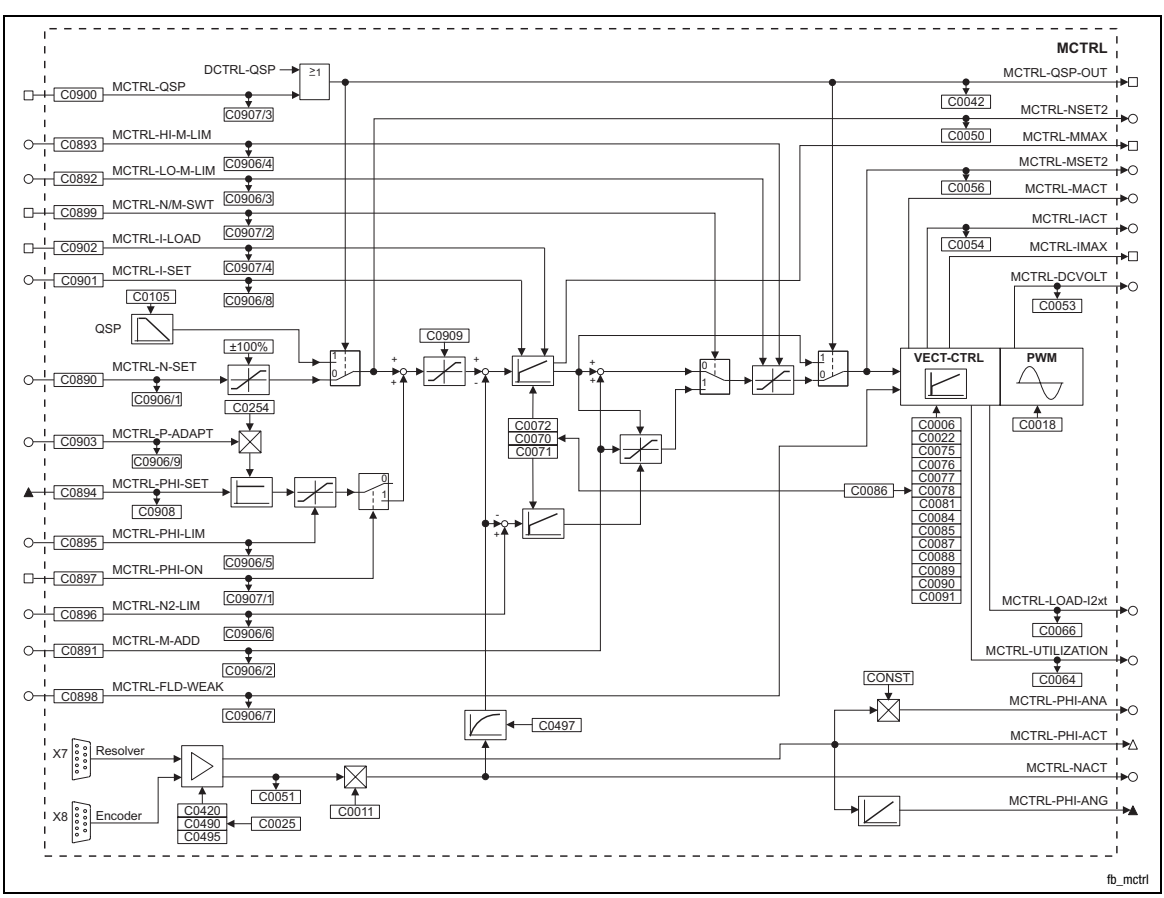

Fig. 3−97 Internal motor control (MCTRL)

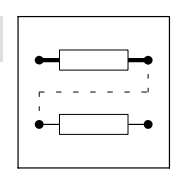

Function blocks Internal motor control (MCTRL)

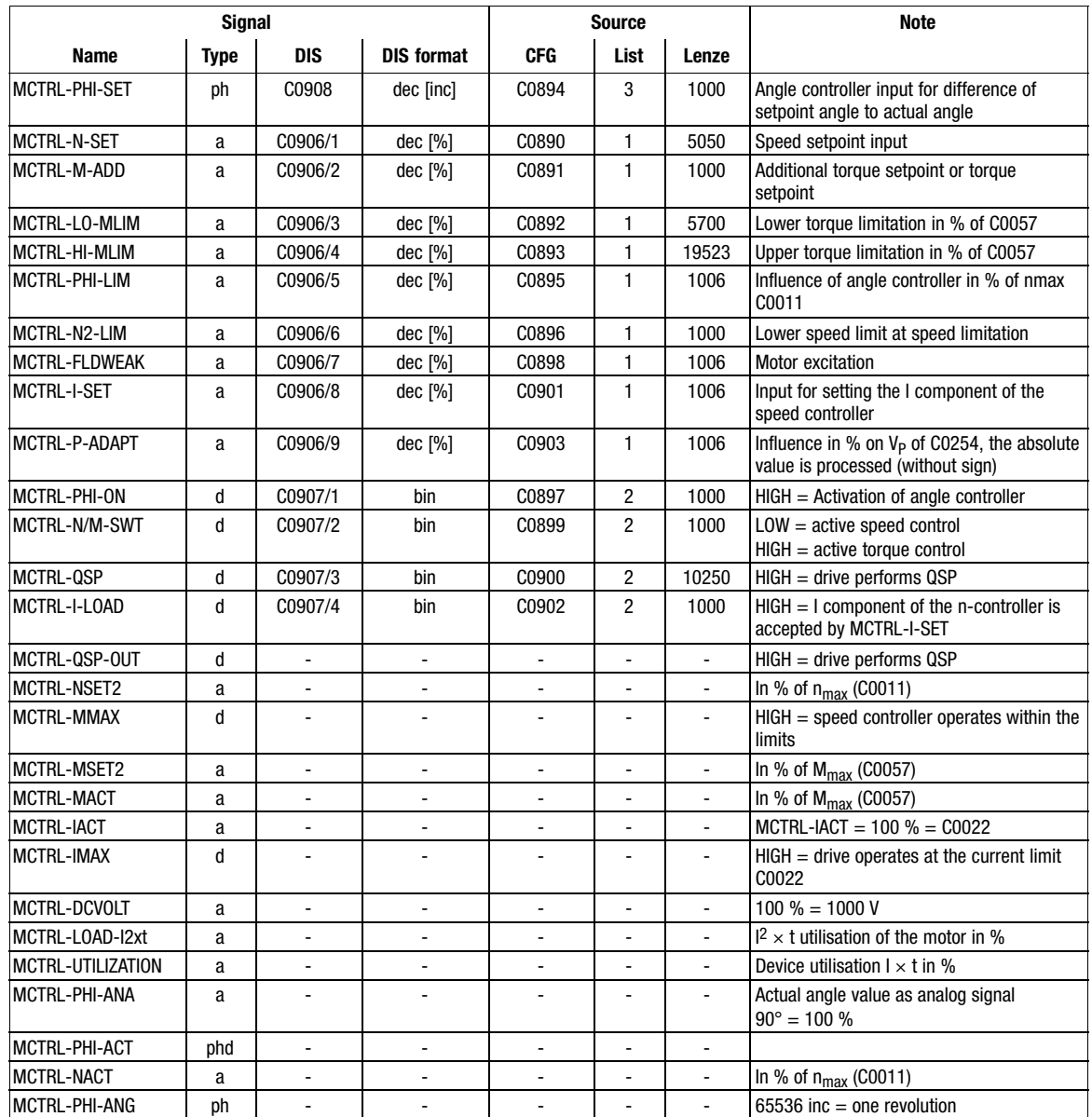

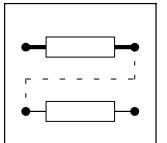

Function blocks Internal motor control (MCTRL)

## Function

- $\bullet$ Current controller
- $\bullet$ Torque limitation
- Additional torque setpoint
- Speed controller
- **•** Torque control with speed limitation
- Speed setpoint limitation
- Angle controller
- Quick stop QSP
- Field weakening
- $\bullet$ Switching frequency changeover

## 3.2.39.1 Current controller

Adapt current controller via C0075 (proportional gain) and C0076 (reset time) to the machine connected.

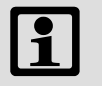

## Note!

Use C0086 to select a suitable motor from the motor selection list. In this way, the parameters of the current controller are automatically set to the correct values.

## 3.2.39.2 Additional torque setpoint

The input MCTRL−M−ADD serves as torque setpoint or additional torque setpoint, depending on the control of the input MCTRL−N/M−SWT. The additional torque setpoint can be used e.g. for friction compensation or speed injection (dv/dt).

- When MCTRL−N/M−SWT = LOW the speed control is active.
	- MCTRL−M−ADD is added to the output of the n−controller.
	- The limits defined by the torque limitations MCTRL−LO−M−LIM and MCTRL−HI−M−LIM cannot be exceeded.
- When MCTRL−N/M−SWT = HIGH, the torque control is active.
	- MCTRL−M−ADD acts as torque setpoint
	- The n−controllers have a monitoring function.
- The torque setpoint is specified in [%] of the max. possible torque (see C0057).
	- Negative values mean a torque with CCW rotation of the motor.
	- Positive values mean a torque with CW rotation of the motor.

Internal motor control (MCTRL)

Function blocks

3.2.39.3 Torque limitation

Via the inputs MCTRL−LO−M−LIM and MCTRL−HI−M−LIM an external torque limitation can be set. This serves to set different torques for the quadrants "driving" and "braking".

- MCTRL−HI−M−LIM is the upper torque limit in [%] of the max. possible torque (C0057).
- MCTRL−LO−M−LIM is the lower torque limit in [%] of the max. possible torque (C0057).
- In case of quick stop (QSP) the torque limitation is deactivated.

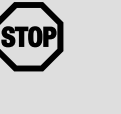

## Stop!

Only apply positive values to MCTRL−HI−M−LIM and negative values to MCTRL−LO−M−LIM. Otherwise the speed controller may lose control and the drive may rev up in an uncontrolled manner.

<span id="page-157-0"></span>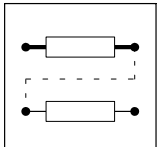

Function blocks

Internal motor control (MCTRL)

## 3.2.39.4 Speed controller

The speed controller is designed as an ideal PID controller.

## Parameter setting

If you select a motor via C0086, the parameters are preset so that only a few (if any) adaptations to the application are necessary.

- Parameterisation of the proportional gain  $V_p$  in C0070:
	- Enter approx. 50 % of the speed setpoint
	- Increase C0070 until the drive becomes unstable (observe motor noises)
	- Reduce C0070 until the drive runs stable again
	- Reduce C0070 to approx. 50 %
- Parameterisation of the reset time  $T_n$  in C0071:
	- Reduce C0071 until the drive becomes unstable (observe motor noises)
	- Increase C0071 until the drive runs stable again
	- Set C0071 to the double value
- Parameterisation of the derivative gain  $T_d$  in C0072:
	- Increase C0072 during operation until an optimum behaviour is achieved.

## Signal limitation

When the drive outputs the max. torque, the speed controller operates within the limits.

- The drive cannot follow the speed setpoint.
- $\bullet$ This state is indicated with MCTRL−MMAX = HIGH.

## Setting the integral component

To enter defined starting values for the torque the integral component of the n−controller can be set externally (e.g. when using the brake control).

- MCTRL−I−LOAD = HIGH
	- The n−controller accepts the value at input MCTRL−I−SET as its integral component.
	- The value at input MCTRL−I−SET acts as a torque setpoint for the motor control.
- MCTRL−I−LOAD = LOW
	- Function is switched off.

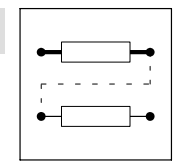

Function blocks Internal motor control (MCTRL)

## 3.2.39.5 Torque control with speed limitation

This function is activated with MCTRL−N/M−SWT = HIGH. A second speed controller (auxiliary speed controller) is connected for the speed limitation.

- MCTRL-M-ADD acts as bipolar torque setpoint.
- The n−controller 1 is used to create the upper speed limit.
	- The upper speed limit is selected at the input MCTRL−N−SET in [%] of nmax (C0011) (pos. sign for CW rotation).
	- The upper speed limit is only to be used for CW rotation.
- The n−controller (auxiliary speed controller) is used to form the lower speed limit
	- The lower speed limit is selected at the input MCTRL−N2−LIM in [%] of nmax (C0011) (neg. sign for CCW rotation).
	- The lower speed limit is only to be used for CCW rotation.

### 3.2.39.6 Speed setpoint limitation

The speed setpoint is limited to ±100 % of nmax (C0011) at the MCTRL−N−SET input.

C0909 is used to set a limitation of the direction of rotation for the speed setpoint.

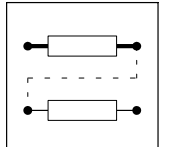

Function blocks

Internal motor control (MCTRL)

## 3.2.39.7 Angle controller

The angle controller is required to achieve angular synchronism and drift−free standstill.

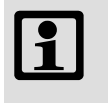

## Note!

Select a configuration with digital frequency coupling in C0005 since this serves to link all important signals automatically. On this basis the system can be optimised.

## Activating the angle controller

- 1. Configure a signal source with C0894, which provides the angular difference between setpoint and actual angle (see "Digital frequency configuration under C0005).
- 2. Select a value > 0 at the MCTRL−PHI−LIM input.
- 3. Trigger the input MCTRL−PHI−ON with HIGH (e.g. with FIXED1).
- 4. Set the gain of the angle controller > 0 in C0254 (see chapter [3.2.39.4\)](#page-157-0)
	- Before setting C0254, select an as high as possible P−gain for the n−controller in C0070.
	- Increase C0254 during operation until the drive shows the required control response.

## Influence of angle controller

The output of the angle controller is added to the speed setpoint.

- If the actual angle is lagging, the drive is accelerated
- $\bullet$  If the actual angle is leading the drive is decelerated until the required angular synchronism is achieved.

The influence of the angle controller consists of:

- Angular difference multiplied by the P-gain C0254
- Additional influence via analog signal at MCTRL−P−ADAPT
- Limitation of the angle controller output to ±MCTRL−PHI−LIM

## Limitation of the angle controller output

This limits the max. speed−up of the drive at high angular differences.

Internal motor control (MCTRL)

Function blocks

## 3.2.39.8 Quick stop QSP

The QSP function is used to stop the drive within an adjustable time independently of the setpoint selection.

The QSP function is active

- if the input MCTRL-QSP is triggered with HIGH.
- if the controller is triggered via the control words (DCTRL).

#### Function:

- If torque control has been selected, it will be deactivated. The drive is controlled by the speed controller.
- The speed runs with the deceleration time set under C0105 to zero speed.
- $\bullet$ The torque limitations MCTRL−LO−M−LIM and MCTRL−HI−M−LIM are deactivated.
- The angle controller is activated. If the rotor position is shifted actively, the drive generates a torque against this displacement if:
	- C0254 is not zero
	- The input MCTRL−PHI−LIM is triggered with a value > 0 %.

STOP Stop!

If the field is weakened manually (MCTRL−FLD−WEAK < 100%), the drive is unable to generate the max. torque.

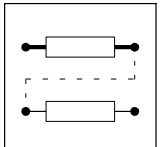

Function blocks Internal motor control (MCTRL)

## 3.2.39.9 Field weakening

The field weakening range does not need to be set if the motor type has been set in C0086. In this case all settings required are made automatically. The motor is operated in the field weakening mode if

- the output voltage of the controller exceeds the rated motor voltage set in C0090,
- $\bullet$  the controller cannot increase the output voltage with rising speed any more because of the mains voltage / DC−bus voltage.

### Manual field weakening

A manual field weakening is possible via the input MCTRL−FLD−WEAK. For reaching the maximum excitation this input must be triggered with +100 % (e.g. FIXED100%).

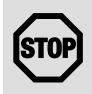

## Stop!

The available torque is reduced by the field weakening.

## 3.2.39.10 Switching frequency changeover

The switching frequency of the inverter can be selected:

- 8 kHz fixed, for power−optimised operation (C0018 = 1)
	- maximum power output of the controller, but with audible pulse operation
- 16 kHz fixed, for noise−optimised operation (C0018 = 2)
	- inaudible pulse operation of the controller, but with reduced power output (torque)
- Automatic changeover between power−optimised and noise−optimised operation (C0018 = 0)

## Automatic switching frequency changeover

The automatic switching frequency changeover can be used if the drive is to be operated in the noise−optimised range, but the available torque is not sufficient for acceleration processes.

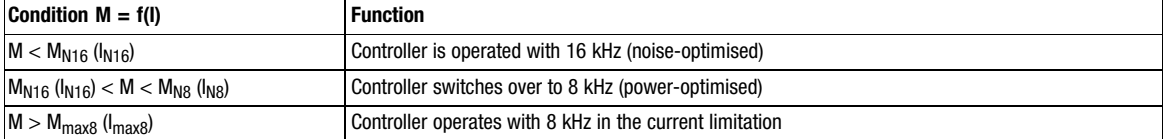

Function blocks **Mains failure control (MFAIL)** 

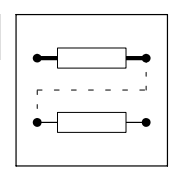

## 3.2.40 Mains failure control (MFAIL)

## Purpose

If the supply voltage via L1, L2, L3 or +UG, −UG fails, the drive (drive network) can be decelerated (braked) in a controlled way. Without this function, the drive (drive network) would coast.

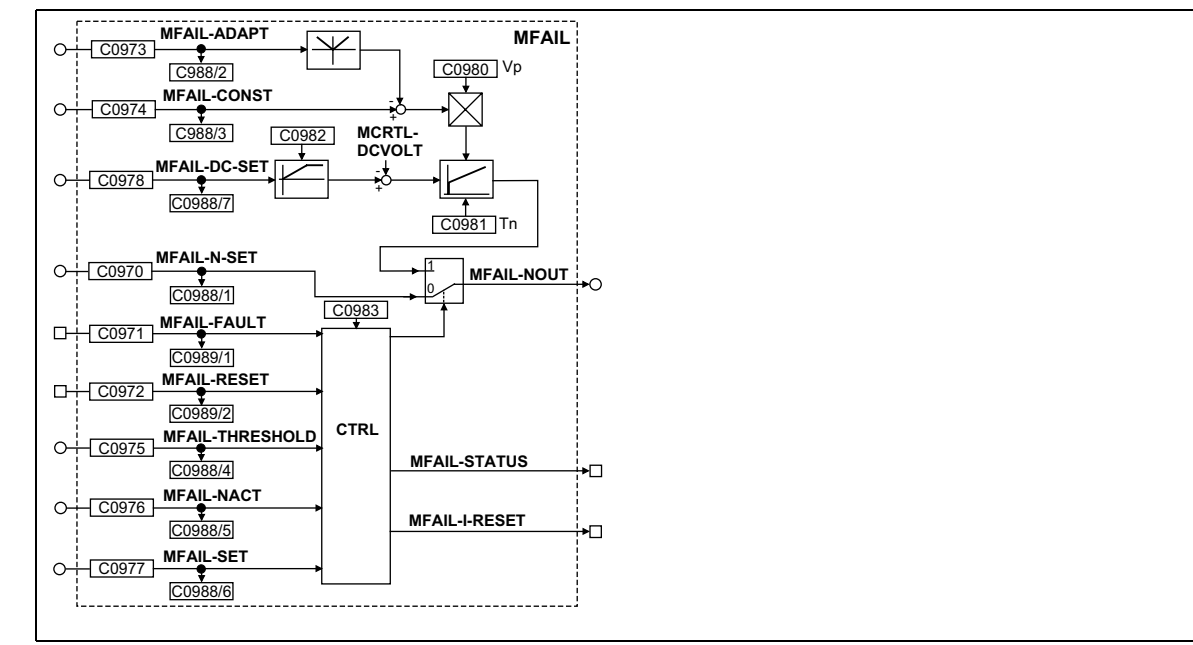

Fig. 3−98 Mains failure control (MFAIL)

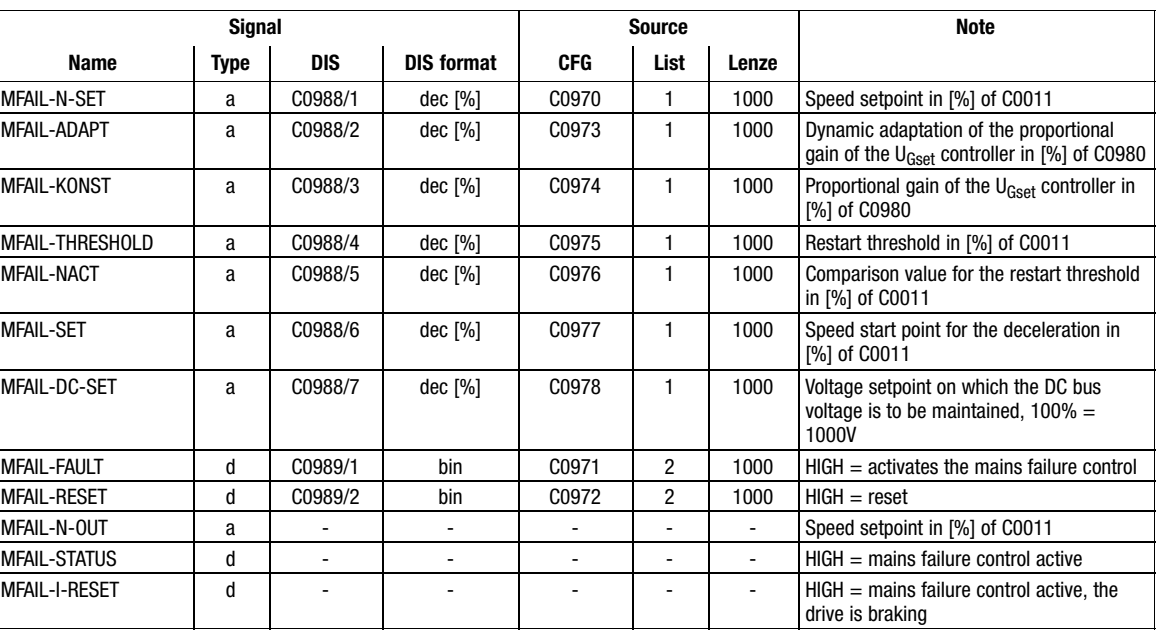

<span id="page-163-0"></span>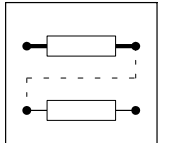

Function blocks **Mains failure control (MFAIL)** 

## Range of functions

- Mains failure detection
- Mains failure control
- Restart protection
- Reset of the mains failure control
- Dynamic adaptation of the control parameters
- Fast mains recovery (KU)
- Application examples

## 3.2.40.1 Mains failure control

A failure of the controller's power section supply can be detected by

- evaluating the DC-bus voltage or
- an external system for mains failure detection (e.g. 934X module or voltage measuring relay).

It is possible to combine the two methods.

The type of the mains failure detection to be used depends on the drive system used.

## DC−bus voltage evaluation

Use with single drives or multi−axis drives, which do not use external monitoring systems.

- For this you can use a comparator (e.g. CMP2). Set the following signal combinations:
	- C0688/1 = 5005 (MCTRL−DCVOLT to CMP2−IN1)
	- C0688/2 = 19540 (free code C0472/20 to CMP2−IN2)
	- C0971 = 10655 (CMP2−OUT to MFAIL−FAULT)
	- Set function of the comparator CMP2 with C0685 = 3

Enter the function blocks CMP2 and MFAIL into free positions of the processing table in C0465.

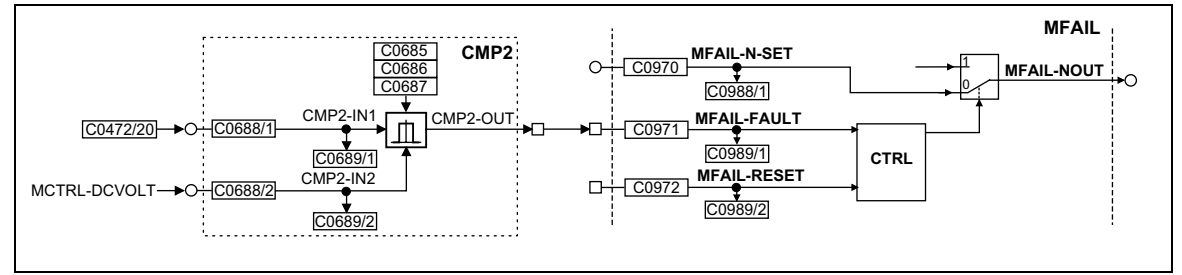

Fig. 3−99 Example of a mains failure detection with internal function blocks (section)

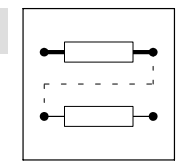

Function blocks **Mains failure control (MFAIL)** 

### External system for mains failure detection (934x supply module)

- $\bullet$  A digital output of the supply module 934x is applied to the function block MFAIL via the digital inputs DIGIN of the controller 93XX. In the example the input X5/E4 is used. For this purpose the signal combination must be set as follows:
	- C0971 = 54 (DIGIN4 to MFAIL−FAULT)
	- C0871 = 1000 (remove DCTRL−TRIP−SET from terminal X5/E4)
	- Select level (HIGH or LOW active) with C0114/4

Enter the function block MFAIL into a free position of the processing table in C0465.

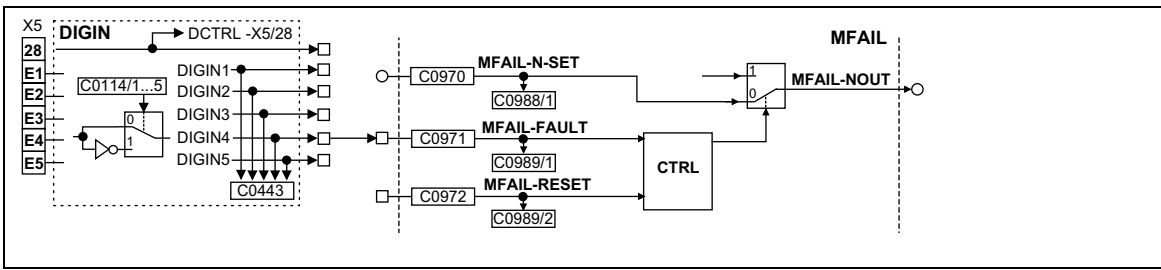

Fig. 3−100 Example of a mains failure detection by an external monitoring system

#### Combination of the two methods

- $\bullet$  The combination of both processes is done via an OR operation with an internal function block. In the example, OR5 is used. For this, set the following signal combinations:
	- C0688/1 = 5005 (MCTRL−DCVOLT to CMP2−IN1)
	- C0688/2 = 19540 (free code C0472/20 to CMP2−IN2)
	- Set function of the comparator CMP2 with C0685 = 3
	- C0838/1 = 10655 (CMP2−OUT to OR5−IN1)
	- C0838/2 = 54 (DIGIN5 to OR5−IN2)
	- C0971 = 10570 (OR5−OUT to MFAIL−FAULT)

Enter the function blocks CMP2, OR5 and MFAIL into free positions of the processing table in C0465.

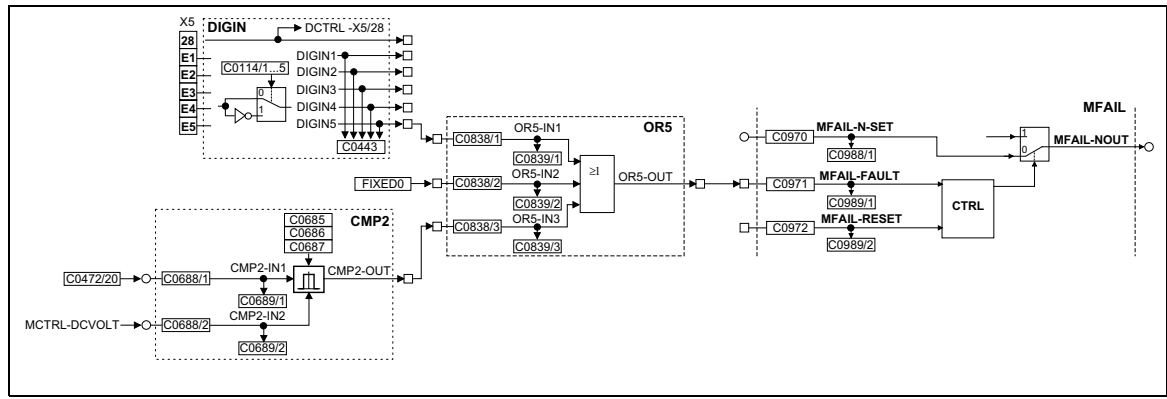

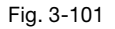

Fig. 3−101 Example of a mains failure detected by different sources

<span id="page-165-0"></span>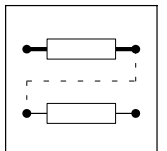

Function blocks **Mains failure control (MFAIL)** 

## 3.2.40.2 Mains failure control

### Integration of the function block into the signal flow of the controller

As an example, the function block is integrated into the basic configuration C0005 = 1000 (speed control).

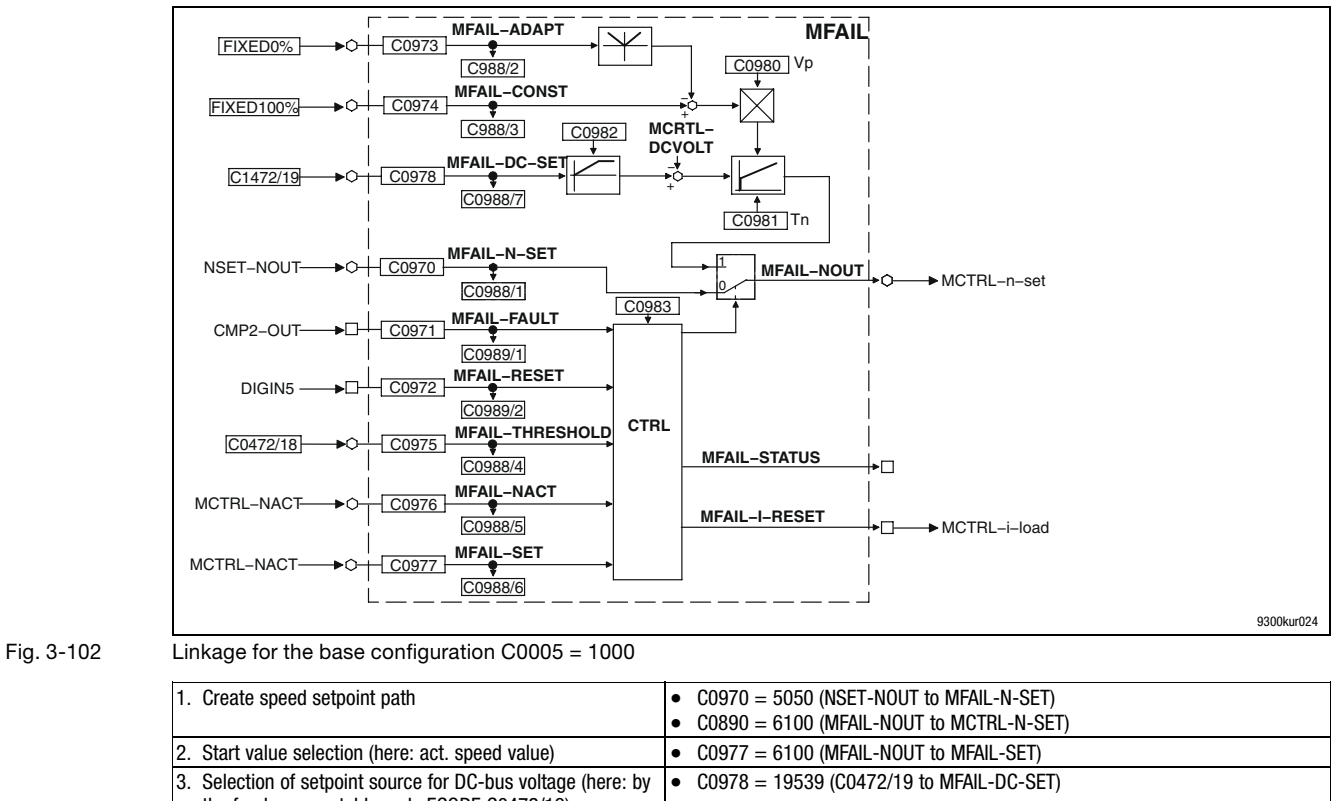

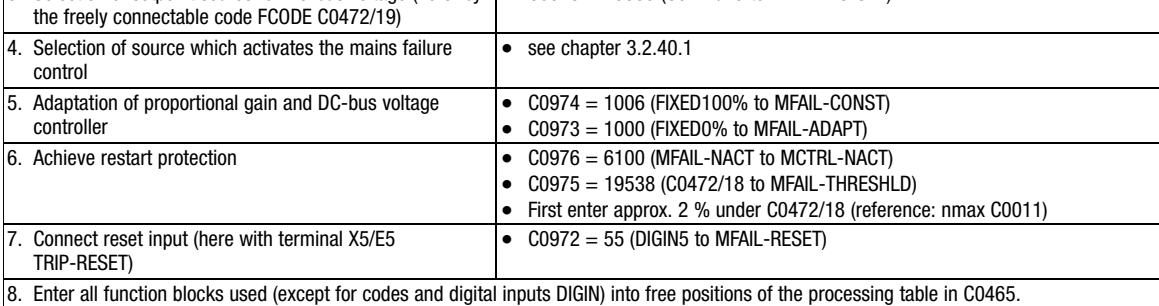

# $\bm{\Xi}$

## Note!

All settings must be saved non−volatile in a parameter set under C0003.

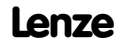

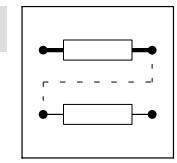

Function blocks **Mains failure control (MFAIL)** 

## Activation

- MFAIL−FAULT = HIGH activates the mains failure control.
- $\bullet$  MFAIL−FAULT = LOW triggers a timing element. After the time set under C0983 has elapsed, the mains failure control is completed/cancelled (see description of mains recovery, chapter [3.2.40.6](#page-172-0)).
	- The drive is accelerated to the speed setpoint if the restart protection is not active.
	- The drive is continued to be braked to zero speed if the restart protection is active (see description for restart protection, chapter [3.2.40.3\)](#page-171-0).
	- If the restart protection is active, the drive can only be reset by a HIGH level signal at the MFAIL−RESET input.

#### Function

The controller generates the operational energy required from the rotational energy of the driving machine. The driving machine is braked via the power loss of the controller and the motor. Thus, the speed deceleration ramp is shorter than with a non−controlled system (coasting drive).

With the activation,

- the DC bus voltage is controlled to the value at the MFAIL−DC−SET input.
- An internally generated speed setpoint is output at output MFAIL−N−OUT. This serves to brake the drive (via the speed setpoint) to a speed of almost zero.
	- Starting value for the controlled deceleration is the value at input MFAIL−SET. This input is generally connected to the output MCTRL−NACT (actual speed value) or MCTRL−NSET2, MFAIL−NOUT (speed setpoint).
	- The speed deceleration ramp (and thus the brake torque) results from the moment of inertia of the driven machine(s), the power loss, and the parameterisation.

# Stop!

- If a connected braking unit is activated, the drive is braked with the max. possible torque (Imax). In this case, the parameter setting can be adapted, if required (see description for parameter setting).
- If the power stage is not supplied, the drive cannot generate a standstill torque (important for active loads such as hoists).

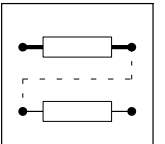

Function blocks **Mains failure control (MFAIL)** 

## Parameter setting

The parameters to be set depend strongly on the motor used, the inertia of the driven machine and the drive configuration (single drive, drive network, master/slave operation etc.). For this reason, this function must be adjusted to the prevailing application case.

The following specifications refer to chapter [3.2.40.1.](#page-163-0)

Important settings prior to the initial set−up:

1. Save the previous setting in a parameter set (e.g. parameter set 4)

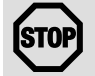

## Stop!

For the internal voltage supply of the terminals  $(C0005 = x \times 1 \times)$  the terminal X6/63 is used as a voltage source for external potentiometers. In this case, measure at the terminals +UG, −UG.

- 2. Measure the DC bus voltage with an oscilloscope (channel 1)
	- with a suitable voltage divider across terminals +UG, −UG. or
	- by outputting the DC−bus voltage e.g. to terminal X6/62. For this purpose set C0436 = 5005 (MCTRL−DCVOLT). 1 V at terminal X6/63 = 100 V to +UG, −UG.
- 3. Measure the speed with an oscilloscope (channel 2)
	- by outputting the speed e.g. to terminal X6/62. (Standard setting). For this purpose set C0431 = 5001 (MCTRL−NACT). 10 V to terminal X6/62 = nmax (C0011).
- 4. Defining the operating threshold for the mains failure detection in C0472/20. The definition depends on the setting in C0173.
	- Set the operating threshold approx. 50 V above the LU switch−off threshold (e.g. C0173 = 0, 1; C0472/20 = 48 %  $\triangle$  480 V).

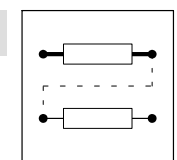

Function blocks **Mains failure control (MFAIL)** 

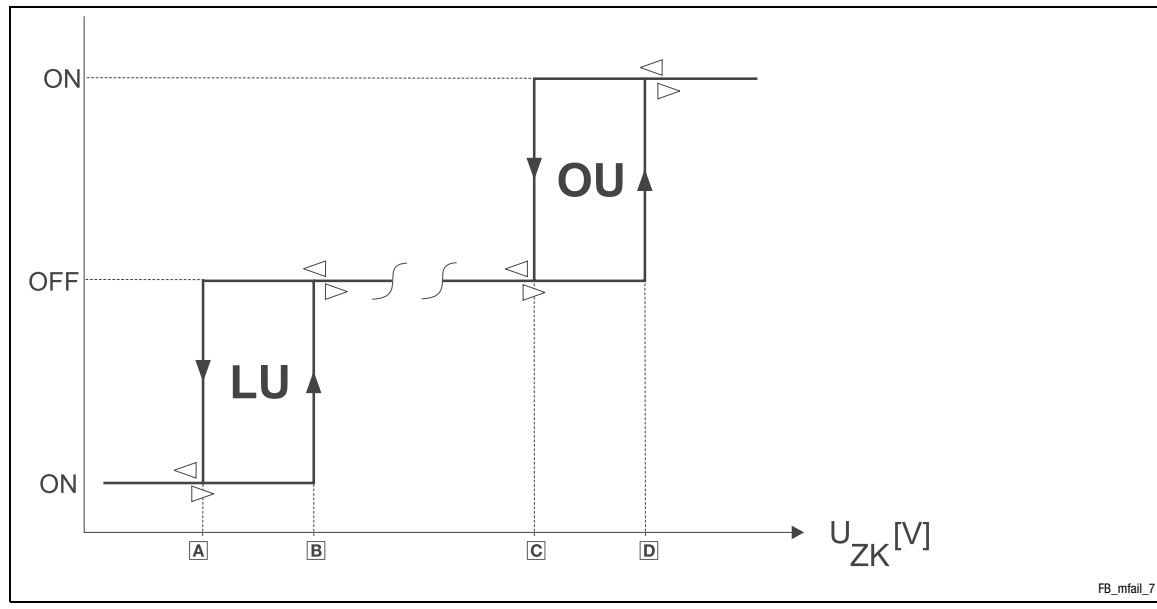

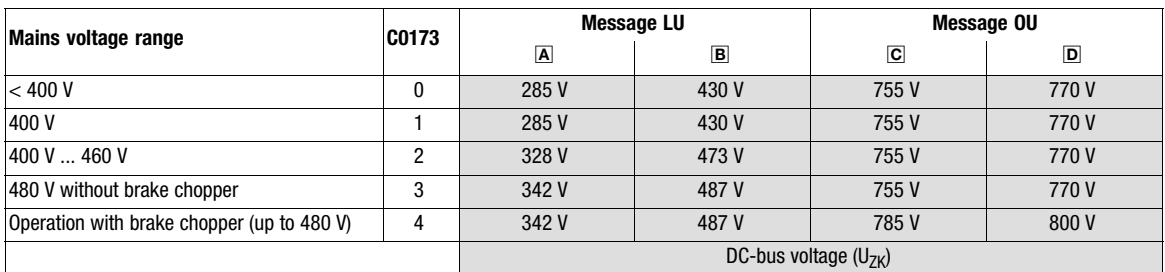

Stop!

This setpoint must be below the operating threshold of a possibly connected braking unit. If a connected braking unit is activated, the drive will be braked with the max. possible torque (Imax). The desired operational performance gets lost.

- 5. Set the setpoint on which the DC bus voltage is to be controlled:
	- Set the setpoint to approx. 700 V (C0472/19 = 70 %).

<span id="page-169-0"></span>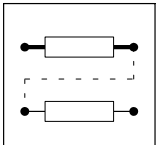

Function blocks **Mains failure control (MFAIL)** 

## **Commissioning**

The commissioning should be carried out with motors without load.

- 1. The drive can be started with a LOW−HIGH edge at X5/E5.
- 2. Set the acceleration time Tir:
	- Set speed setpoint to 100%, operate controller with maximum speed.
	- Inhibit controller via terminal X5/28 (you can also use any other controller inhibit source, CINH) and measure deceleration time until standstill.
	- Set approx. 1/10 of the deceleration time in C0982.
- 3. Setting the retrigger time
- In case of mains failure detection by detecting the DC bus voltage level:
	- Set measured deceleration time from item 2. under C0983.
- In case of mains failure detection via an external system (e.g. supply module 934X):
	- Under C0983, set the time in which the drive is to be continued to be braked in a controlled way for short−term mains recovery.
- 4. Switch off supply voltage (mains or DC bus).

The oscilloscope should display the following characteristic:

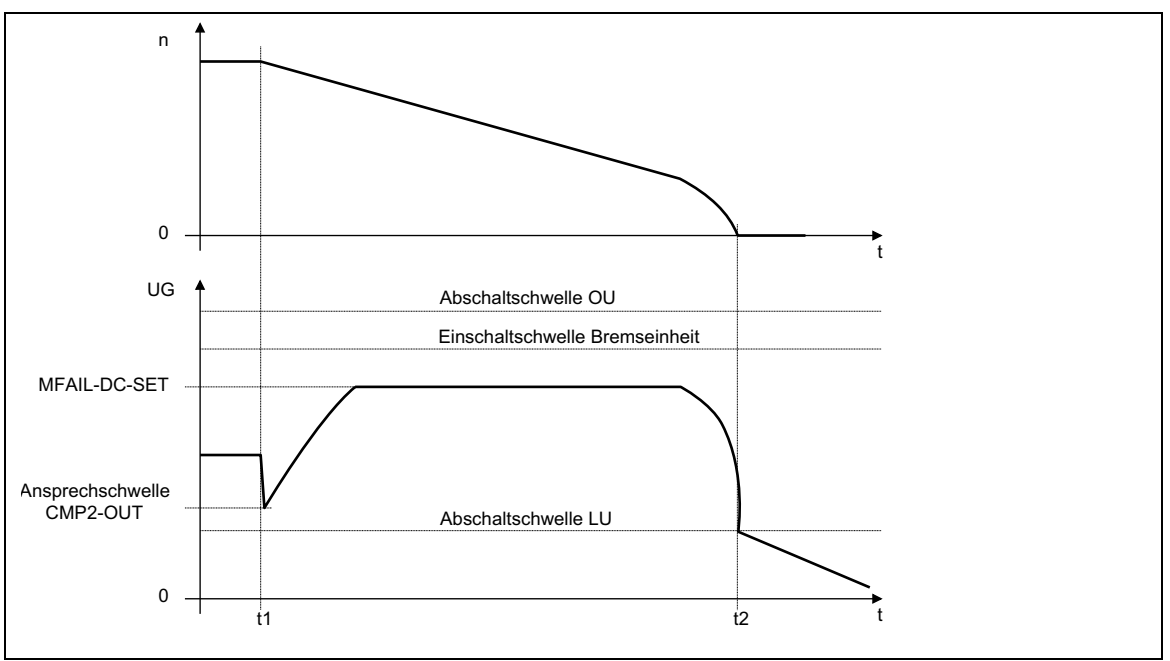

Fig. 3−103 Schematic representation with activated mains failure control (ideal characteristic)

t1 Mains failure

t2 Zero speed reached

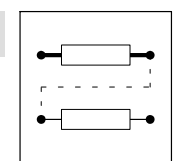

Function blocks **Mains failure control (MFAIL)** 

<span id="page-170-0"></span>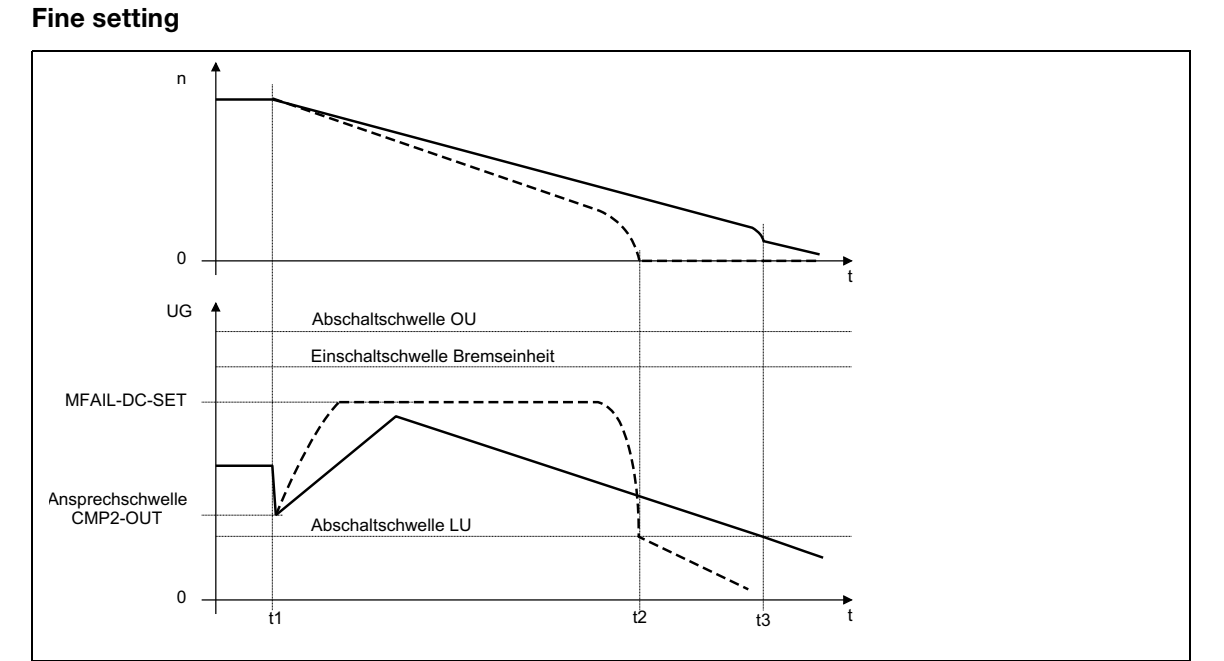

#### Fig. 3−104 Schematic with different brake torques

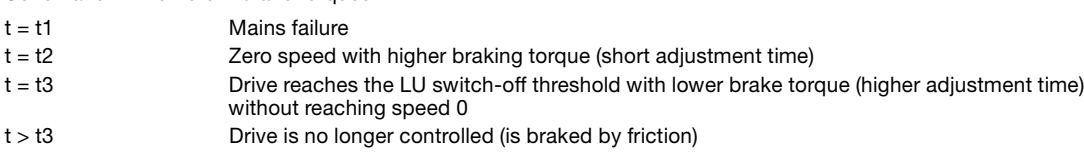

Repeat the following steps several times.

- 1. Obtaining a very low final speed before the controller reaches the undervoltage threshold LU:
	- Increasing the proportional gain MFAIL  $V_p$  (C0980).
	- Decreasing the integral-action time MFAIL T<sub>n</sub> (C0981).
- 2. Avoid activation of the brake unit or the overvoltage threshold:
	- Increasing the integral-action time MFAIL T<sub>n</sub> (C0981) until the characteristic in Fig. 3-103 is almost reached.
	- Reduce additionally the setpoint of the DC bus voltage at the input MFAIL−DC−SET (in the example C0472/19), if necessary.

<span id="page-171-0"></span>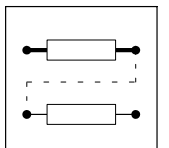

Function blocks Mains failure control (MFAIL)

- 3. Increase of the deceleration time or reduction of the brake torque (see [Fig. 3−104](#page-170-0)) is only possible with restrictions:
	- An increase of the acceleration time MFAIL  $T_{ir}$  (C0982) reduces the initial brake torque and increases the deceleration time.
	- Increasing the integral-action time MFAIL T<sub>n</sub> (C0981) decreases the braking torque and simultaneously increases the deceleration time. If C0981 contains too high integral−action times, the controller runs into the LU threshold before speed 0 is reached. Thus, the drive is not controlled anymore.
- 4. Re−establish possibly required signal connections to the outputs of the controller (terminals X6).

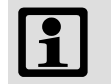

## Note!

All settings must be saved non−volatile in a parameter set under C0003.

## 3.2.40.3 Restart protection

The integrated restart protection is to avoid a restart in the lower speed range, after the supply voltage was interrupted for a short time only (mains recovery before the drive has come to standstill).

- How to protect the drive from restart is explained in chapter [3.2.40.2.](#page-165-0)
- Go to C0472/18 and enter the threshold in [%] of nmax (C0011) if you do not want an automatic restart below this threshold after mains recovery.
	- Speed at mains recovery < threshold in C0472/18: Drive is continued to be braked in a controlled way. This function can only be completed by MFAIL−RESET = HIGH.
	- Speed after mains recovery > threshold in C0472/18 Drive accelerates to its setpoint along the set ramps.
- The function is deactivated by:
	- $-$  C0472/18 = 0 % or
	- C0975 = 1000 (FIXED0% to MFAIL−THRESHLD)
- Reset with MFAIL-RESET = HIGH
	- is required after every mains connection
	- is displayed by MFAIL−STATUS = HIGH, if MFAIL−FAULT = LOW

## 3.2.40.4 Reset of the mains failure control

- $\bullet$  The mains failure control is reset with MFAIL−RESET = HIGH (in the example with terminal X5/E5).
- The reset pulse is always required if:
	- the restart protection is active.
	- the restart protection is used and the supply (mains or DC supply) was switched on.

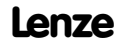

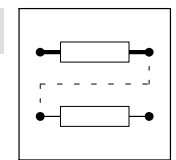

Function blocks **Mains failure control (MFAIL)** 

### <span id="page-172-0"></span>3.2.40.5 Dynamic adaptation of the control parameters

In special cases a dynamic change of the proportional gain may be sensible. For this purpose, the function block MFAIL is provided with two inputs (MFAIL−CONST and MFAIL−ADAPT). The resulting proportional gain arises from:

$$
V_p = \text{C0980} \cdot \frac{\text{MFAIL-CONST} - |\text{MFAIL-ADAPT}|}{100 \text{ %}}
$$

### 3.2.40.6 Fast mains recovery (KU)

The fast mains recovery leads to the restart of the controller if the restart protection is not activated. Then the drive runs to its setpoint. If this is not required, the restart can be decelerated via the retrigger time C0983 or prevented in connection with the restart protection.

A fast mains recovery occurs:

- Due to the system, the mains recovery is indicated by the mains failure detection via the level of the DC bus voltage (see chapter [3.2.40.1](#page-163-0)).
- because of a "short interrupt" (KU) of the utility company (e.g. in case of thunderstorms)
- because of faulty components in the supply cables

Set the retrigger time C0983 higher than the measured deceleration time during braking.

## 3.2.40.7 Application example

### Drive network with pulse train coupling

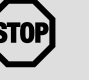

## Stop!

In drive networks which are connected via pulse trains (a master and one or more slaves):

- the mains failure detection may only be activated for the master. – the mains failure control must be integrated correspondingly into the signal flow.
- All controllers must be operated via the terminals +UG, −UG in the DC−bus connection. For this, the information in the "Dimensioning" chapter must be observed.

 $\boxed{\mathbf{1}}$ 

## Note!

Further information and predefined configurations can be obtained from Lenze.

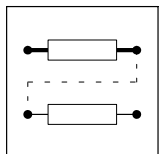

Function blocks Motor phase failure detection (MLP)

## 3.2.41 Motor phase failure detection (MLP)

## Purpose

Motor phase monitoring.

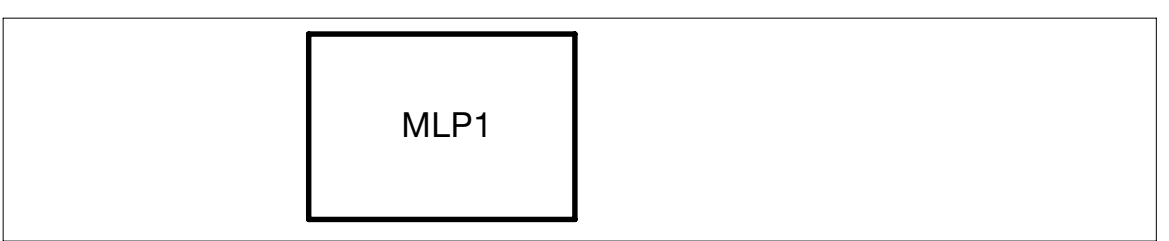

### Fig. 3−105 Motor phase failure detection (MLP1)

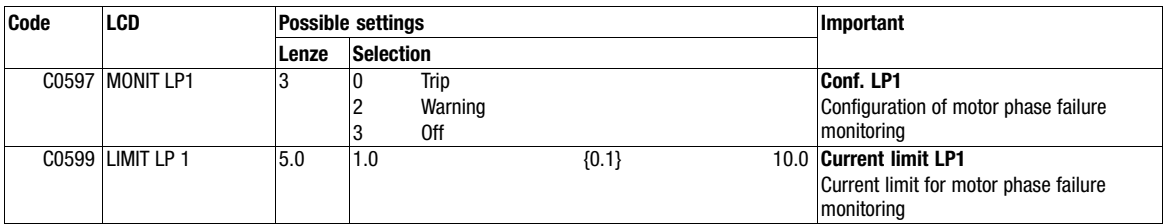

## Function

Detailed descriptions of monitoring systems and error messages can be found in the system manual, document number EDSVS9332P.

The function block MLP1 must be entered in the processing table if the motor phase failure detection is to be used.

Function blocks Monitor outputs of monitoring system (MONIT)

## 3.2.42 Monitor outputs of monitoring system (MONIT)

## Purpose

The monitoring functions output digital monitor signals.

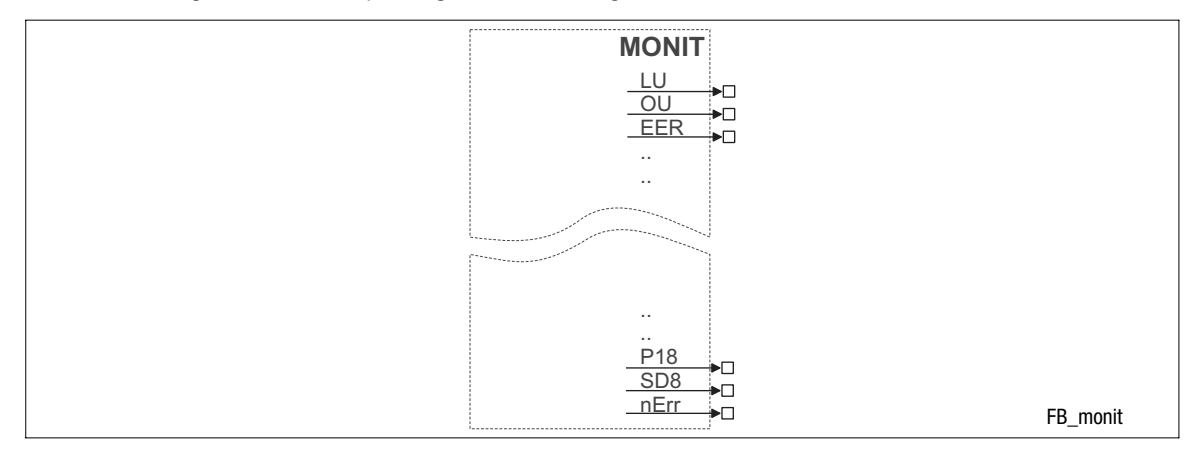

Fig. 3−106 Monitor outputs of the monitoring system (MONIT)

## Function

The MONIT outputs switch to HIGH level if one of the monitoring functions responds.

The digital monitor signals respond dynamically, i.e.

- depending on the state of the monitoring function, but
- independently of the selected fault reaction (e.g. TRIP).

## Example

MONIT−LP1 (motor phase monitoring) responds if a cable disruption is detected in a motor connection phase, although the fault reaction of LP1 is set to "Off" (C0597 = 3).

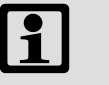

## Note!

- With appropriate signal conditioning, the MONIT outputs can be used to locate the cause of malfunction (e.g. by storing the MONIT output signal via the FLIP function block).
- More detailed descriptions of the monitoring functions / error messages can be found in the chapter "Troubleshooting and fault elimination".

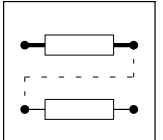

Function blocks Monitor outputs of monitoring system (MONIT)

## MONIT outputs

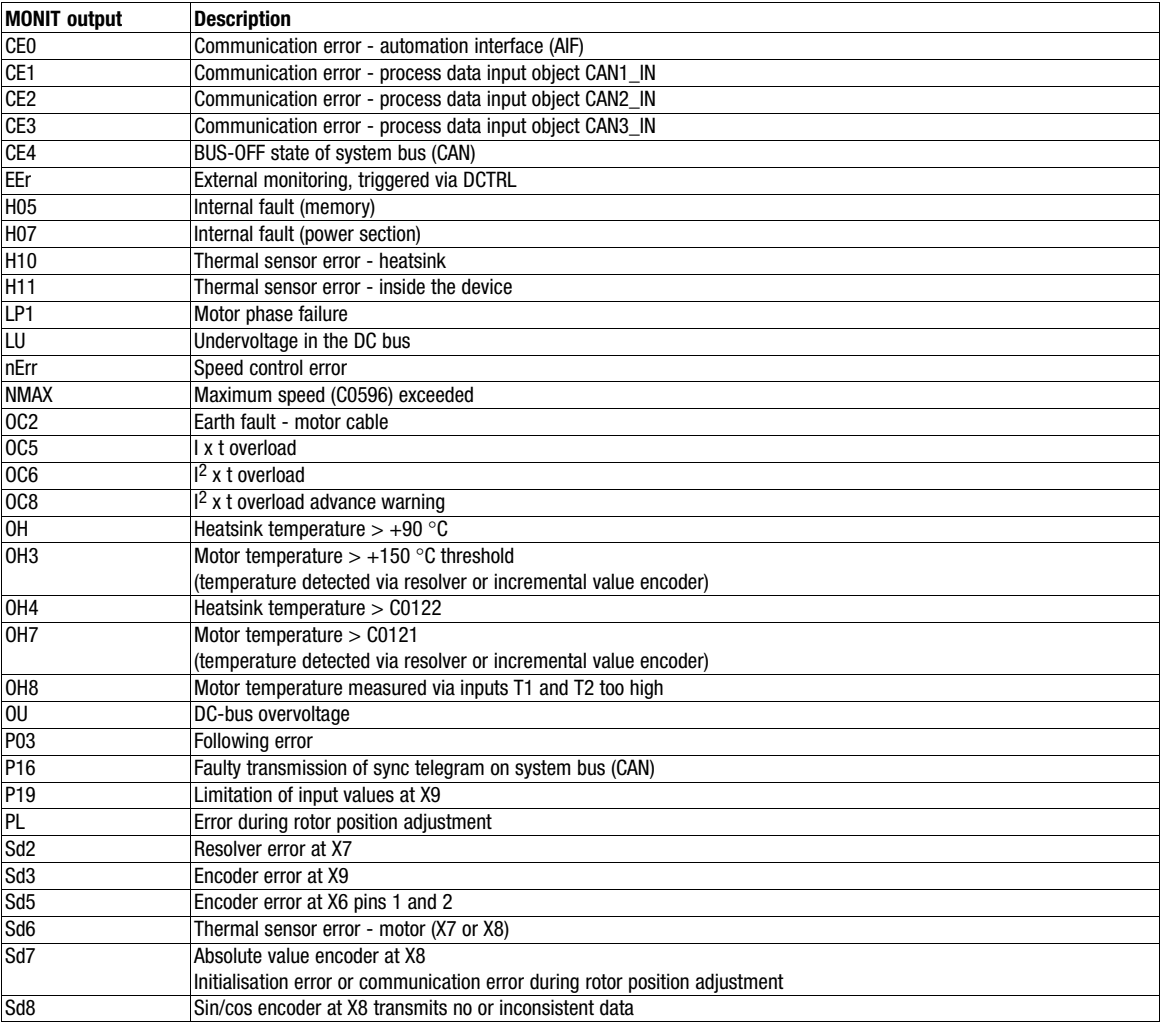

Function blocks Motor potentiometer (MPOT)

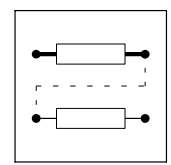

## 3.2.43 Motor potentiometer (MPOT)

## Purpose

The FB replaces a hardware motor potentiometer.

The motor potentiometer is used as an alternative setpoint source, which is controlled via two terminals.

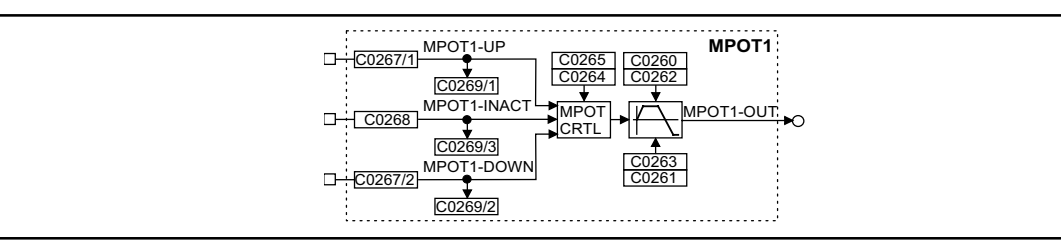

Fig. 3−107 Motor potentiometer (MPOT1)

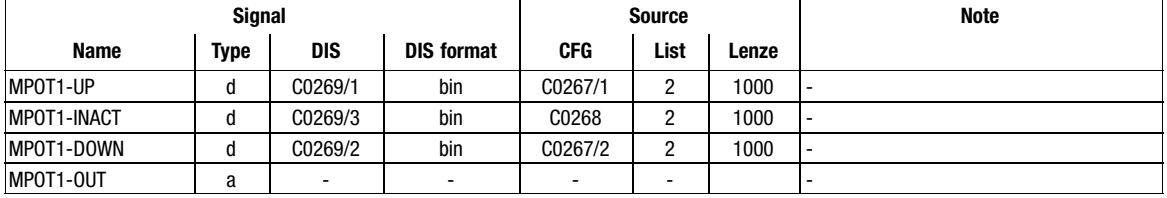

## Function

Control of the motor potentiometer:

- MPOT1−UP = HIGH
	- The motor potentiometer approaches its upper limit value.
- MPOT1−DOWN = HIGH
	- The motor potentiometer approaches its lower limit value.
- MPOT1−UP = LOW and MPOT1−DOWN = LOW or MPOT1−UP = HIGH and MPOT1−DOWN = HIGH:

– The motor potentiometer does not change the output signal.

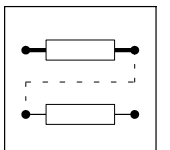

Function blocks

Motor potentiometer (MPOT)

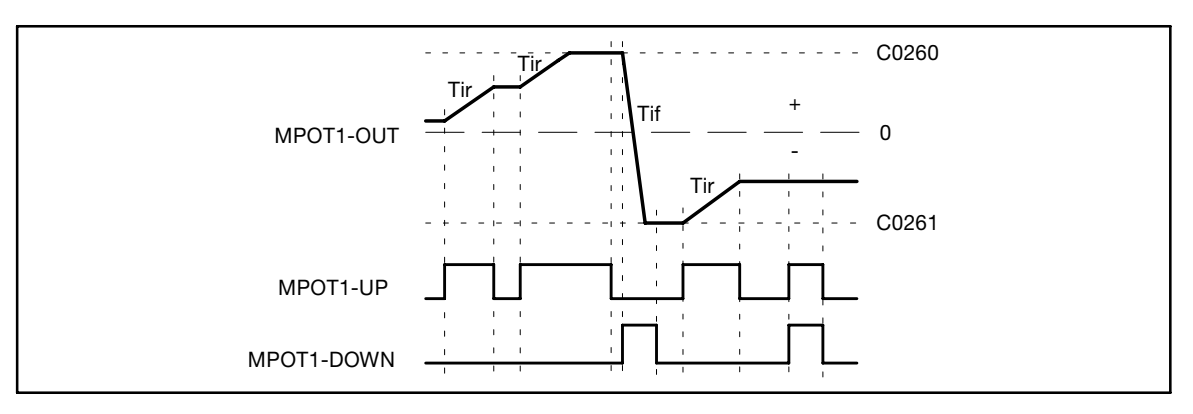

## Fig. 3−108 Control signals of the motor potentiometer

In addition to the digital signals MPOT1−UP and MPOT1−DOWN another digital input exists (MPOT1−INACT). The input MPOT1−INACT is used to activate or deactivate the motor potentiometer function. Logic 1 at this input deactivates the motor potentiometer function. The input MPOT1−INACT has priority over the inputs MPOT1−UP and MPOT1−DOWN.

When the motor potentiometer is deactivated, the motor potentiometer output (MPOT1−OUT) follows the function set under C0264. The following functions can be set under C0264:

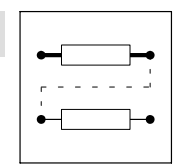

Function blocks Motor potentiometer (MPOT)

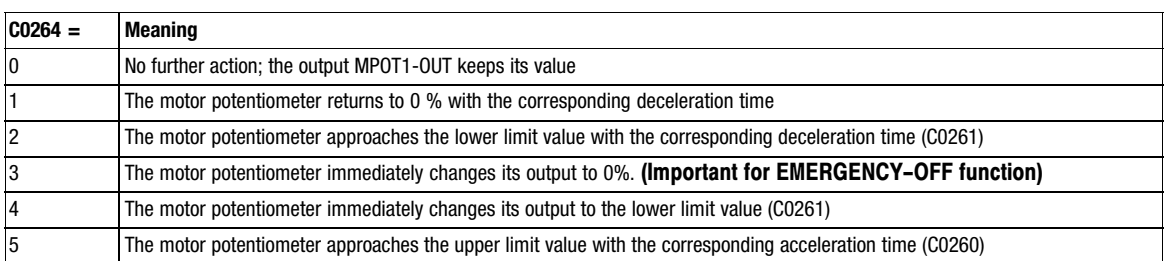

If the motor potentiometer is activated (input MPOT1−INACT = 0), the subsequent function depends on

- $\bullet$ the current output signal,
- $\bullet$ the set limit values of the MPOT,
- $\bullet$ the control signals UP and DOWN.

If the output value is out of the set limits, the MPOT approaches the next limit with the set T<sub>i</sub> times. This function is independent of the control inputs MPOT1−UP and MPOT1−DOWN

If the output value is within the set limits, the output follows the selected control function UP, DOWN or no action.

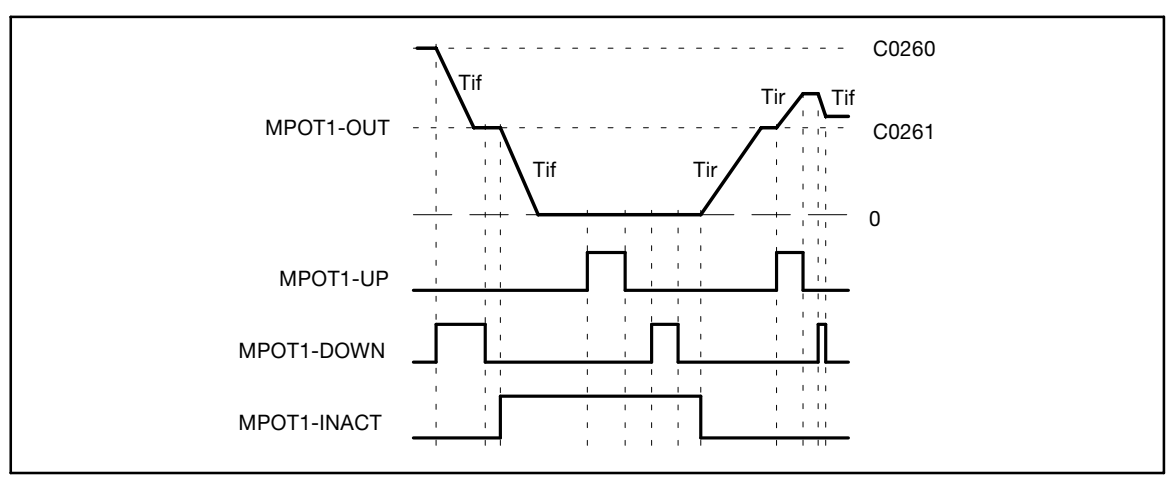

Fig. 3−109 Deactivation of the motor potentiometer via the input MPOT1−INACT

#### Initialisation

This function is used to store the output value of the MPOT non−volatilely in the internal memory of the device, when the mains is switched off. The value is saved automatically if this function was selected via the code. When the mains is switched on, the value is reloaded into the MPOT.

C0265 can be used to activate other initialisation functions (see code table).

When the initialisation is completed, the MPOT follows the applied control function.

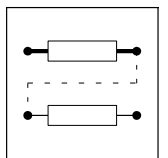

Function blocks **Logic NOT** 

## 3.2.44 Logic NOT

## Purpose

Logic inversion of digital signals. The inversion can be used to control functions or generate status information.

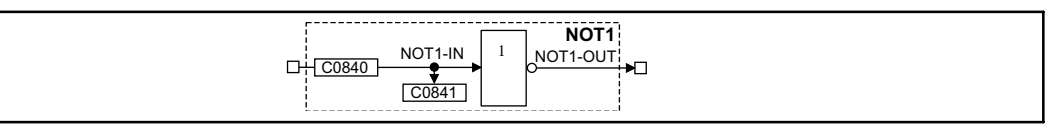

Fig. 3−110 Logic NOT (NOT1)

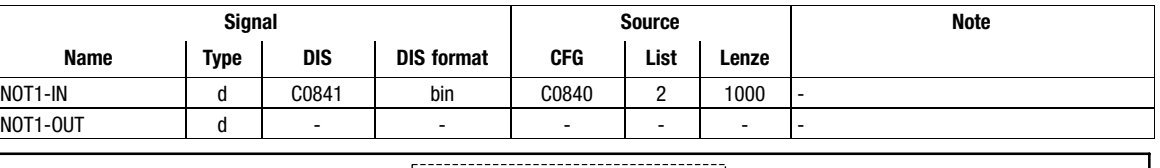

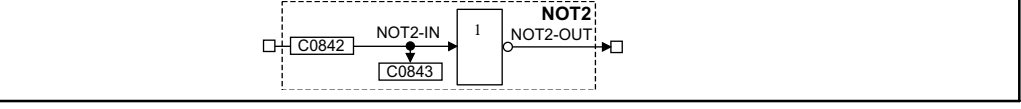

## Fig. 3−111 Logic NOT (NOT2)

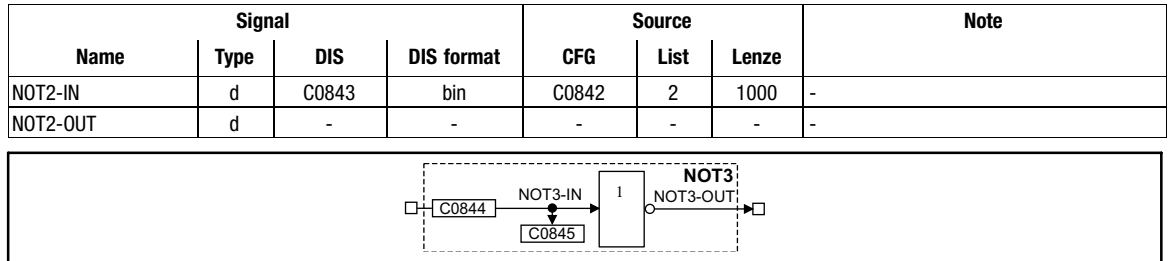

#### Fig. 3−112 Logic NOT (NOT3)

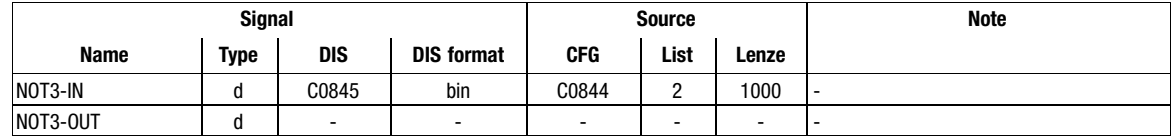
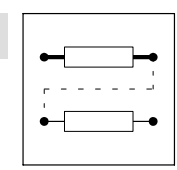

Function blocks **Logic NOT** 

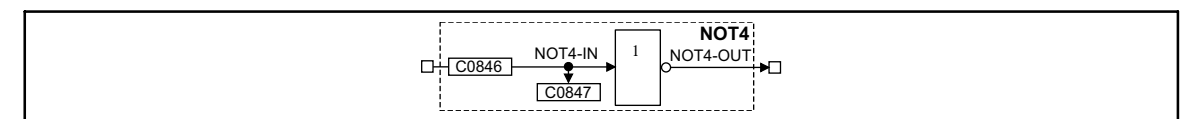

Fig. 3−113 Logic NOT (NOT4)

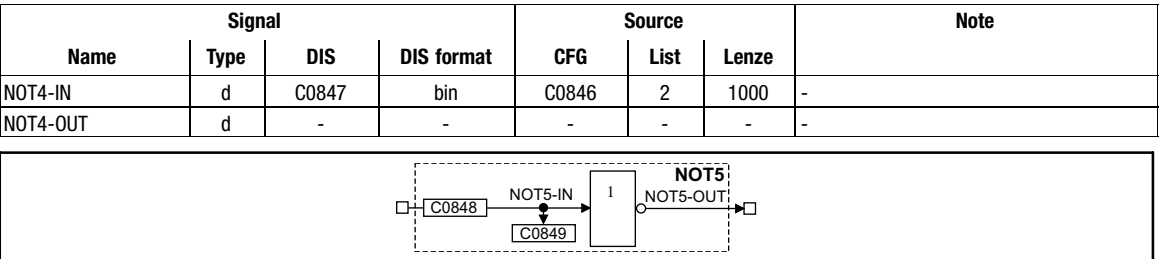

#### Fig. 3−114 Logic NOT (NOT5)

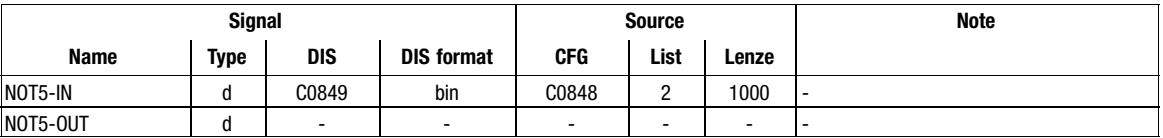

## Function

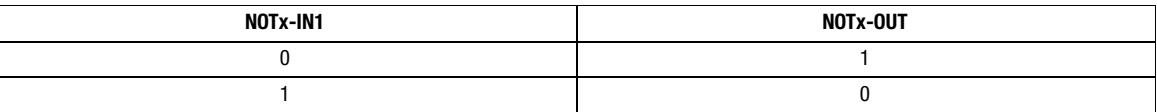

The function corresponds to a change from an NO contact to an NC contact in a contactor control.

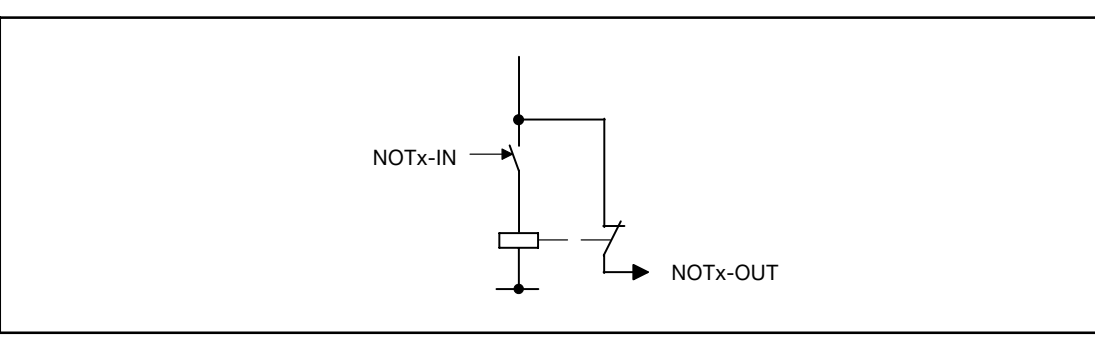

Fig. 3−115 Function of NOT when changing an NO contact to an NC contact.

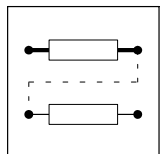

Function blocks Speed setpoint conditioning (NSET)

# 3.2.45 Speed setpoint conditioning (NSET)

# Purpose

This FB conditions

- the main speed setpoint and
- $\bullet$ an additional setpoint (or other signals as well)

for the following control structure via ramp function generator or fixed speeds.

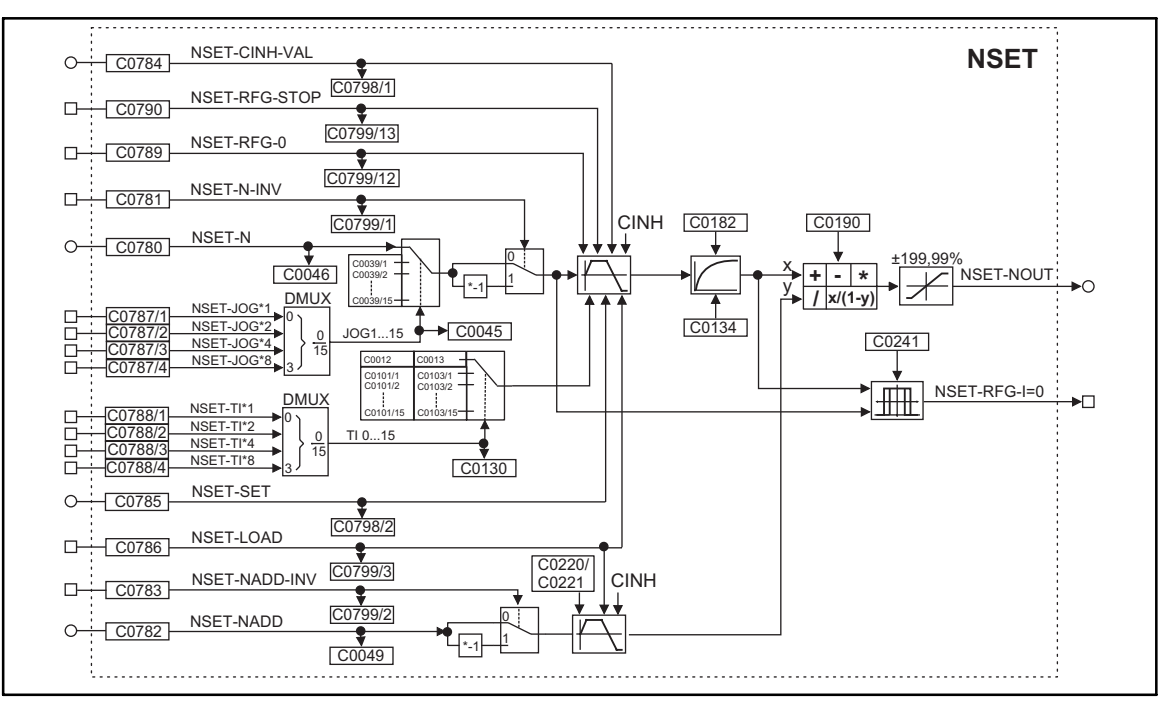

Fig. 3−116 Speed setpoint conditioning (NSET)

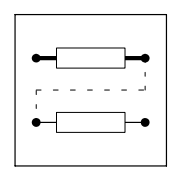

Function blocks Speed setpoint conditioning (NSET)

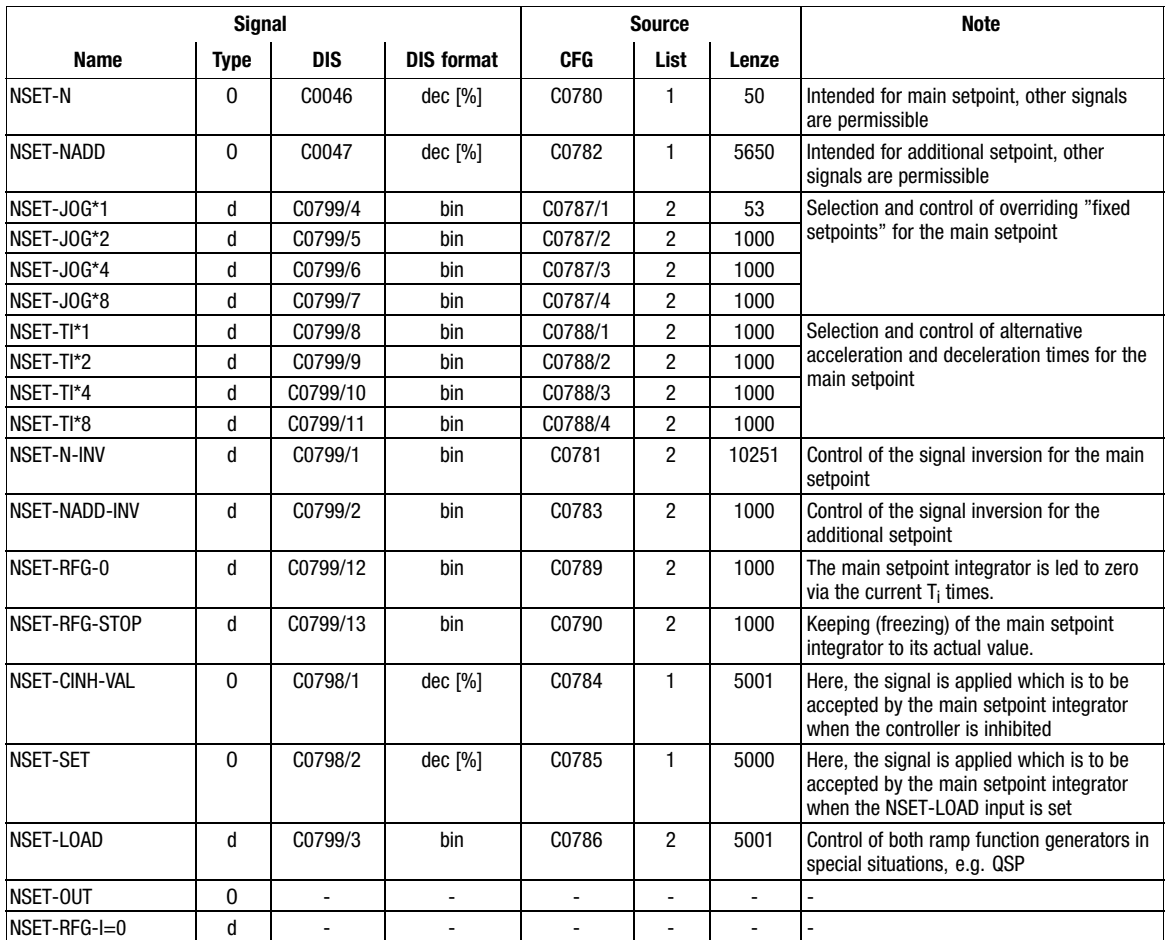

#### Function

- Main setpoint path
- JOG setpoints
- $\bullet$ Setpoint inversion
- S ramp

#### 3.2.45.1 Main setpoint path

- $\bullet$  The signals in the main setpoint path are limited to the value range  $\pm 199.99$  %.
- $\bullet$ The signal at input NSET−N is led via the function JOG selection.
- $\bullet$  The JOG function has priority over the setpoint input NSET−N. This means a selected JOG value deactivates the input. The subsequent signal conditioning the JOG value instead.

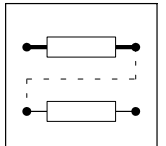

Function blocks Speed setpoint conditioning (NSET)

# 3.2.45.2 JOG setpoints

- Are fixed values which are stored in the memory.
- JOG values can be called from the memory via the inputs NSET-JOG\*x.
- The inputs NSET−JOG\*x are binary coded so that 15 JOG values can be called.
- The decoding for enabling the JOG values (called from the memory) is carried out according to the following table:

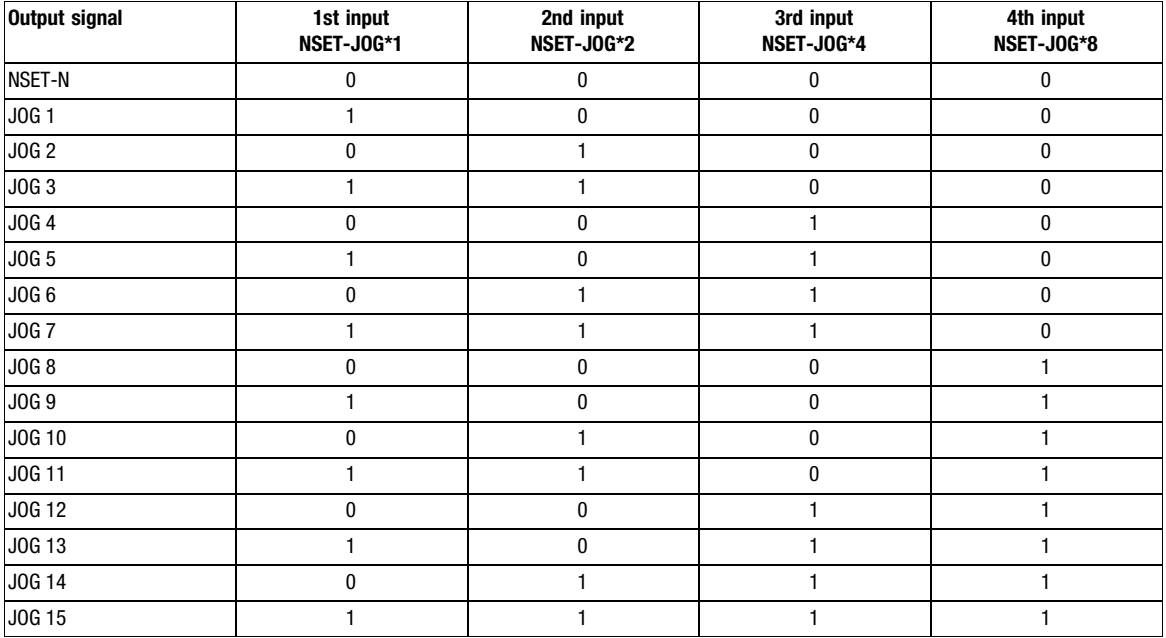

● When all inputs are assigned with 0, the input NSET-N is active.

 $\bullet$  The number of inputs that must be assigned depends on the required number of JOG values. Four inputs and thus 15 possible selections are available. A digital signal source is assigned via C0787 and the corresponding subcode.

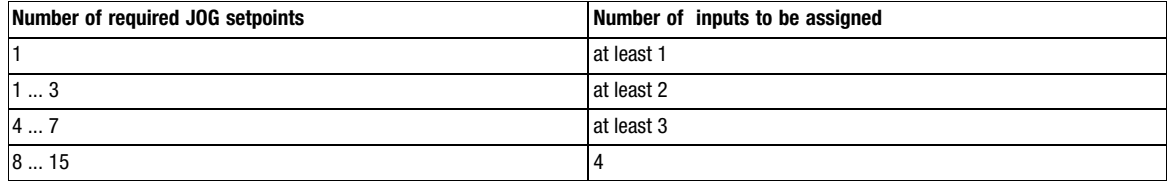

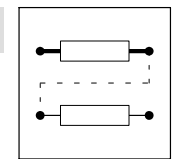

Function blocks Speed setpoint conditioning (NSET)

## 3.2.45.3 Setpoint inversion

The output signal of the JOG function is led via an inverter.

The sign of the setpoint is inverted, if the input NSET−N−INV is triggered with HIGH signal.

#### Ramp function generator for the main setpoint

The setpoint is then led via a ramp function generator with linear characteristic. Setpoint step−changes at the input are thus led into a ramp.

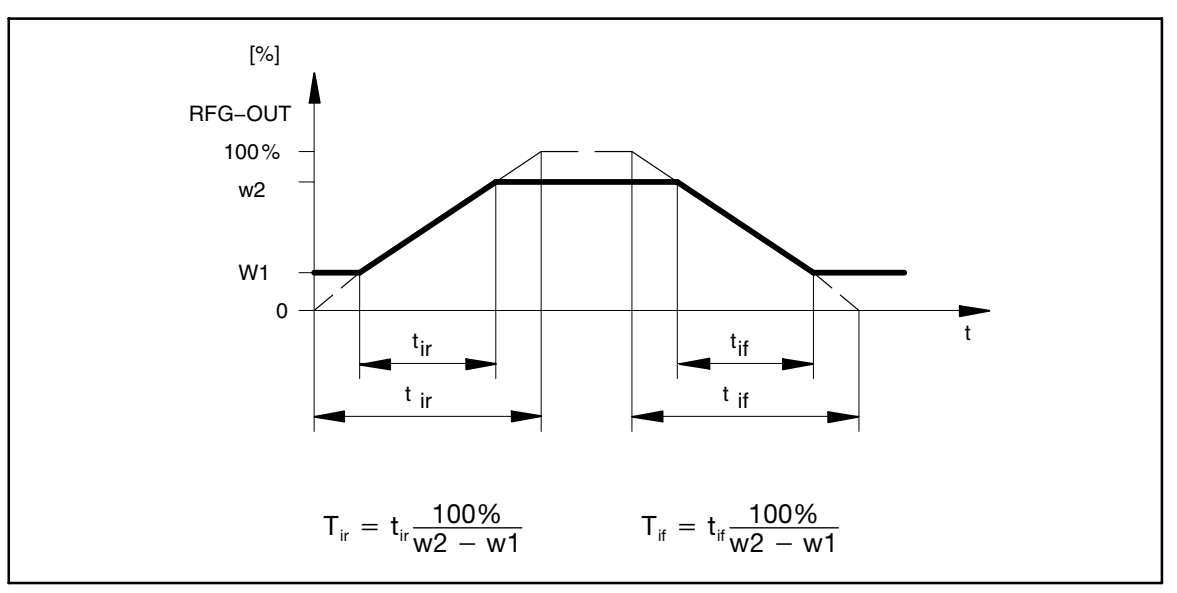

Fig. 3−117 Acceleration and deceleration times of the ramp function generator

- The ramps can be set separately for acceleration and deceleration.
	- Different acceleration and deceleration times can be activated via the inputs NSET−TI\*x 16 (for table and function see JOG setpoints; the decoding must be done according to the signal graphic).
	- The T $_{\mathsf{i}}$  times can only be activated in pairs.
- When the controller is inhibited (CINH) the ramp function generator accepts the value that was applied to the input NSET−CINH−VAL and transmits it to the next function. This function has priority over all other functions.
- NSET−RFG−STOP = HIGH
	- The ramp function generator is stopped. Changes at the input of the ramp function generator have no effect on the output.
- NSET−RFG−0 = HIGH
	- The ramp function generator decelerates to zero along the deceleration ramp.
- It is also possible to load the ramp function generator online with a defined value. For this, the input NSET−LOAD must be set to HIGH. As long as this input is set, the value at input NSET−SET is accepted by the ramp function generator and provided the output.

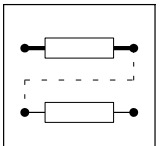

Function blocks Speed setpoint conditioning (NSET)

# Priorities:

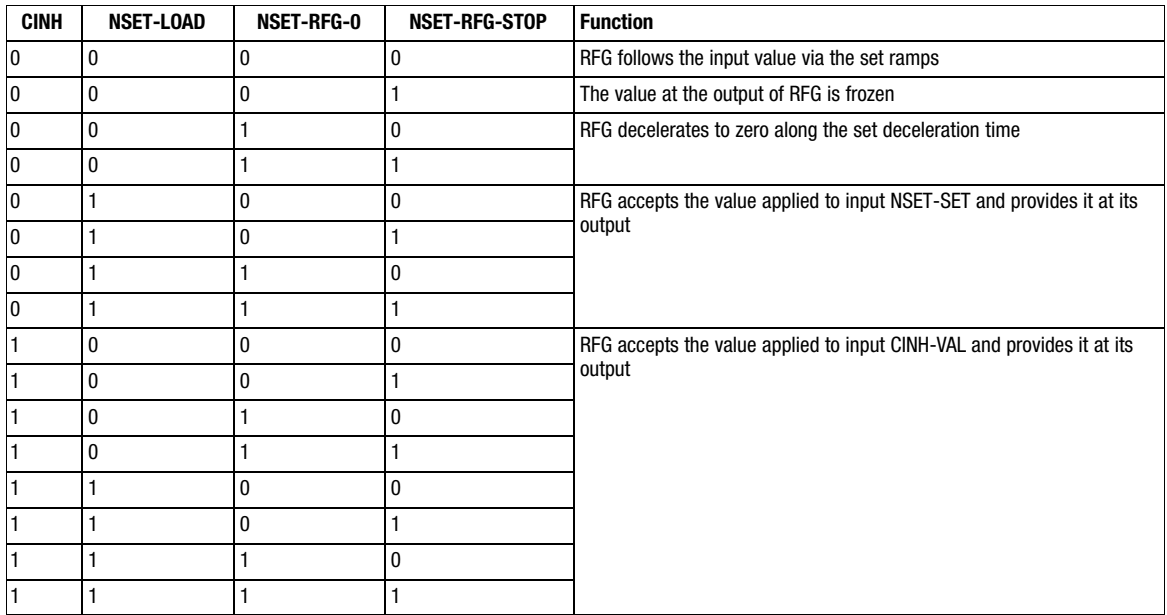

## 3.2.45.4 S ramp

The linear ramp function generator is connected to a PT1 element. This arrangement implements an S ramp for an almost jerk−free acceleration and deceleration.

- $\bullet$ The PT1 element is switched on and off via C0134.
- $\bullet$ The time constant is set via C0182.

#### 3.2.45.5 Arithmetic operation

The output value is led to an arithmetic module. This module links the main setpoint and the additional setpoint arithmetically. The arithmetic operation is selected via C0190 (see the following table).

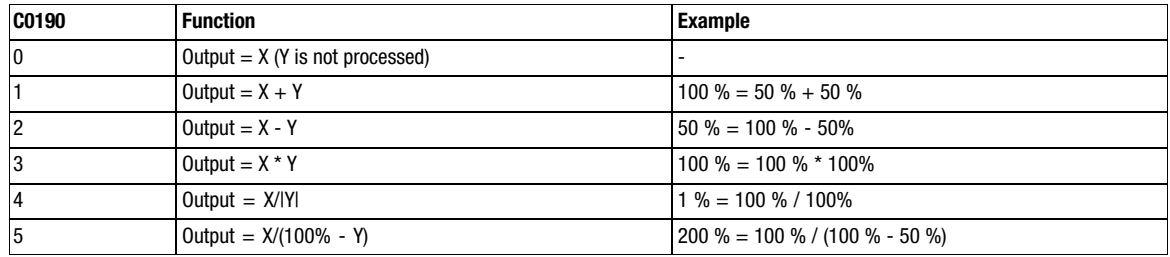

## 3.2.45.6 Additional setpoint

- $\bullet$  An additional setpoint (e.g. a correction signal) can be linked with the main setpoint via the input NSET−NADD.
- The input signal can be inverted via the input NSET−NADD−INV before affecting the ramp function generator. The ramp function generator has a linear characteristic and an acceleration time and deceleration time each.
- With NSET−LOAD = HIGH the ramp function generator is set to zero and kept there without considering the  ${\mathsf T}_{\mathsf i}$  times.The same applies when the controller is inhibited.

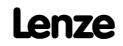

Function blocks OR operation (OR)

# 3.2.46 OR operation (OR)

# Purpose

Logical ORing of digital signals. The operations are used for controlling functions or creating status information.

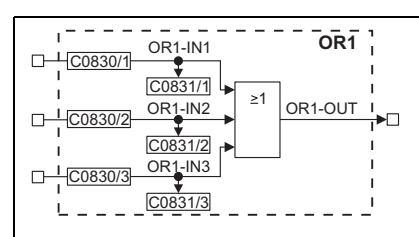

Fig. 3−118 OR operation (OR1)

|              |             | <b>Source</b> |                   |                          | <b>Note</b> |                          |     |
|--------------|-------------|---------------|-------------------|--------------------------|-------------|--------------------------|-----|
| <b>Name</b>  | <b>Type</b> | DIS           | <b>DIS format</b> | <b>CFG</b>               | List        | Lenze                    |     |
| $ OR1 - IN1$ | d           | C0831/1       | bin               | C0830/1                  | c           | 1000                     | ı – |
| $OR1-N2$     |             | C0831/2       | bin               | C0830/2                  | n           | 1000                     | ı – |
| $OR1-N3$     |             | C0831/3       | bin               | C0830/3                  | n           | 1000                     | ı – |
| OR1-OUT      |             | -             | -                 | $\overline{\phantom{0}}$ | -           | $\overline{\phantom{a}}$ | . . |

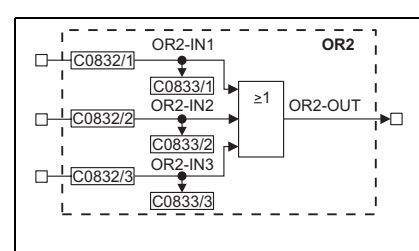

Fig. 3−119 OR operation (OR2)

|                     |        | <b>Source</b>            |                   |            | <b>Note</b> |       |                          |
|---------------------|--------|--------------------------|-------------------|------------|-------------|-------|--------------------------|
| <b>Name</b>         | Type   | <b>DIS</b>               | <b>DIS format</b> | <b>CFG</b> | List        | Lenze |                          |
| <b>OR2-IN1</b>      | u      | C0833/1                  | bin               | C0832/1    | റ           | 1000  |                          |
| <b>OR2-IN2</b>      | u      | C0833/2                  | bin               | C0832/2    | റ           | 1000  | -                        |
| OR <sub>2</sub> -IN | u      | C0833/3                  | bin               | C0832/3    | റ           | 1000  | $\overline{\phantom{a}}$ |
| OR2-OUT             | c<br>u | $\overline{\phantom{a}}$ | ۰                 | -          | -           | -     | . .                      |

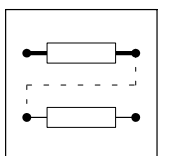

Function blocks OR operation (OR)

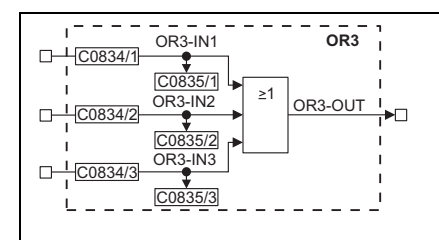

## Fig. 3−120 OR operation (OR3)

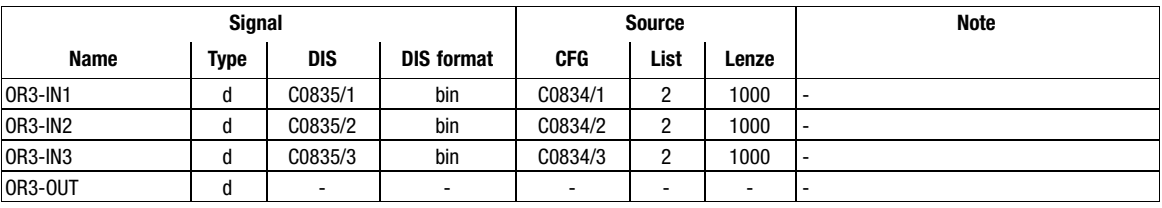

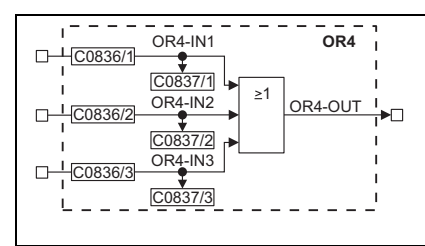

#### Fig. 3−121 OR operation (OR4)

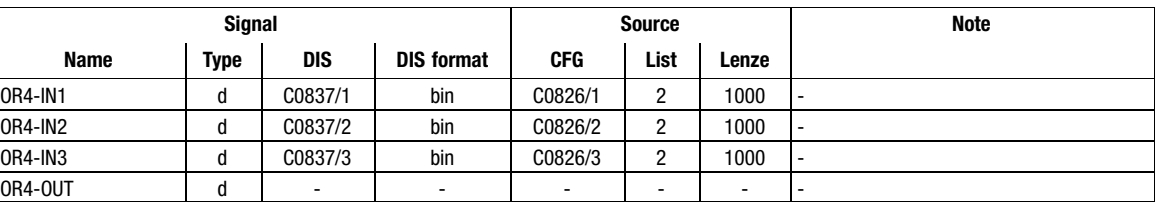

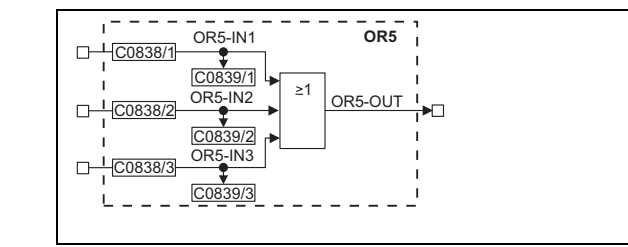

### Fig. 3−122 OR operation (OR5)

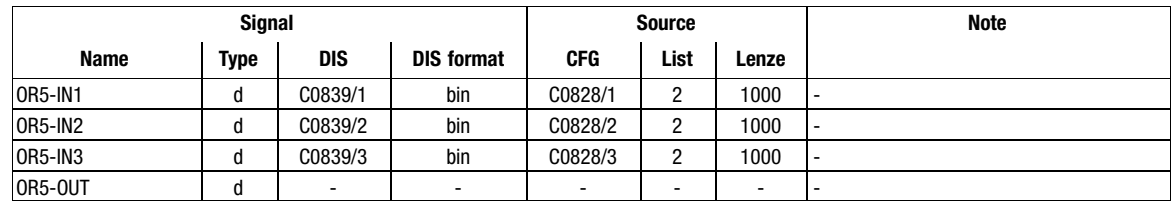

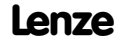

OR operation (OR)

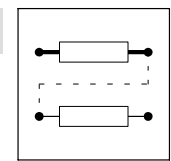

# Function of OR1 ... OR5

- ORx−OUT = ORx−IN1 ORx−IN2 ORx−IN3
- Equivalent network:

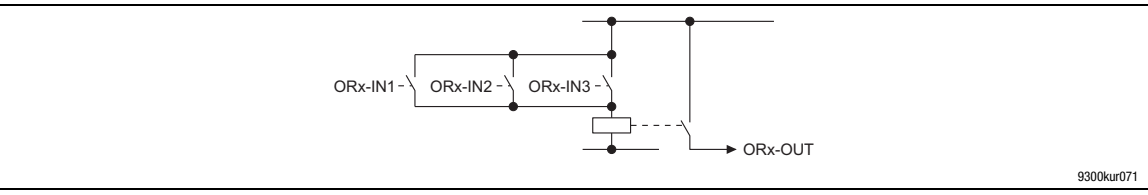

Fig. 3−123 Equivalent network of the OR operation for OR1 ... OR5

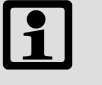

# Note!

Connect inputs that are not used to FIXED0.

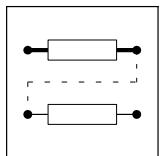

Function blocks **Oscilloscope function (OSZ)** 

# 3.2.47 Oscilloscope function (OSZ)

## Purpose

Detection of any measured variable (e. g. speed setpoint, actual speed, torque etc.). They are visualised in Global Drive Control.

Supports the commissioning of controllers and the troubleshooting.

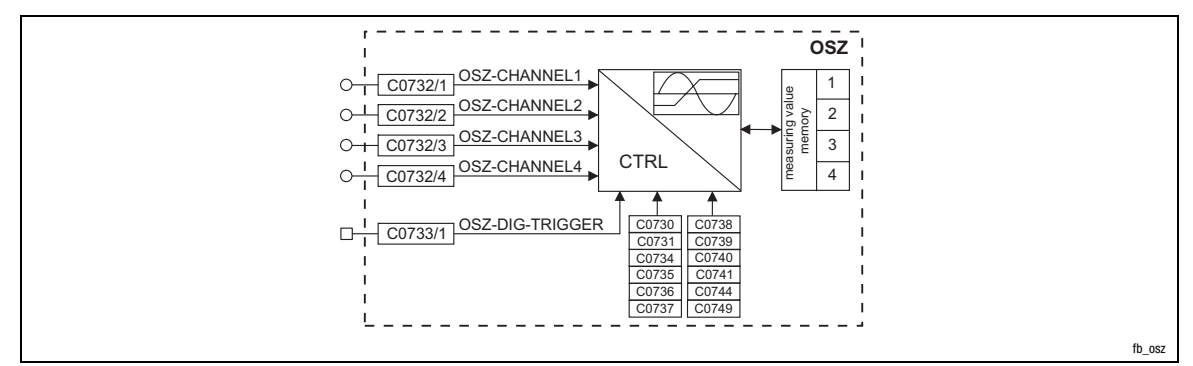

## Fig. 3−124 Oscilloscope function (OSZ)

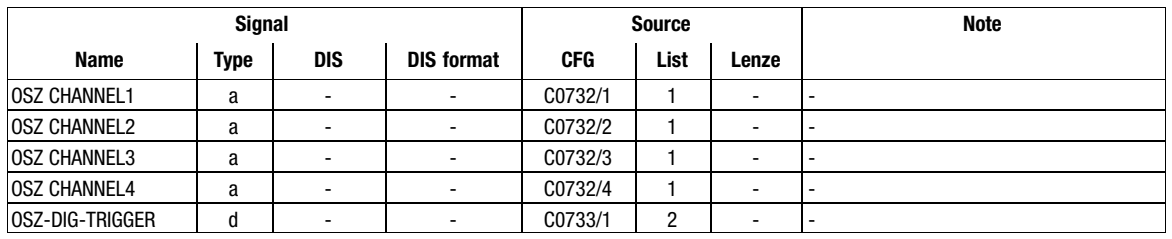

## Function

The FB has three function units:

- Trigger check
	- Monitoring of the digital trigger source for a valid trigger event
- Processing of the measured signal
	- Linking the measurement inputs
	- Calculating the time base
	- Monitoring of the analog trigger source for a valid trigger event.
- Measuring value memory
	- Scaling the ring buffer
	- Filing the measured data in the ring buffer
	- Saving the measuring points for image generation

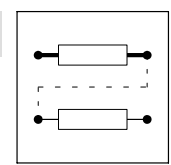

Function blocks **Oscilloscope function (OSZ)** 

# Functional description

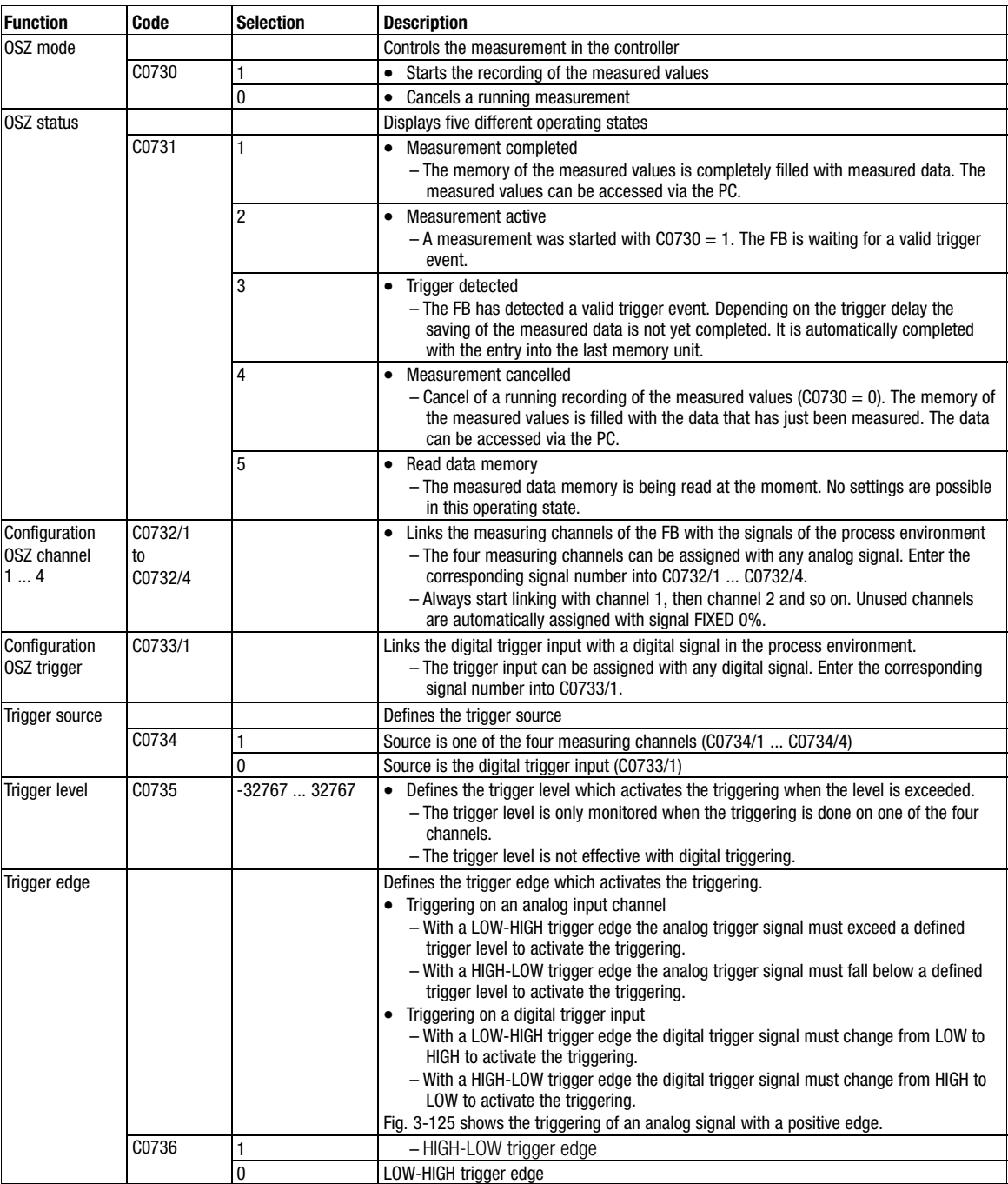

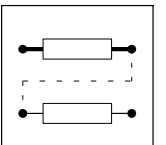

# Function blocks

**Oscilloscope function (OSZ)** 

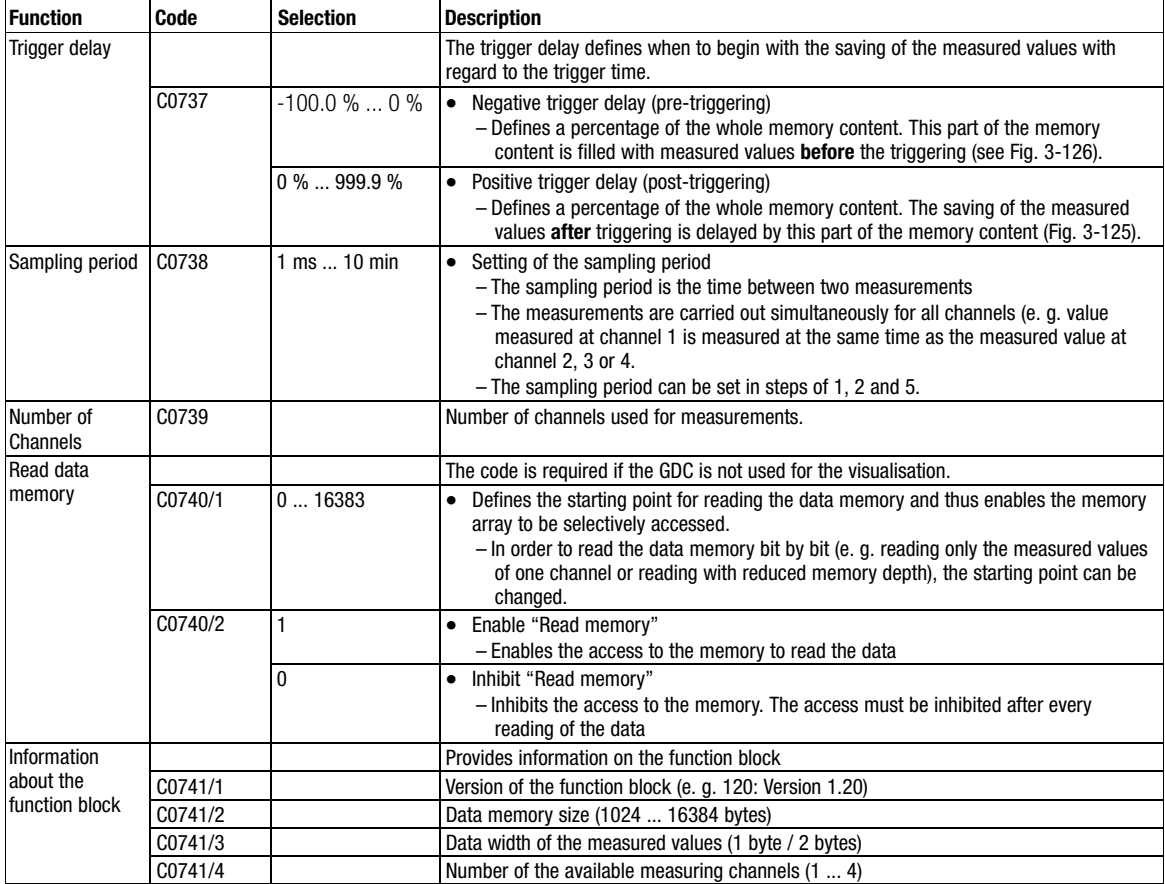

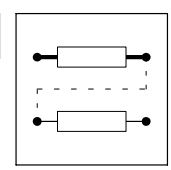

Function blocks **Oscilloscope function (OSZ)** 

<span id="page-192-0"></span>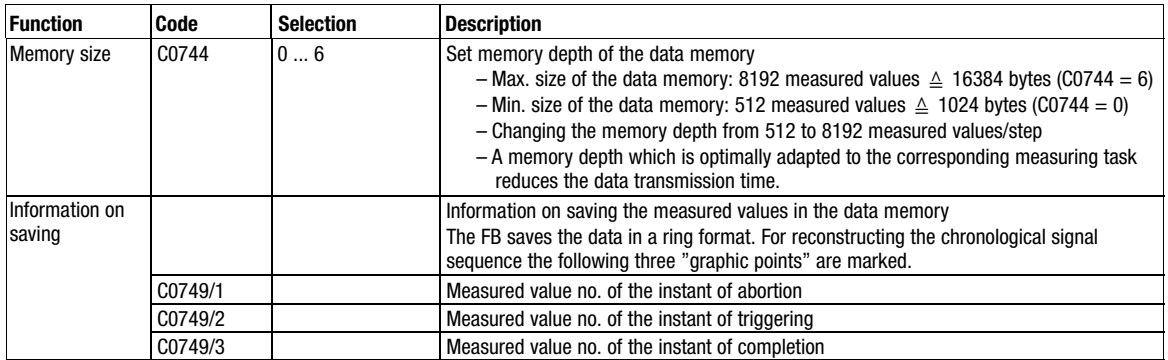

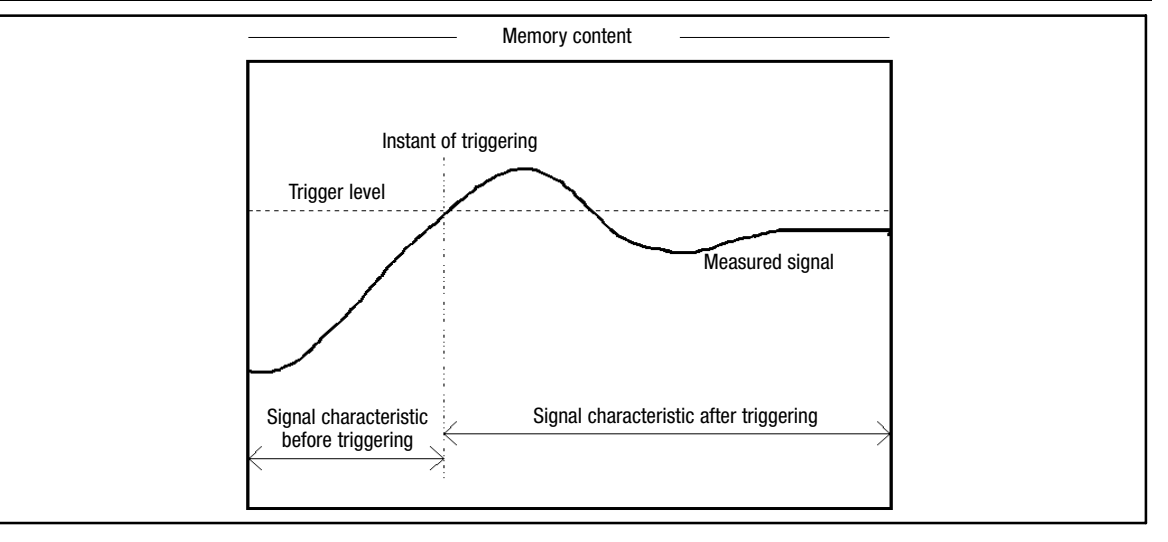

Fig. 3−125 Example: Trigger level and trigger delay with approx. −30 % of pre−triggering

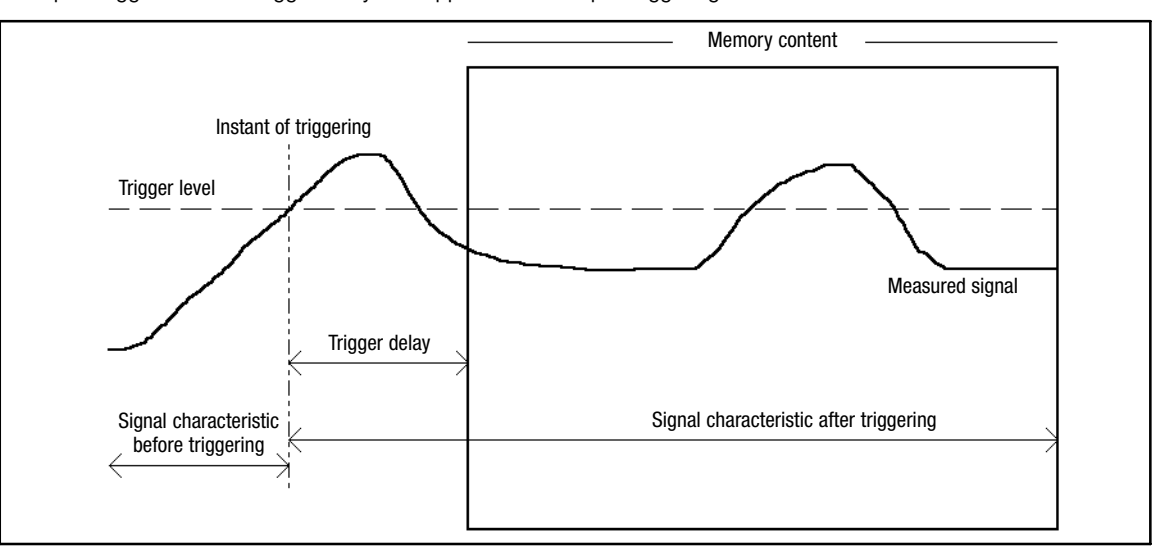

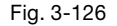

Fig. 3−126 Example: Trigger level and trigger delay with approx. −30 % of post−triggering

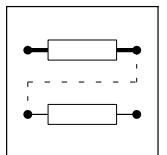

Function blocks Process controller (PCTRL1)

# 3.2.48 Process controller (PCTRL1)

## Purpose

The FB is used, for instance, as a higher−level controller (dancer position controller, tension controller, pressure controller etc.).

The control characteristic follows the ideal PID algorithm, but it can also be changed over to a PI or P characteristic.

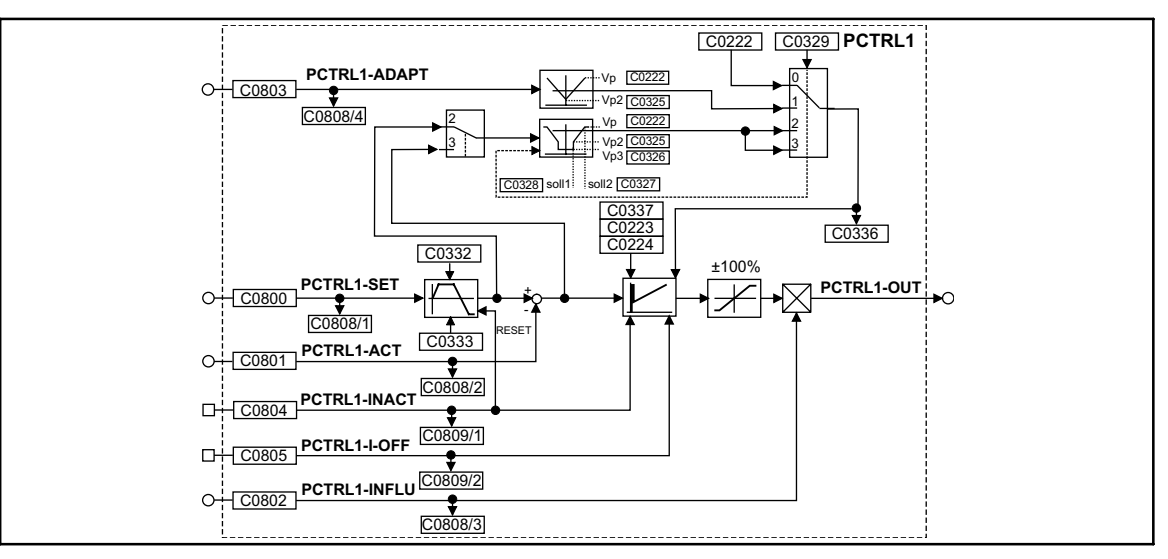

#### Fig. 3−127 Process controller (PCTRL1)

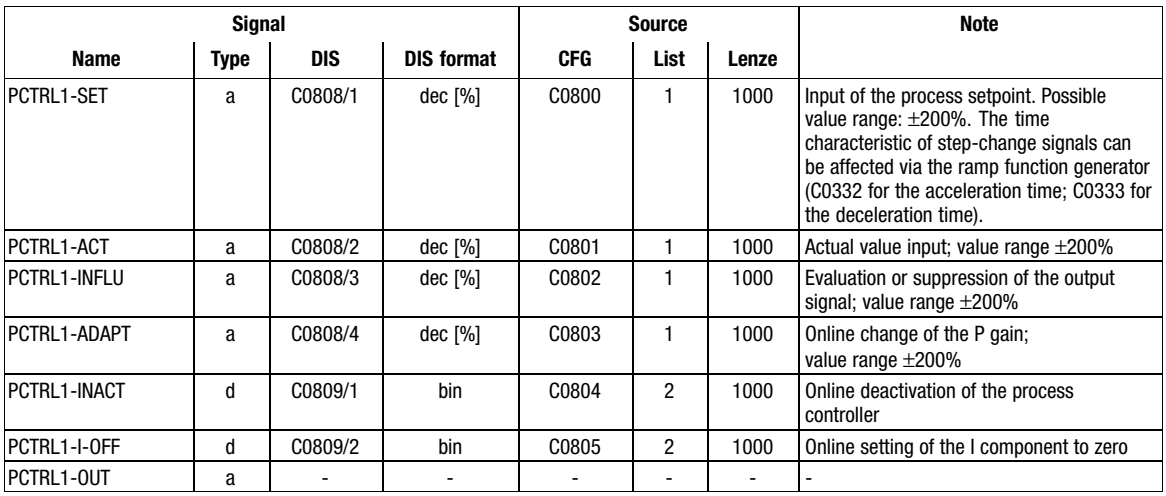

## Function

Setpoint and actual value are sent to the process controller via the corresponding inputs and processed according to the selected control algorithm (control chararacteristic).

Function blocks Process controller (PCTRL1)

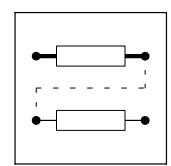

## 3.2.48.1 Control characteristic

- $\bullet$ In the default setting, the PID algorithm is active.
- - The D−component can be deactivated by setting code C0224 to zero. Thus, the controller becomes a PI−controller (or P−controller if the I−component is also switched off).
- $\bullet$ The I-component can be switched on or off online via the PCTRL-I-OFF input. For this, the input is assigned a digital signal source (e.g. one of the freely assignable digital input terminals). If the I−component is to be switched off permanently, the input is assigned the signal source "FIXED1".
	- PCTRL−I−OFF = HIGH switches off the I−component
	- PCTRL−I−OFF = LOW switches on the I−component
- $\bullet$ The reset time is parameterised via C0223.
- $\bullet$  The P−gain can be set in different ways. The function providing the P−gain is selected under C0329:
	- $-$  C0329 = 0
	- The P−gain is entered under C0222.
	- $-$  C0329 = 1

The P−gain is entered via the PCTRL−ADAPT input. The input value is led via a linear characteristic. The slope of the characteristic is set under C0222 (upper limit) and C0325 (lower limit). The value under C0222 is valid if the input value = +100 % or −100 %. The value under C0325 applies if the input value is 0 %.

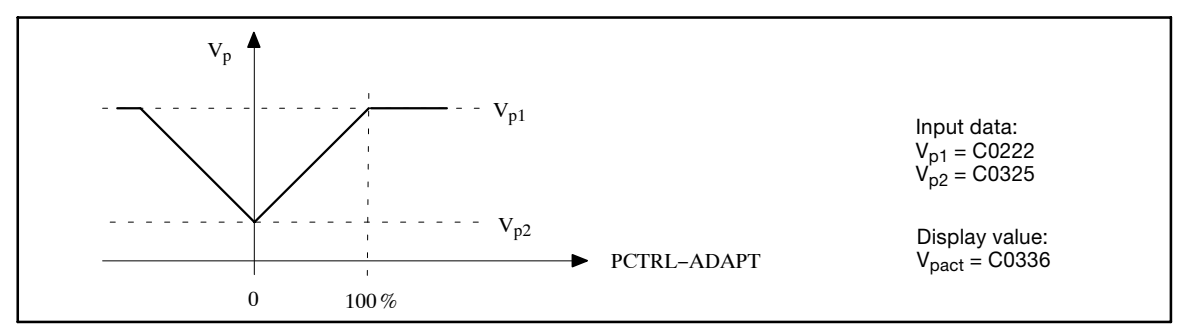

Fig. 3−128 Input of the P−gain via PCTRL−ADAPT input

#### $-$  C0329 = 2

The P−gain is derived from the process setpoint PCTRL−SET. The setpoint is measured after the ramp function generator and calculated by means of a characteristic with three interpolation points.

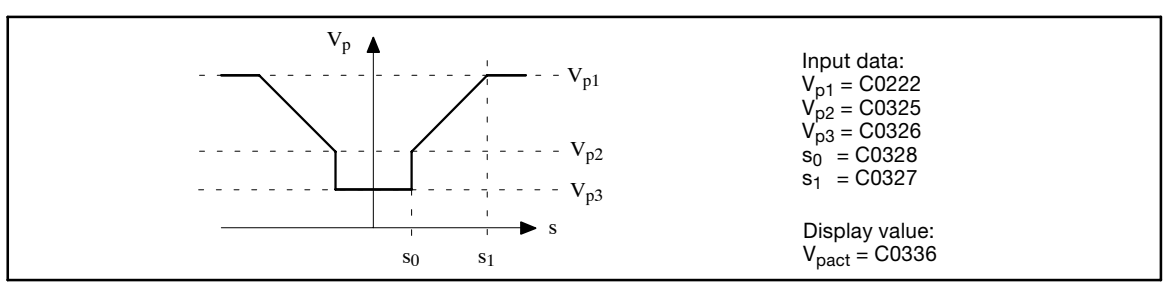

Fig. 3−129 P−gain derived from the PCTRL−SET process setpoint

 $-$  C0329 = 3

The P−gain is derived from the control difference and calculated by means of a characteristic as for  $C0329 = 2$ .

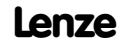

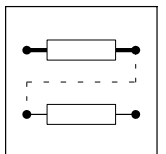

Function blocks

Process controller (PCTRL1)

# 3.2.48.2 Ramp function generator

The setpoint PCTRL−SET is led via a ramp function generator with linear characteristic. Thus, setpoint step−changes at the input can be transformed into a ramp.

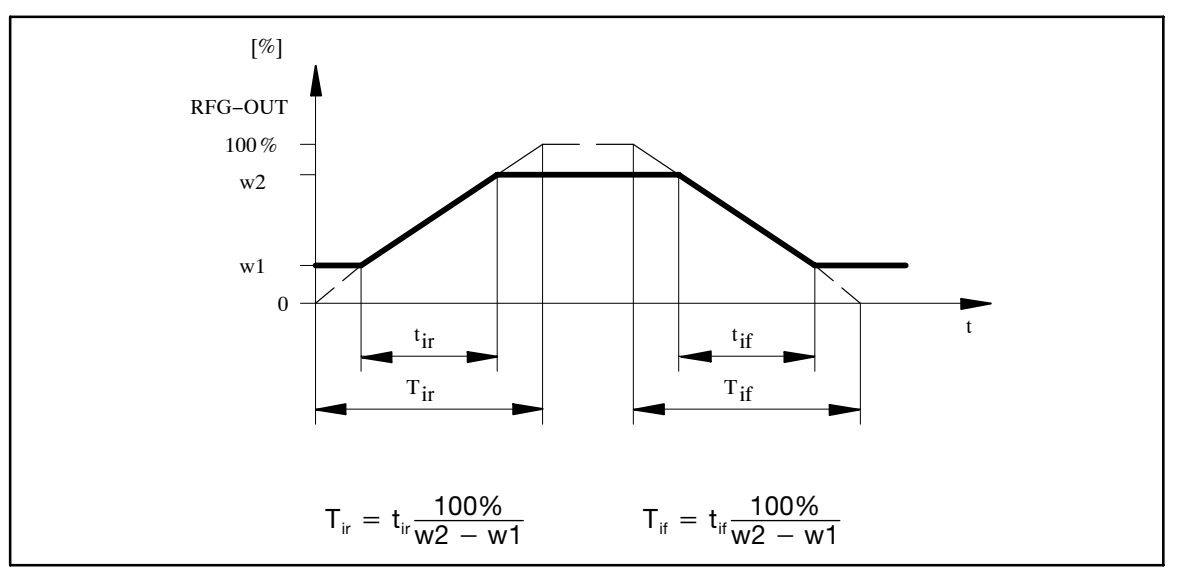

- Fig. 3−130 Acceleration and deceleration times of the ramp function generator
	- The ramps can be adjusted separately for acceleration and deceleration.
		- $-$  Acceleration time  $t_{ir}$  with C0332.
		- Deceleration time  $t_{if}$  with C0333.
	- PCTRL−INACT = HIGH
		- The ramp function generator is immediately set to zero.

# 3.2.48.3 Value range of the output signal

- The process controller operates in bipolar mode in the default setting. – The output value is limited to  $\pm 100$  %.
- The function can be set to unipolar mode under C0337. – The output value is limited to 0 ... +100 %.

# 3.2.48.4 Evaluation of the output signal

- The output signal can be evaluated after the limitation block via PCTRL−INFLU.
	- The process controller can be hidden or unhidden with this evaluation.
	- The calcuation is done according to the following formula: 100 % (PCTRL−OUT) = 100 % \* 100 % (PCTRL−INFLU).

## 3.2.48.5 Deactivation of the process controller

- PCTRL−INACT = HIGH deactivates the process controller
	- PCTRL−OUT is set to zero.
	- The I−component is set to zero.
	- The ramp function generator is set to zero.

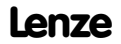

Function blocks Angle addition block (PHADD)

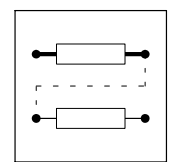

# 3.2.49 Angle addition block (PHADD)

# Purpose

Adds or subtracts angle signals depending on the input used.

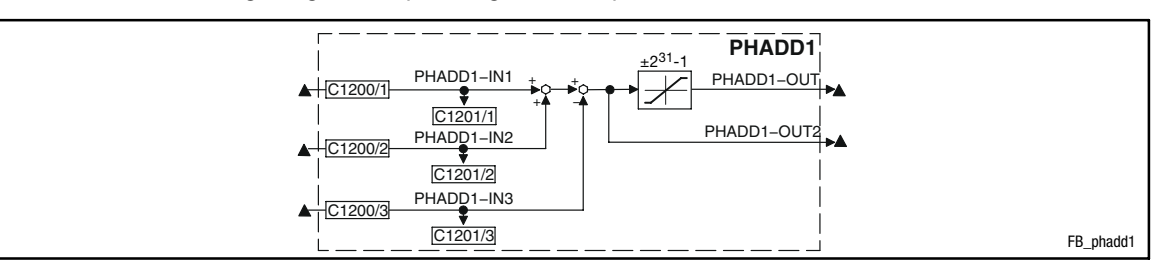

Fig. 3−131 Angle addition block (PHADD1)

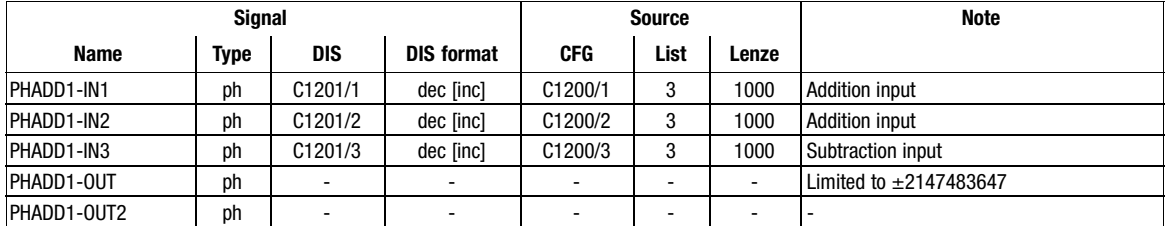

## Function

- Input PHADD1−IN1 is added to input PHADD1−IN2.
- The input PHADD−IN3 is subtracted from the calculated result.
- $\bullet$  Then the result of the subtraction
	- is limited to ±2147483647 and output at PHADD1−OUT.
	- is output at PHADD1−OUT2 without limitations.

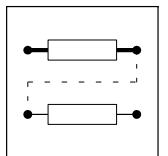

Function blocks Angle comparator (PHCMP)

# 3.2.50 Angle comparator (PHCMP)

## Purpose

Compares two angle signals (distances) with each other.

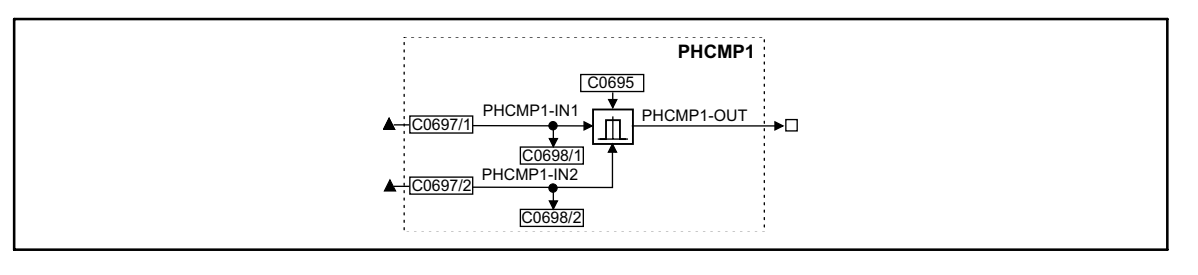

#### Fig. 3−132 Angle comparator (PHCMP1)

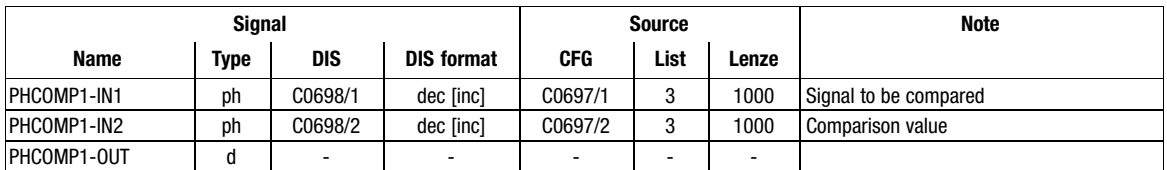

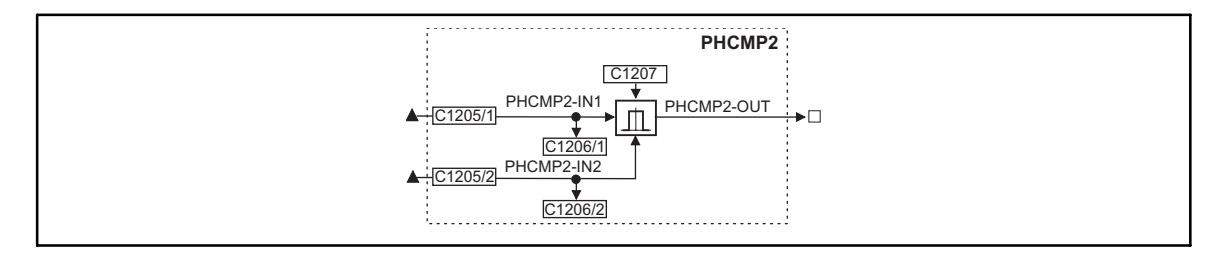

#### Fig. 3−133 Angle comparator (PHCMP2)

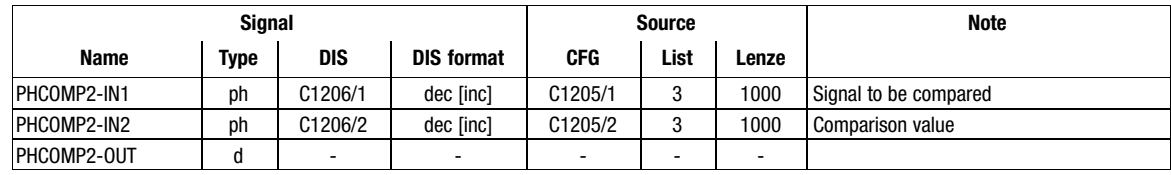

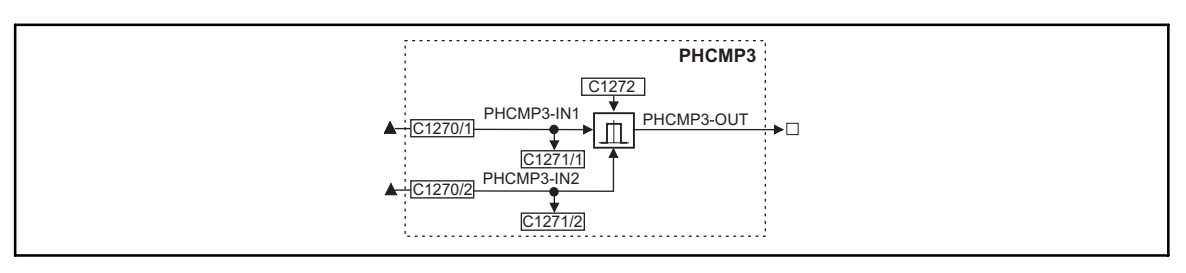

#### Fig. 3−134 Angle comparator (PHCMP3)

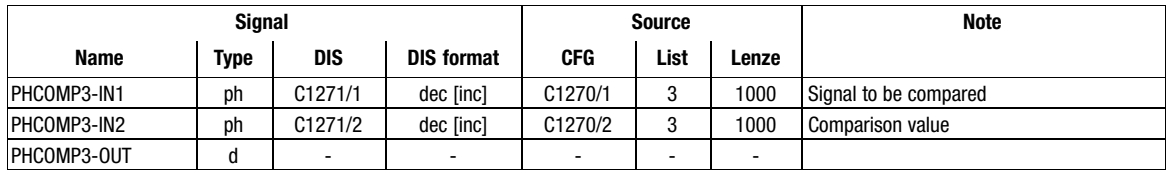

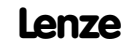

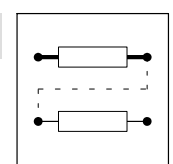

Function blocks Angle comparator (PHCMP)

# Function

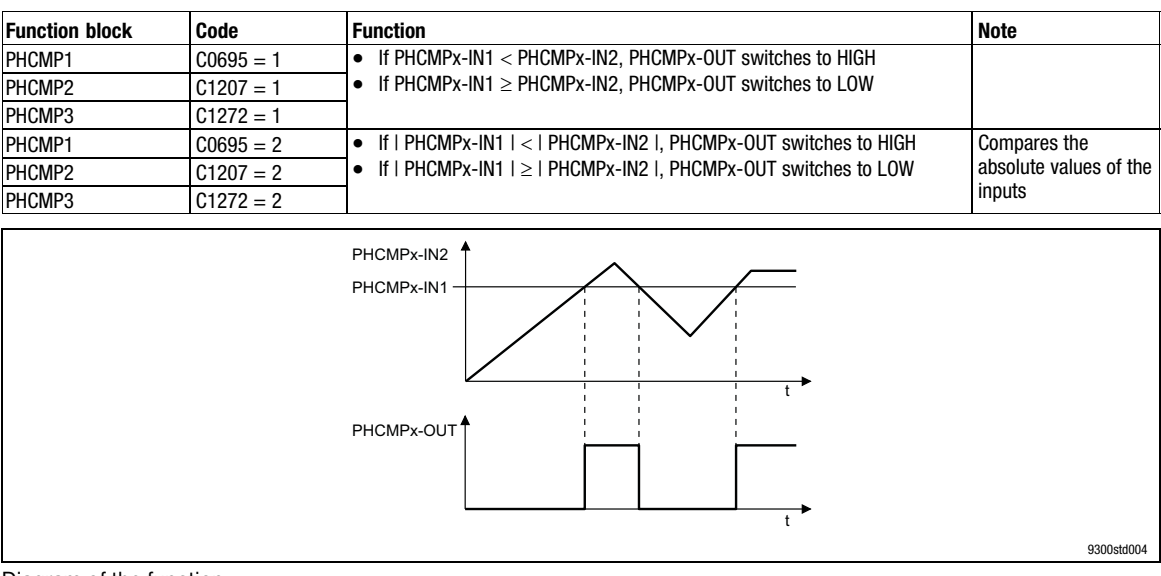

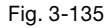

Fig. 3−135 Diagram of the function

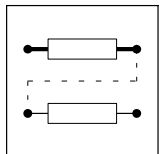

Function blocks Actual angle integrator (PHDIFF)

# 3.2.51 Actual angle integrator (PHDIFF)

# Purpose

Selective addition of a angle signal to the setpoint angle.

It is also possible to compare setpoint and actual angle signals.

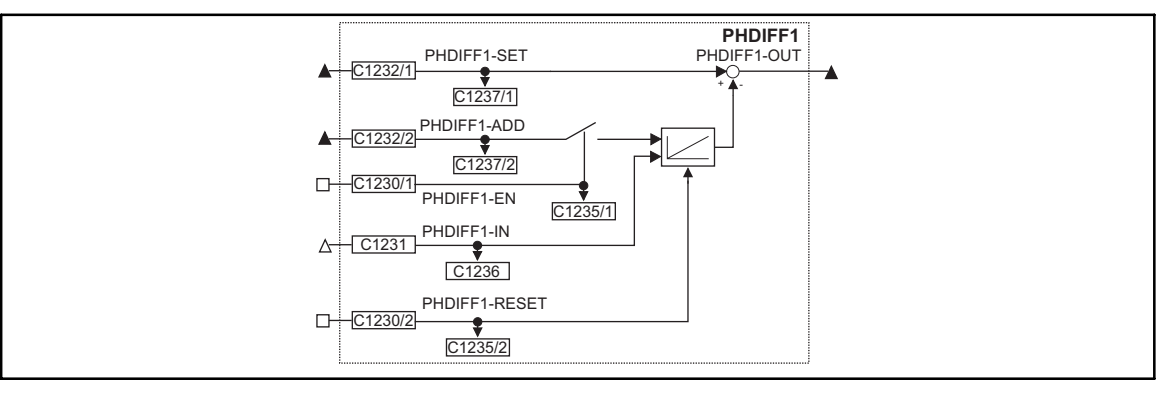

# Fig. 3−136 Actual angle integrator (PHDIFF1)

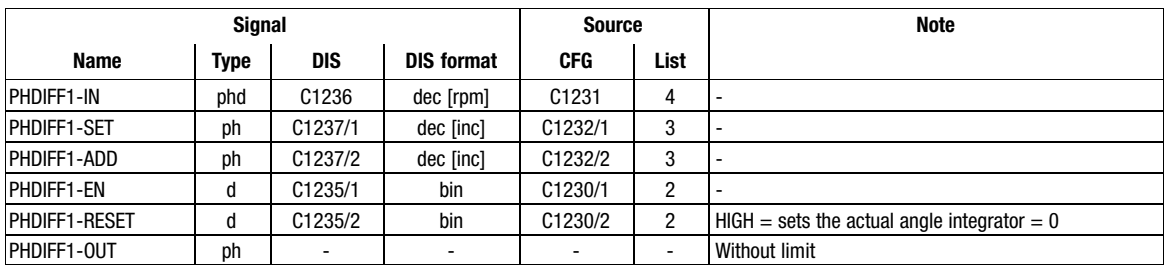

# Function

 $C1230/1 = HIGH$ 

- The speed signal at PHDIFF1−IN is integrated by the actual angle integrator.
- $\bullet$ The angle signal at PHDIFF1−ADD is added to the integrated speed signal.
- The result of the actual angle integrator is subtracted from the angle signal at PHDIFF1−SET.  $C1230/1 = LOW$
- The speed signal at PHDIFF1−IN is integrated by the actual angle integrator.
- The result of the actual angle integrator is subtracted from the angle signal at PHDIFF1−SET.

Function blocks Signal adaptation for angle signals (PHDIV)

# 3.2.52 Signal adaptation for angle signals (PHDIV)

# Purpose

Power−of−two division or multiplication of angle signals.

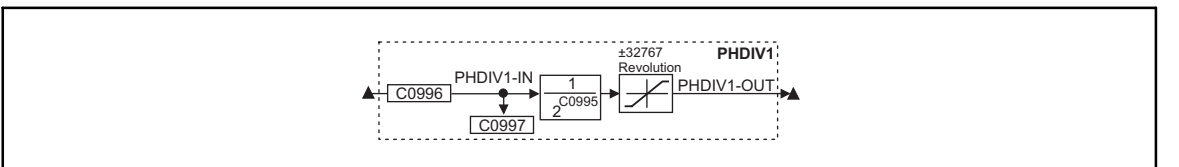

Fig. 3−137 Signal adaptation for angle signals (PHDIV1)

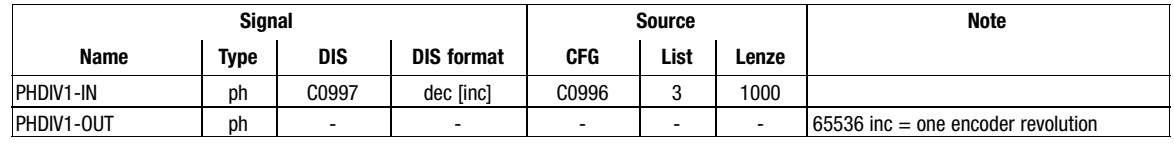

# Function

• Arithmetic function:

$$
PHDIV1-OUT = \frac{PHDIV1-IN}{2^{C0995}}
$$

- Positive values in C0995 result in a division.
- Negative values in C0995 result in a multiplication.
- The output value is limited to  $\pm$ (2<sup>31</sup>-1) inc (corresponds to  $\pm$ 32767 encoder revolutions). – If the limit is exceeded, the output is kept at the limit value.

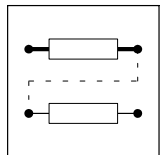

Function blocks Phase integrator (PHINT)

# 3.2.53 Phase integrator (PHINT)

# Purpose

Integrates a speed or a velocity to a phase (distance). The integrator can maximally accept ±32000 encoder revolutions.

PHINT3 can recognise a relative distance.

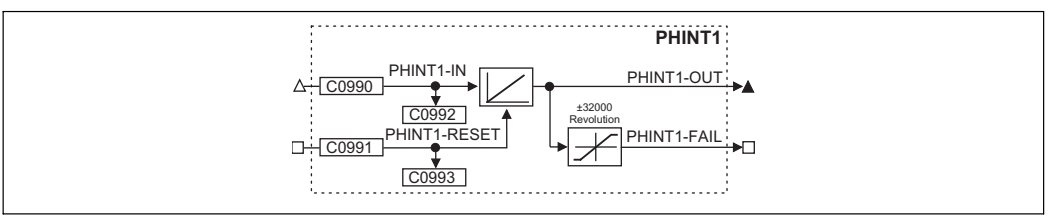

### Fig. 3−138 Phase integrator (PHINT1)

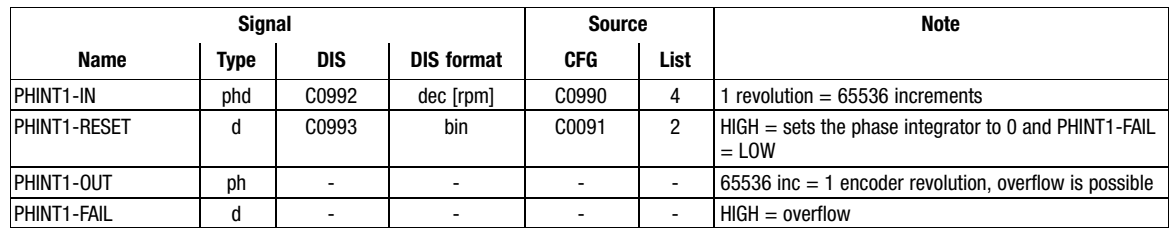

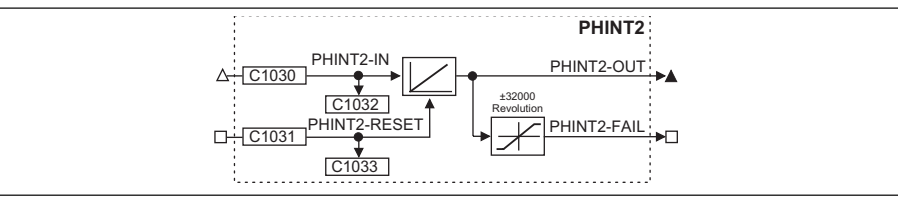

#### Fig. 3−139 Phase integrator (PHINT2)

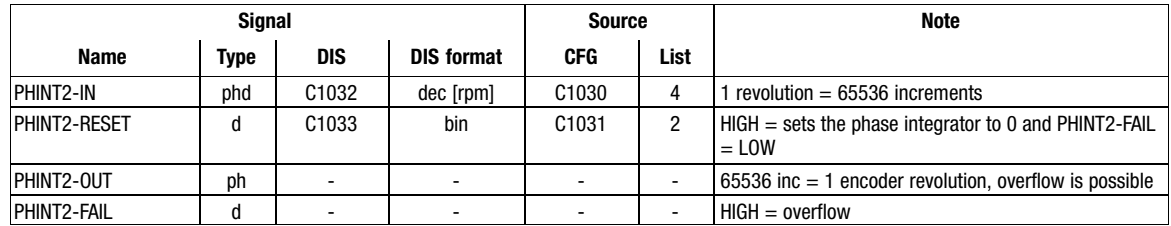

Function blocks Phase integrator (PHINT)

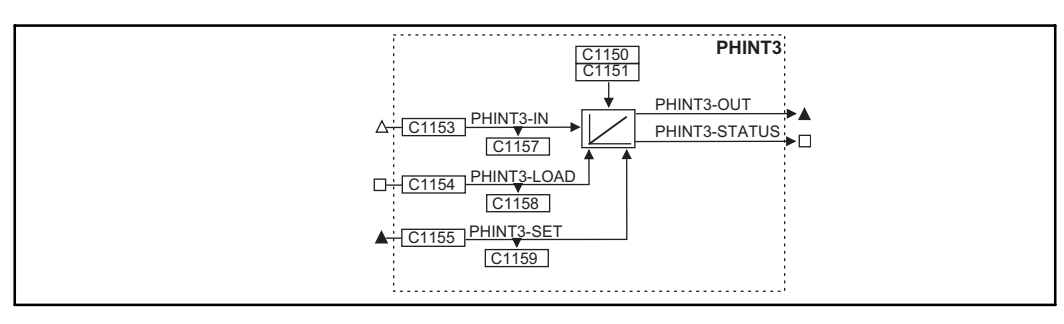

### Fig. 3−140 Phase integrator (PHINT3)

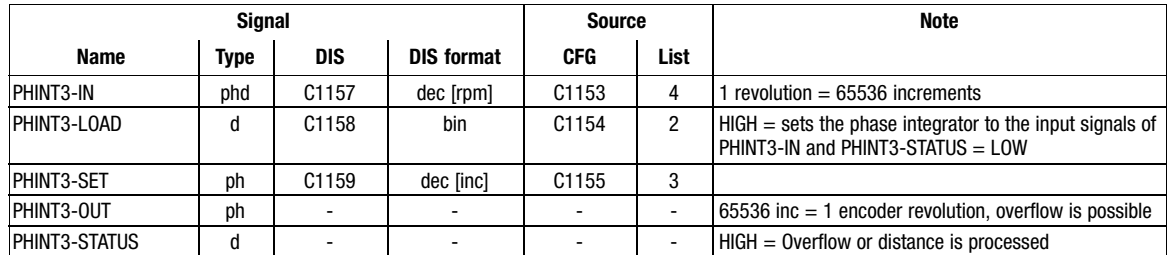

#### Function

- Constant input value (PHINT1, PHINT2 and PHINT3)
- Input value with sign reversal (PHINT3)
- Scaling of PHINTx-OUT

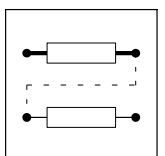

Function blocks Phase integrator (PHINT)

# 3.2.53.1 Constant input value (PHINT1 and PHINT2)

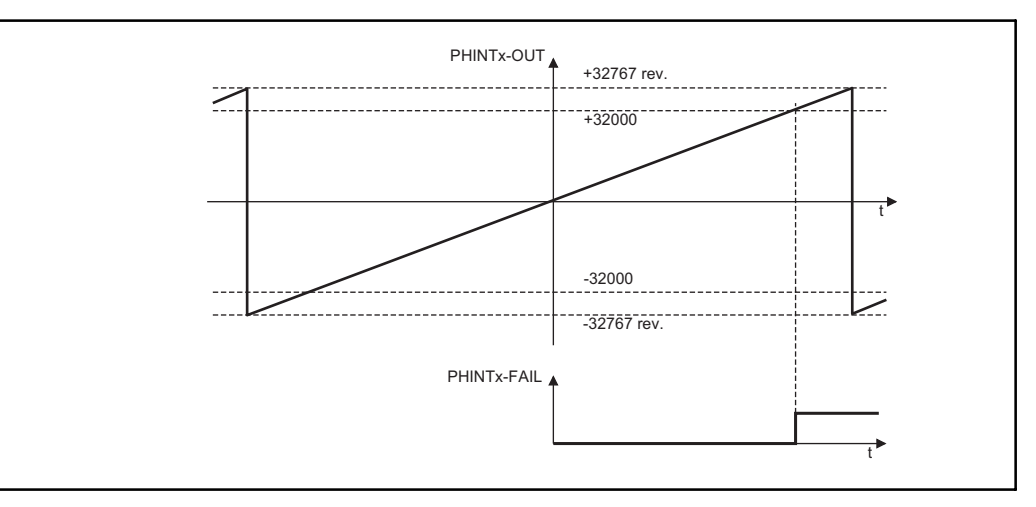

Fig. 3−141 Function of PHINTx with constant input value

- The FB integrates speed or velocity values at PHINTx−IN to a phase (distance).
- PHINTx-OUT outputs the count of the bipolar integrator.
	- A positive value at PHINTx−IN increments the integrator (count is increased).
	- A negative value at PHINTx−IN decrements the integrator (count is reduced).
- If the count exceeds the value of  $+32767$  encoder revolutions ( $\triangleq+2147483647$  inc) – an overflow occurs. The counting is continued with the value −32768.
	- PHINTx-FAIL switches to HIGH when the value ≥ +32000 is reached. PHINTx−FAIL = HIGH.
- If the count falls below the value of -32768 encoder revolutions ( $\triangle$  -2147483648 inc)
	- an overflow occurs. The counting starts at the value +32767.
	- PHINTx−FAIL switches to HIGH when the value  −32000 is reached.
- PHINTX−RESET = HIGH
	- sets the integrator to 0
	- sets PHINTx−OUT = 0, as long as a HIGH level is applied to PHINTx−IN.
	- sets PHINTx−FAIL = LOW.

Function blocks Phase integrator (PHINT)

## 3.2.53.2 Constant input value (PHINT3)

The FB PHINT3 has three modes which can be set via C1150.

Mode C1150 = 2 is in chapter. [3.2.53.3](#page-205-0).

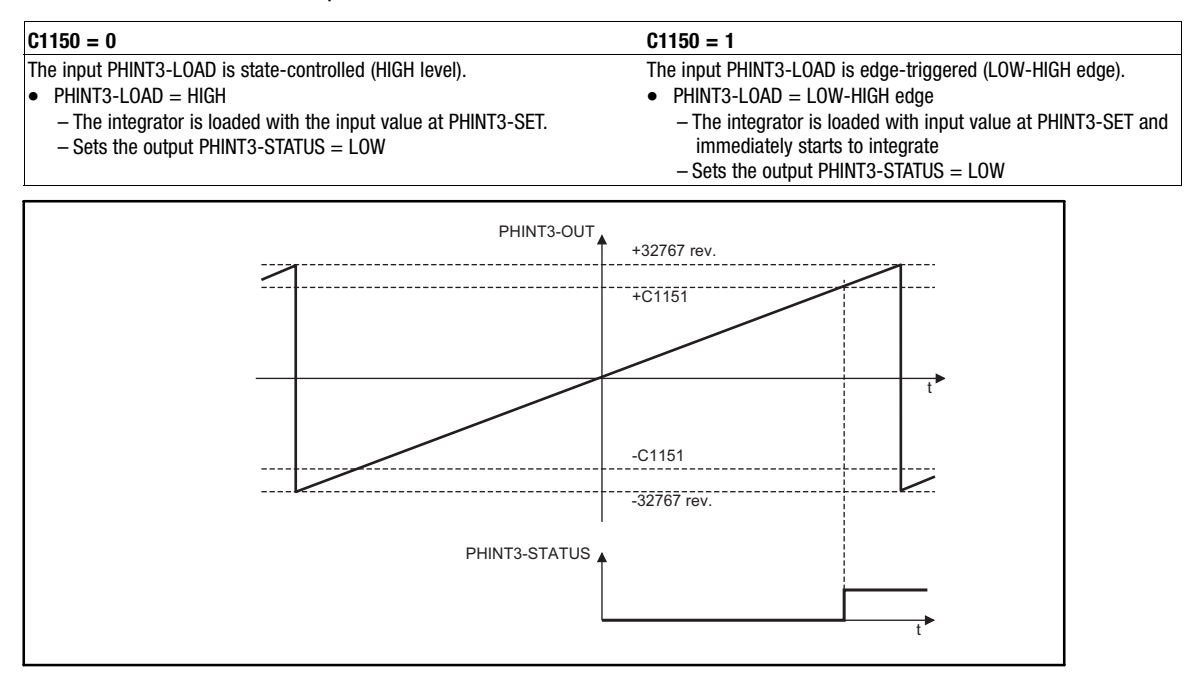

Fig. 3−142 Function of PHINT3 with constant input value at C1150 = 0 and C1150 = 1

- The FB integrates speed or velocity values at PHINT3−IN to a phase (distance).
- PHINT3-OUT outputs the count of the bipolar integrator.
	- A positive value at PHINT3−IN increments the integrator (count is increased).
	- A negative value at PHINT3−IN decrements the integrator (count is reduced).
- If the count exceeds the value of  $+32767$  encoder revolutions ( $\triangleq$   $+2147483647$  inc) – an overflow occurs. The counting is continued with the value −32768,
	- PHINT3−STATUS switches to HIGH when the value of (+) C1151 is reached.
- If the count falls below the value of -32768 encoder revolutions ( $\triangle$  -2147483648 inc) – an overflow occurs. The counting starts at the value +32767,
	- PHINT3−STATUS switches to HIGH when the value of (−) C1151 is reached.

<span id="page-205-0"></span>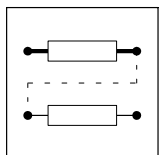

Function blocks Phase integrator (PHINT)

# 3.2.53.3 Input value with sign reversal (PHINT3)

# $C1150 = 2$

The input PHINT3−LOAD is state−controlled (HIGH level).

- PHINT3−LOAD = HIGH
	- The integrator is loaded with the input value at PHINT3−SET.
	- Sets the output PHINT3−STATUS = LOW.

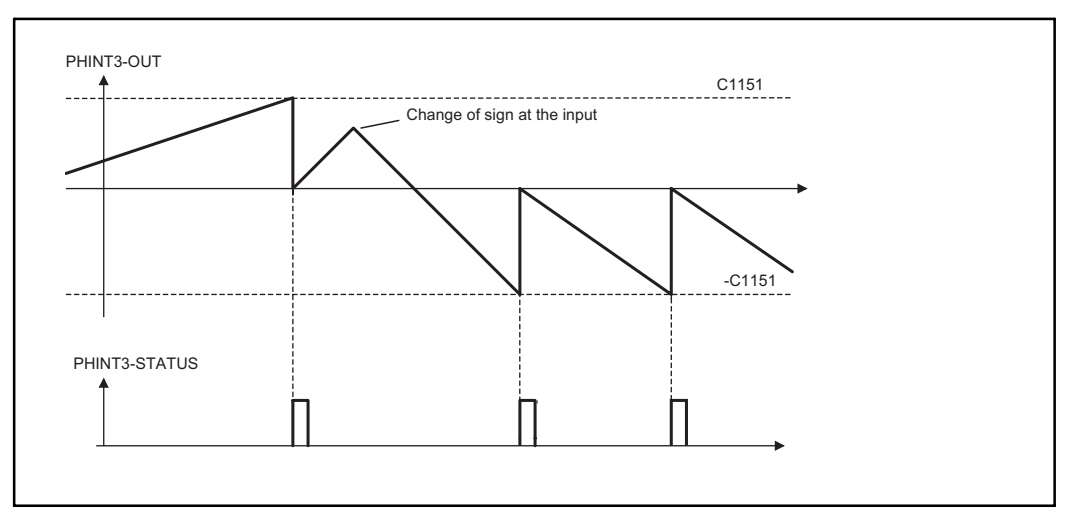

Fig. 3−143 Function of PHINT3 with sign reversal of the input value at C1150 = 2

- The FB integrates speed or velocity values at PHINT3−IN to a phase (distance).
- PHINT3-OUT outputs the count of the bipolar integrator.
	- A positive value at PHINT3−IN increments the integrator (count is increased).
	- A negative value at PHINT3−IN decrements the integrator (count is reduced).
- If the counter content exceeds the value of (+) C1151
	- the value of C1151 is subtracted from the counter content,
	- switches PHINT3−STATUS = HIGH for 1 ms.
- If the counter content falls below the value of () C1151
	- the value of C1151 is added to the counter content,
	- switches PHINT3−STATUS = HIGH for 1 ms.

Function blocks Phase integrator (PHINT)

## 3.2.53.4 Scaling of PHINTx−OUT

Mathematical description of PHINTx−OUT:

PHINTx - OUT[inc] = PHINTx - IN[rpm]  $\cdot$  t[s]  $\cdot$  65536[inc/rev.]

t Integration time

#### Example:

You want to determine the count of the integrator with a certain speed at the input and a certain integration time.

- **•** Given values:
	- PHINTx−IN = 1000 rpm
	- $t = 10 s$
	- $-$  Start value of the integrator  $= 0$
- Solution:

– Conversion of PHINTx−IN:

$$
1000 \text{ rpm} = \frac{1000 \text{ rev.}}{60 \text{ s}}
$$

– Calculation of PHINTx−OUT:

PHINTx – OUT = 
$$
\frac{1000 \text{ rev.}}{60 \text{ s}}
$$
 · 10 s ·  $\frac{65536 \text{ inc}}{\text{rev.}}$  = 10922666 inc

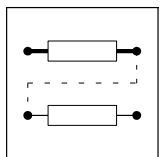

Function blocks Delay element (PT1-1)

# 3.2.54 Delay element (PT1−1)

# Purpose

Filtering and delaying of analog signals.

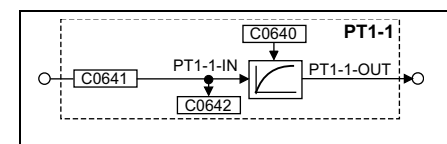

Fig. 3−144 Delay element (PT1−1)

| <b>Signal</b>    |             |       |                   | <b>Source</b> |      |                          | Note |
|------------------|-------------|-------|-------------------|---------------|------|--------------------------|------|
| Name             | <b>Type</b> | DIS   | <b>DIS format</b> | <b>CFG</b>    | List | Lenze                    |      |
| $PT1-1-N$        | a           | C0642 | $dec$ [%]         | C0641         |      | 1000                     | . -  |
| <b>PT1-1-0UT</b> | a           | -     | -                 | -             | -    | $\overline{\phantom{a}}$ | . .  |

## Function

- The delay time T is set under C0640.
- The proportional coefficient is fixed at  $K = 1$ .

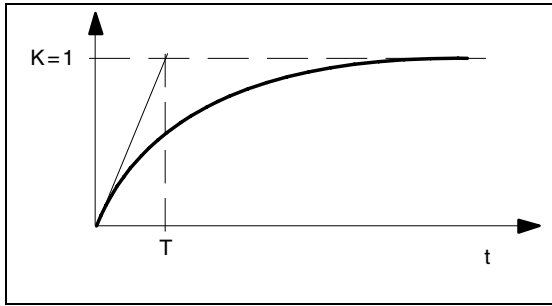

Fig. 3−145 Delay time T of the first order delay element

Function blocks 3.2.55 CW/CCW/QSP linking (R/L/Q)

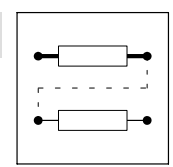

# 3.2.55 CW/CCW/QSP linking (R/L/Q)

## Purpose

The FB provides a fail−safe connection for the selection of a rotation direction and the QSP function.

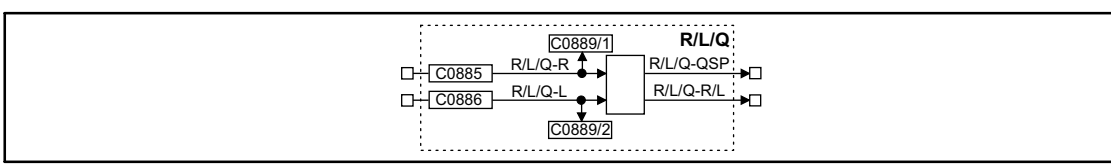

Fig. 3−146 CW/CCW/QSP linking (R/L/Q)

|             |      | <b>Source</b>            |                   |            | <b>Note</b> |                          |   |
|-------------|------|--------------------------|-------------------|------------|-------------|--------------------------|---|
| Name        | Type | <b>DIS</b>               | <b>DIS format</b> | <b>CFG</b> | List        | Lenze                    |   |
| $R/L/Q-R$   | u    | C0889/1                  | bin               | C0885      | n           | 51                       | - |
| $R/L/Q-L$   | u    | C0889/2                  | bin               | C0886      | n           | 52                       | - |
| R/L/Q-QSP   | u    | $\overline{\phantom{a}}$ | -                 | -          |             | $\overline{\phantom{0}}$ |   |
| $R/L/Q-R/L$ |      | $\overline{\phantom{a}}$ | -                 | -          |             | $\overline{\phantom{0}}$ |   |

### Function

- After mains connection and simultaneous HIGH level at both inputs, the outputs are set as follows:

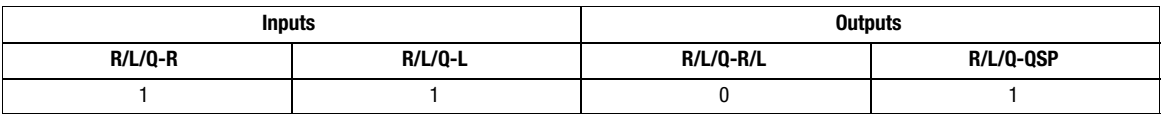

 $\bullet$ The following truth table results if one of the inputs is set to LOW once after mains connection:

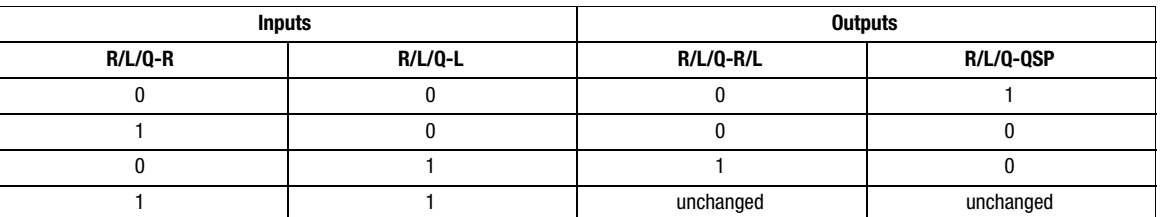

- If both inputs are set to HIGH during operation, the values at both outputs remain unchanged.

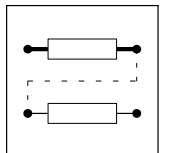

Function blocks **Homing function (REF)** 

# 3.2.56 Homing function (REF)

# Purpose

The homing function serves to bring the drive shaft to a defined position.

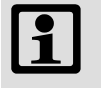

# Note!

At first, select the predefined configuration in C0005, which already contains the REF function block. This ensures that all important signal connections are restored automatically. Then, adapt the configuration to your application.

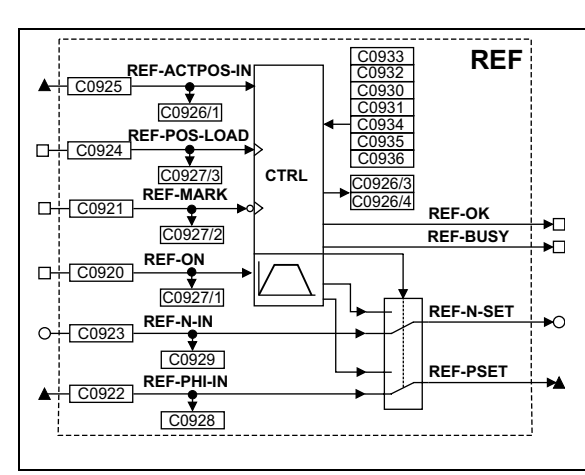

#### Fig. 3−147 Homing function (REF)

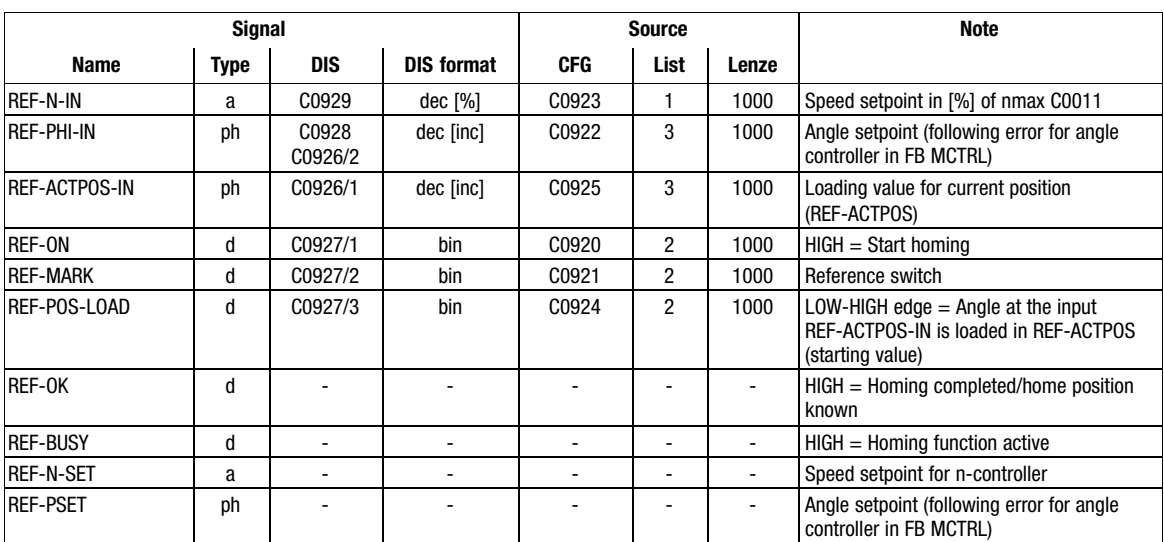

## Range of functions

- $\bullet$ Profile generator
- $\bullet$ Homing modes
- $\bullet$ Control via input signals
- Output of status signals

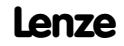

**Homing function (REF)** 

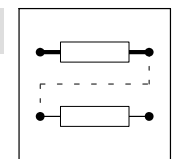

## 3.2.56.1 Profile generator

The speed profile for homing can be adapted to the application.

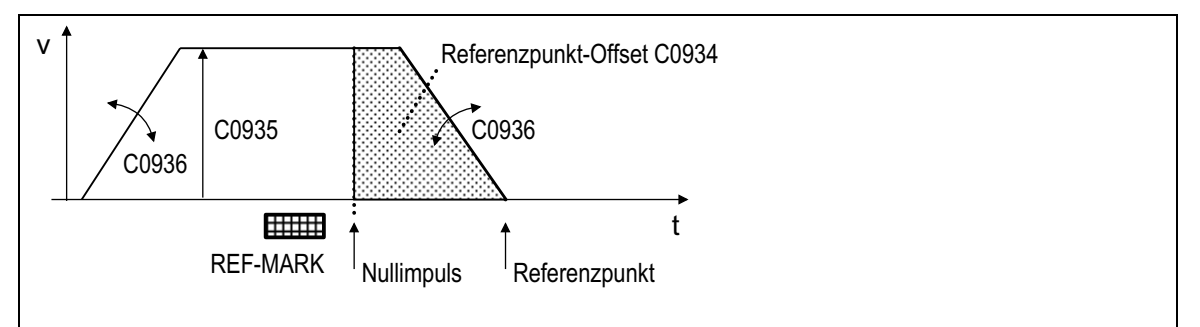

#### Fig. 3−148 Homing speed profile

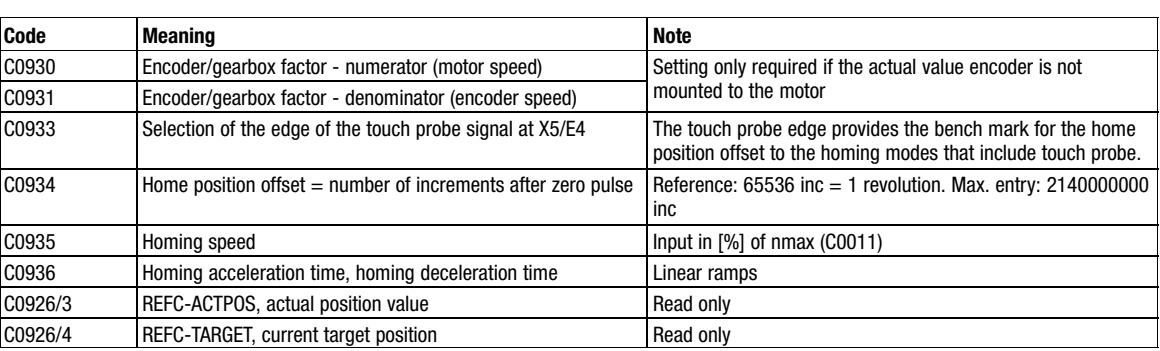

The profile generator calculates the speed profile from the set profile parameters.

- The parameters can be changed during homing.
	- C0935 and C0936 become active if REF−ON = LOW.
- The drive should not be driven at the torque limit (MCTRL−MMAX = HIGH), otherwise the drive cannot follow the speed profile.
	- Prolonging the acceleration / deceleration time until MCTRL−MMAX does not respond anymore.
- The angle controller in the MCTRL function block must be activated.

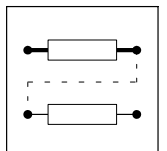

Function blocks **Homing function (REF)** 

## 3.2.56.2 Homing modes

### The home position is defined via

- $\bullet$ the homing mode C0932
- $\bullet$ the signal edge of the zero pulse or touch probe signal C0933
- $\bullet$ the home position offset C0934

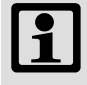

# Note!

For position feedback via resolver, the zero position (depending on the resolver attachment to the motor) is used instead of the zero pulse. Accordingly, the touch probe angle is used for homing via touch probe.

#### Homing to zero pulse/zero position with reference switch

The home position is after the negative edge of the reference switch REF−MARK, at the next zero pulse/zero position plus the home position offset:

- Mode 0 (C0932 = 0):
	- Move to the home position in CW rotation.
	- Enter positive home position offset C0934.

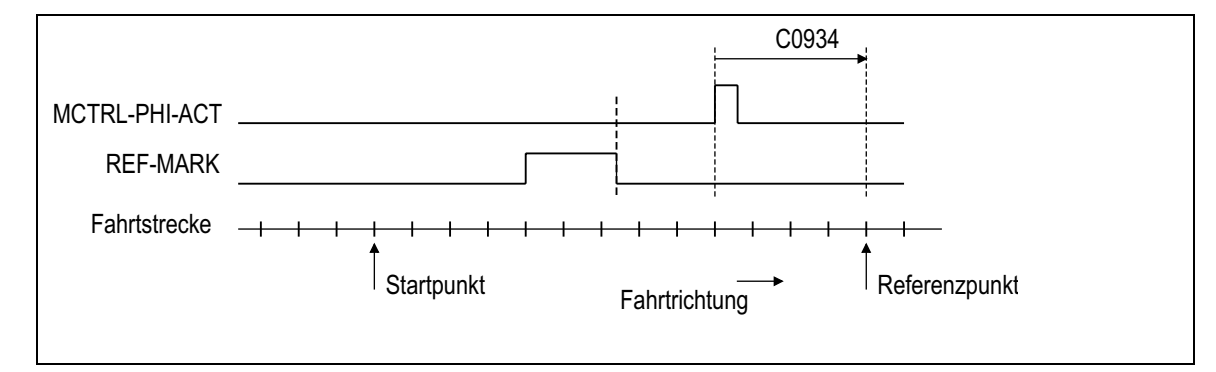

Fig. 3−149 Homing with zero pulse/zero position; approaching the home position in CW rotation

- Mode 1 (C0932 = 1):
	- Move to the home position in CCW rotation.
	- Enter negative home position offset C0934.

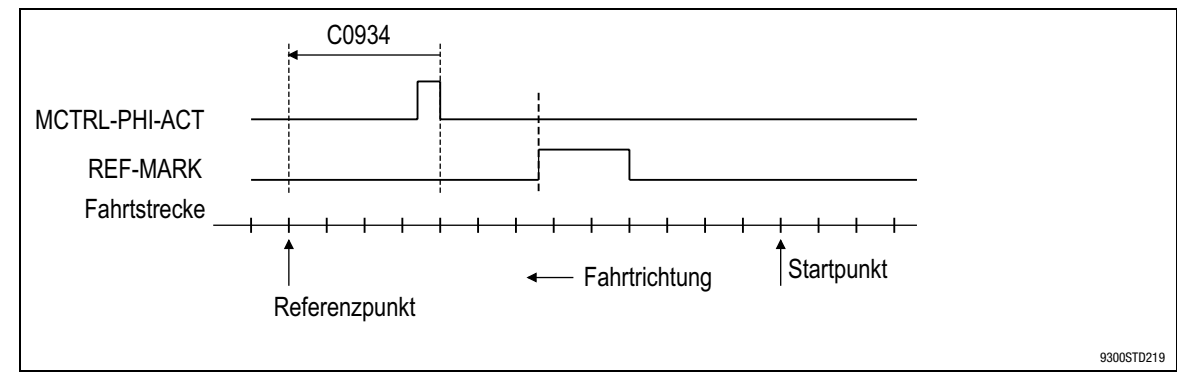

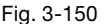

Fig. 3−150 Homing with zero pulse/zero position; approaching the home position in CW rotation

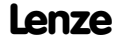

Function blocks **Homing function (REF)** 

## Homing with reference switch and touch probe (TP)

The home position is after the negative edge of the reference switch REF−MARK, at the touch probe signal (terminal X5/E4) plus the home position offset:

- Mode 6 (C0932 = 6):
	- Move to the home position in CW rotation.
	- Enter positive home position offset C0934.

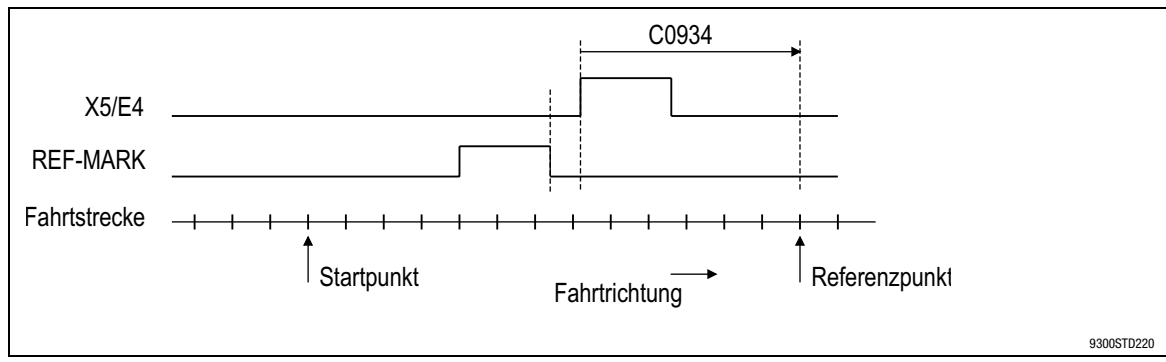

Fig. 3−151 Homing with touch probe; approaching the home position in CW rotation

- Mode 7 (C0932 = 7):
	- Move to the home position in CCW rotation.
	- Enter negative home position offset C0934.

## Homing with touch probe (TP)

The home position is at the next touch probe signal (terminal X5/E4) plus the home position offset.

- Mode 8 (C0932 = 8):
	- Move to the home position in CW rotation.
	- Enter positive home position offset C0934.
- Mode 9 (C0932 = 9):
	- Move to the home position in CCW rotation.
	- Enter negative home position offset C0934.

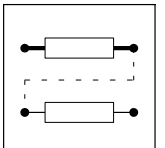

Function blocks **Homing function (REF)** 

# Direct homing

The home position is on the home position offset.

- Mode 20 (C0932 = 20):
	- Directly after the activation (REF−ON = HIGH), the drive traverses from the actual position (REF−ACTPOS) to the home position.
	- Before that, the actual position (REF−ACTPOS) can be loaded with the input value REF−ACTPOS−IN (see chapter 3.2.56.3).
	- The route and direction of travel results from the actual position (REF−ACTPOS) and the home position offset (C0934) set.

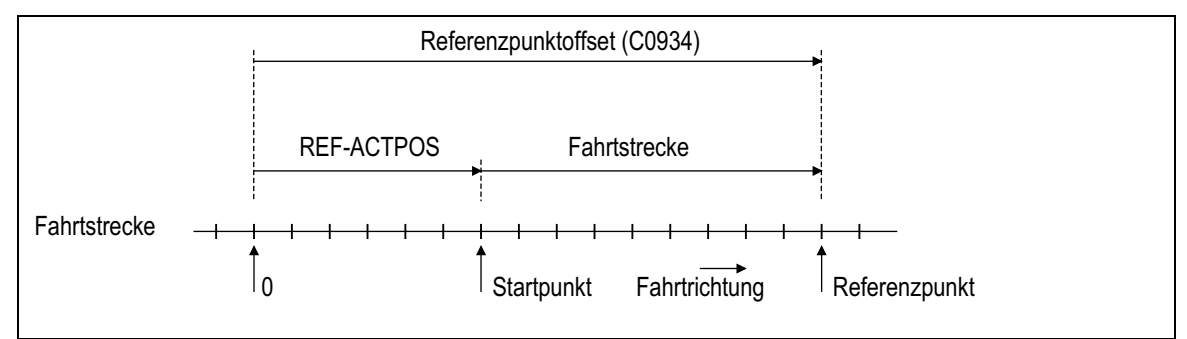

Fig. 3−152 Direct homing; approaching the home position in CW rotation

- Mode 21 (C0932 = 21) is the same as mode 20 but additionally features: – The actual position value (REF−ACTPOS) is stored when the mains is disconnected and reloaded when the mains is connected.

# 3.2.56.3 Control via input signals

- REF−ON = LOW−HIGH edge starts homing:
	- The input must remain on HIGH until the end of the homing process. Homing is aborted if the input is set to LOW before the home position is reached.
- REF-ON = LOW interrupts homing:
	- The drive is decelerated to zero speed along the ramp set under C0936.
	- The inputs REF−N−IN and REF−PHI−IN are switched to the outputs REF−N−SET and REF−PSET.
	- Has no effect if homing is already completed (REF−BUSY = LOW).
- REF−POS−LOAD = LOW−HIGH edge
	- The profile generator accepts the angle at the input REF−ACTPOS−IN as starting value in the actual position value REF−ACTPOS.
	- The function is only active if REF−ON = LOW
	- The function is only active in the modes 20 and 21.

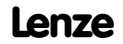

Function blocks **Homing function (REF)** 

## 3.2.56.4 Output of status signals

- REF-BUSY = HIGH: the homing function is active: – The profile generator is switched to the outputs REF−PSET and REF−N−SET.
- REF-BUSY = LOW: the homing function is not active nor is it completed:
	- The inputs REF−N−IN and REF−PHI−IN are switched to the outputs REF−N−SET and REF−PSET.
- REF−OK = HIGH: homing has been completed successfully:
	- Homing is completed when the setpoint of the profile generator has reached the home position.
	- If a following error is present, it is transferred into the function block DFSET and corrected (see chapter 3.2.56.5), provided that the drive is not operated within the torque limitation.
- REF−OK = LOW:
	- Homing is currently being executed or
	- the home position is no longer known, e.g. due to a failure, or
	- homing has been interrupted.

## 3.2.56.5 Function block interconnection

- REF−PSET provides the angle setpoint belonging to REF−N−SET (following error) for the angle controller in the function block MCTRL.
	- Faultless homing requires a processing of both signals (REF−PSET and REF−N−SET).
- The homing function must be connected to the function block DFSET (see signal flow diagram for the configurations 5000, 6000 and 7000).
	- Otherwise accumulating angle errors may occur.

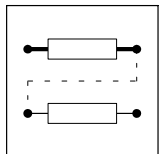

Function blocks Ramp function generator (RFG)

# 3.2.57 Ramp function generator (RFG)

# Purpose

The ramp function generator limits the rise of signals.

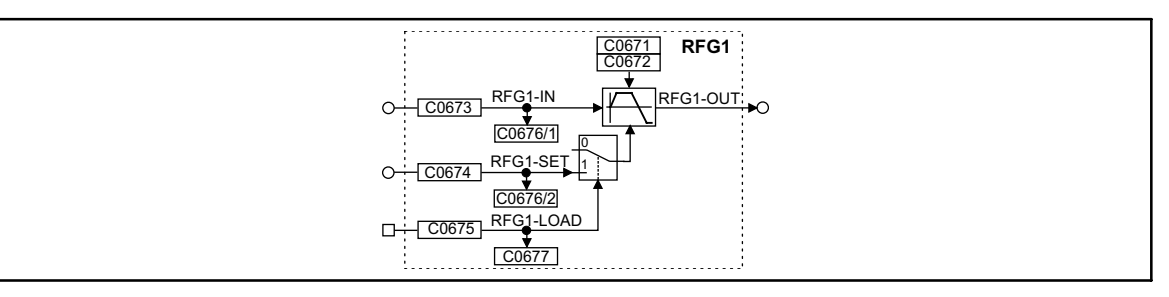

Fig. 3−153 Ramp function generator (RFG1)

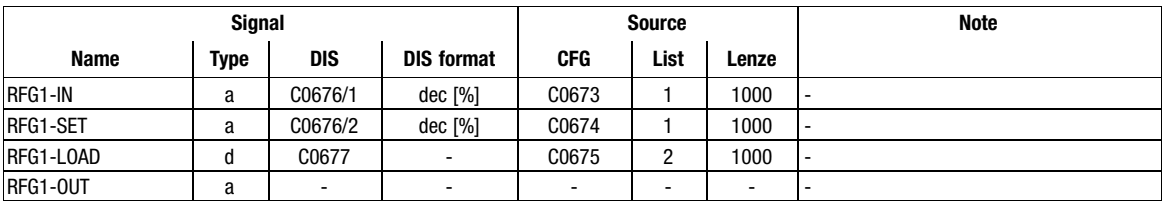

# Function

- Calculation and setting of the times  $T_{ir}$  and  $T_{if}$
- Loading of the ramp function generator

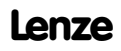
Function blocks **Ramp function generator (RFG)** 

#### 3.2.57.1 Calculation and setting of the times  $T_{ir}$  and  $T_{if}$

The acceleration time and deceleration time refer to a change of the output value from 0 to 100 %. The times  $T_{ir}$  and  $T_{if}$  to be set can be calculated as follows:

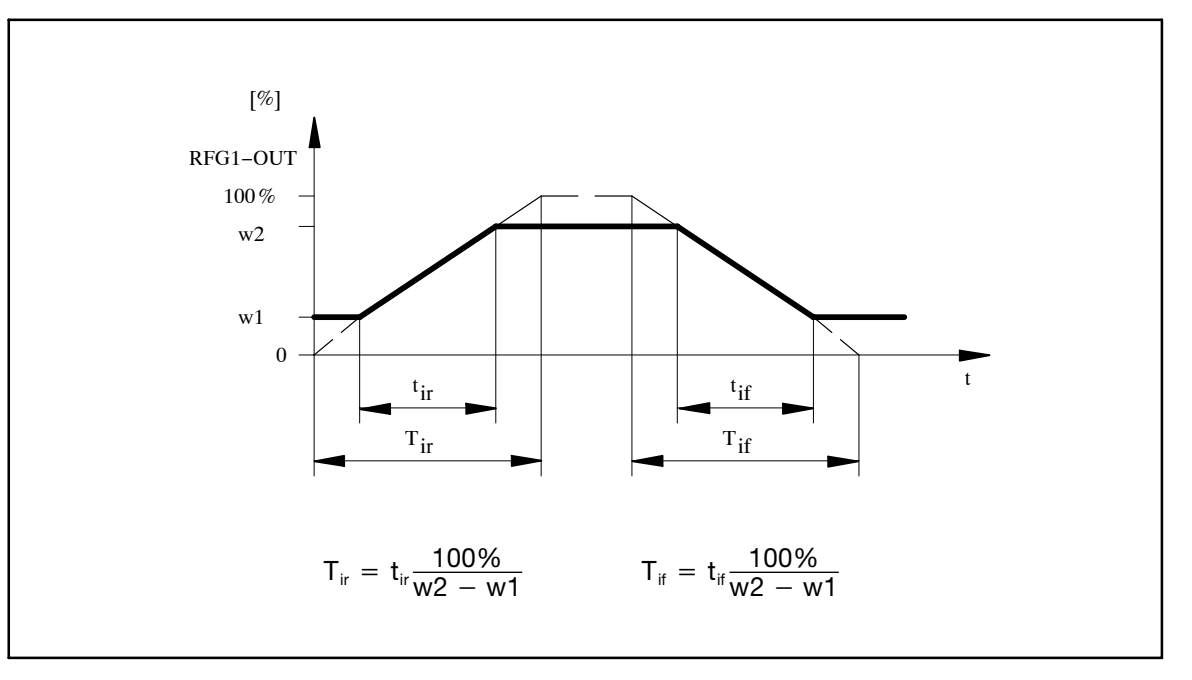

Fig. 3−154 Acceleration and deceleration times of the ramp function generator

 $t_{ir}$  and  $t_{if}$  are the times desired for the change between w <sub>1</sub> and w<sub>2</sub>. The values for T<sub>ir</sub> and T<sub>if</sub> can be set under C0671 and C0672.

#### 3.2.57.2 Loading of the ramp function generator

The ramp function generator can be initialised with defined values via the inputs RFG1−SET and RFG1−LOAD.

- As long as the input RFG1−LOAD = HIGH, the input RFG1−SET is switched to the output.
- $\bullet$  If the input RFG1−LOAD = LOW, the ramp function generator accelerates/decelerates from this value to its input value within the set T  $_{\rm i}$  times.

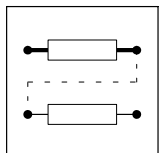

Function blocks Sample and hold function (S&H)

## 3.2.58 Sample and hold function (S&H)

#### Purpose

The FB can save analog signals. The saved value is also available after mains switching.

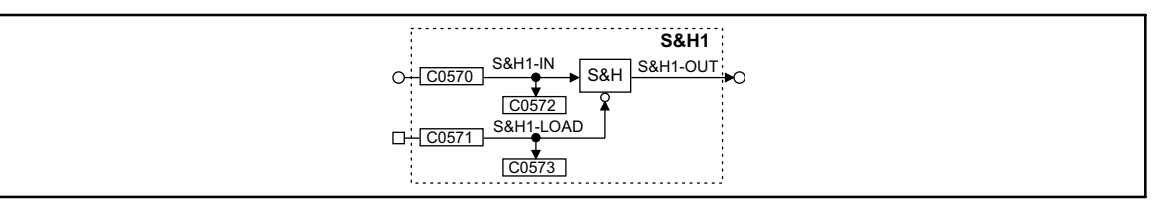

Fig. 3−155 Sample and hold function (S&H1)

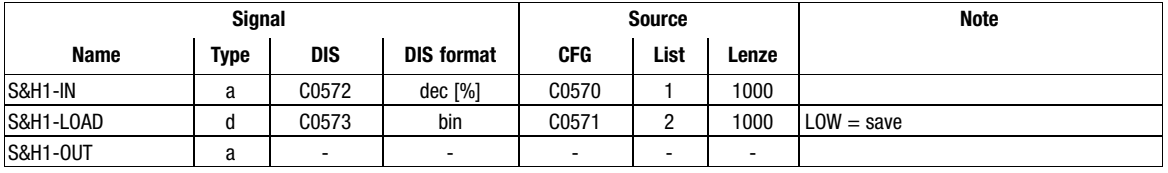

#### Function

- $\bullet$  With S&H1−LOAD = HIGH the signal at the input S&H1−IN is switched to the output S&H1−OUT.
- With S&H1−LOAD = LOW the output S&H1−OUT is disconnected from the input S&H1−IN and outputs the value which was last valid.

Saving in the case of mains disconnection:

- Keep S&H1−LOAD at LOW level when disconnecting the supply voltage (mains, DC bus or terminal 59).
- $\bullet$  Keep S&H1−LOAD at LOW level when connecting the supply voltage (mains, DC bus or terminal 59).

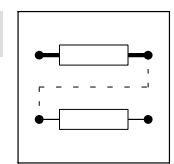

Function blocks S-shaped ramp function generator (SRFG)

## 3.2.59 S−shaped ramp function generator (SRFG)

#### Purpose

The function block serves to direct the input signal via a jerk−limited ramp generator (S shape) in order to avoid setpoint step−changes.

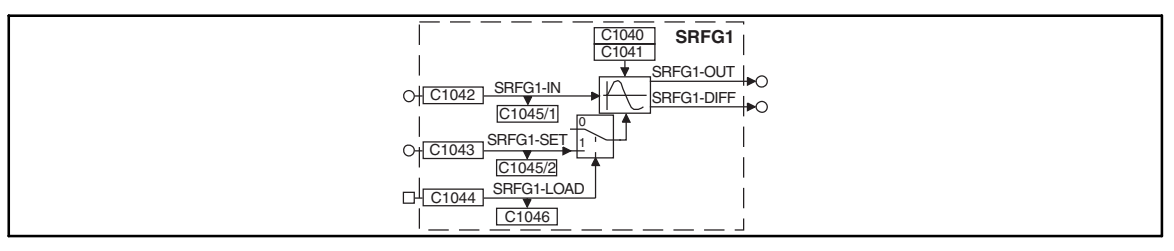

Fig. 3−156 S−shaped ramp function generator (SRFG1)

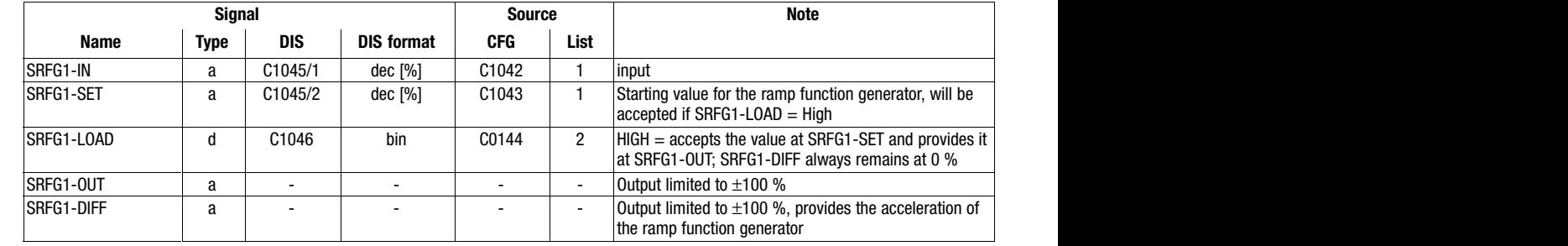

#### SRFG1−LOAD

- $\bullet$  Via digital input SRFG1−LOAD, the ramp function generator is loaded (set) with the signal from SRFG1−SET.
- $\bullet$  This value is immediately accepted, i.e. there is no acceleration/deceleration via S shape (the output skips to this value).
- As long as SRFG-LOAD = HIGH, the ramp function generator remains inhibited.

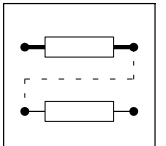

Function blocks

S-shaped ramp function generator (SRFG)

### Function

The maximum acceleration and the jerk can be set separately.

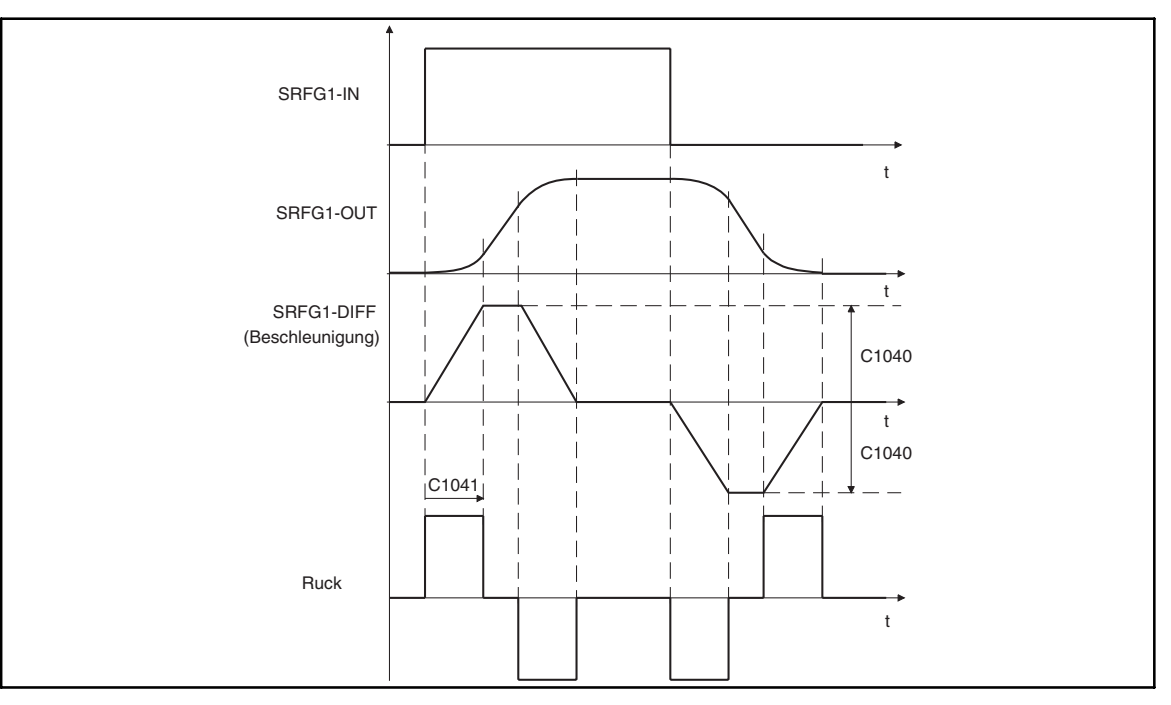

#### Fig. 3−157 Line diagram

- $\bullet$  Max. acceleration:
	- C1040 applies to both the positive and the negative acceleration.
	- Setting according to formula:

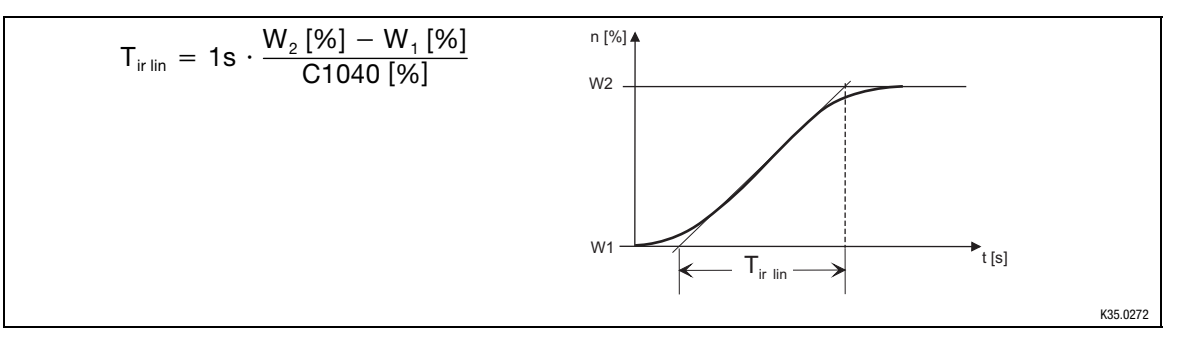

- Jerk (C1041):
	- The jerk is selected in [s] until the ramp function generator operates at max. acceleration (see Fig. 3−157).

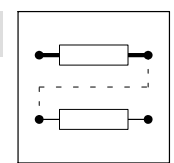

Function blocks Output of digital status signals (STAT)

## 3.2.60 Output of digital status signals (STAT)

#### Purpose

The FB evaluates digital signals of function blocks and the status of the controller and passes them on to C0150 and FB AIF−OUT and CAN−OUT1.

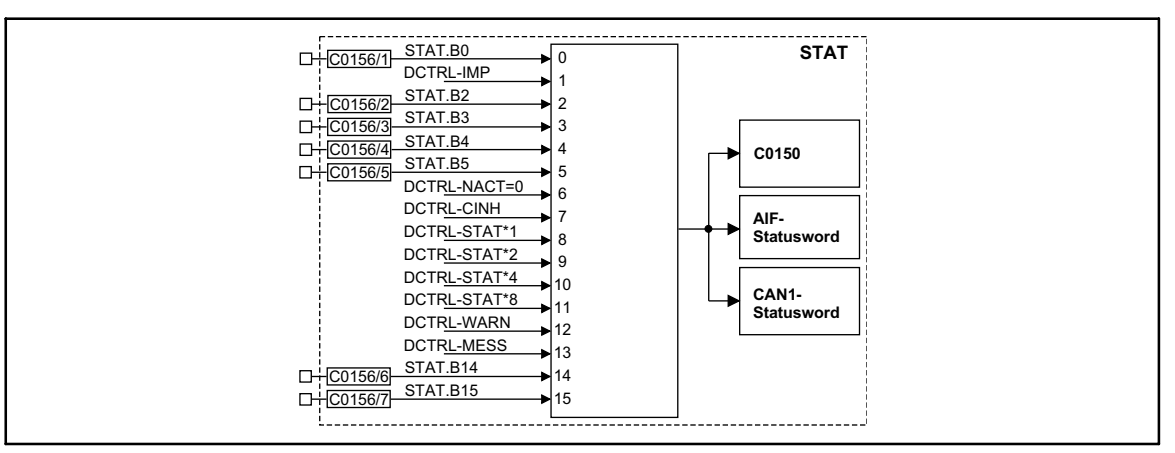

Fig. 3−158 Output of digital status signals (STAT)

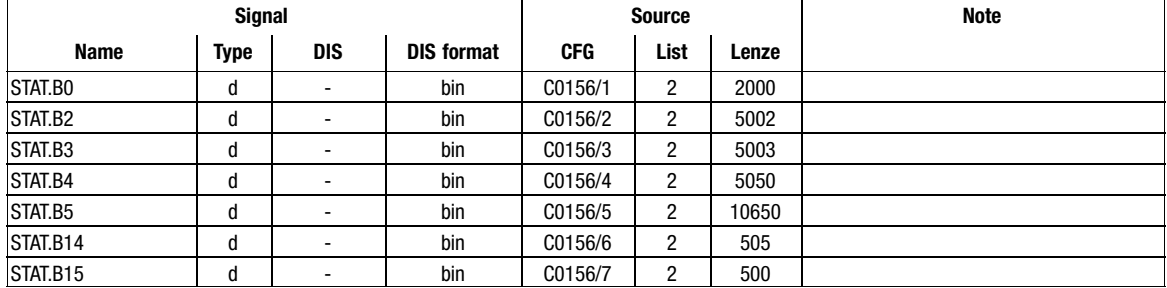

#### Function

The status word consists of some fixedly linked (DCTRL−xxxx−) and some freely linkable signal inputs (STAT.Bx).

- $\bullet$ Digital signal sources can be freely assigned to the inputs STAT.Bx.
- $\bullet$ The corresponding bit in the data word is marked with STAT.Bx (e.g. STAT.B0 for the LSB)
- $\bullet$  The status word is transferred to code C0150 and to the function blocks AIF−OUT and CAN−OUT1.
- The inputs with the name DCTRL−xxxx are directly accepted from the function block DCTRL. (  [3−57\)](#page-108-0)

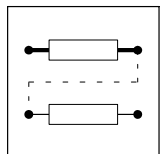

Function blocks Control of a drive network (STATE-BUS)

## 3.2.61 Control of a drive network (STATE−BUS)

#### Purpose

The FB controls the drive network to specified states (e.g. trip, quick stop or controller inhibit).

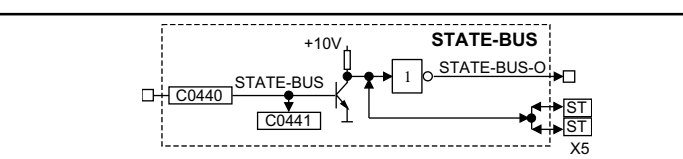

#### Fig. 3−159 Control of a function block STATE−BUS

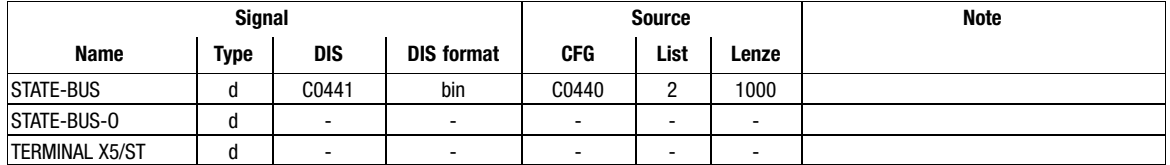

#### Function

The STATE−BUS is a device−specific bus system which is designed for Lenze controllers only. The function block STATE−BUS acts on the terminals X5/ST or reacts on a LOW signal at these terminals (multi−master capable).

- Every connected controller can set these terminals to LOW.
- $\bullet$  All connected controllers evaluate the signal level at these terminals and control the internally configured function blocks.
- $\bullet$ Up to 20 controllers can be connected.

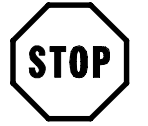

## Stop!

Do not apply an external voltage at terminals X5/ST.

Function blocks Storage block (STORE)

## 3.2.62 Storage block (STORE)

#### Purpose

Stores a set phase signal created from a speed signal. The storage process is activated via the TP input Ex.

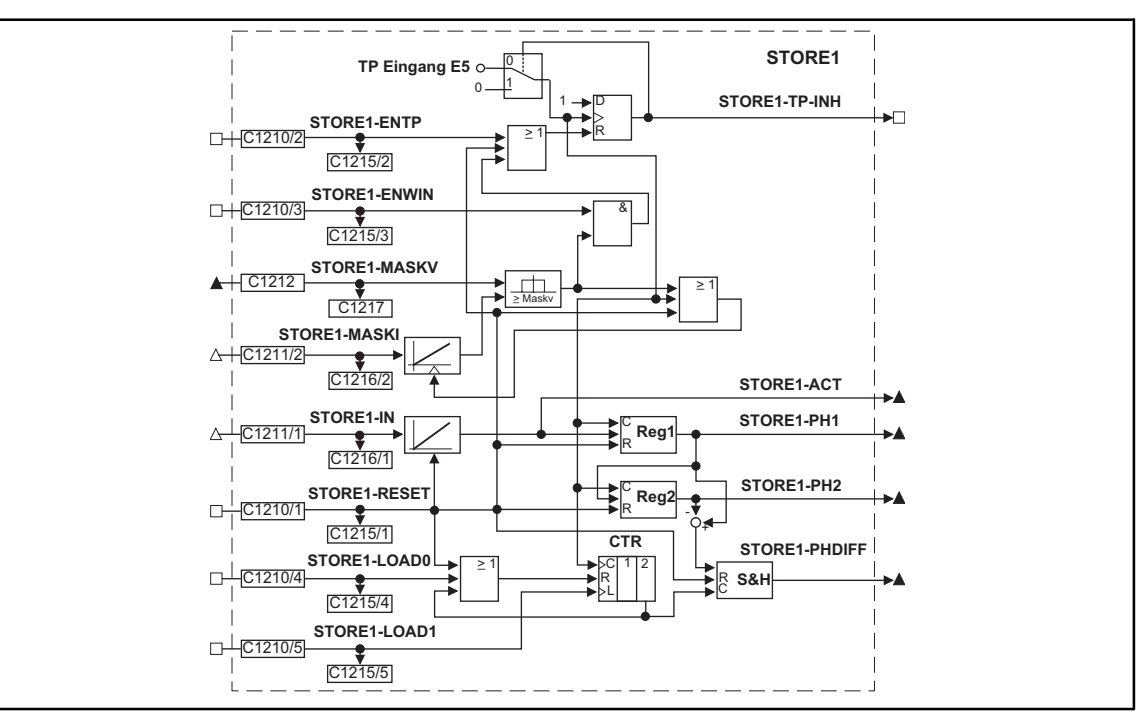

Fig. 3−160 Storage block (STORE1)

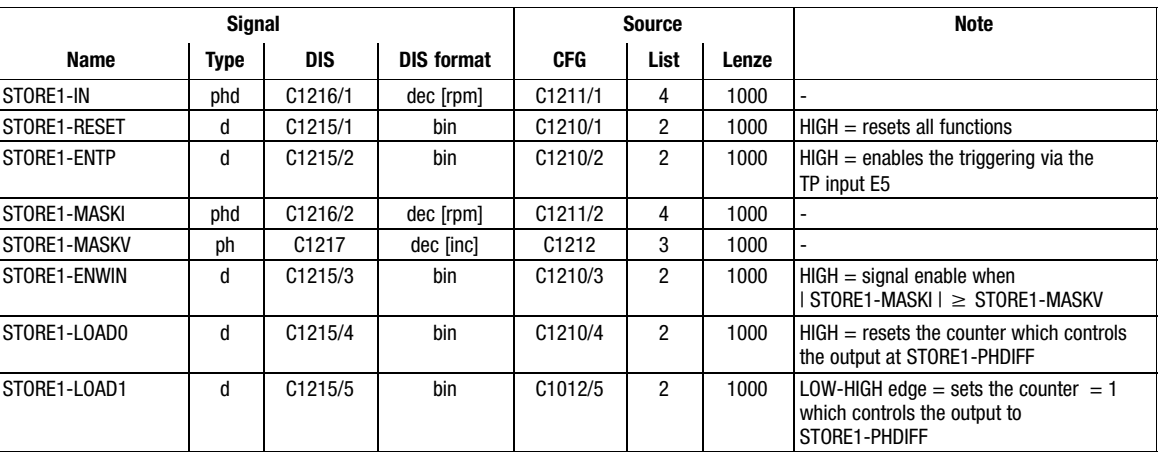

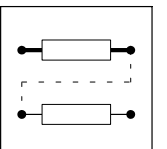

Function blocks Storage block (STORE)

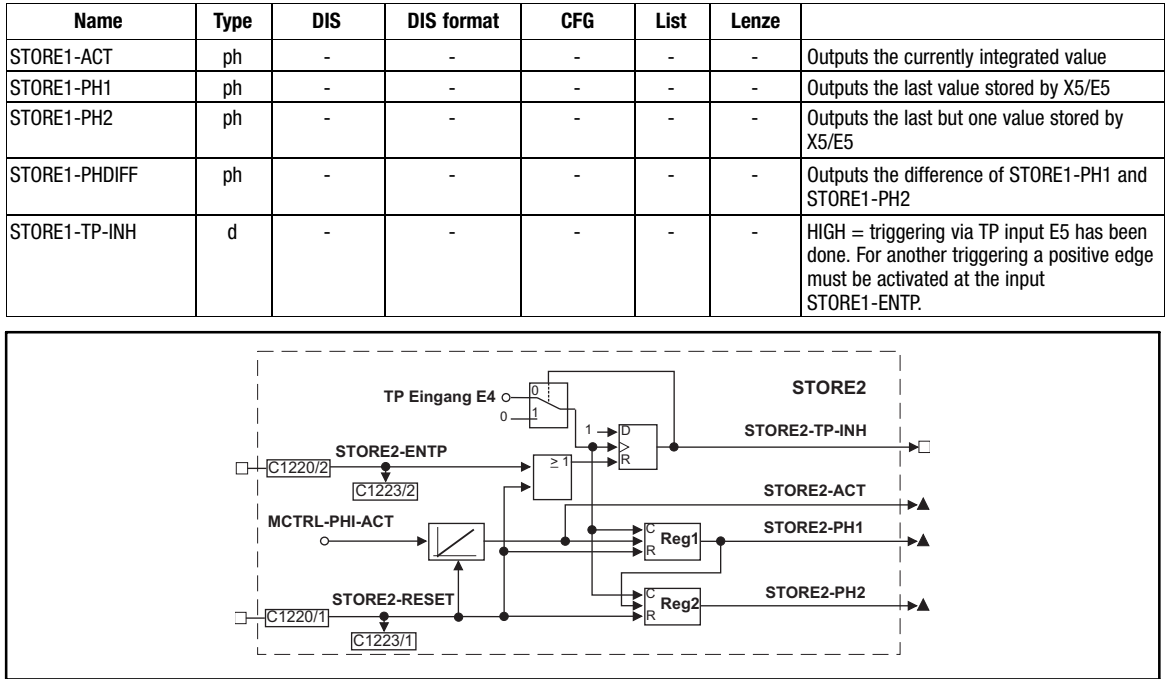

#### Fig. 3−161 Storage block (STORE2)

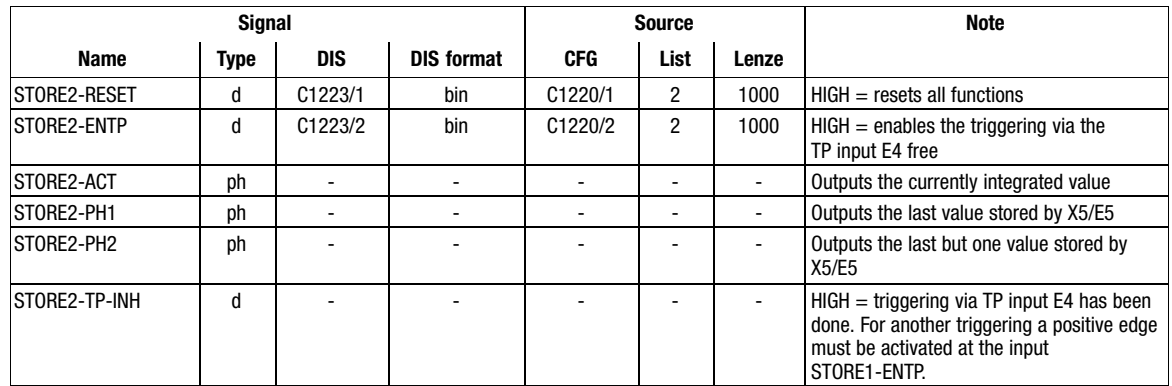

## Function

- STORE1 control via TP input E5
- Storing STORE1 phase signal
- Storing STORE2 phase signal

Function blocks Storage block (STORE)

#### 3.2.62.1 STORE1 control via TP input E5

The trigger signal STORE1−TP−INH indicates a triggering done via the TP input E5 with a HIGH signal (LOW−HIGH edge at X5/E5). At the same time it is signalled with STORE1−TP−INH that the triggering is deactivated and must be reset to the active state. This can be done via

- STORE1−RESET = HIGH
- STORE1−ENTP = LOW−HIGH edge
- STORE1-ENWIN = HIGH and the comparison of phase signals

#### Comparison of phase signals

A phase signal is created from the speed signal at STORE1−MASKI and is compared with the phase signal at STORE1−MASKV.

If the condition | STORE1−MASKI | STORE1−MASKV

is fulfilled,

- the TP input E5 is enabled for the next triggering with STORE1−ENWIN = HIGH,
- the integrator for the speed signal at STORE1−MASKI is reset.

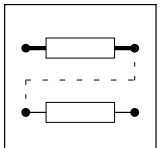

Function blocks Storage block (STORE)

#### 3.2.62.2 Storing STORE1 phase signal

A phase signal is created from a speed signal at STORE1−IN. The following sequence shows, in addition to storing, the options of signal output

- The actual phase signal is output at STORE1−ACT.
- 1. A LOW−HIGH edge at the TP input E5 stores the last phase signal and outputs it at STORE1−PH1.
- 2. STORE1−ENTP = LOW−HIGH edge enables the TP input E5 for the next triggering.
- 3. A renewed LOW−HIGH edge at the TP input E5 stores the last phase signal.
	- STORE1−PH1 outputs this last phase signal.
	- STORE1−PH2 outputs the last but one phase signal.
	- STORE1−PHDIFF outputs the difference of STORE1−PH1 and STORE1−PH2.
- STORE1−RESET = HIGH resets memory, counter and integrators and activates the TP input for triggering.

#### Output of the difference between both phase signals stored

- A two-stage counter controls the output to STORE1-PHDIFF.
- Every second triggering via the TP input results in a new output to STORE1−PHDIFF.
- STORE1-LOAD0 = HIGH resets the counter.

Additional control

- 1. STORE1−LOAD1 = LOW−HIGH edge, sets the counter to the first stage (preparation for the output to STORE1−PHDIFF).
- 2. Triggering via TP input E5 sets the counter to the second stage (output to STORE1−PHDIFF is done).

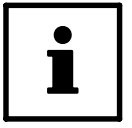

## Tip!

If STORE1−LOAD1 is set cyclically, STORE1−PHDIFF outputs a new difference signal after every triggering.

#### 3.2.62.3 Storing STORE2 phase signal

A phase signal is created from a speed signal at MCTRL−PHI−ACT. The following sequence shows, in addition to storing, the options of signal output.

- The actual phase signal is output to STORE2−ACT.
- 1. A LOW−HIGH edge at the TP input E4 stores the last phase signal and outputs it at STORE2−PH1.
- 2. STORE2−ENTP = LOW−HIGH edge activates the TP input E4 for the next triggering.
- 3. A renewed LOW−HIGH edge at the TP input E4 stores the last phase signal.
	- STORE2−PH1 outputs this last phase signal.
	- STORE2−PH2 outputs the last but one phase signal.
- STORE2−RESET = HIGH resets the memory and integrator and activates the TP input E4 for triggering.

Function blocks 3.2.63 Multi−axis synchronisation (SYNC1)

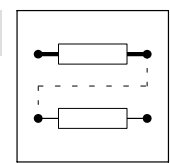

## 3.2.63 Multi−axis synchronisation (SYNC1)

#### Purpose

Synchronises the control program cycle of the drives to the cycle of a master control.

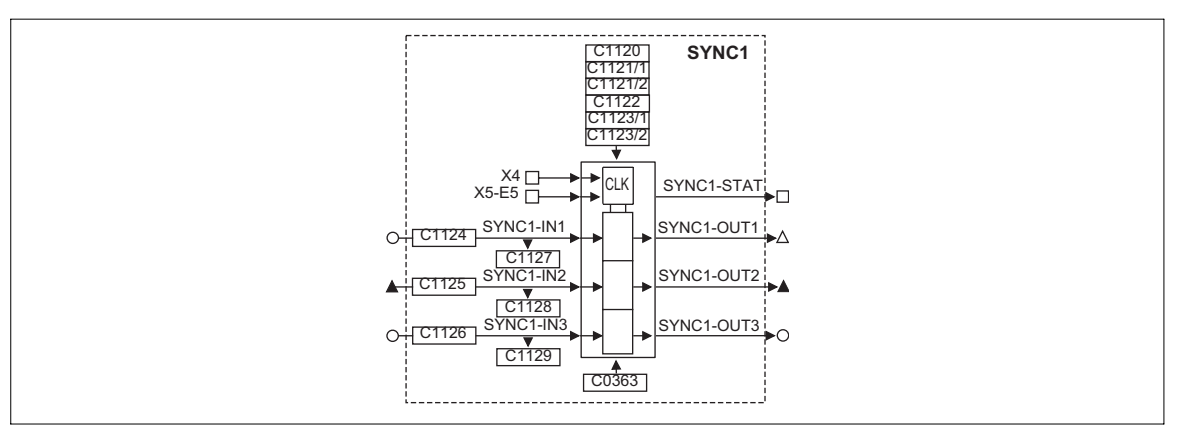

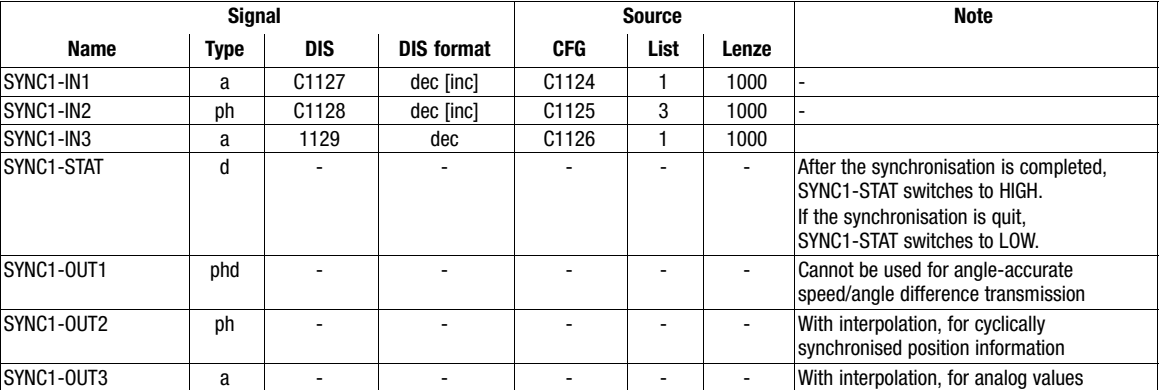

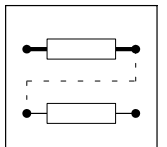

Function blocks 3.2.63 Multi−axis synchronisation (SYNC1)

### Function

- Possible axis synchronisations (chapter 3.2.63.1)
- Cycle times (chapter [3.2.63.2\)](#page-229-0)
- Phase displacement (chapter [3.2.63.3](#page-231-0))
- Synchronisation window for synchronisation via terminal (SYNC WINDOW) (chapter [3.2.63.4](#page-231-0))
- Correction value of phase controller (SYNC CORRECT) (chapter [3.2.63.5\)](#page-232-0)
- Fault indications (chapter [3.2.63.6\)](#page-232-0)
- Configuration examples (chapter [3.2.63.7\)](#page-233-0)
- Scaling (chapter [3.2.63.8\)](#page-233-0)

#### 3.2.63.1 Possible axis synchronisations

#### Operating mode

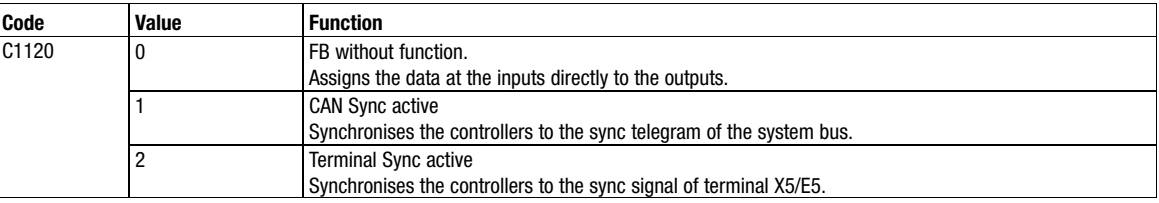

#### Synchronisation time

In addition to certain mains connection and initialisation time of the controller, the FB SYNC1 also requires a synchronisation time.

The synchronisation time depends on

- the baud rate of the system bus (CAN−SYNC),
- the starting time (reception of the first SYNC telegram / signal),
- the time between the SYNC telegrams,
- the SYNC correction factor (C0363),
- the operating mode of the FB SYNC1.

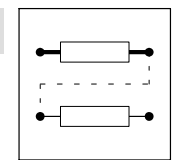

Function blocks 3.2.63 Multi−axis synchronisation (SYNC1)

#### Axis synchronisation via system bus (CAN)

The system bus (CAN) transmits the sync telegram and the process signals.

Application examples:

 $\bullet$  Selection of cyclic, synchronised position setpoint information for multi−axis positioning via the system bus (CAN).

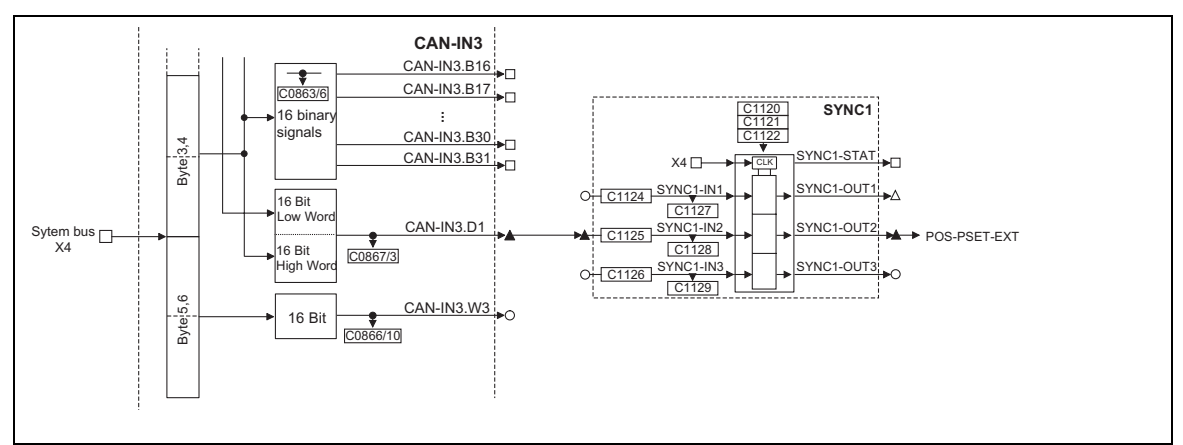

#### Fig. 3−162 Example for linking the FB SYNC1

#### Axis synchronisation via terminal control (X5/E5)

The transmission paths for the sync signal and the process signals are separated.

- $\bullet$  The process signals are connected via a freely selectable input channel (e. g. AIF interface, DF input).
- The sync signal is injected via terminal X5/E5.

Application examples:

- $\bullet$  Selection of cyclic, synchronised position setpoint information for multi−axis positioning via other bus systems (e. g. Interbus).
- $\bullet$ Synchronisation of the internal processing cycles of the FB to higher−level process controls.

<span id="page-229-0"></span>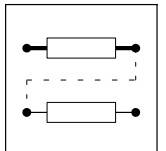

Function blocks Multi-axis synchronisation (SYNC1)

#### 3.2.63.2 Cycle times

#### Sync cycle time (SYNC CYCLE)

The master (e. g. PLC) sends the periodic sync telegram<sup>1)</sup> (sync signal<sup>2)</sup>).

The controllers (slaves) receive the sync telegram and compare the time between two LOW−HIGH edges of the signal with the selected cycle time (1121/1).

The cycle time is entered in integers (1 ms, 2 ms, 3 ms, ...).

- 1) Designation for the synchronisation via system bus (CAN)
- 2) Designation for the synchronisation via terminal

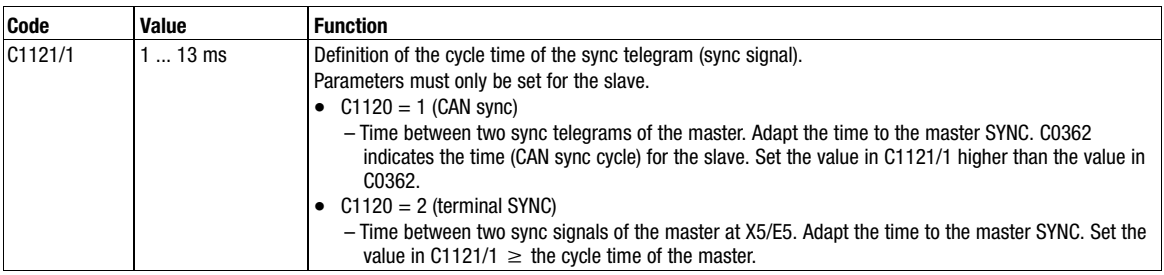

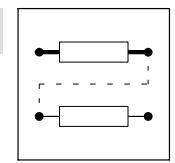

Function blocks 3.2.63 Multi−axis synchronisation (SYNC1)

#### Interpolation cycle time (INTPOL. CYCLE)

The FB interpolates the input signals (C1124, C1125, C1126) between the sync telegrams or sync signals and transmits them to the corresponding output. This ensures an optimum signal course with regard to the internal processing cycle (e. g. minimising signal jumps in the output variable when operating with high sync cycles).

The interpolation is restarted with every sync signal (LOW−HIGH edge).

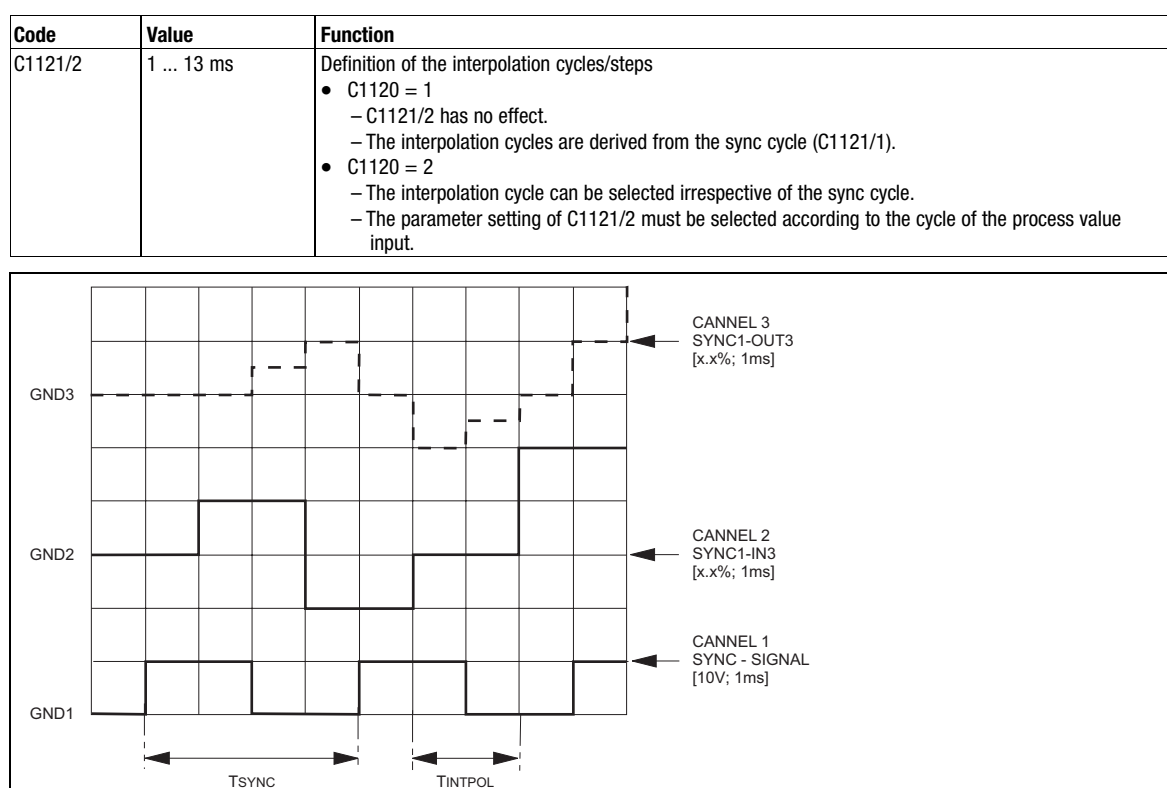

Fig. 3−163 Interpolation example

#### See Fig. 3−163:

An analog value at SYNC1−IN3 is output as an interpolated value at SYNC1−OUT3.

- $\bullet$  Sync cycle (C1121/1) = 4 ms
- $\bullet$ Interpol. cycle  $(C1121/2)$  = process cycle = 2 ms
- $\bullet$ Phase displacement (C1123/1) = 0 ms

9300kur095

<span id="page-231-0"></span>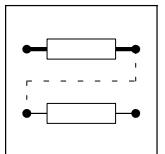

Function blocks Multi-axis synchronisation (SYNC1)

#### 3.2.63.3 Phase displacement

#### Phase displacement for synchronisation via system bus (SYNC TIME)

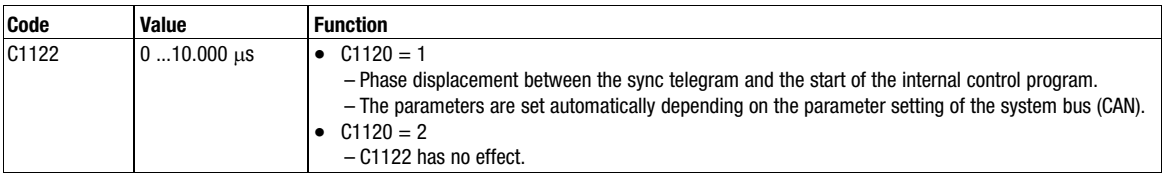

#### Phase displacement for synchronisation via terminal (PHASESHIFT)

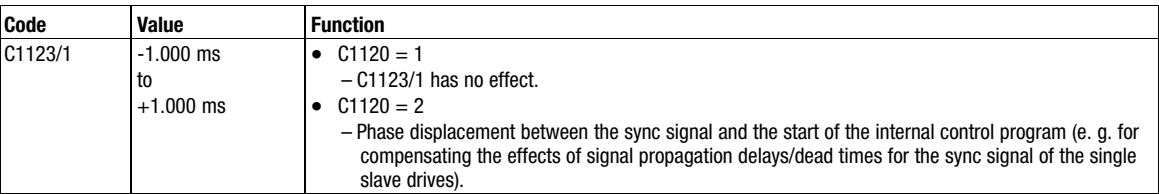

#### 3.2.63.4 Time slot for synchronisation via terminal

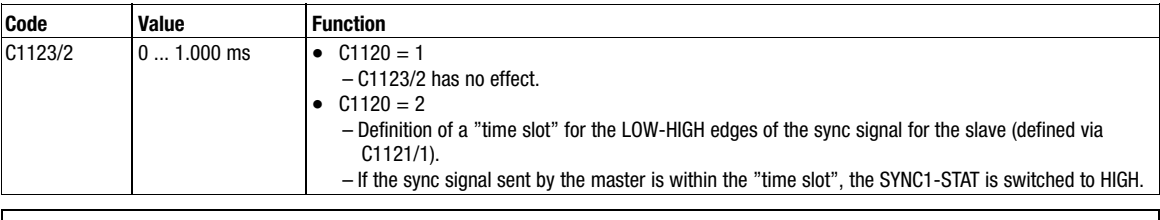

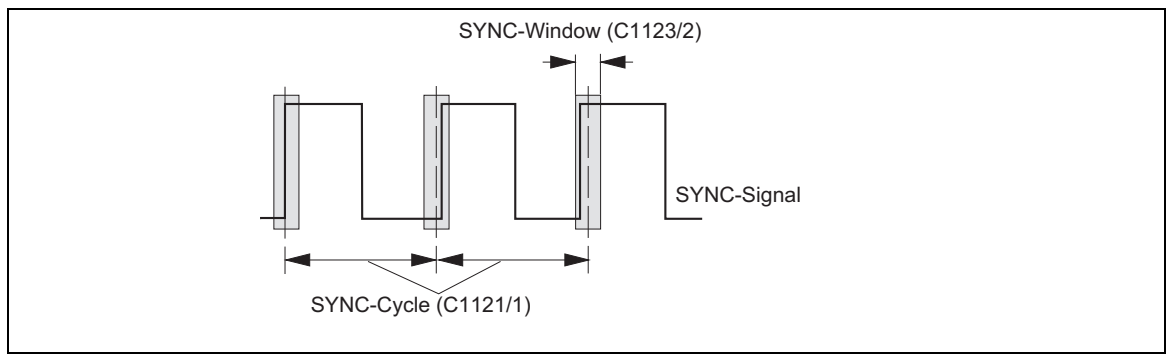

Fig. 3−164 Time slot" for the LOW−HIGH edges of the sync signal

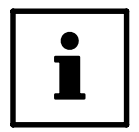

## Tip!

A jitter of up to ±200 μs on the LOW−HIGH edges of the sync signal is permissible. The size of the jitter affects the parameter setting of the "time slot".

<span id="page-232-0"></span>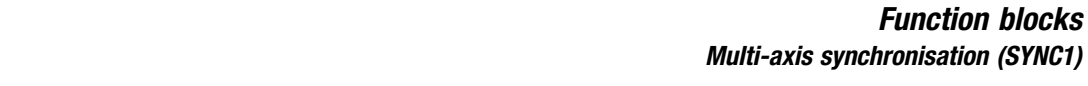

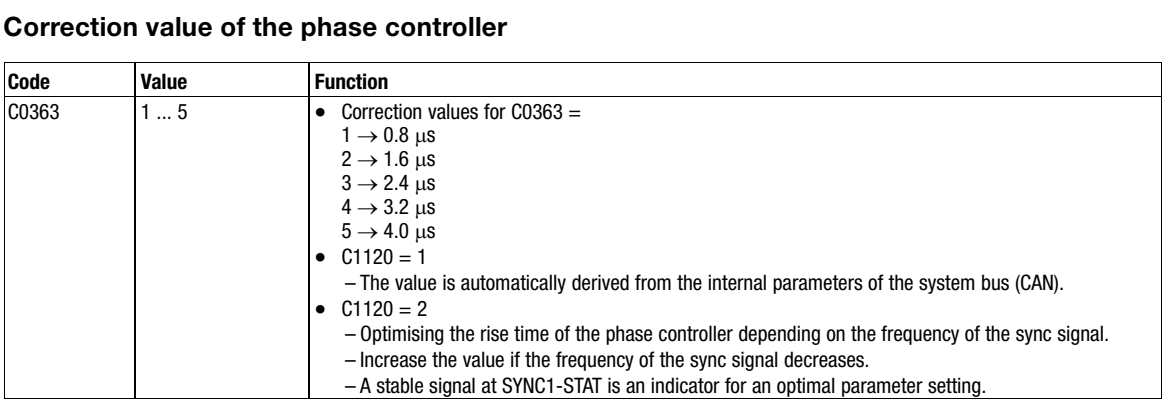

### $3.2.63.5$  Cont

#### 3.2.63.6 Fault indications

#### Fault indications for the synchronisation via system bus

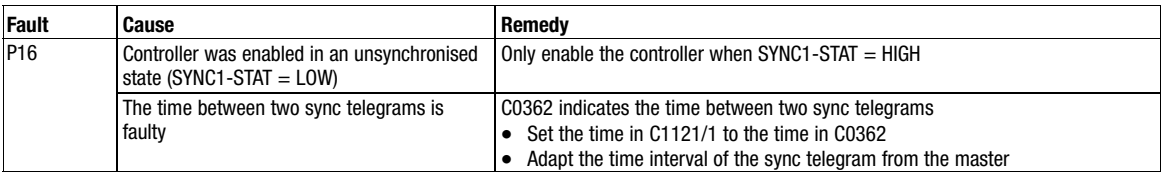

#### Fault indications for the synchronisation via terminal

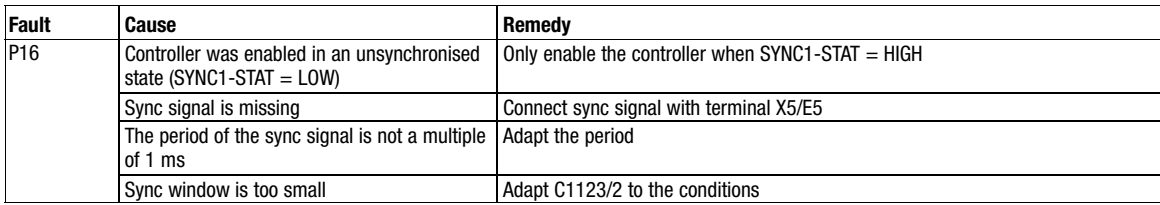

<span id="page-233-0"></span>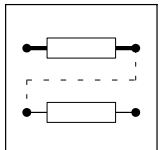

Function blocks 3.2.63 Multi−axis synchronisation (SYNC1)

#### 3.2.63.7 Configuration examples

#### Configuration example CAN−SYNC

Observe the following order for commissioning:

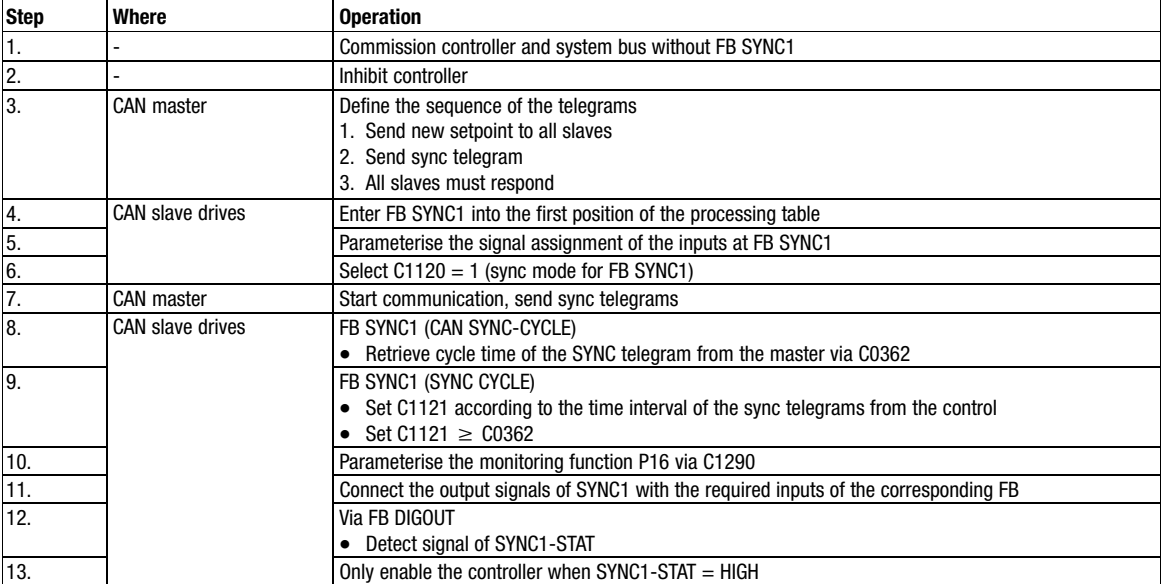

#### Configuration example TERMINAL−SYNC

Observe the following order for commissioning:

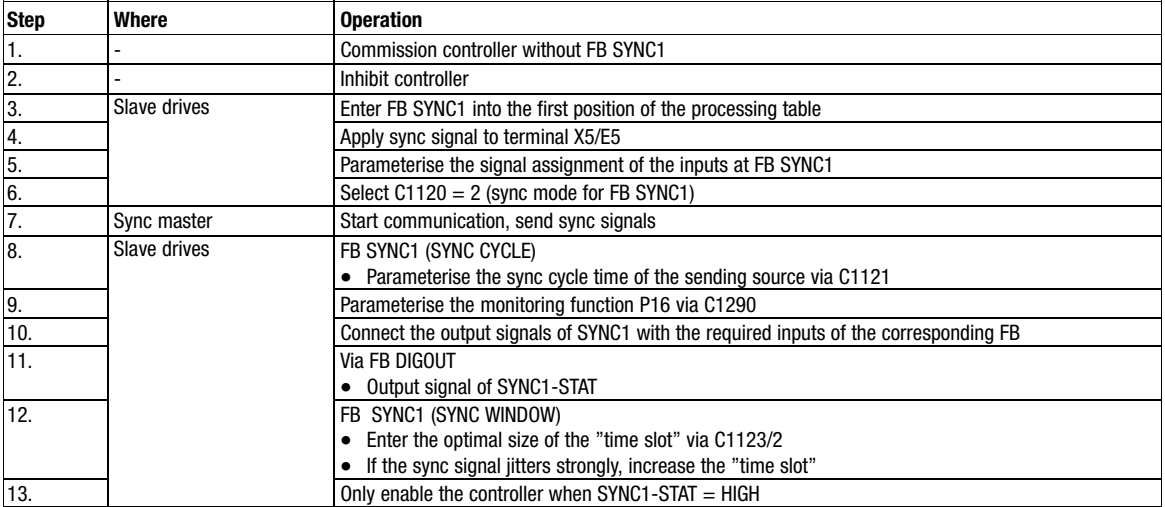

#### 3.2.63.8 Scaling

The signal at input is transmitted in a scaled form to SYNC1−OUT1.

Scaling formula:

$$
SYNC1-OUT1 [rpm] = SYNC1-IN1 [inc] \cdot \frac{1875 \, rpm}{2048 \, inc}
$$

The inputs SYNC1−IN2 and SYNC1−IN3 are not scaled. The FB transmits the data to SYNC1−OUT2 or SYNC1−OUT3 without any evaluation.

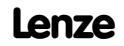

Function blocks **Edge evaluation (TRANS)** 

## 3.2.64 Edge evaluation (TRANS)

#### Purpose

This function is used to evaluate digital signal edges and convert them into pulses of a defined duration.

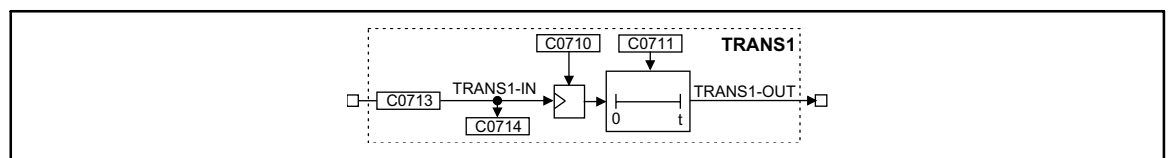

Fig. 3−165 Edge evaluation (TRANS1)

| <b>Signal</b>    |      |                          |                   | Source     |      |       | <b>Note</b> |
|------------------|------|--------------------------|-------------------|------------|------|-------|-------------|
| <b>Name</b>      | Type | <b>DIS</b>               | <b>DIS format</b> | <b>CFG</b> | List | Lenze |             |
| <b>TRANS1-IN</b> |      | C0714                    | bin               | C0713      |      | 1000  |             |
| TRANS1-OUT       |      | $\overline{\phantom{a}}$ | -                 | -          | -    | -     |             |

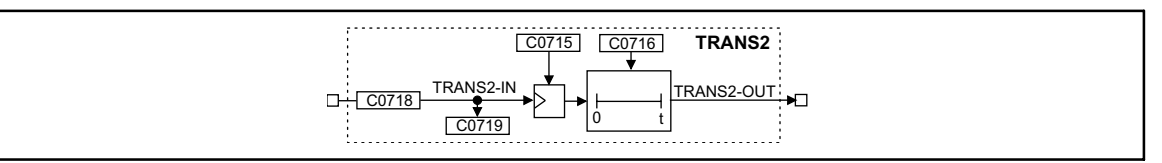

#### Fig. 3−166 Edge evaluation (TRANS2)

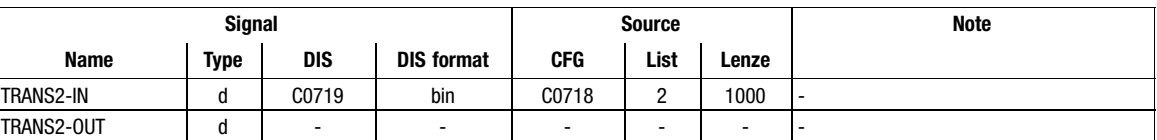

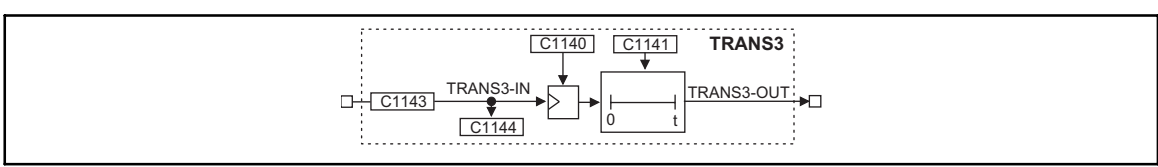

#### Fig. 3−167 Edge evaluation (TRANS3)

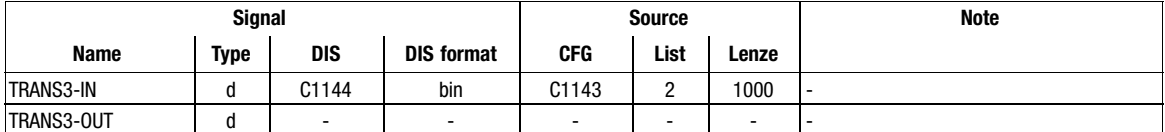

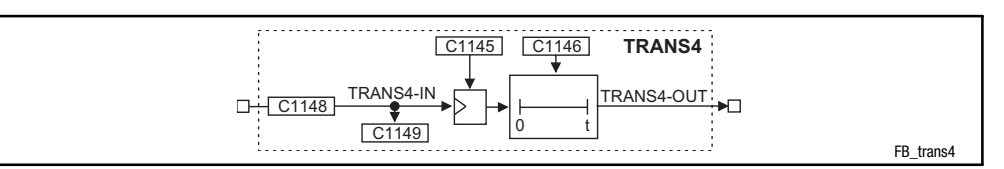

Fig. 3−168 Signal evaluation (TRANS4)

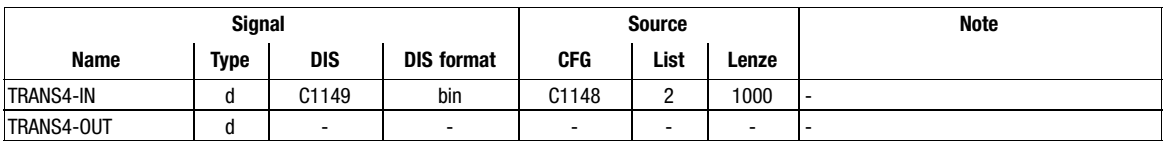

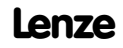

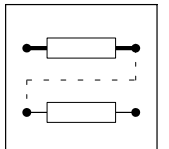

Function blocks **Edge evaluation (TRANS)** 

### Function

This FB is an edge evaluator which can be retriggered. This FB can react to different events. The following functions can be selected under code C0710 or C0716:

- Positive edge
- $\bullet$ Negative edge
- $\bullet$ Positive or negative edge

#### 3.2.64.1 Evaluate positive edge

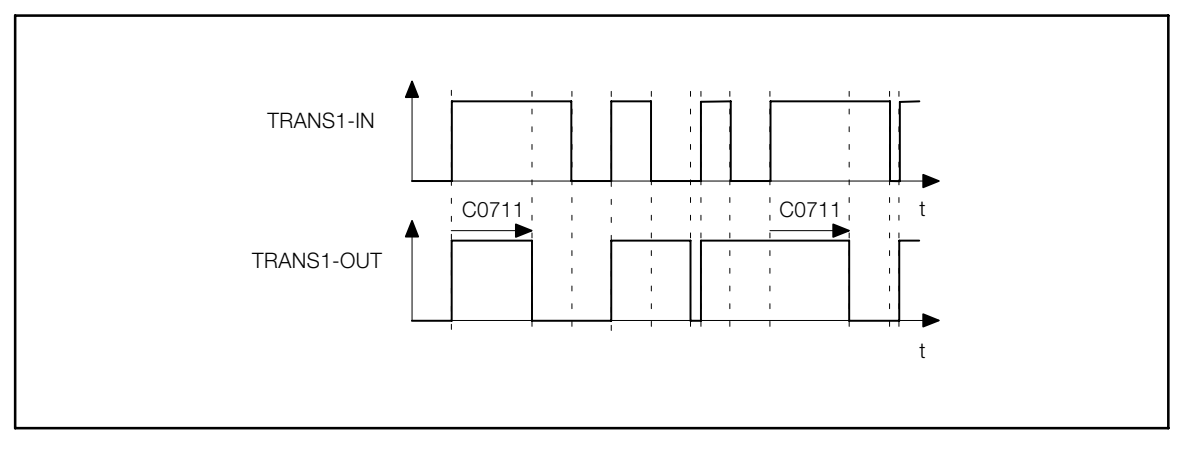

- Fig. 3−169 Evaluation of positive edges (TRANS1)
	- $\bullet$ The output TRANSx−OUT is set to HIGH as soon as a LOW−HIGH edge is sent to the input.
	- $\bullet$  After the time set under C0711 or C0716 has elapsed, the output changes again to LOW unless there is another LOW−HIGH edge at the input.

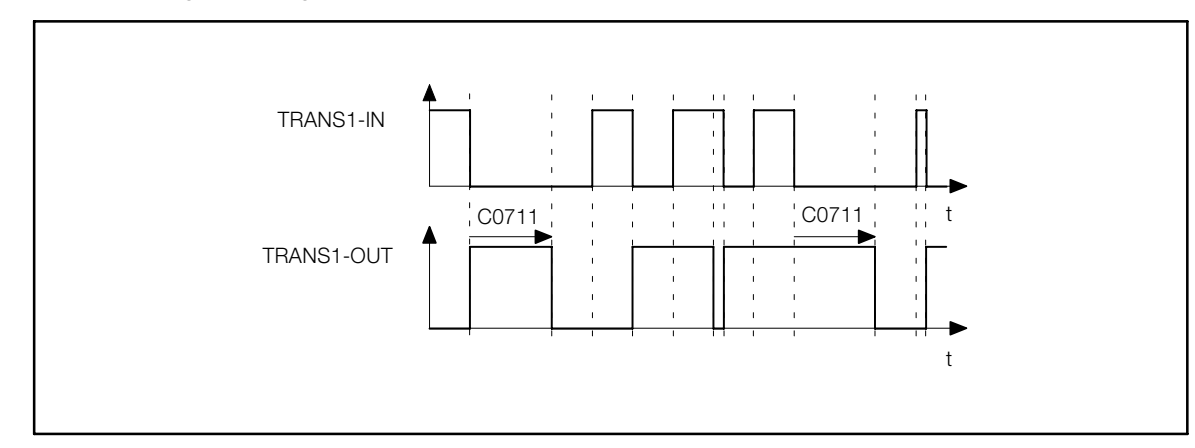

## 3.2.64.2 Evaluate negative edge

Fig. 3−170 Evaluation of negative edges (TRANS1)

- $\bullet$ The output TRANSx−OUT is set to HIGH as soon as a HIGH−LOW edge is sent to the input.
- $\bullet$  After the time set under C0711 or C0716 has elapsed, the output changes again to LOW, unless there is another HIGH−LOW edge at the input.

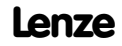

Function blocks **Edge evaluation (TRANS)** 

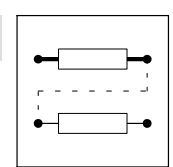

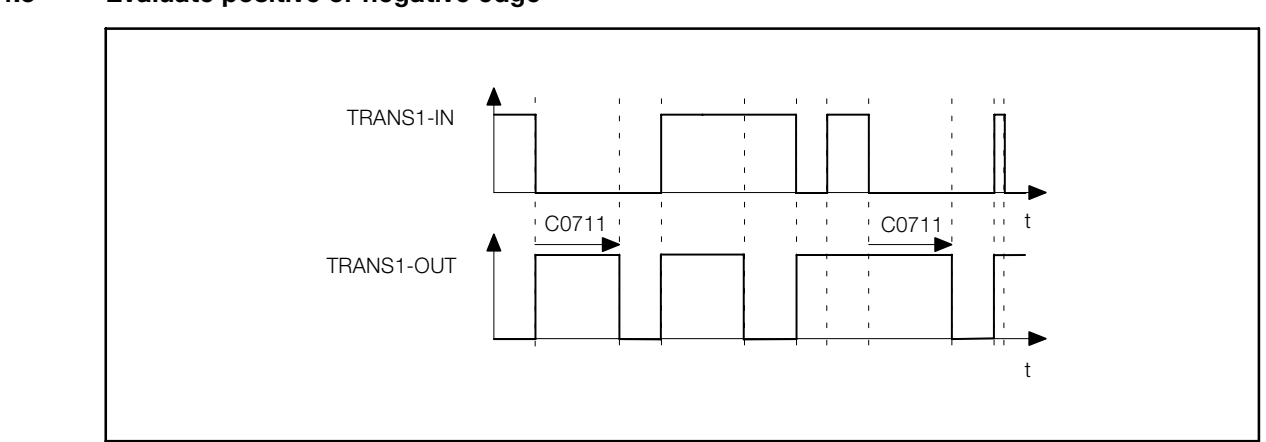

#### 3.2.64.3 Evaluate positive or negative edge

Fig. 3−171 Evaluation of positive and negative edges (TRANS1)

- $\bullet$  The output TRANSx−OUT is set to HIGH as soon as a HIGH−LOW edge or a LOW−HIGH edge is sent to the input.
- $\bullet$  After the time set under C0711 or C0716 has elapsed, the output changes again to LOW unless there is another HIGH−LOW edge or LOW−HIGH edge at the input.

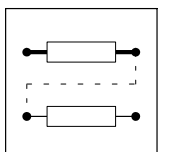

Function blocks **Edge evaluation (TRANS)** 

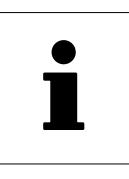

# 4 Application examples

## **Contents**

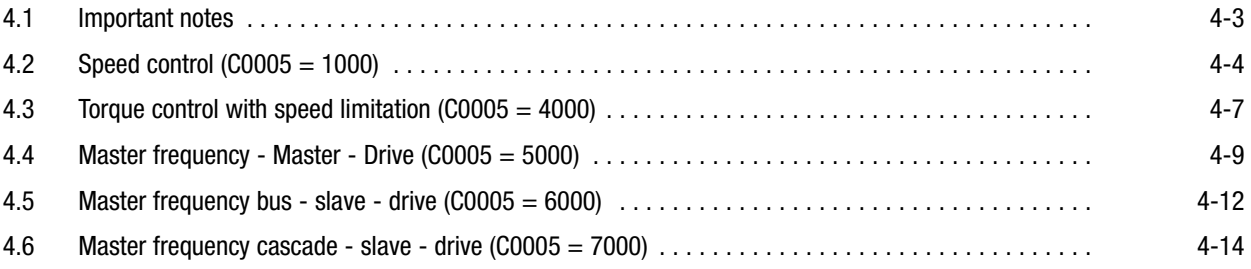

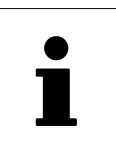

# Application examples 4.1 Important notes

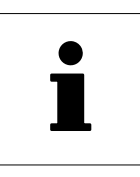

## <span id="page-240-0"></span>4.1 Important notes

Signal processing in the controller is saved in basic configurations for common applications.

- $\bullet$  You can select and activate the basic configurations via C0005 and adapt them with only a few settings to your application (short setup). (  [2−4](#page-15-0))
- The setting of the motor data and the adaptation of the motor control is generally independent of the configuration and is described in chapter "Commissioning".

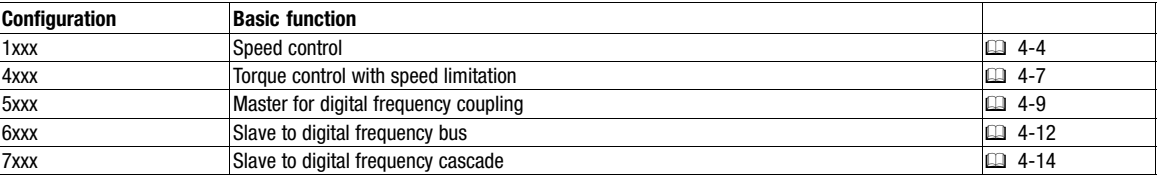

 $\boxed{\mathbf{1}}$ 

## Note!

The GDC and the keypad include the most important codes for the basic configurations in the "Short setup" menus.

<span id="page-241-0"></span>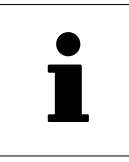

 $\sum_{\text{speed control (C0005 = 1000)}}$ 

## 4.2 Speed control (C0005 = 1000)

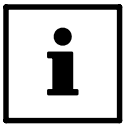

## Tip!

The most important settings can be found in the menu: "Short Setup / Speed mode" of the XT keypad or in the menu "Short setup / Speed mode" in Global Drive Control.

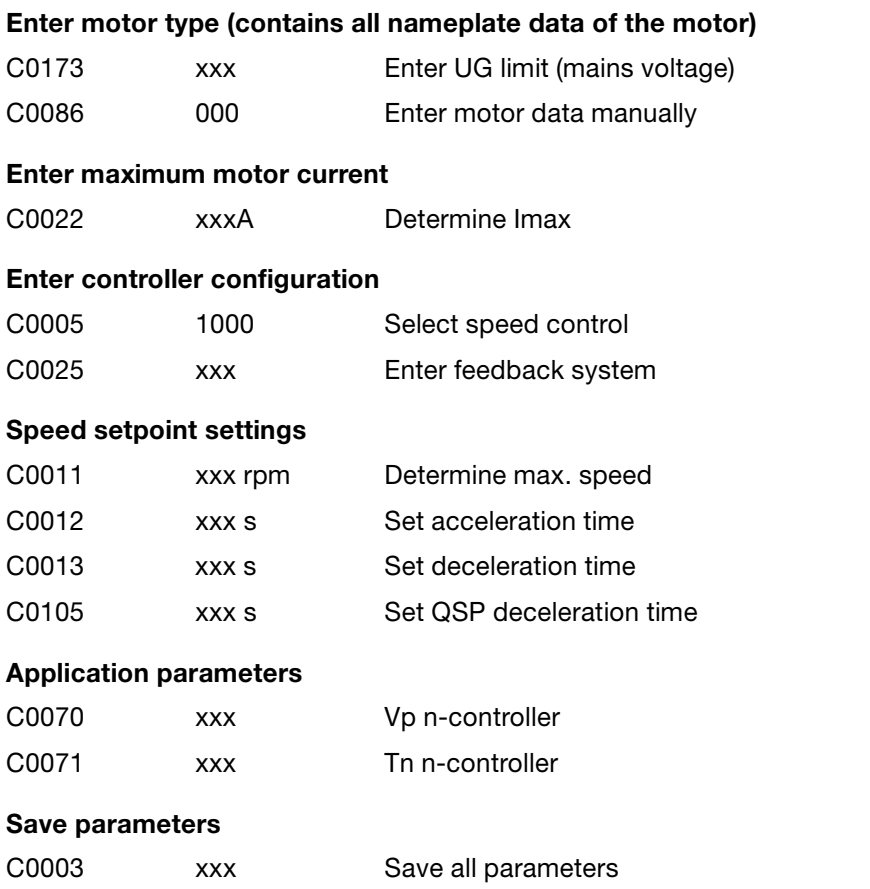

## Application examples  $Speed control (C0005 = 1000)$

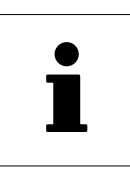

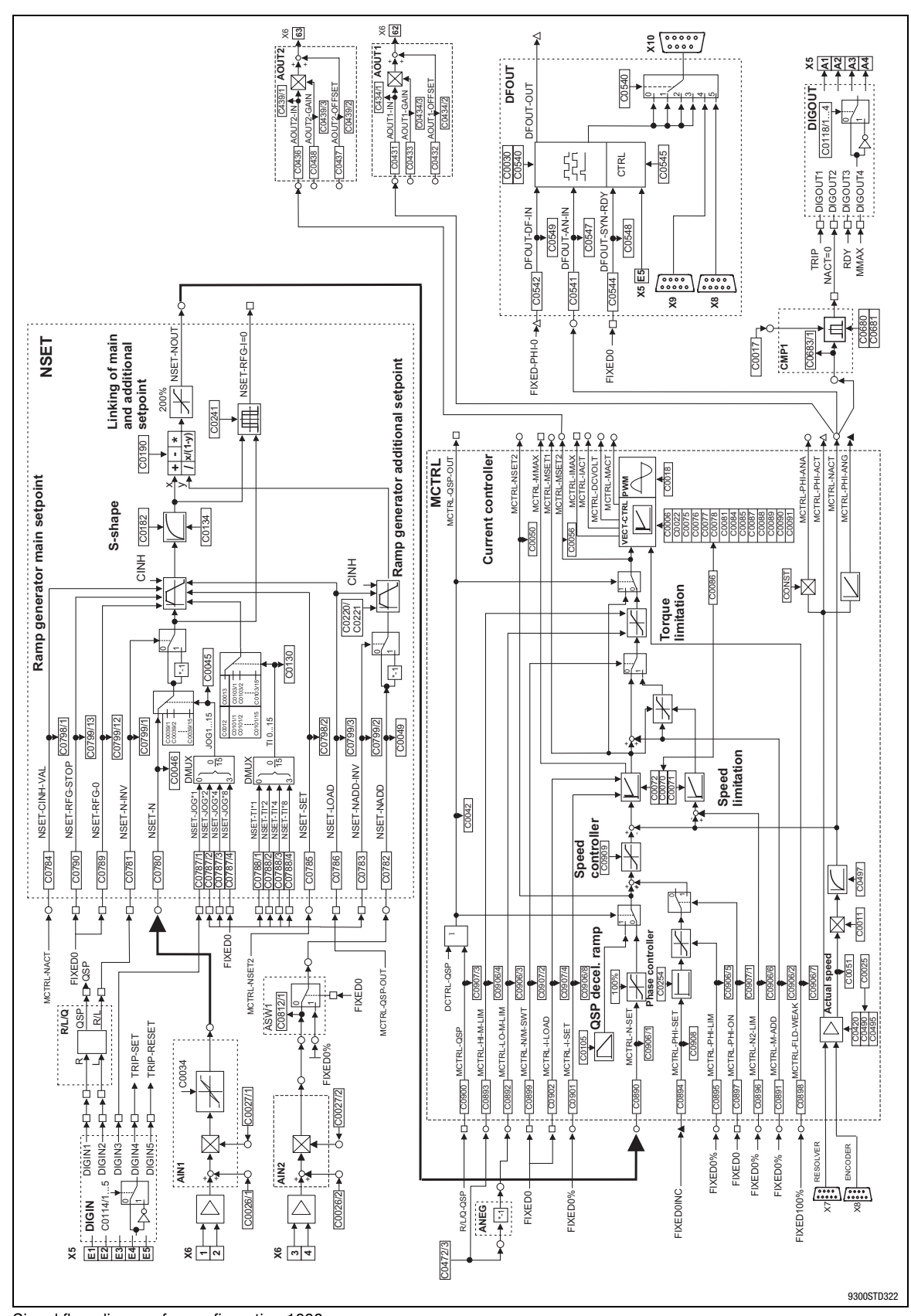

Fig. 4−1 Signal flow diagram for configuration 1000

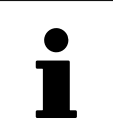

Speed control (C0005 = 1000)

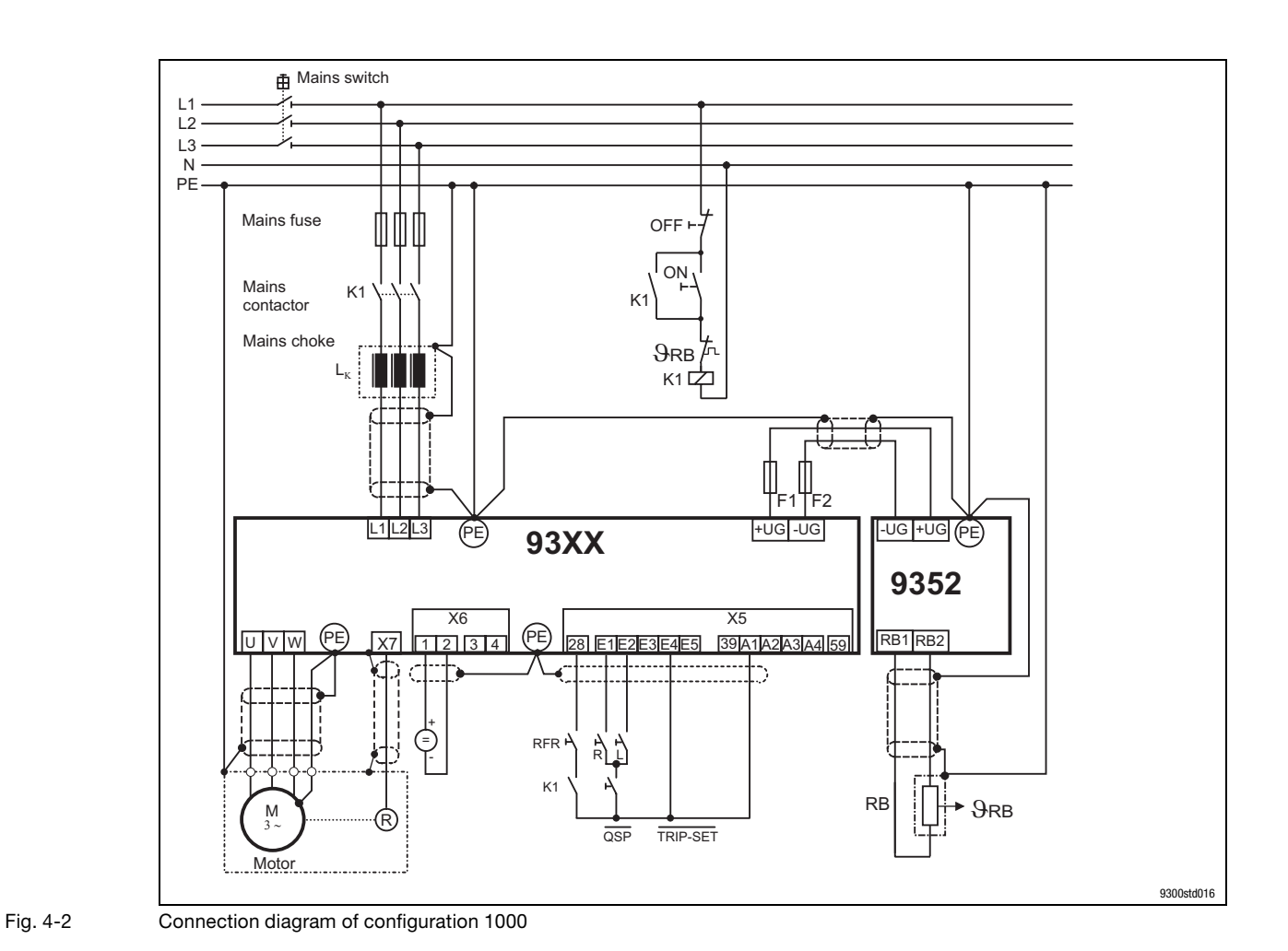

 $\bullet$ П

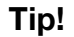

A braking unit is only required if the DC−bus voltage in the 93XX servo inverter exceeds the upper switch−off threshold set in C0173 when operating in generator mode (activation of the monitoring function "OU"). The braking unit prevents "OU" from being activated by converting the kinetic energy of the machine into heat which prevents the DC−bus voltage from exceeding the upper switch−off threshold.

# Application examples Torque control with speed limitation (C0005 =  $4000$ )

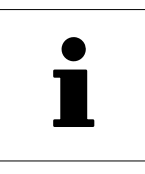

## <span id="page-244-0"></span>4.3 Torque control with speed limitation (C0005 = 4000)

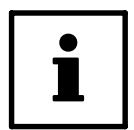

## Tip!

The most important settings can be found in the menu: "Short Setup / Speed mode" of the operating module or in the menu "Short setup / Speed mode" in Global Drive Control.

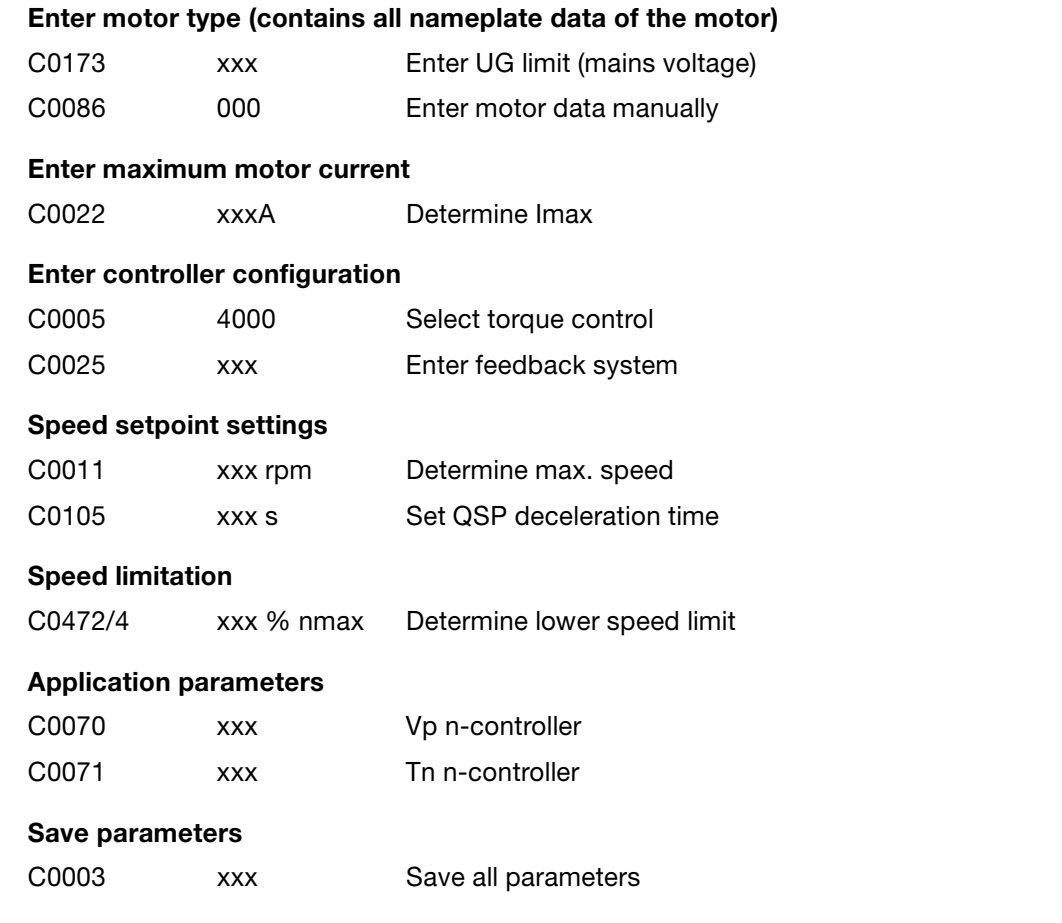

 $\sum$  Torque control with speed limitation (C0005 = 4000)

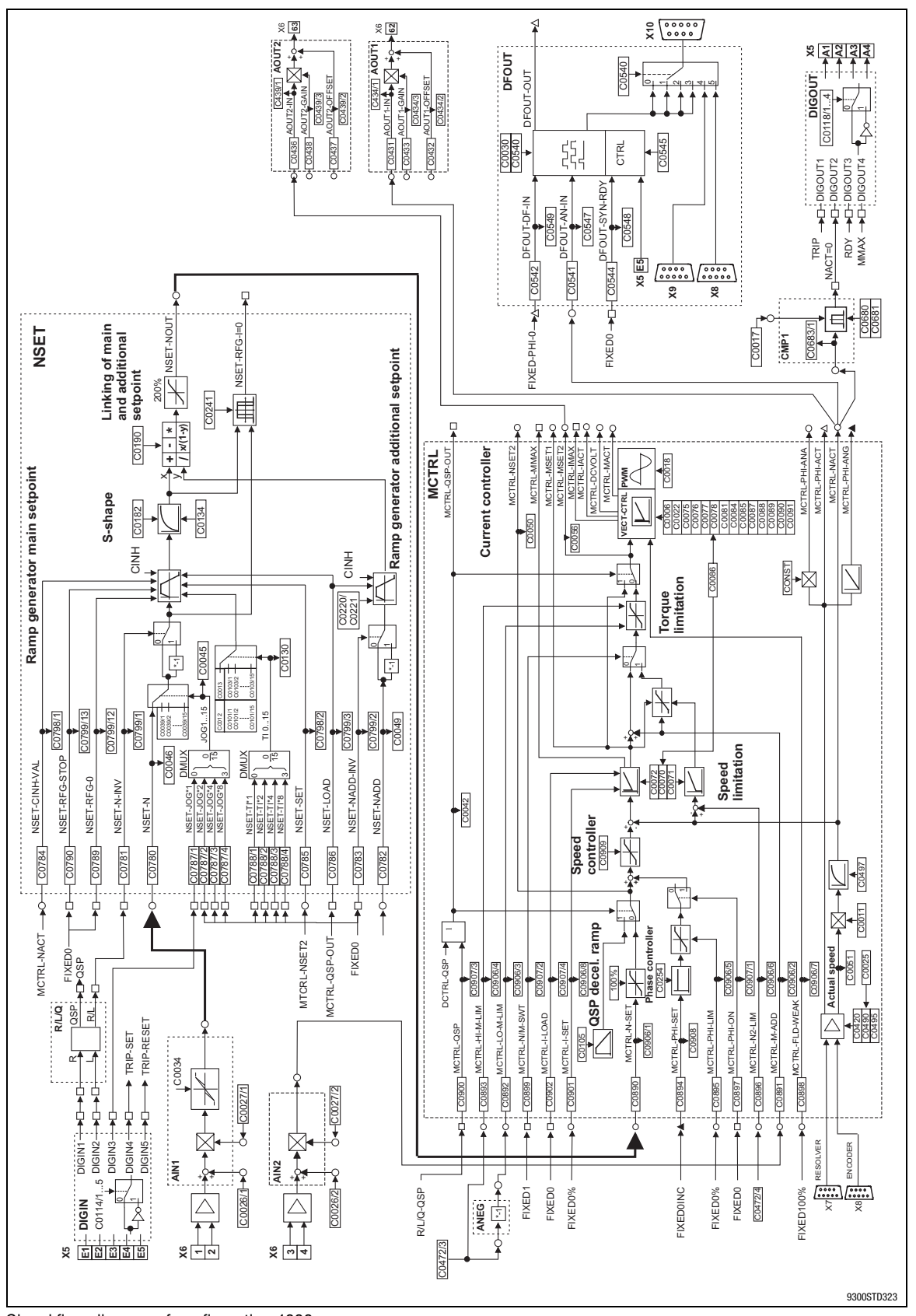

Fig. 4−3 Signal flow diagram of configuration 4000

# Application examples 4.4 Master frequency − Master − Drive (C0005 = 5000)

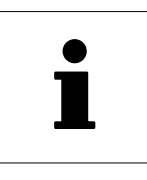

## <span id="page-246-0"></span>4.4 Master frequency − Master − Drive (C0005 = 5000)

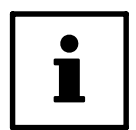

## Tip!

The most important settings can be found in the menu: "Short Setup / Speed mode" of the operating module or in the menu "Short setup / Speed mode" in Global Drive Control.

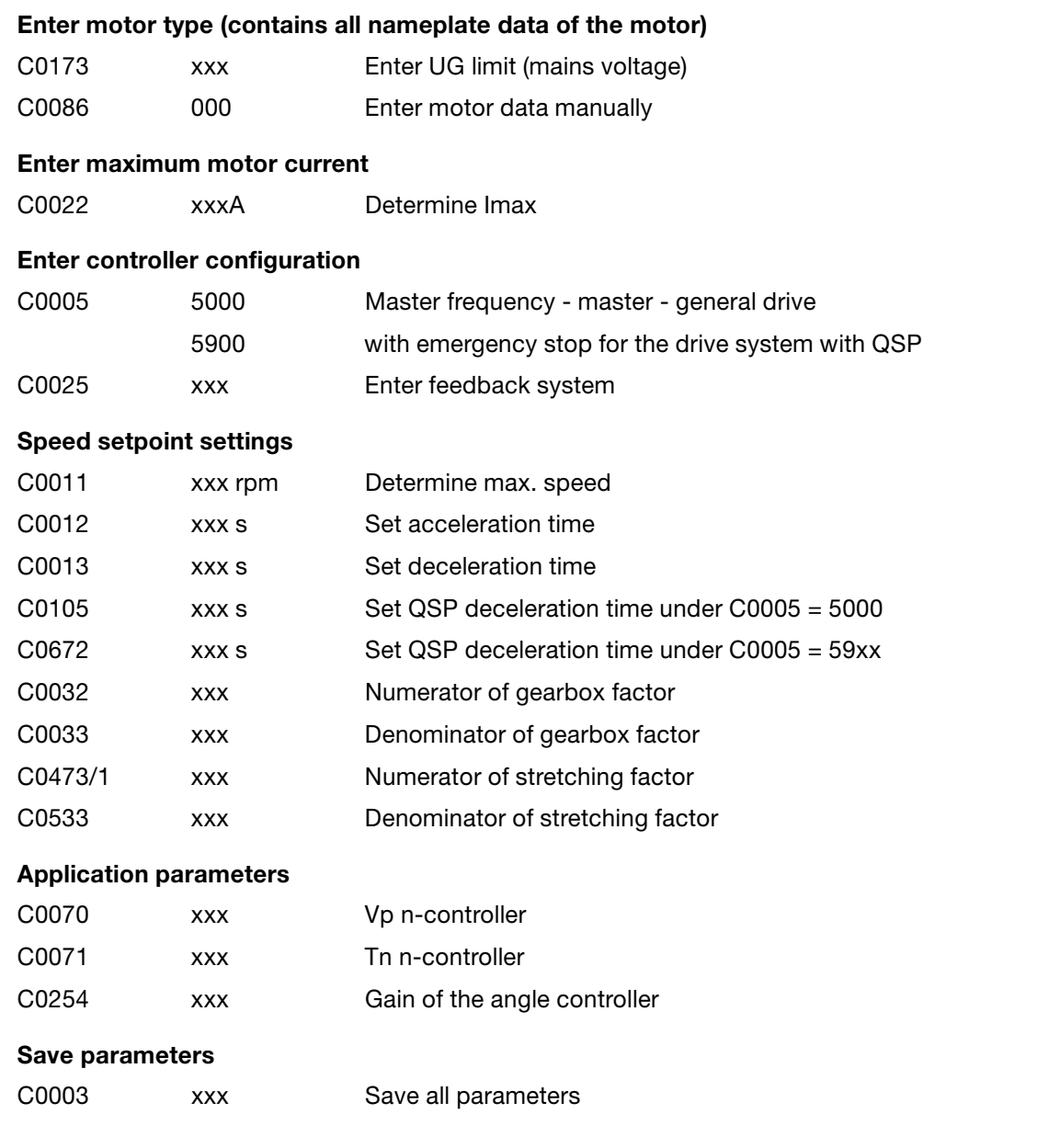

<del>4.4 Master frequency</del> − Master − Drive (C0005 = 5000)<br>■ Master frequency − Master − Drive (C0005 = 5000)

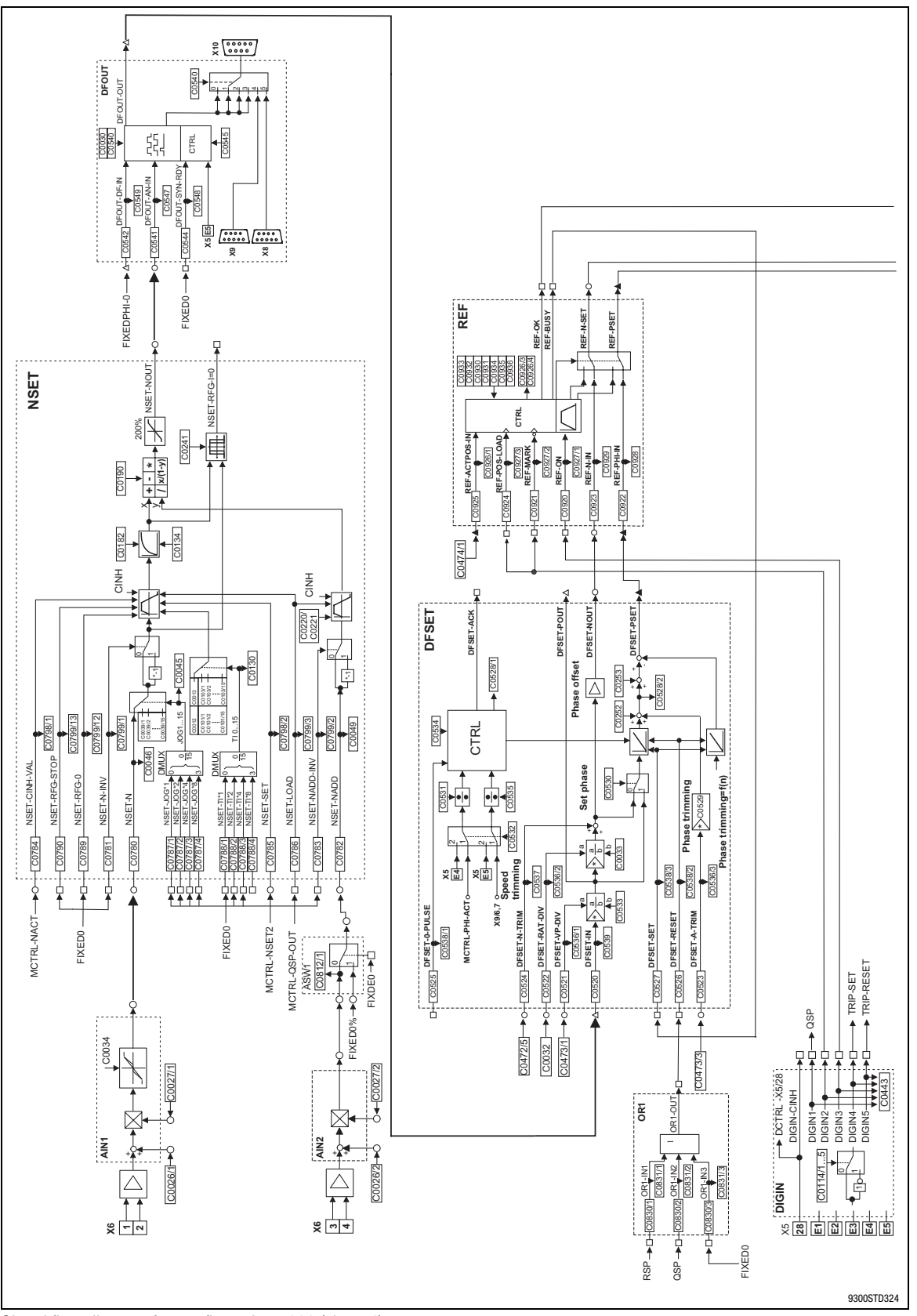

4.4 Master frequency − Master − Drive (C0005 = 5000)

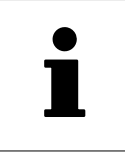

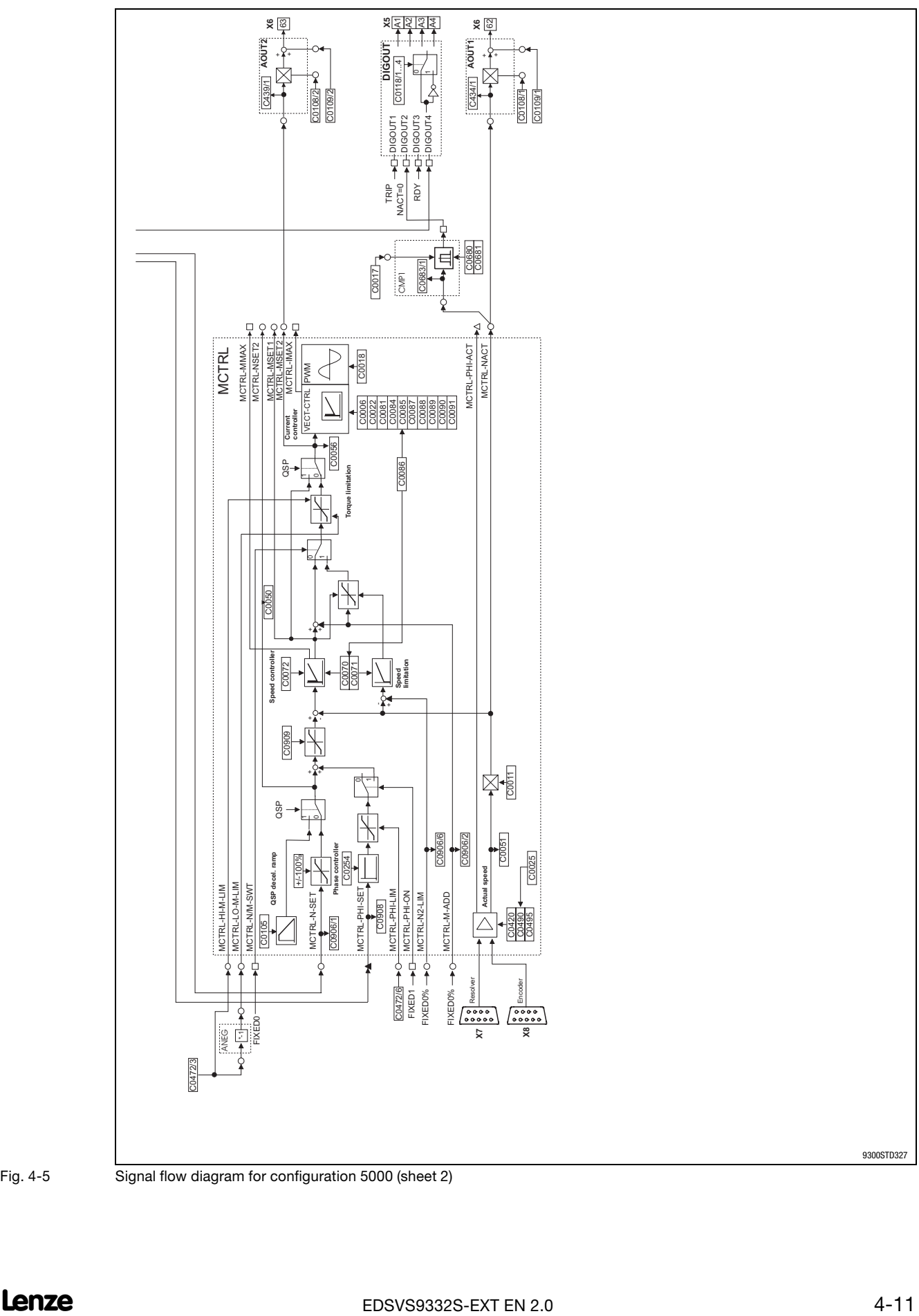

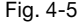

Fig. 4−5 Signal flow diagram for configuration 5000 (sheet 2)

<span id="page-249-0"></span>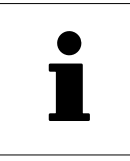

 $\sum$  Master frequency bus - slave - drive (C0005 = 6000)

## 4.5 Master frequency bus − slave − drive (C0005 = 6000)

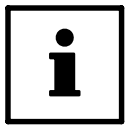

## Tip!

The most important settings can be found in the menu: "Short Setup / Speed mode" of the operating module or in the menu "Short setup / Speed mode" in Global Drive Control.

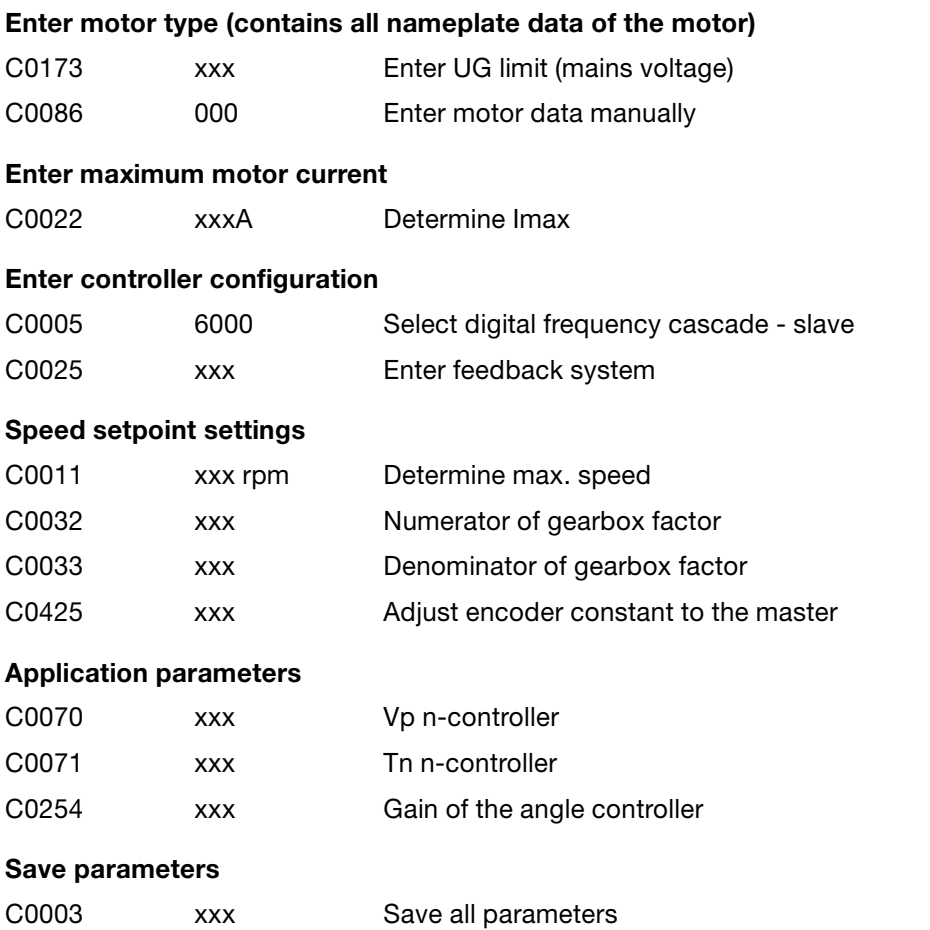

## 4.5 Master frequency bus − slave − drive (C0005 = 6000)

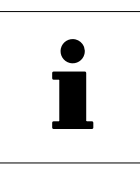

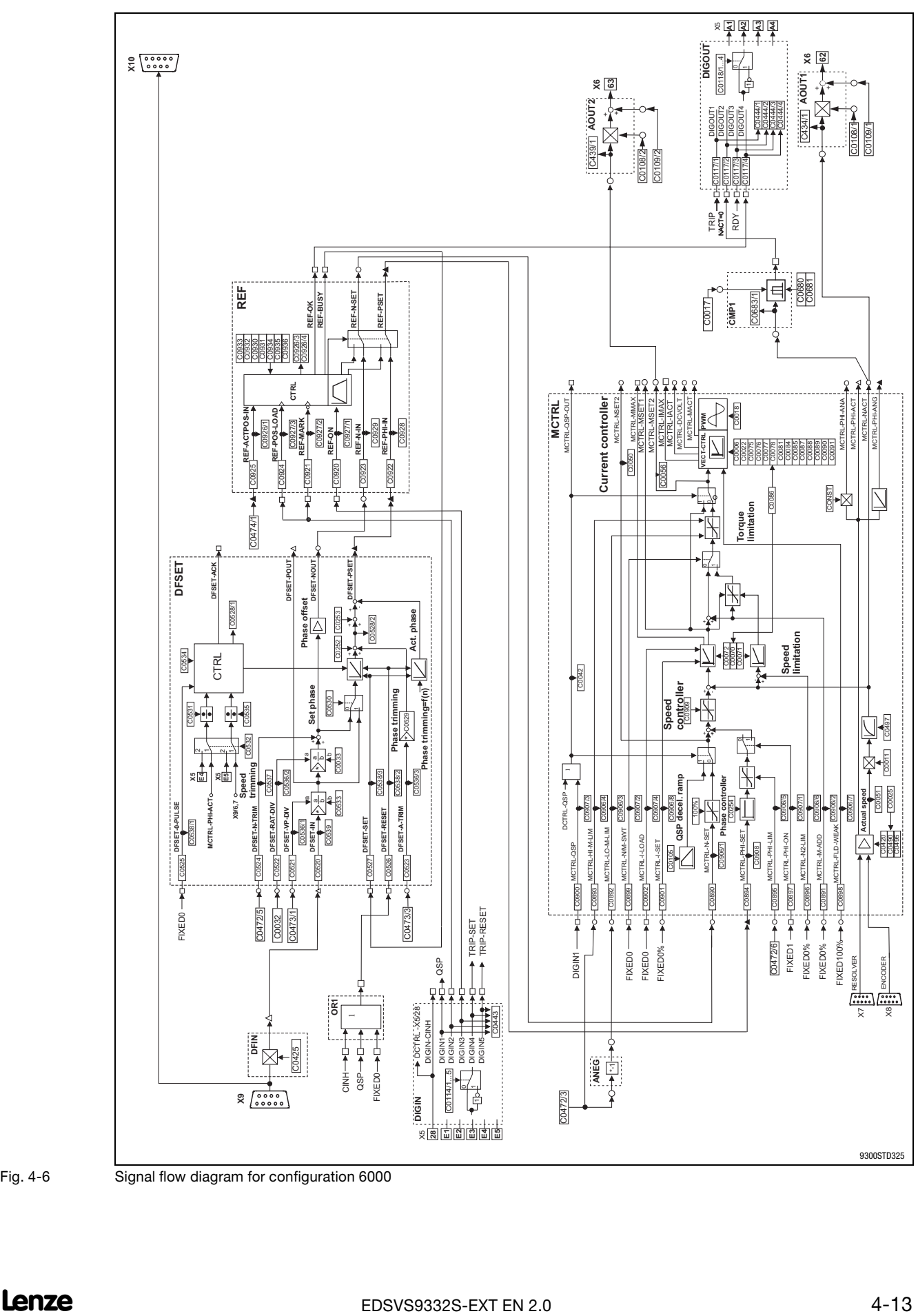

Fig. 4−6 Signal flow diagram for configuration 6000

<span id="page-251-0"></span>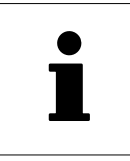

4.6 Master frequency cascade − slave − drive (C0005 = 7000)

## 4.6 Master frequency cascade − slave − drive (C0005 = 7000)

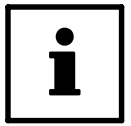

### Tip!

The most important settings can be found in the menu: "Short Setup / Speed mode" of the operating module or in the menu "Short setup / Speed mode" in Global Drive Control.

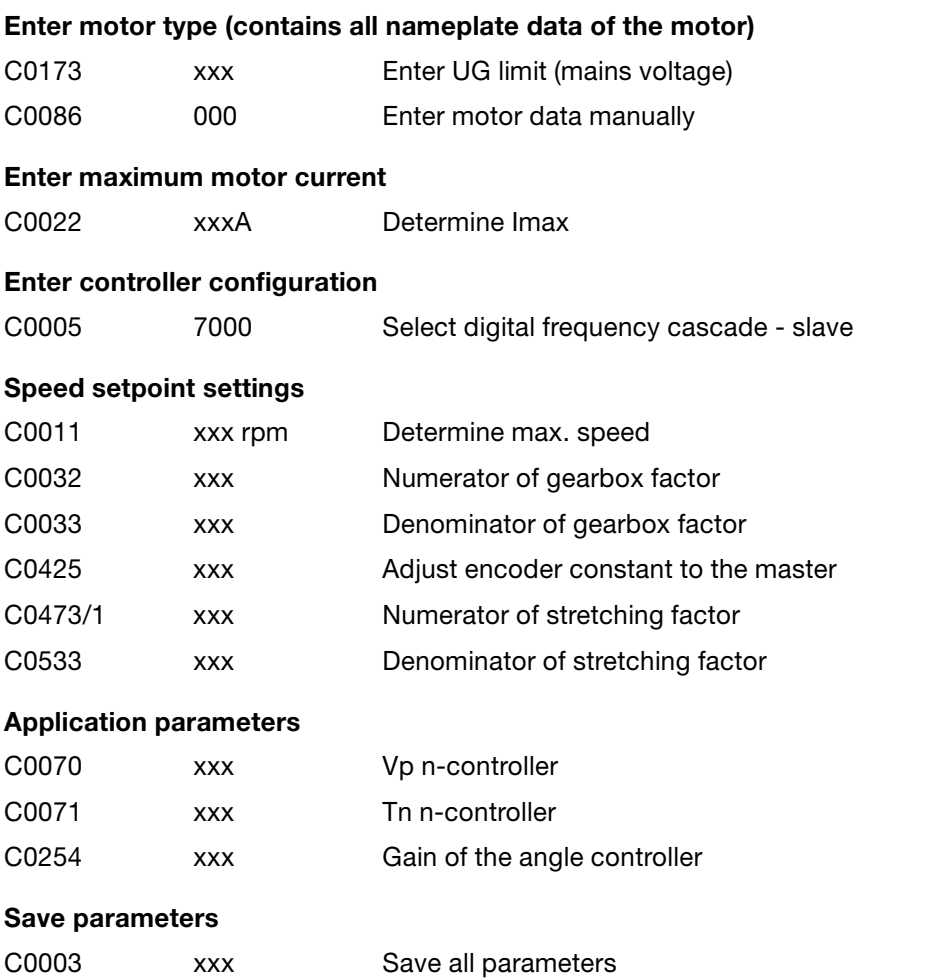
4.6 Master frequency cascade − slave − drive (C0005 = 7000)

Application examples

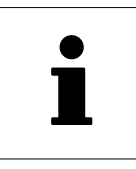

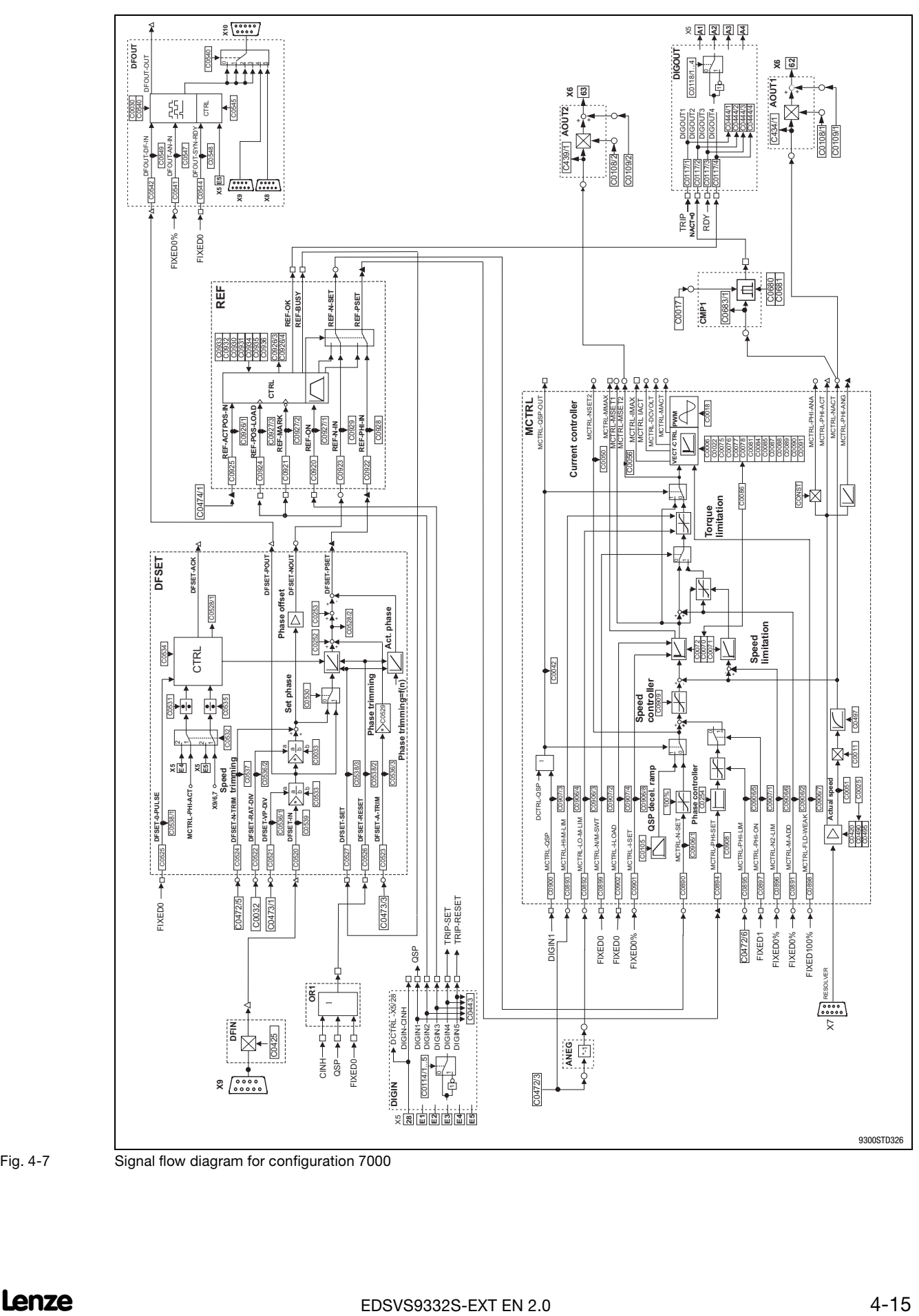

Fig. 4−7 Signal flow diagram for configuration 7000

# **Application examples**

 $\hat{\mathbf{I}}$ 

Master frequency cascade - slave - drive (C0005 = 7000)

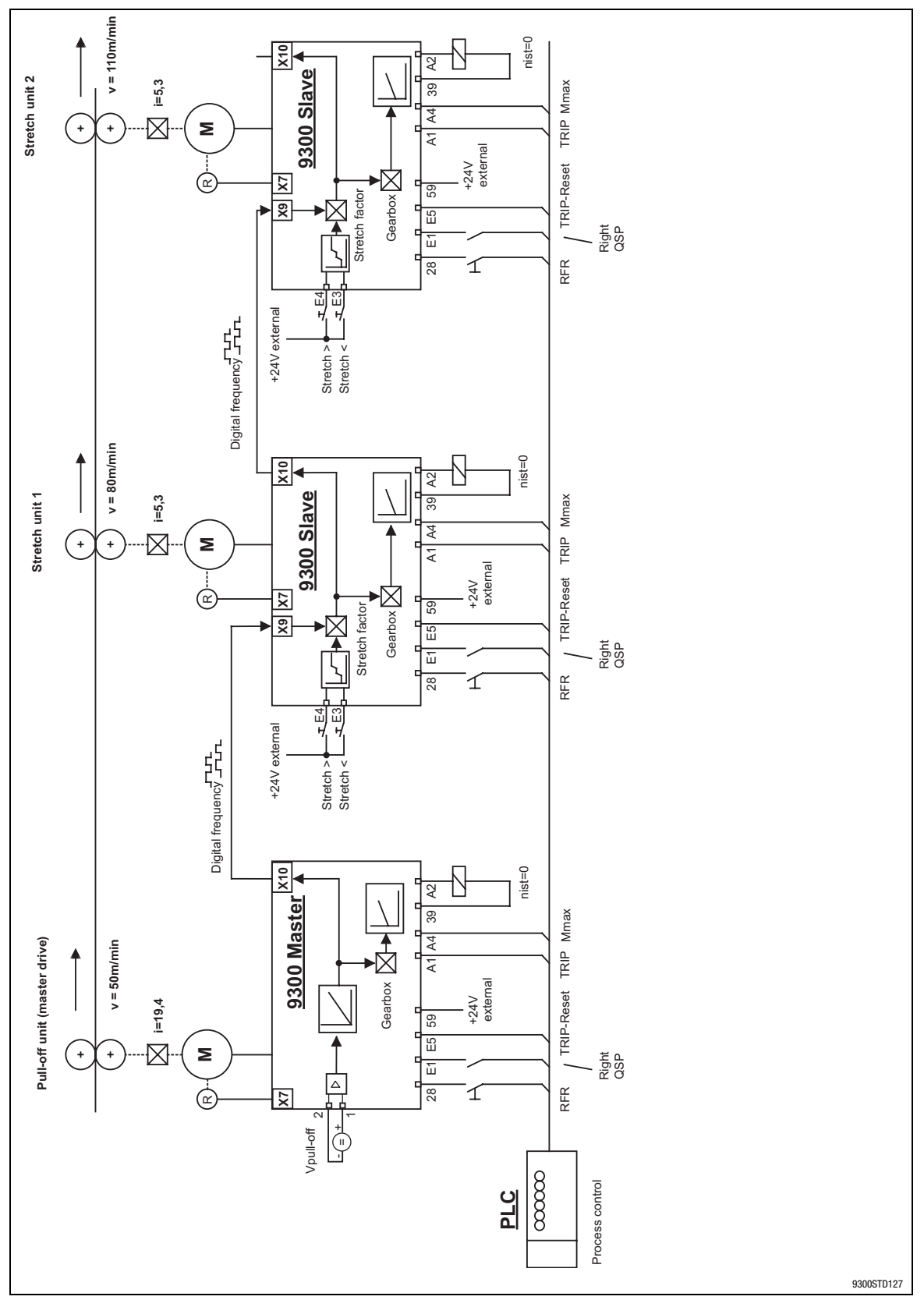

### Fig. 4-8

Connection diagram of digital frequency configuration

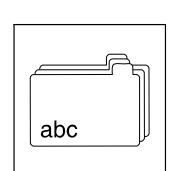

# 5 Appendix

# **Contents**

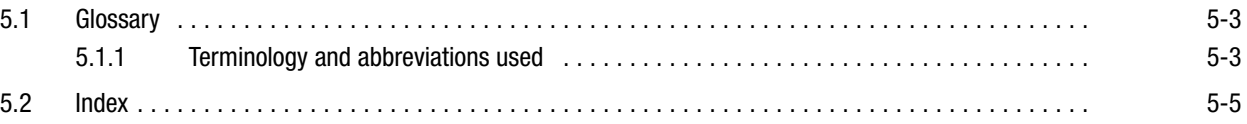

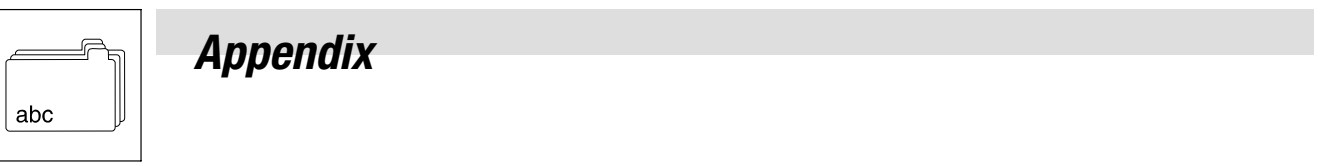

<span id="page-256-0"></span>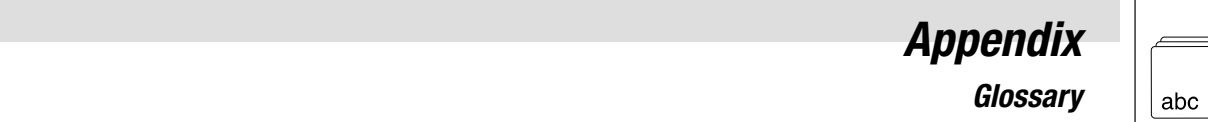

# 5.1 Glossary

# 5.1.1 Terminology and abbreviations used

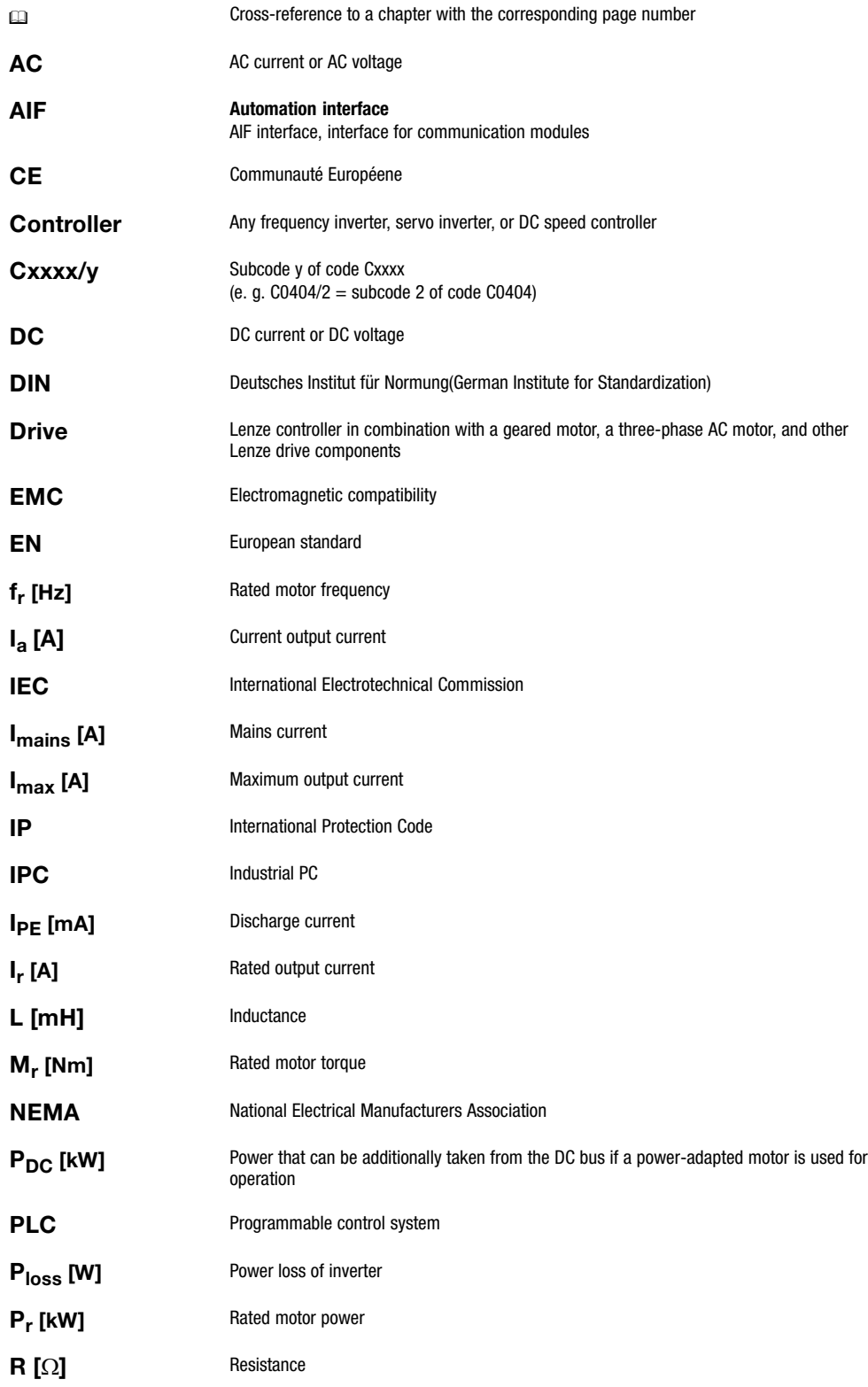

# -G abc  $\|\hspace{-.05in}\|$  **Glossary**

# Appendix

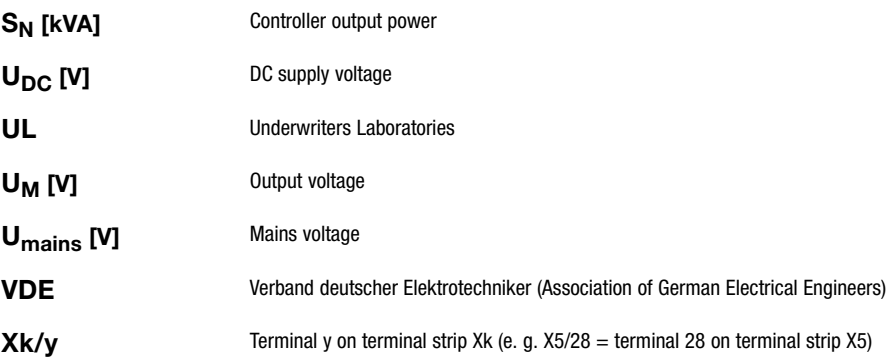

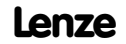

<span id="page-258-0"></span>5.2 Index

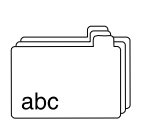

### 5.2 Index

### A

[Absolute position determination, 2−34](#page-45-0)  [Acceleration and deceleration times, 2−7](#page-18-0)  − [additional, 2−7](#page-18-0)  [Actual angle integrator \(PHDIFF\), 3−148](#page-199-0)  [Addition block \(ADD\), 3−16](#page-67-0)  [Additional setpoint, 2−7](#page-18-0) [, 3−134](#page-185-0)  − [correcting signal, 2−7](#page-18-0)  [Additional torque setpoint, 2−9](#page-20-0) [, 3−104](#page-155-0)  [Analog input \(AIN\), 3−22](#page-73-0)  [Analog output \(AOUT\), 3−29](#page-80-0)  [Analog signal changeover switch \(ASW\), 3−33](#page-84-0)  [AND operation \(AND\), 3−24](#page-75-0)  [angle addition block \(PHADD\), 3−145](#page-196-0)  [Angle comparator \(PHCMP\), 3−146](#page-197-0)  [Angle controller, 2−26](#page-37-0)  − [Angle controller limits, 2−26](#page-37-0)  − [Influence of angle controller, 3−108](#page-159-0)  [Angle controller limits, 2−26](#page-37-0)  [Angle conversion \(CONVPHA\), 3−50](#page-101-0)  [Angle conversion \(CONVPHPH\), 3−51](#page-102-0)  [Angle signal adaptation \(PHDIV\), 3−149](#page-200-0)  [Angle−synchronous operation, 2−26](#page-37-0)  [Angular synchronism, 2−26](#page-37-0)  [Angular trimming, 2−27](#page-38-0)  [Application examples, 4−1](#page-238-0)  − [Speed control, 4−4](#page-241-0) [, 4−7](#page-244-0) [, 4−9](#page-246-0) [, 4−12](#page-249-0) [, 4−14](#page-251-0)  [Arithmetic blocks \(ARIT\), 3−31](#page-82-0)  [Automation interface \(AIF−IN\), 3−17](#page-68-0)  [Automation interface \(AIF−OUT\), 3−20](#page-71-0) 

### C

[Cascading factor, 2−20](#page-31-0) [, 2−23](#page-34-0)  [Characteristic function \(CURVE\), 3−53](#page-104-0)  [CINH at the master, 2−17](#page-28-0)  [CINH at the slave, 2−20](#page-31-0) [, 2−23](#page-34-0)  [Comparator \(CMP\), 3−42](#page-93-0) 

[Configuration, 2−1](#page-12-0)  − [Basic configurations, 2−4](#page-15-0)  − [Function blocks, 3−3](#page-54-0)  − [Function library, 3−1](#page-52-0)  − [Global Drive Control, 2−3](#page-14-0)  [Control characteristic, 3−143](#page-194-0)  [Control of drive controller \(DCTRL\), 3−57](#page-108-0)  [Controller inhibit, 2−10](#page-21-0)  [Controller inhibit \(CINH\), 3−59](#page-110-0)  [Current controller, 3−104](#page-155-0)  [Current master value, 2−6](#page-17-0)  [CW/CCW/QSP linking \(R/L/Q\), 3−157](#page-208-0) 

### D

[Dead band\(DB\), 3−56](#page-107-0)  [Definition of notes used, 1−6](#page-11-0)  [Definitions, Terms, 5−3](#page-256-0)  [Delay element \(PT1−1\), 3−156](#page-207-0)  [Delay elements \(DIGDEL\), 3−81](#page-132-0)  [Derivative−action element \(DT1\), 3−86](#page-137-0)  [Digital frequency output \(DFOUT\), 3−65](#page-116-0)  [Digital frequency processing \(DFSET\), 3−75](#page-126-0)  [Digital frequency ramp function generator](#page-120-0) [\(DFRFG\), 3−69](#page-120-0)  [Digital inputs \(DIGIN\), 3−84](#page-135-0)  [Digital outputs \(DIGOUT\), 3−85](#page-136-0)  [Digital status signals \(STAT\), 3−169](#page-220-0)  [Drive system, 2−13](#page-24-0) 

### E

[Edge evaluation \(TRANS\), 3−183](#page-234-0)  [Electrical shaft, 2−26](#page-37-0) 

### F

[Fast mains recovery \(KU\), 3−121](#page-172-0)  [Field weakening, 3−110](#page-161-0)  [Fieldbus module, 3−17](#page-68-0)  [Fixed setpoints \(FIXSET\), 3−95](#page-146-0)  [Flipflop \(FLIP\), 3−97](#page-148-0) 

abc  $\|\hspace{.1cm}\|$  Index

- [Flying synchronising, 2−27](#page-38-0)
- [Following error limit, 2−27](#page-38-0)
- [Free control codes, overview, 3−14](#page-65-0)
- [Free digital outputs \(FDO\), 3−88](#page-139-0)
- [Free piece counter \(FCNT\), 3−87](#page-138-0)

### [Freely assignable input variables \(FEVAN\), 3−90](#page-141-0)

### [Function blocks, 3−3](#page-54-0) [, 3−12](#page-63-0)

- − [Actual angle integrator \(PHDIFF\), 3−148](#page-199-0)
- − [Addition block \(ADD\), 3−16](#page-67-0)
- − [analog input \(AIN\), 3−22](#page-73-0)
- − [Analog output \(AOUT\), 3−29](#page-80-0)
- − [Analog signal changeover switch \(ASW\), 3−33](#page-84-0)
- − [AND operation \(AND\), 3−24](#page-75-0)
- − [angle addition block \(PHADD\), 3−145](#page-196-0)
- − [Angle comparator \(PHCMP\), 3−146](#page-197-0)
- − [angle conversion \(CONVPHA\), 3−50](#page-101-0)
- − [Angle conversion \(CONVPHPH\), 3−51](#page-102-0)
- − [Angle conversion \(CONVPP\), 3−52](#page-103-0)
- − [Angle signal adaptation \(PHDIV\), 3−149](#page-200-0)
- − [Arithmetic blocks \(ARIT\), 3−31](#page-82-0)
- − [Automation interface \(AIF−IN\), 3−17](#page-68-0)
- − [Automation interface \(AIF−OUT\), 3−20](#page-71-0)
- − [Characteristic function \(CURVE\), 3−53](#page-104-0)
- − [comparator \(CMP\), 3−42](#page-93-0)
- − [Configuration code, 3−5](#page-56-0)
- − [Connection, 3−6](#page-57-0)
- − [Control of drive controller \(DCTRL\), 3−57](#page-108-0)  [Controller inhibit \(CINH\), 3−59](#page-110-0)  [Operation inhibit \(DISABLE\), 3−59](#page-110-0)  [Parameter set changeover \(PAR\), 3−61](#page-112-0)  [Quick stop \(QSP\), 3−58](#page-109-0)  [TRIP−RESET, 3−60](#page-111-0)  [TRIP−SET, 3−59](#page-110-0)
- − [Create connections, 3−8](#page-59-0)
- − [CW/CCW/QSP linking \(R/L/Q\), 3−157](#page-208-0)
- − [Dead band\(DB\), 3−56](#page-107-0)
- − [delay element \(PT1−1\), 3−156](#page-207-0)
- − [Delay elements \(DIGDEL\), 3−81](#page-132-0)
- − [Derivative−action element \(DT1\), 3−86](#page-137-0)
- − [Digital frequency output \(DFOUT\), 3−65](#page-116-0)
- − [Digital frequency processing \(DFSET\), 3−75](#page-126-0)
- − [digital frequency ramp function generator \(DFRFG\), 3−69](#page-120-0)
- − [Digital inputs \(DIGIN\), 3−84](#page-135-0)
- − [Digital outputs \(DIGOUT\), 3−85](#page-136-0)
- − [Digital status signals \(STAT\), 3−169](#page-220-0)
- − [Display code, 3−5](#page-56-0)
- − [Edge evaluation \(TRANS\), 3−183](#page-234-0)
- − [Fixed setpoints \(FIXSET\), 3−95](#page-146-0)
- − [Flipflop \(FLIP\), 3−97](#page-148-0)
- − [Free digital outputs \(FDO\), 3−88](#page-139-0)
- − [Free piece counter \(FCNT\), 3−87](#page-138-0)
- − [gearbox compensation \(GEARCOMP\), 3−100](#page-151-0)
- − [holding brake \(BRK\), 3−35](#page-86-0)
- − holding brake (BRK1)

[disengaging the brake, 3−37](#page-88-0)  [engaging the brake, 3−37](#page-88-0)  [setting controller inhibit, 3−38](#page-89-0)  − [Homing function \(REF\), 3−158](#page-209-0)  − [Input name, 3−4](#page-55-0)  − [Input symbol, 3−4](#page-55-0)  − [Internal motor control \(MCTRL\), 3−102](#page-153-0)  − [Inverter \(ANEG\), 3−28](#page-79-0)  − [Limiting element \(LIM\), 3−101](#page-152-0)  − [Logic NOT, 3−128](#page-179-0)  − [Mains failure control \(MFAIL\), 3−111](#page-162-0)  − [master frequency input \(DFIN\), 3−62](#page-113-0)  − [Monitor outputs of monitoring system \(MONIT\), 3−123](#page-174-0)  − [motor phase failure detection \(MLP\), 3−122](#page-173-0)  − [Motor potentiometer \(MPOT\), 3−125](#page-176-0)  − [Multi−axis synchronisation \(SYNC\), 3−175](#page-226-0)  − [Names, 3−4](#page-55-0)  − [OR operation \(OR\), 3−135](#page-186-0)  − [Oscilloscope function \(OSZ\), 3−138](#page-189-0)  − [Output name, 3−5](#page-56-0)  − [Output symbol, 3−5](#page-56-0)  − [overview, 3−12](#page-63-0)  − [Parameterisation code, 3−5](#page-56-0)  − [Phase integrator \(PHINT\), 3−150](#page-201-0)  − [Process controller \(PCTRL1\), Dancer position, tension, pressure](#page-193-0) [controller, 3−142](#page-193-0)  − [Ramp generator\(RFG\), 3−164](#page-215-0)  − [Remove connections, 3−9](#page-60-0)  − [Sample and hold function \(S&H\), 3−166](#page-217-0)  − [Signal conversion \(CONV\), 3−47](#page-98-0)  − [Signal types, 3−3](#page-54-0)  − [speed setpoint conditioning \(NSET\), 3−130](#page-181-0)  − [State bus connection, 3−170](#page-221-0)  − [storage block \(STORE\), 3−171](#page-222-0)  − [system bus \(CAN−IN\), 3−40](#page-91-0)  − [system bus \(CAN−OUT\), 3−41](#page-92-0)  [Function blocks , Freely assignable input](#page-141-0) [variables \(FEVAN\), 3−90](#page-141-0) 

[function blocks, S−shaped ramp function](#page-218-0) [generator \(SRFG\), 3−167](#page-218-0) 

[Function library, 3−1](#page-52-0) 

### G

[Gearbox compensation \(GEARCOMP\), 3−100](#page-151-0)  [Gearbox factors, weighting factors, 2−13](#page-24-0)  [Global Drive Control, configuration with, 2−3](#page-14-0) 

### H

[Holding brake \(BRK\), 3−35](#page-86-0)  [Homing, 2−30](#page-41-0) [, 2−33](#page-44-0)  [Homing function \(REF\), 3−158](#page-209-0)  − [Homing modes, 3−160](#page-211-0)  − [profile generator, 3−159](#page-210-0) 

abc

[Homing modes, 2−31](#page-42-0) [, 3−160](#page-211-0) 

### I [Internal motor control \(MCTRL\), 3−102](#page-153-0)  − [Additional torque setpoint, 3−104](#page-155-0)  − [Angle controller, Influence of angle controller, 3−108](#page-159-0)  − [Current controller, 3−104](#page-155-0)  − Quick stop (QSP) [Field weakening, 3−110](#page-161-0)  [Switching frequency changeover, 3−110](#page-161-0)  − [Quick stop QSP, 3−109](#page-160-0)  − [Speed controller, 3−106](#page-157-0)  − [Speed setpoint limitation, 3−107](#page-158-0)  − [Torque control, with speed limitation, 3−107](#page-158-0)  − [Torque limitation, 3−105](#page-156-0)  [Inverter \(ANEG\), 3−28](#page-79-0)  [Inverting the main setpoint, 2−7](#page-18-0)  J [JOG setpoint, 2−6](#page-17-0)  [JOG setpoints, 3−132](#page-183-0)  L [Limiting element \(LIM\), 3−101](#page-152-0)  [Logic NOT, 3−128](#page-179-0)  M [Main setpoint, 2−6](#page-17-0)  [Main setpoint path, 3−131](#page-182-0)  [Mains failure control, 3−112](#page-163-0) [, 3−114](#page-165-0)  − [following error limit, 2−14](#page-25-0)  − [homing function, 2−14](#page-25-0)  − [master frequency output X10, 2−15](#page-26-0)  − [Master integrator, 2−15](#page-26-0)  − [phase adjustment, 2−17](#page-28-0)  − [Phase offset, 2−17](#page-28-0)  − [phase trimming, 2−16](#page-27-0)  − [phase trimming, speed correction, 2−14](#page-25-0)  − [QSP at the master, 2−17](#page-28-0)  − [QSP at the slave 0, 2−17](#page-28-0)  − [Setpoint conditioning, 2−16](#page-27-0)  − [speed trimming, 2−16](#page-27-0)  [Master frequency bus, 2−18](#page-29-0)  − [cascading factor, 2−20](#page-31-0)  [Master frequency cascade, 2−21](#page-32-0)  − [cascading factor, 2−23](#page-34-0)  − [CINH at the slave, 2−23](#page-34-0)  − [QSP at the slave, 2−23](#page-34-0)  [Master frequency coupling, 2−13](#page-24-0)  − [gearbox factors, 2−13](#page-24-0)  − [master configuration, 2−14](#page-25-0)  − [System description, 2−13](#page-24-0)  [Master frequency input \(DFIN\), 3−62](#page-113-0)  [Master frequency output X10, 2−15](#page-26-0)  − [encoder constant, 2−15](#page-26-0)  [Master integrator, 2−13](#page-24-0) [, 2−15](#page-26-0)  [Monitor outputs of monitoring system \(MONIT\),](#page-174-0) [3−123](#page-174-0)  [Motor phase failure detection \(MLP\), 3−122](#page-173-0)  [Motor potentiometer \(MPOT\), 3−125](#page-176-0)  Multi−axis synchronisation (SYNC) − [Configuration examples, 3−182](#page-233-0)  − [Correcting the angle controller, 3−181](#page-232-0)  − [Cycle times, 3−178](#page-229-0)  − [Fault indications, 3−181](#page-232-0)  − [Operating mode, 3−176](#page-227-0)  − [Phase displacement, 3−180](#page-231-0)  − [Scaling, 3−182](#page-233-0)  − [synchronising, 3−176](#page-227-0)  − [Time slot, 3−180](#page-231-0)  [Multi−axis synchronisation \(SYNC1\), 3−175](#page-226-0)  N [Nameplate, 1−5](#page-10-0)

5.2 Index

[Master configuration, 2−14](#page-25-0)  − [CINH at the master, 2−17](#page-28-0)  − [features, 2−14](#page-25-0) 

[Mains failure control \(MFAIL\), 3−111](#page-162-0) 

− [fast mains recovery \(KU\), 3−121](#page-172-0)  − [mains failure control, 3−112](#page-163-0) [, 3−114](#page-165-0) 

− [restart protection, 3−120](#page-171-0) 

[Operation inhibit \(DISABLE\), 3−59](#page-110-0) 

[Notes, definition, 1−6](#page-11-0) 

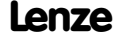

O

# abc  $\|\|$  **Index**

# Appendix

[OR operation \(OR\), 3−135](#page-186-0)  [Oscilloscope function \(OSZ\), 3−138](#page-189-0) 

## P

[Parameter set changeover \(PAR\), 3−61](#page-112-0) 

[Phase adjustment, 2−17](#page-28-0) 

### [Phase integrator \(PHINT\), 3−150](#page-201-0)

− [constant input value, 3−152](#page-203-0) [, 3−153](#page-204-0) 

- − [Input value with sign reversal, 3−154](#page-205-0)
- − [Scaling of PHINTx−OUT, 3−155](#page-206-0)

[Phase offset, 2−17](#page-28-0) [, 2−27](#page-38-0) 

[Phase trimming, 2−16](#page-27-0) 

[Phase−synchronous operation, 2−13](#page-24-0) 

### [Positioning control with driftfree standstill, 2−13](#page-24-0)

### Process controller (PCTRL1)

- − [Control characteristic, 3−143](#page-194-0)
- − [Dancer position, tension, pressure controller, 3−142](#page-193-0)
- − [Ramp function generator, 3−144](#page-195-0)

### [Processing table, 3−10](#page-61-0)

− [Frequent faults, 3−11](#page-62-0) 

[Profile generator, 2−30](#page-41-0) [, 2−33](#page-44-0) [, 3−159](#page-210-0) 

- − [gearbox ratio, 2−33](#page-44-0)
- − [home position offset, 2−33](#page-44-0)
- − [homing speed, 2−33](#page-44-0)
- − [homing Ti time, 2−33](#page-44-0)

### $\bf{0}$

[QSP \(quick stop\), 2−10](#page-21-0) [, 3−109](#page-160-0)  [QSP at the master, 2−17](#page-28-0)  [QSP at the slave, 2−20](#page-31-0) [, 2−23](#page-34-0)  [QSP at the slave 0, 2−17](#page-28-0)  [Quick stop \(QSP\), 2−10](#page-21-0) [, 3−58](#page-109-0)  [Quick stop QSP, 3−109](#page-160-0) 

### R

[Ramp function generator, 3−144](#page-195-0)  [Ramp generator\(RFG\), 3−164](#page-215-0)  [Referencing, 2−30](#page-41-0)  [Resetting a fault, 2−10](#page-21-0)  [Restart protection, 3−120](#page-171-0) 

### S

[S ramp, PT1 element, 3−134](#page-185-0) 

[S−shaped ramp function generator \(SRFG\), 3−167](#page-218-0) 

[S−shaped ramp function generator characteristic,](#page-18-0) [2−7](#page-18-0) 

Safety instructions

- − [Definition, 1−6](#page-11-0)
- − [Structure, 1−6](#page-11-0)

[Sample and hold function \(S&H\), 3−166](#page-217-0) 

[Selection of direction of rotation, 2−8](#page-19-0) 

[Setpoint conditioning of the slave, 2−20](#page-31-0) 

[Setpoint inversion, Ramp function generator, main](#page-184-0) [setpoint, 3−133](#page-184-0) 

[Setting the integral component, 3−106](#page-157-0) 

[Signal conversion \(CONV\), 3−47](#page-98-0) 

[Slave, 2−18](#page-29-0) 

[Speed control, 2−6](#page-17-0) [, 4−4](#page-241-0) [, 4−7](#page-244-0) [, 4−9](#page-246-0) [, 4−12](#page-249-0) [,](#page-251-0) [4−14](#page-251-0) 

- − [acceleration and deceleration times, 2−7](#page-18-0)
- − [additional acceleration and deceleration times, 2−7](#page-18-0)
- − [additional setpoint, 2−7](#page-18-0)
- − [additional torque setpoint, 2−9](#page-20-0)
- − [controller inhibit, 2−10](#page-21-0)
- − [current master value, 2−6](#page-17-0)
- − [inverting the main setpoint, 2−7](#page-18-0)
- − [JOG setpoint, 2−6](#page-17-0)
- − [main setpoint, 2−6](#page-17-0)
- − [resetting a fault, 2−10](#page-21-0)
- − [S−shaped ramp function generator characteristic, 2−7](#page-18-0)
- − [selection of direction of rotation, 2−8](#page-19-0)
- − [setpoint selection, 2−6](#page-17-0)
- − [speed limit, 2−9](#page-20-0)
- [Speed controller, 3−106](#page-157-0)

− [Setting the integral component, 3−106](#page-157-0) 

[Speed conversion \(CONVPP\), 3−52](#page-103-0) 

[Speed limit, 2−9](#page-20-0) 

[Speed limitation, 2−12](#page-23-0) 

[Speed ratio synchronism, 2−25](#page-36-0) 

### [Speed setpoint conditioning \(NSET\), 3−130](#page-181-0)

- − [Additional setpoint, 3−134](#page-185-0)
- − [JOG setpoints, 3−132](#page-183-0)
- − [Main setpoint, 3−131](#page-182-0)
- − [S ramp, PT1 element, 3−134](#page-185-0)
- − [Setpoint inversion, Ramp function generator, main setpoint,](#page-184-0) [3−133](#page-184-0)

[Speed setpoint limitation, 3−107](#page-158-0) 

[Speed synchronism, 2−25](#page-36-0) 

5.2 Index

abc

[Speed travel profile, 2−33](#page-44-0)  [Speed trimming, 2−16](#page-27-0)  [Speed−ratio synchronism, 2−13](#page-24-0)  [Speed−synchronous operation, 2−13](#page-24-0) [, 2−18](#page-29-0)  [Speed−synchronous running, 2−25](#page-36-0)  [State bus connection, 3−170](#page-221-0)  [Storage block \(STORE\), 3−171](#page-222-0)  [Switching frequency changeover, 3−110](#page-161-0)  [System bus \(CAN−IN\), 3−40](#page-91-0)  [System bus \(CAN−OUT\), 3−41](#page-92-0) 

## T

### **Terms**

- − [controller, 5−3](#page-256-0)
- − [Definitions, 5−3](#page-256-0)
- − [drive, 5−3](#page-256-0)

### [Torque control, 2−11](#page-22-0)

- − [Setpoint input, 2−11](#page-22-0)
- − [Speed limitation, 2−12](#page-23-0)
- − [with speed limitation, 3−107](#page-158-0)

[Torque limitation, 3−105](#page-156-0)  [Torque setpoint, 2−11](#page-22-0)  [Touch probe, 2−32](#page-43-0)  [Touch−Probe, 2−29](#page-40-0)  [TRIP, 2−10](#page-21-0)  [TRIP−RESET, 3−60](#page-111-0)  [TRIP−SET, 3−59](#page-110-0) 

## V

[Vertical shaft, 2−26](#page-37-0)  [Preface, 1−1](#page-6-0) 

## Z

[Zero pulse, 2−27](#page-38-0)  [Zero pulse at the setpoint, 2−28](#page-39-0)  [Zero pulse evaluation, 2−28](#page-39-0)  [Zero pulse synchronisation, 2−28](#page-39-0) 

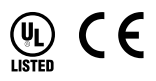

### © 03/2012

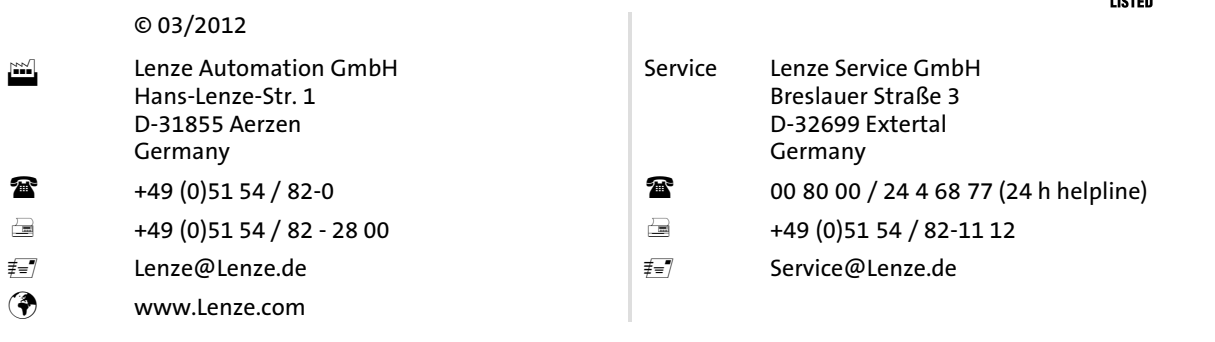

### EDSVS9332S−EXT = 13375724 = EN = 2.0 = TD23

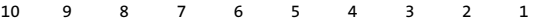